# sgi

DMF Administrator's Guide for SGI<sup>®</sup> InfiniteStorage

007–3681–012

#### COPYRIGHT

© 1997, 1998, 2000, 2002, 2003, 2004, 2005 Silicon Graphics, Inc. All Rights Reserved; provided portions may be copyright in third parties, as indicated elsewhere herein. No permission is granted to copy, distribute, or create derivative works from the contents of this electronic documentation in any manner, in whole or in part, without the prior written permission of Silicon Graphics, Inc.

#### LIMITED RIGHTS LEGEND

The software described in this document is "commercial computer software" provided with restricted rights (except as to included open/free source) as specified in the FAR 52.227-19 and/or the DFAR 227.7202, or successive sections. Use beyond license provisions is a violation of worldwide intellectual property laws, treaties and conventions. This document is provided with limited rights as defined in 52.227-14.

#### TRADEMARKS AND ATTRIBUTIONS

Silicon Graphics, SGI, the SGI logo, IRIX, and XFS are registered trademarks and CXFS, SGI ProPack, and OpenVault are trademarks of Silicon Graphics, Inc., in the United States and/or other countries worldwide.

AMPEX is a trademark of Ampex Corporation. Atempo and Time Navigator are trademarks or registered trademarks of Atempo S.A. and Atempo, Inc. DLT is a trademark of Quantum Corporation. FLEXlm is a trademark of Macrovision Corporation. IBM is a trademark and MVS is a product of International Business Machines Corporation. Intel and Itanium are trademarks or registered trademarks of Intel Corporation or its subsidiaries in the United States and other countries. LEGATO and LEGATO Networker are trademarks or registered trademarks of LEGATO Systems, Inc. Linux is a registered trademark of Linux Torvalds. FLEXlm is a registered trademark of Macrovision Corporation. MIPSpro is a trademark of MIPS Technologies, Inc., used under license by Silicon Graphics, Inc., in the United States and/or other countries worldwide. RedWood, STK, and TimberLine are trademarks of Storage Technology Corporation. Red Hat and all Red Hat-based trademarks are trademarks or registered trademarks of Red Hat, Inc. in the United States and other countries. UNICOS and UNICOS/mk are federally registered trademarks of Cray, Inc. UNIX is a registered trademark of the Open Group in the United States and other countries. All other trademarks mentioned herein are the property of their respective owners.

## **New Features**

The update to this guide includes the following:

• Documentation for the following parameters in Chapter 2, "Configuring DMF" on page 29:

DSK\_BUFSIZE DUMP\_DATABASE\_COPY DUMP\_XFSDUMP\_PARAMS MAX\_VIRTUAL\_MEMORY

• Minor corrections and clarifications, primarily to Chapter 2, "Configuring DMF" on page 29 and Chapter 4, "The DMF Daemon" on page 125.

For information on changes in DMF functionality, including bugs fixed in recent releases, refer to the **Dependencies** and **News** buttons on the DMF installation interface (dmmaint(8)).

## **Record of Revision**

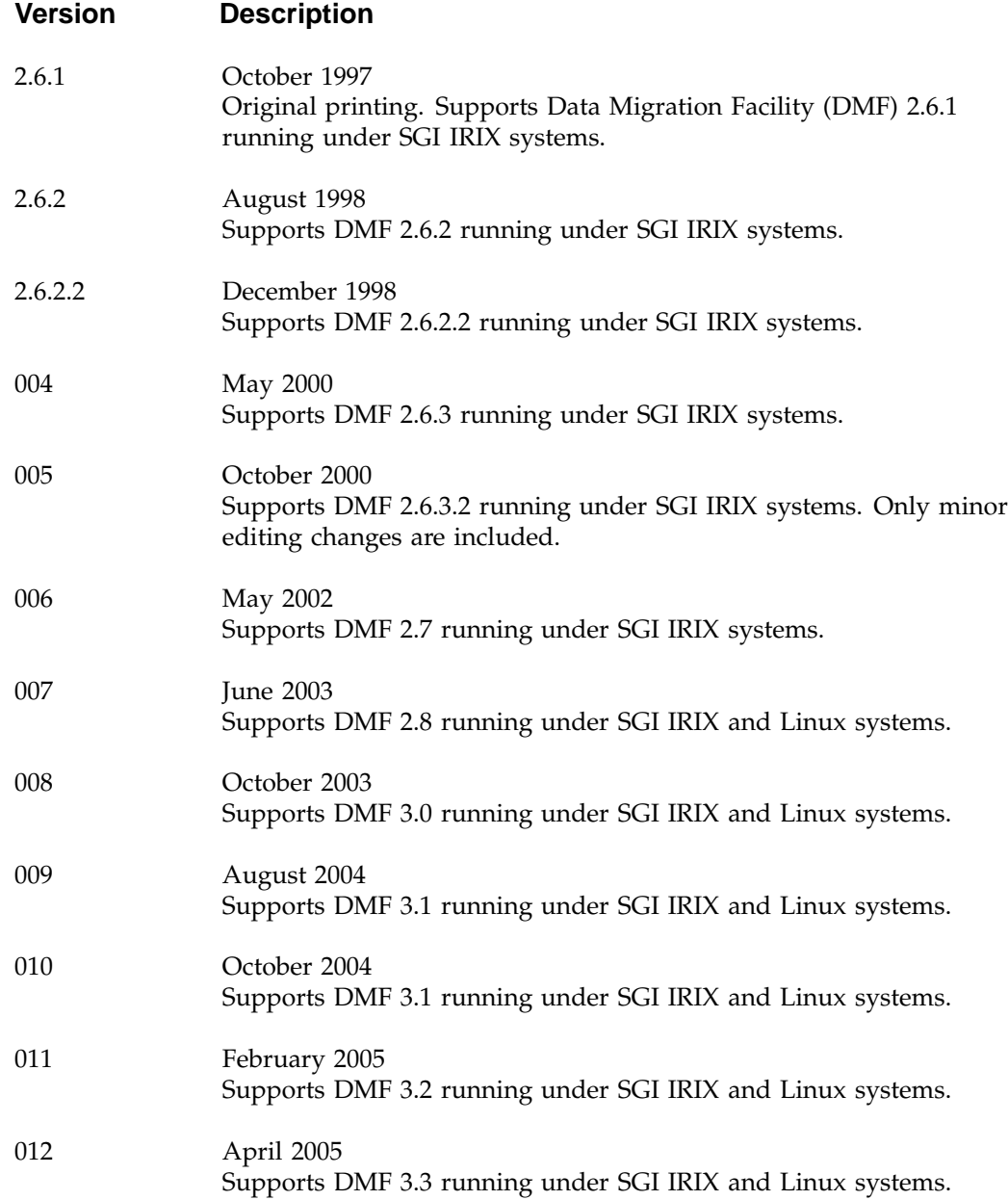

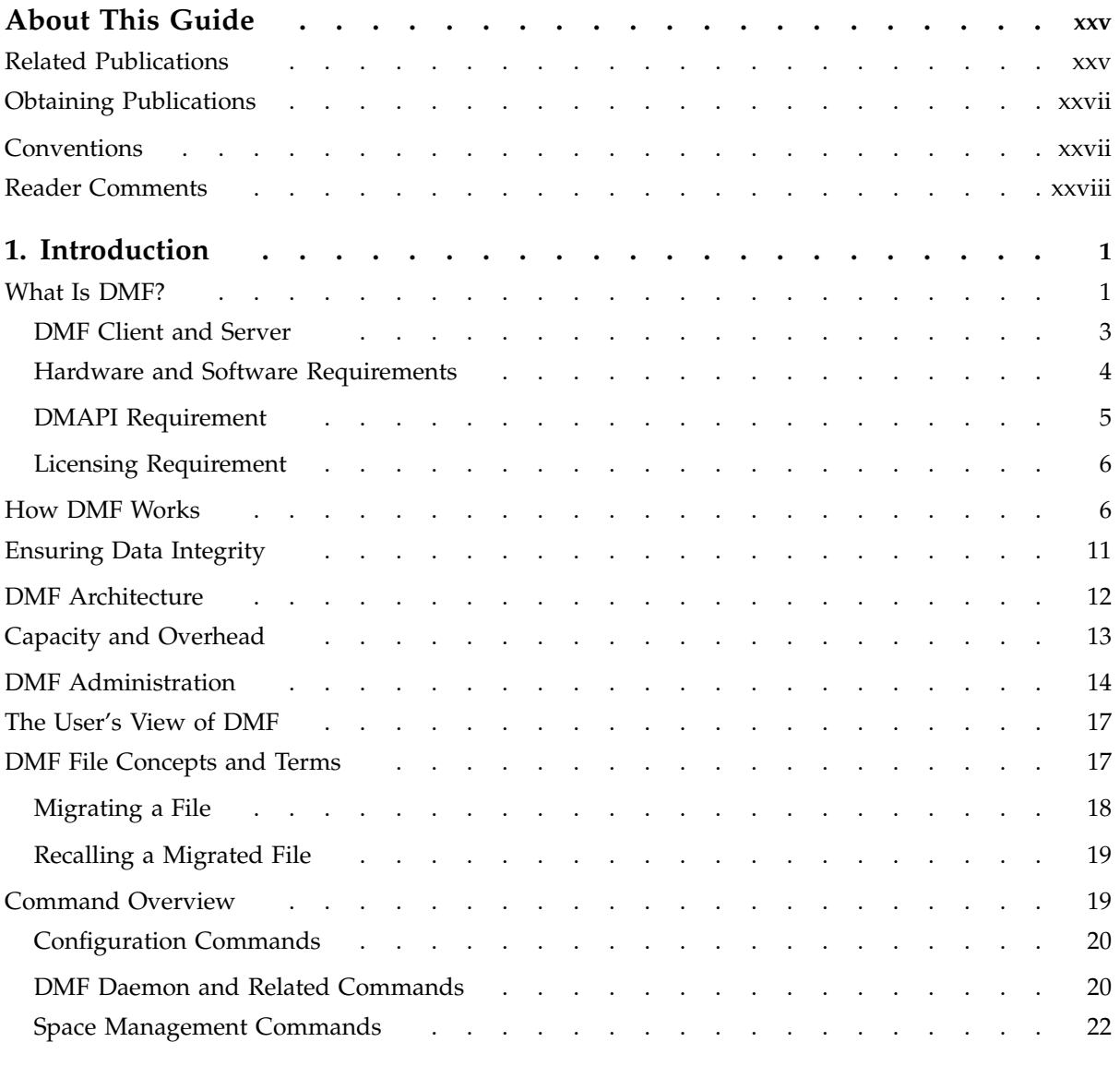

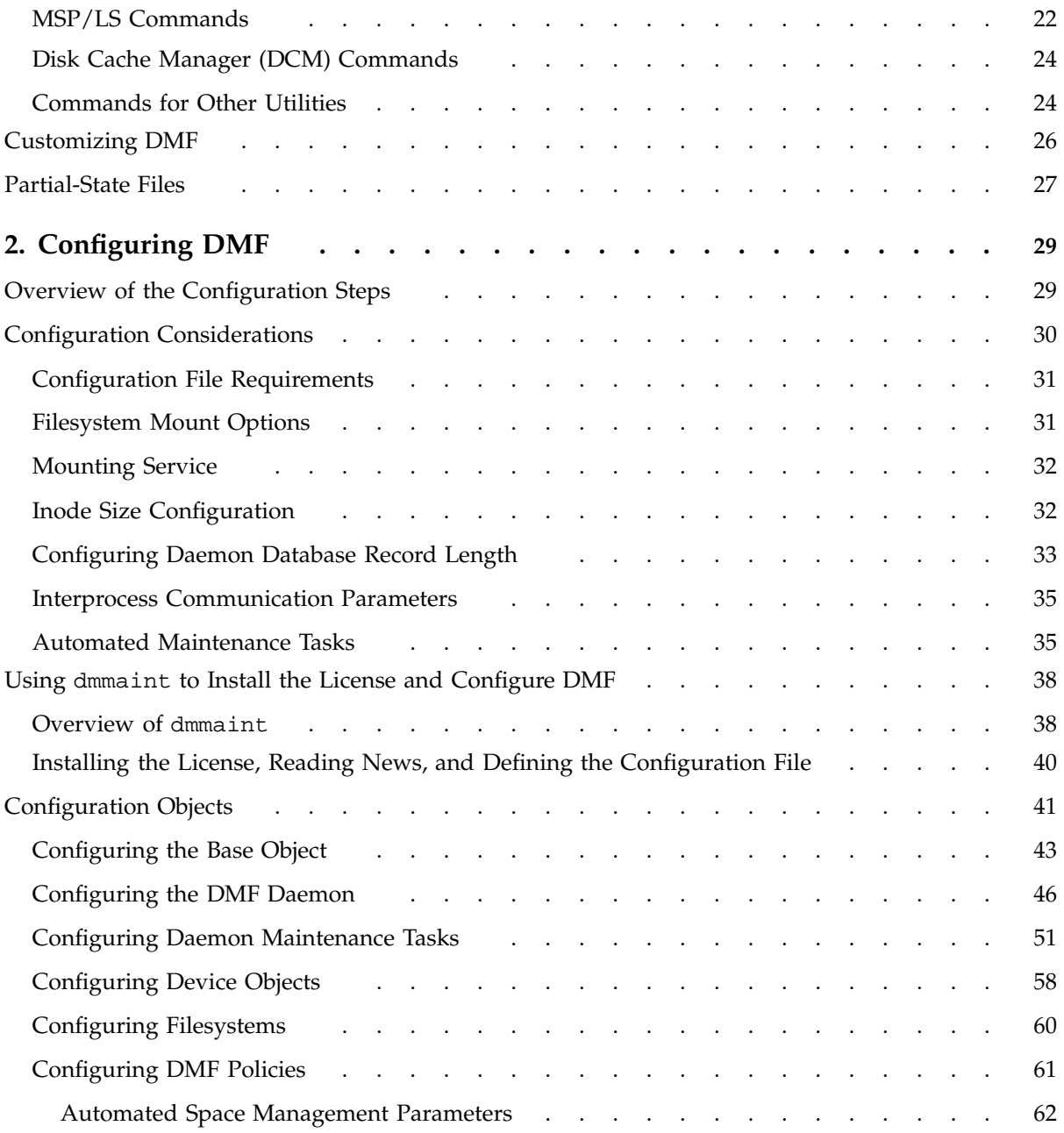

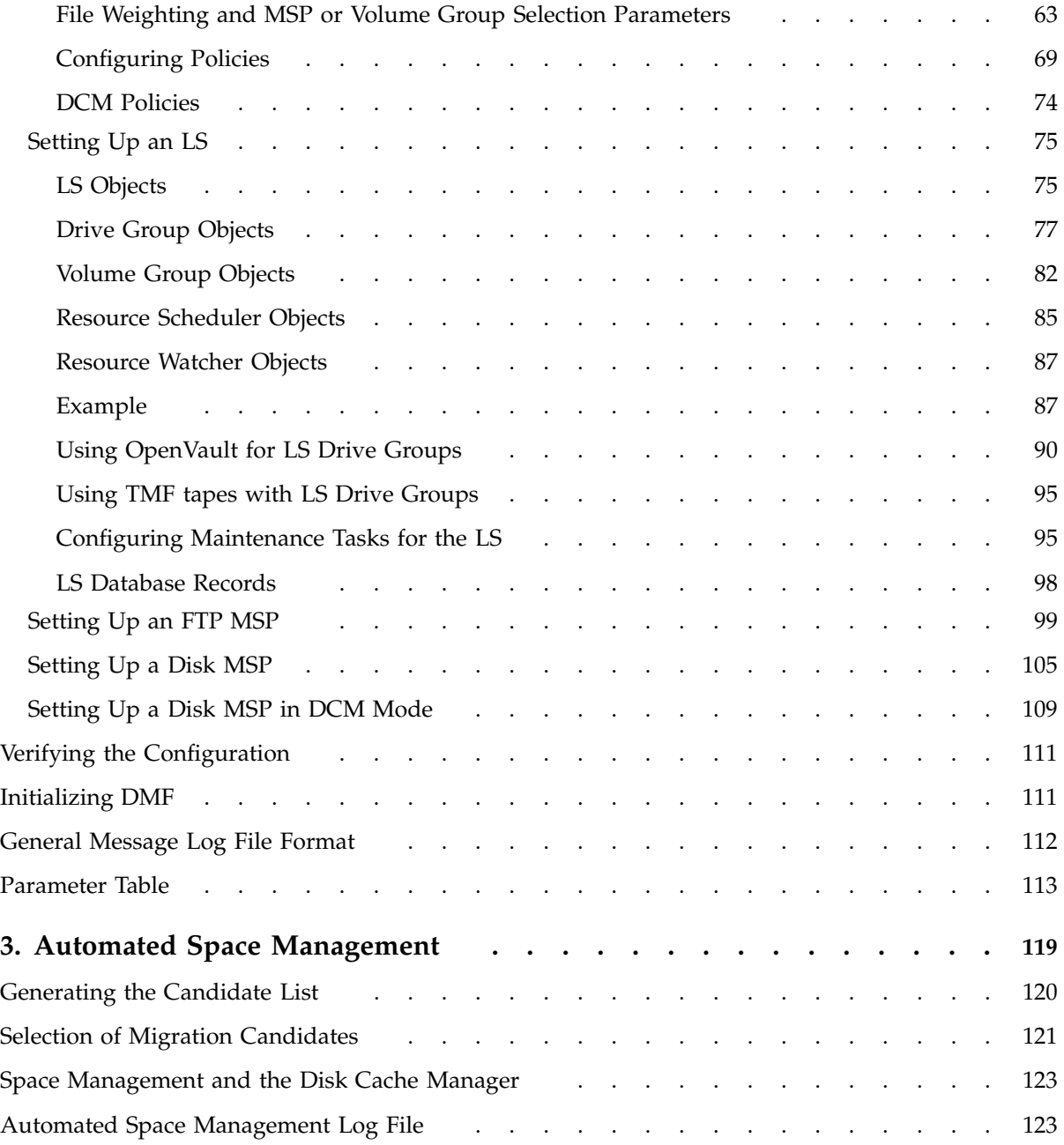

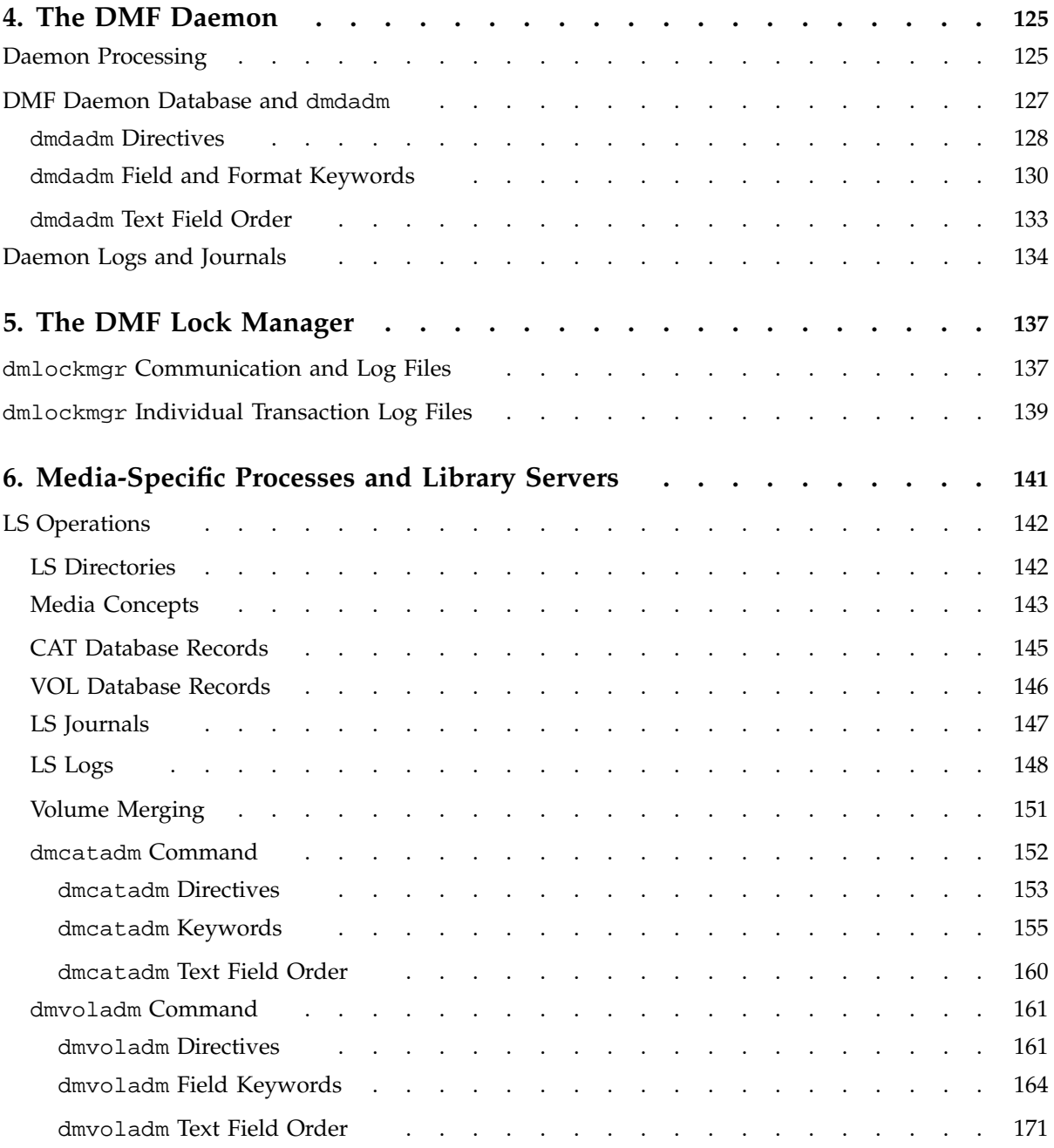

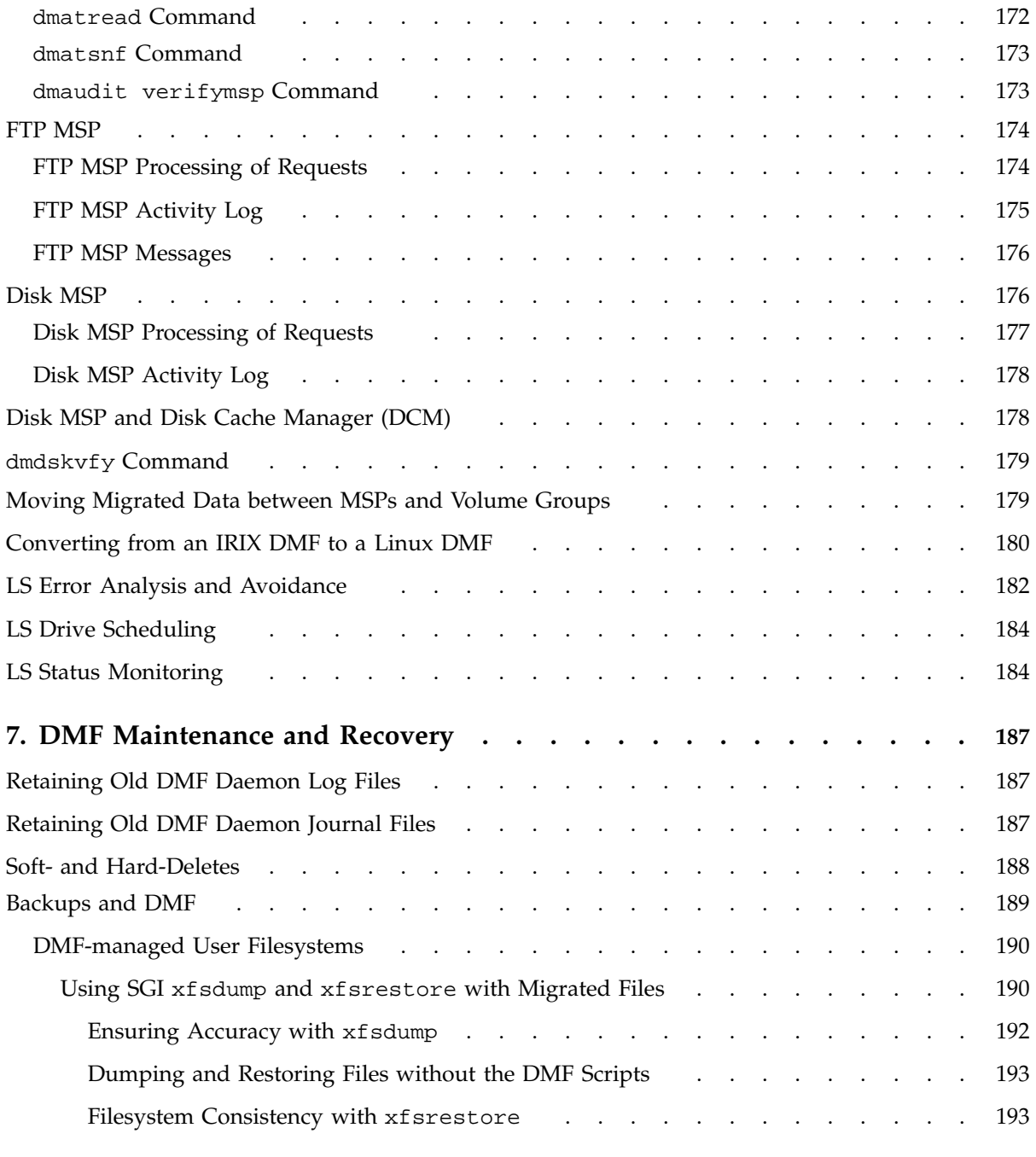

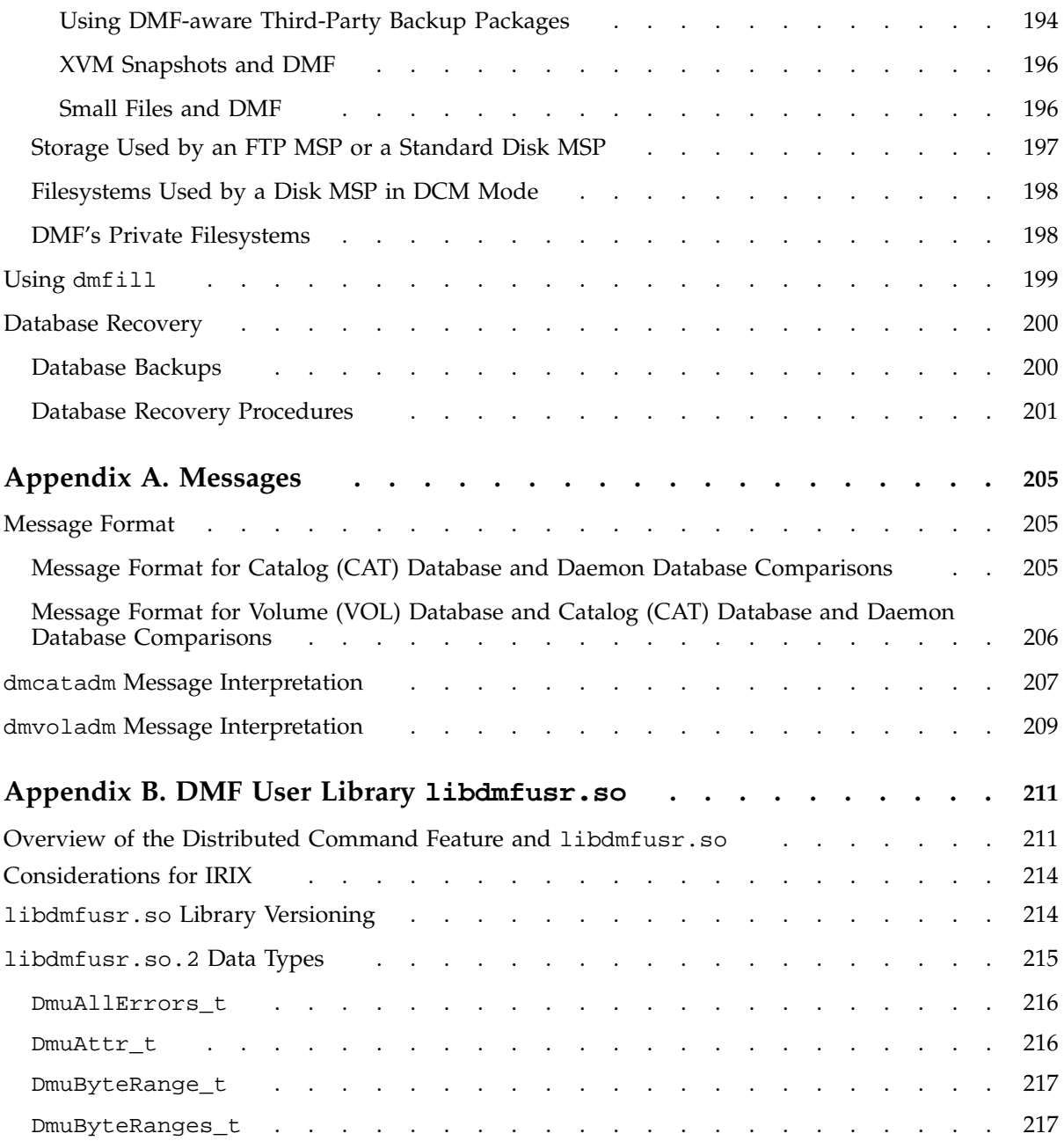

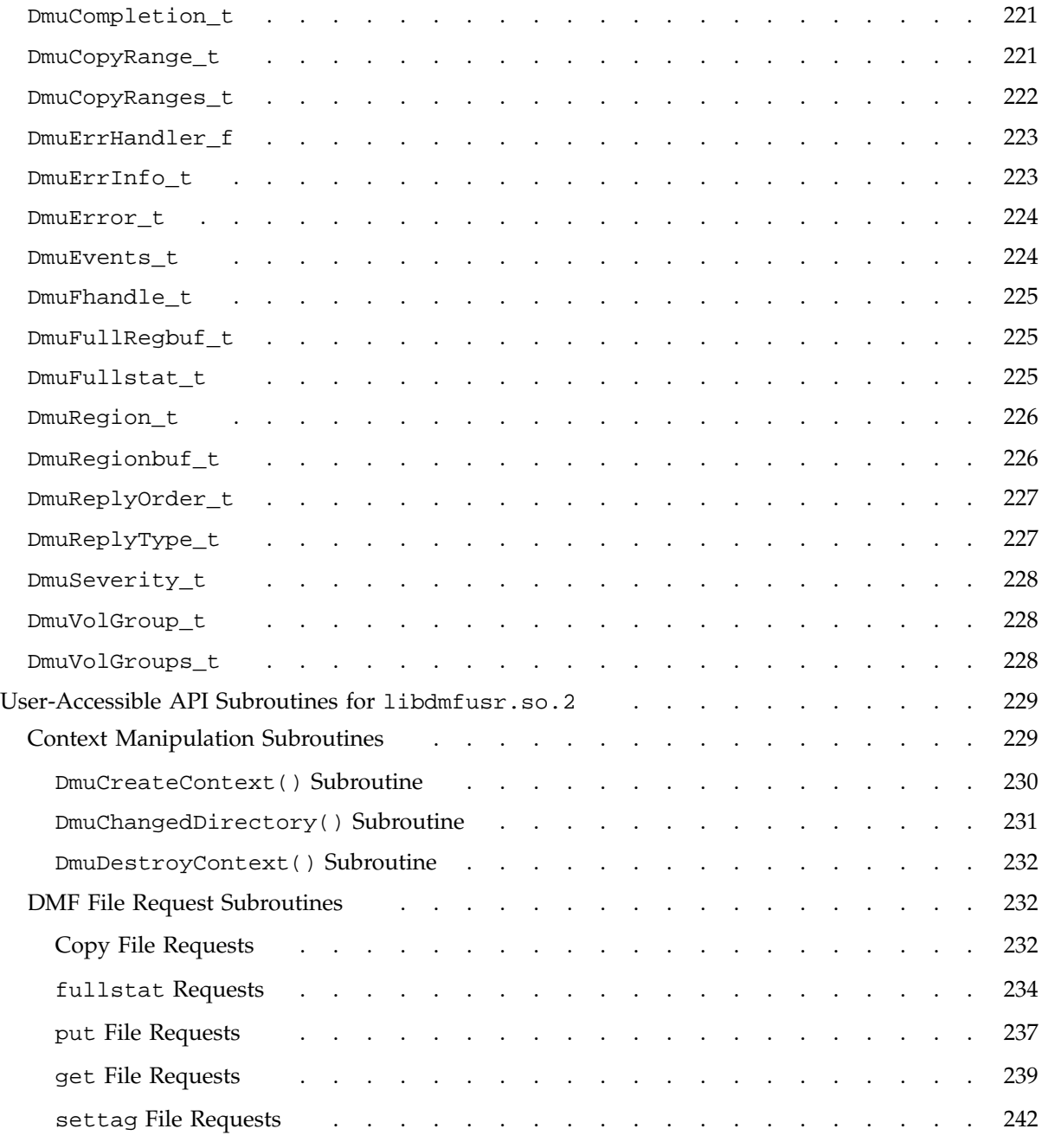

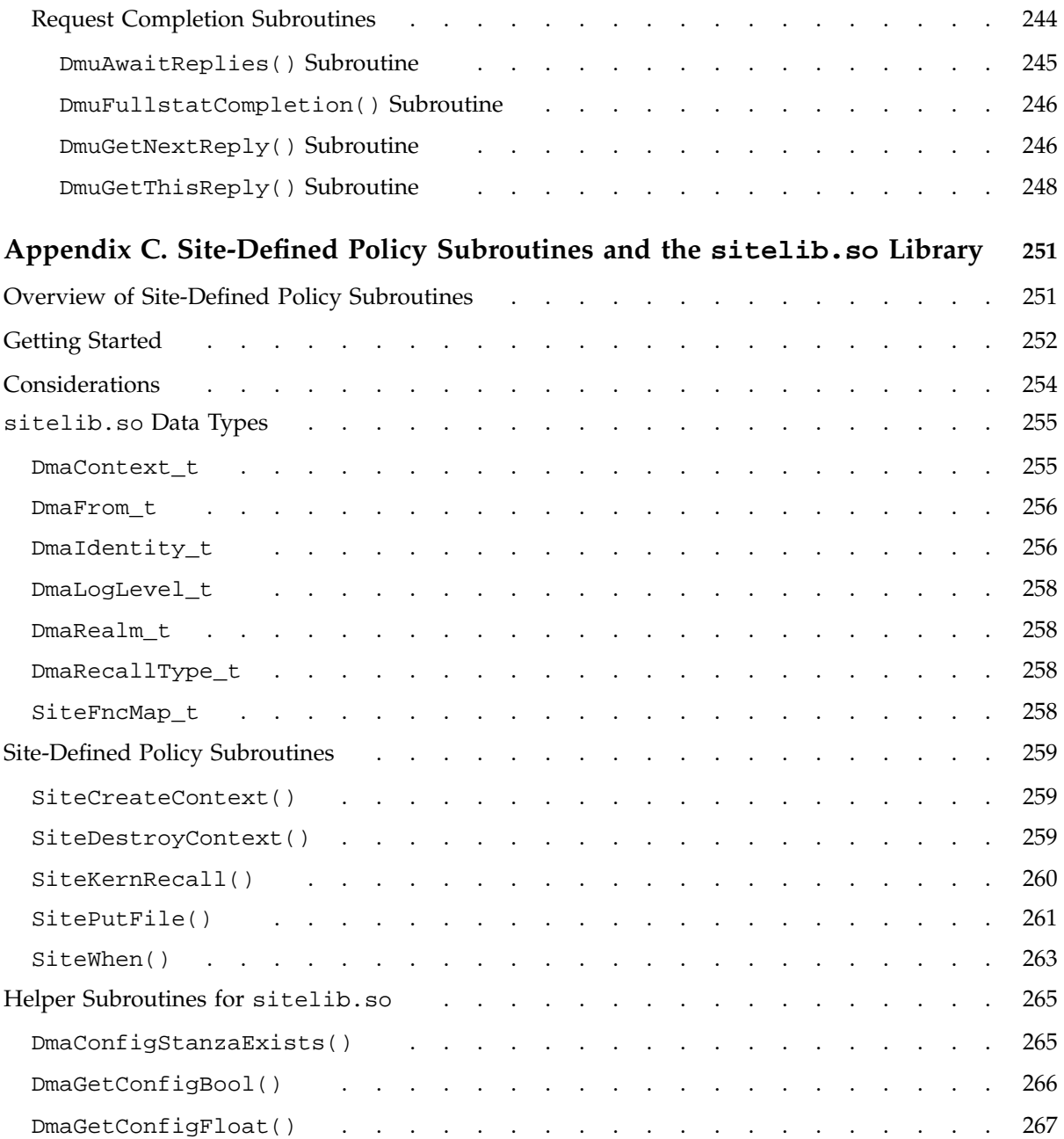

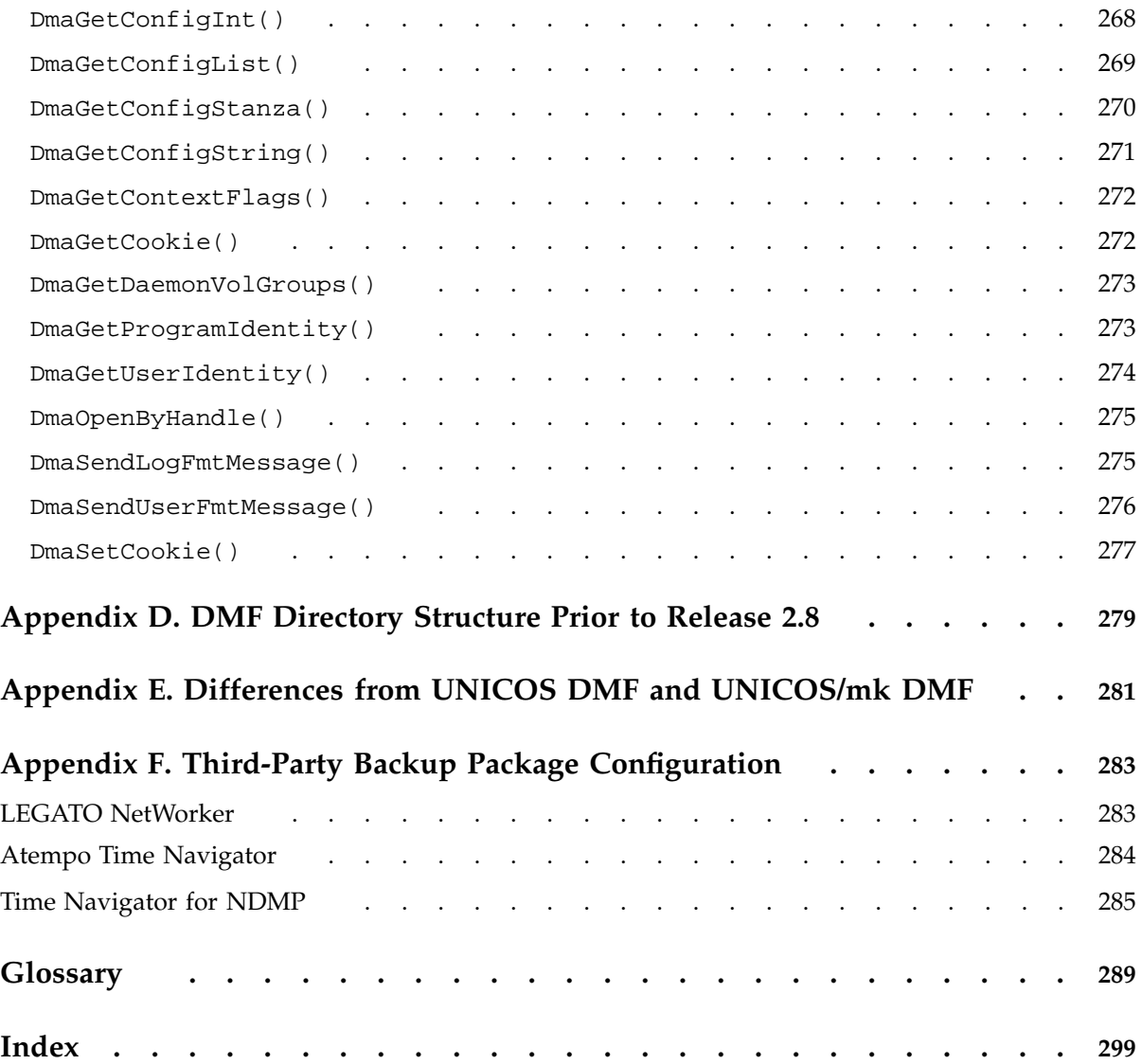

# **Figures**

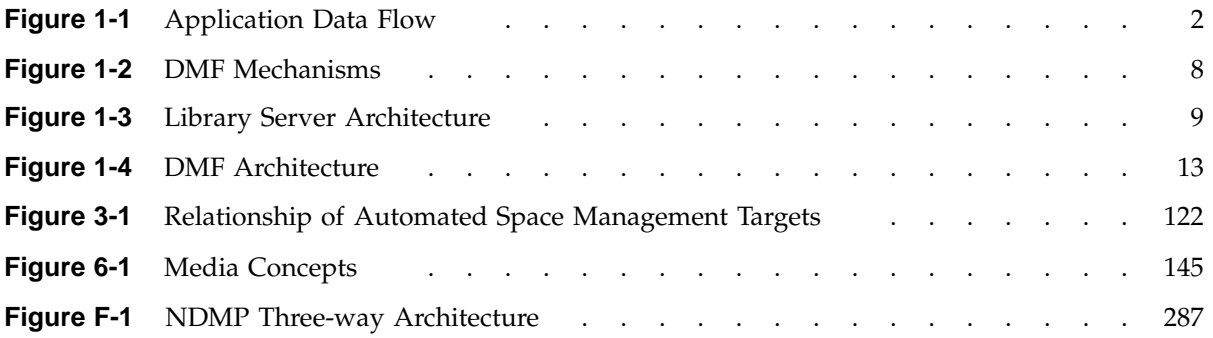

## **Tables**

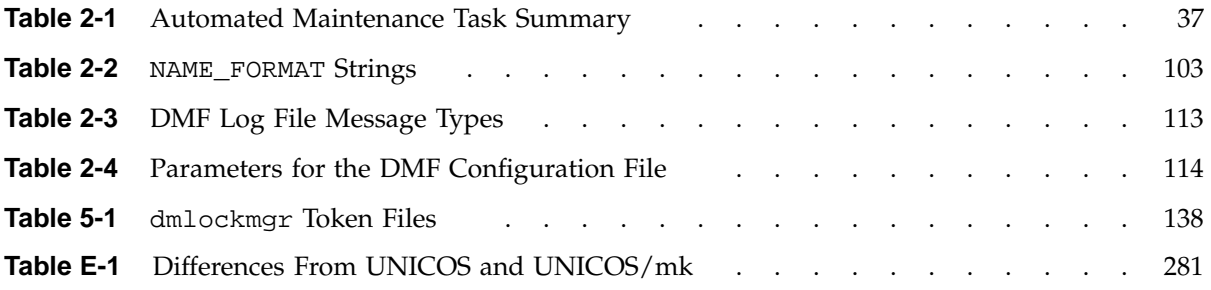

# **Examples**

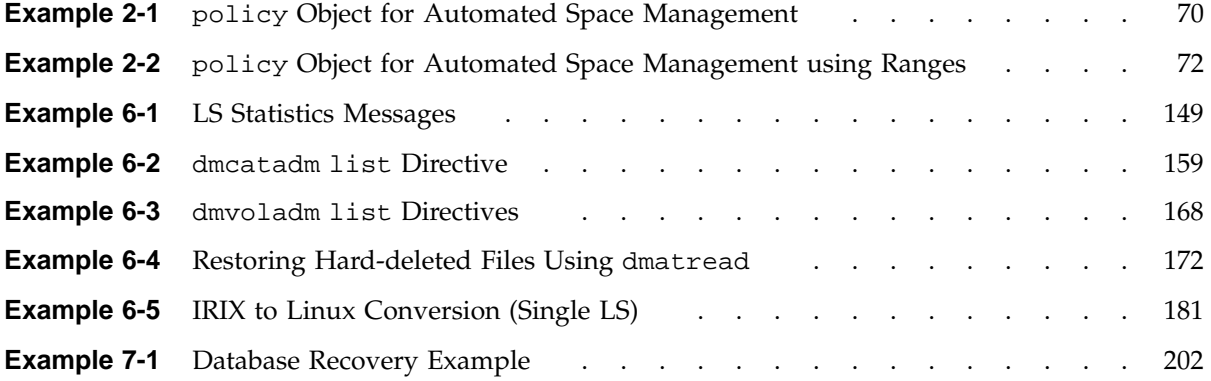

## **Procedures**

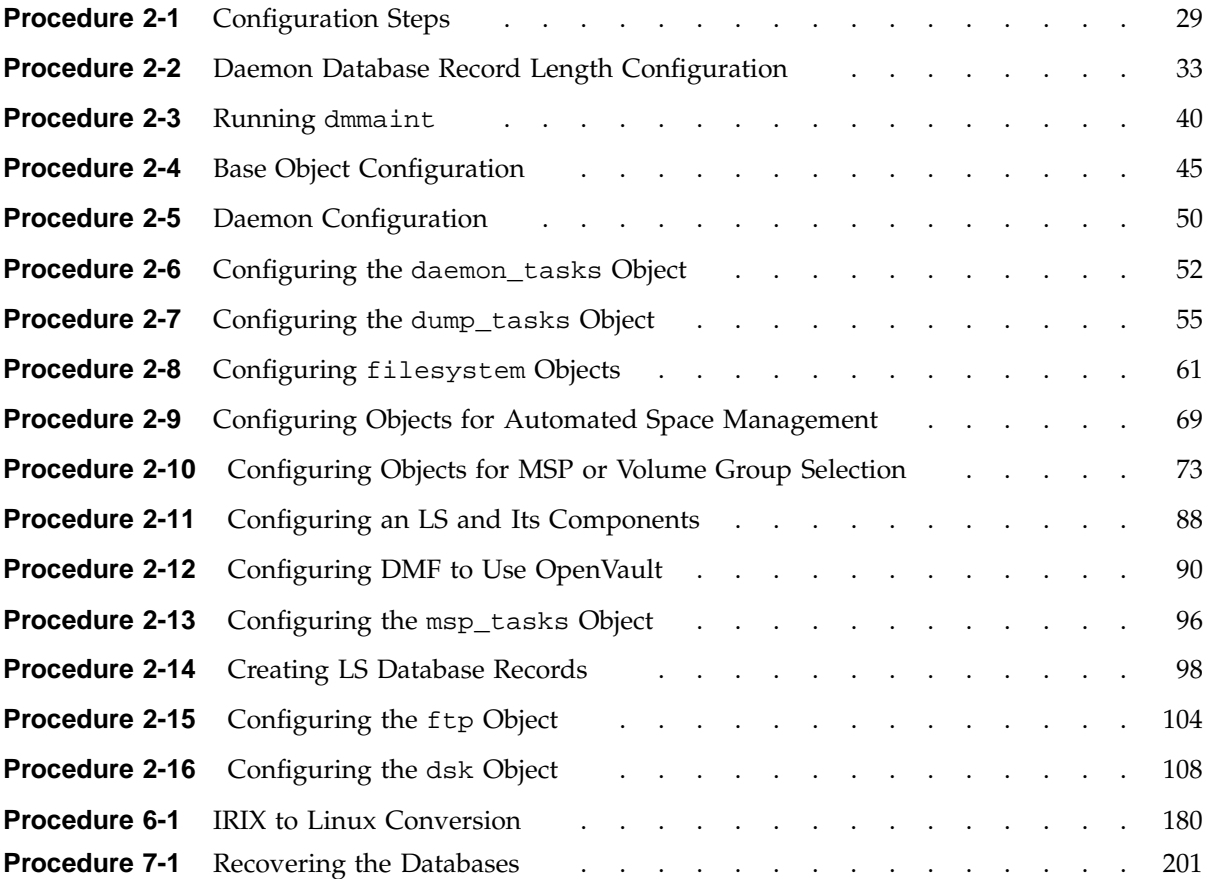

## **About This Guide**

This publication documents administration of the Data Migration Facility (DMF) 3.3. For the currently supported release levels, see the DMF.Install\_*platform* file.

## **Related Publications**

The *DMF Recovery and Troubleshooting Guide for SGI InfiniteStorage* describes how to solve problems with DMF should you encounter them.

See the following files on the CD-ROM:

- /CDROM/*platform*/DMF.Readme contains general information about DMF
- /CDROM/*platform*/DMF.News contains a history of features and bug fixes provided with each DMF release
- /CDROM/*platform*/DMF.Install\_*platform* contains installation instructions

For example, for the IRIX platform see:

```
/CDROM/irix/DMF.Readme
/CDROM/irix/DMF.News
/CDROM/irix/DMF.Install_irix
```
See the following man pages:

dmatsnf(8)  $dmattr(1)$ dmaudit(8) dmatvf $y(8)$ dmcheck(8) dmcollect(8) dmconfig(8) dmdadm(8) dmdate(8) dmdbcheck(8) dmdbrecover(8) dmdidle(8) dmdskvfy(8)

dmdstat(8) dmdstop(8) dmdump(8) dmdumpj(8) dmfil $1(8)$ dmfind(1) dmfsfree(8) dmfsmon(8) dmfdaemon(8) dmget(1) dmhdelete(8) dmlockmgr(8) dmmaint(8) dmmigrate(8) dmmove(8) dmov\_loadtapes(8) dmov\_makecarts(8) dmov\_keyfile(8) dmscanfs(8) dmselect(8) dmsnap(8) dmtag(1) dmversion(1) dmvoladm(8) dmxfsrestore(8) dmxfsprune(8)  $vi(1)$ xfsdump(1M) (IRIX) xfsdump(8) (Linux) xfsrestore(1M) (IRIX) xfsrestore(8) (Linux)

For information about XVM, see the *XVM Volume Manager Administrator's Guide*.

## **Obtaining Publications**

You can obtain SGI documentation as follows:

- See the SGI Technical Publications Library at http://docs.sgi.com. Various formats are available. This library contains the most recent and most comprehensive set of online books, release notes, man pages, and other information.
- On IRIX systems, you can use InfoSearch (if installed), an online tool that provides a more limited set of online books, release notes, and man pages. Enter infosearch at a command line or select **Help > InfoSearch** from the Toolchest.
- On IRIX systems, you can view release notes by entering either grelnotes or relnotes at a command line.
- On Linux systems, you can view release notes on your system by accessing the README file(s) for the product. This is usually located in the /usr/share/doc/*productname* directory, although file locations may vary.
- On IRIX and Linux systems, you can view man pages by typing man *title* at a command line.

## **Conventions**

The following conventions are used throughout this document:

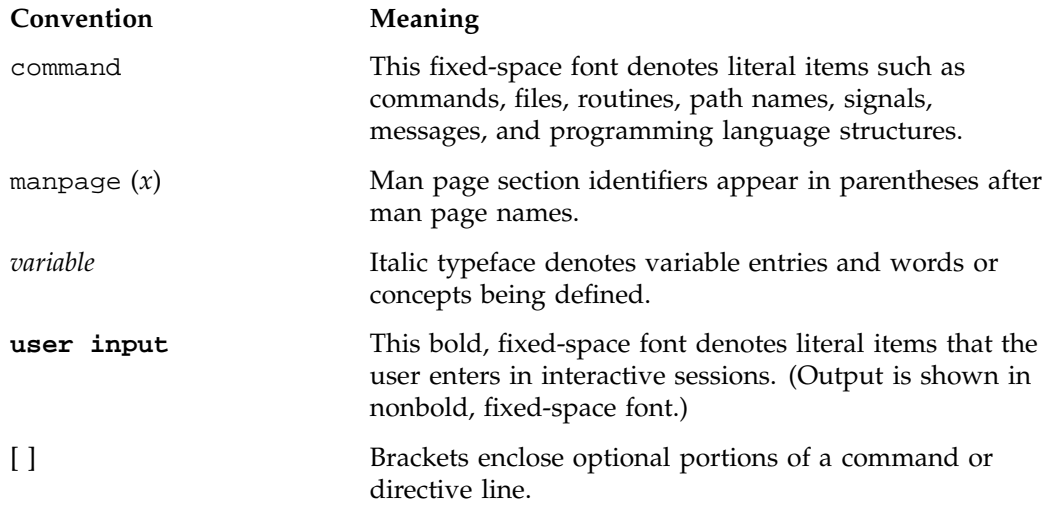

... Ellipses indicate that a preceding element can be repeated.

## **Reader Comments**

If you have comments about the technical accuracy, content, or organization of this publication, contact SGI. Be sure to include the title and document number of the publication with your comments. (Online, the document number is located in the front matter of the publication. In printed publications, the document number is located at the bottom of each page.)

You can contact SGI in any of the following ways:

• Send e-mail to the following address:

techpubs@sgi.com

• Use the Feedback option on the Technical Publications Library Web page:

http://docs.sgi.com

- Contact your customer service representative and ask that an incident be filed in the SGI incident tracking system.
- Send mail to the following address:

Technical Publications SGI 1500 Crittenden Lane, M/S 535 Mountain View, California 94043–1351

SGI values your comments and will respond to them promptly.

*Chapter 1*

## **Introduction**

This chapter provides an overview of the Data Migration Facility (DMF) and its administration. It discusses the following:

- "What Is DMF?"
- "How DMF Works" on page 6
- "Ensuring Data Integrity" on page 11
- "DMF Architecture" on page 12
- "Capacity and Overhead" on page 13
- "DMF Administration" on page 14
- "The User's View of DMF" on page 17
- "DMF File Concepts and Terms" on page 17
- "Command Overview" on page 19
- "Customizing DMF" on page 26
- "Partial-State Files" on page 27

## **What Is DMF?**

DMF is a hierarchical storage management system for SGI environments. DMF allows you to oversubscribe your online disk in a manner that is transparent to users; a user cannot determine, by using POSIX-compliant commands for filesystem enquiry, whether a file is online or offline. Only when special commands or command options are used can a file's actual residence be determined. This transparent migration is possible because DMF leaves inodes and directories intact within the native filesystem.

DMF automatically detects a drop below the filesystem free-space threshold and migrates selected data from expensive online disk to cheaper secondary storage, such as tapes. DMF automatically recalls the file data from offline media when the user accesses the file with normal operating system commands. You can also manually force a file to be migrated or recalled.

DMF can migrate data to the following:

- Disk
- Tape
- Another server
- Disk cache on serial ATA disk and then to tape, providing multiple levels of migration using *n-tier capability*

Figure 1-1 provides a conceptual overview of the data flow between applications and storage media.

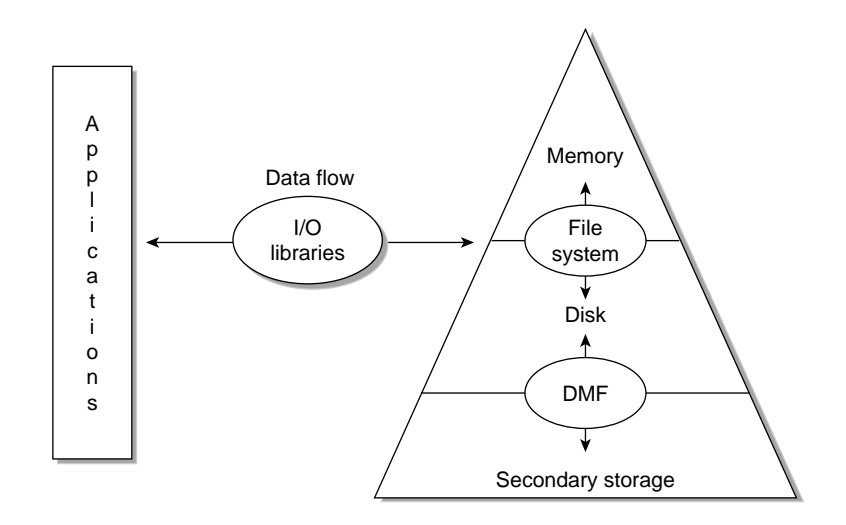

**Figure 1-1** Application Data Flow

DMF supports a range of storage management applications. In some environments, DMF is used strictly to manage highly stressed online disk resources. In other environments, it is also used as an organizational tool for safely managing large volumes of offline data. In all environments, DMF scales to the storage application and to the characteristics of the available storage devices.

DMF interoperates with the following:

- Standard data export services such as Network File System (NFS) and File Transfer Protocol (FTP)
- XFS filesystems
- CXFS (clustered XFS) filesystems
- Microsoft's Server Message Block (SMB), which is also known as the Common Internet File System (CIFS), as used by Samba when fileserving to Windows systems

By combining these services with DMF, you can configure an SGI system as a high-performance fileserver.

DMF transports large volumes of data on behalf of many users. Because system interrupts and occasional storage device failures cannot be avoided, it is essential that the safety and integrity of data be verifiable. Therefore, DMF also provides tools necessary to validate your storage environment.

DMF has evolved around these customer requirements for scalability and the safety of data. As a filesystem migrator, DMF manages the capacity of online disk resources by transparently moving file data from disk to offline media. Most commonly, the secondary storage is tape, managed by OpenVault or the Tape Management Facility (TMF). However, the secondary storage can be any bulk-storage device accessible locally through NFS or FTP.

## **DMF Client and Server**

DMF includes the following software subsystems:

- **Server**, which provides the full set of DMF functionality, including the DMF daemon, infrastructure, user and administrator commands, online manuals, and all man pages. This applies to IRIX systems and SGI ProPack for Linux.
- **Client**, which provides the limited set of user commands, libraries, and a subset of the man pages. This applies to all supported operating systems (see "Hardware and Software Requirements" on page 4).

Only one of these subsystems can be installed on a given machine.

#### **Hardware and Software Requirements**

The DMF server subsystem runs on the following:

- SGI ProPack for Linux
- IRIX

The DMF client subsystem supports nodes running the following operating systems:

- SGI ProPack for Linux
- IRIX
- Red Hat Linux on supported IA32 platforms
- Sun Microsystems Solaris

For the currently supported release levels, see the DMF.Readme file.

The client-only user commands are as follows:

- IRIX and SGI ProPack:
	- dmattr dmcopy dmget dmfind dmls dmput dmtag
- Solaris and Red Hat Linux:

dmattr dmcopy dmget dmput dmtag

The DMF libdmfusr.so user library lets you write your own site-defined DMF user commands that use the same application program interface (API) as the above DMF user commands.

The most commonly used devices on IRIX and Linux systems are as follows:

- DLT 7000/8000
- IBM/HP/Seagate LTO
- IBM3590
- **SAIT**
- STK 9840/9940

All STK and ADIC libraries plus the IBM 3494 library are supported.

**Note:** On operating systems other than IRIX, the DMF client commands rely on the xinetd daemon to communicate with the DMF server machine. That communication is based on the TCPMUX functionality in xinted, which is not present in versions of xinetd prior to xinetd–2.3.11. If you want to export DMF–managed filesystems, the machine doing the exporting must run the appropriate level of xinetd.

The following releases contain the required version of xinetd and are supported for exporting DMF-managed filesystems:

- xinetd version 2.3.11 or later available with SGI ProPack 2.3 or later.
- xinetd 2.3.10 in Solaris

#### **DMAPI Requirement**

For filesystems to be managed by DMF, they must be mounted on the DMF server in order to enable the Data Management API (DMAPI) interface. Do one of the following for each platform:

- IRIX:
	- Use the following command:

mount -o dmi

– Declare parameter 4 in the fstab entry to be dmi

- Linux:
	- Use the following command:

mount -o dmapi -o mtpt = *mountpoint*

– Add dmapi, mtpt = *mountpoint* to the fourth field in the fstab entry

For more information, see the mount and fstab man pages.

## **Licensing Requirement**

The software licensing used by DMF servers is based on the FLEXlm product from Macrovision Corporation. You must have a separate license for each DMF server. (No licensing is required on the client host.)

Software keys are used to enforce licensing. DMF licenses apply to a single specific system. DMF license fees vary depending on the amount of data being managed.

When you order DMF, you will receive an entitlement ID and the URL to a key generation webpage. You must submit the system host ID, hostname, and entitlement ID when requesting your permanent DMF license. To determine the hostname and host ID number, launch dmmaint and select **License Info**.

To obtain your permanent DMF license, follow the instructions on the key generation page. After the required information is provided, a key will be generated and displayed on the webpage along with installation instructions. You can use the **Update License** button on the dmmaint GUI to install the license.

For more information about licensing, see the following webpage:

http://www.sgi.com/support/licensing

## **How DMF Works**

As a DMF administrator, you determine how disk space capacity is handled by selecting the filesystems that DMF will manage and by specifying the volume of free space that will be maintained on each filesystem. Space management begins with a list of user files that are ranked according to criteria you define. File size and file age are among the most common ranking criteria.

File migration occurs in two stages:

- Stage One: A file is copied (*migrated*) to secondary storage.
- Stage Two: After the copy is secure, the file is eligible to have its data blocks released (this usually occurs only after a minimum space threshold is reached).

A file with all offline copies completed is called *fully migrated*. A file that is fully migrated but whose data blocks have not yet been released is called a *dual-state file*; its data exists both online and offline, simultaneously. After a file's data blocks have been released, the file is called an *offline file*.

You choose both the percentage of filesystem volume to migrate and the volume of free space. You can trigger file migration, or file owners can issue manual migration requests.

Offline media is the destination of all migrated data and is managed by daemon-like DMF components called the *library server* (LS) and the *media-specific process* (MSP):

- *LS* (dmatls) transfers to and from magnetic tape in a tape library (also known as a *robotic library* or *silo*).
- *FTP MSP* (dmftpmsp) uses the file transfer protocol to transfer to and from disks of another system on the network.
- *Disk MSP* (dmdskmsp) uses a filesystem mounted on the DMF server itself. This can be a local filesystem or a remote one mounted through NFS or similar filesharing protocol.
- *Disk cache manager (DCM)* is the disk MSP configured for *n*–tier capability. DMF can manage the disk MSP's storage filesystem and further migrate it to tape, thereby using a slower and less-expensive dedicated filesystem as a cache to improve the performance when recalling files. If the disk MSP is configured as a DCM, the filesystem used by the DCM must be a local XFS filesystem.

A site can use any combination of LS, disk MSP, FTP MSP, or DCM; they are not mutually exclusive.

Figure 1-2 summarizes using DMF.

#### **Before DMF**

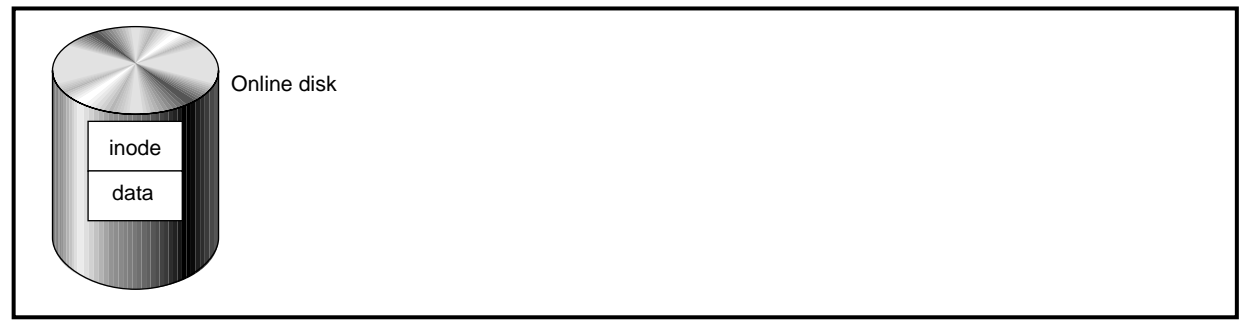

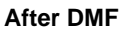

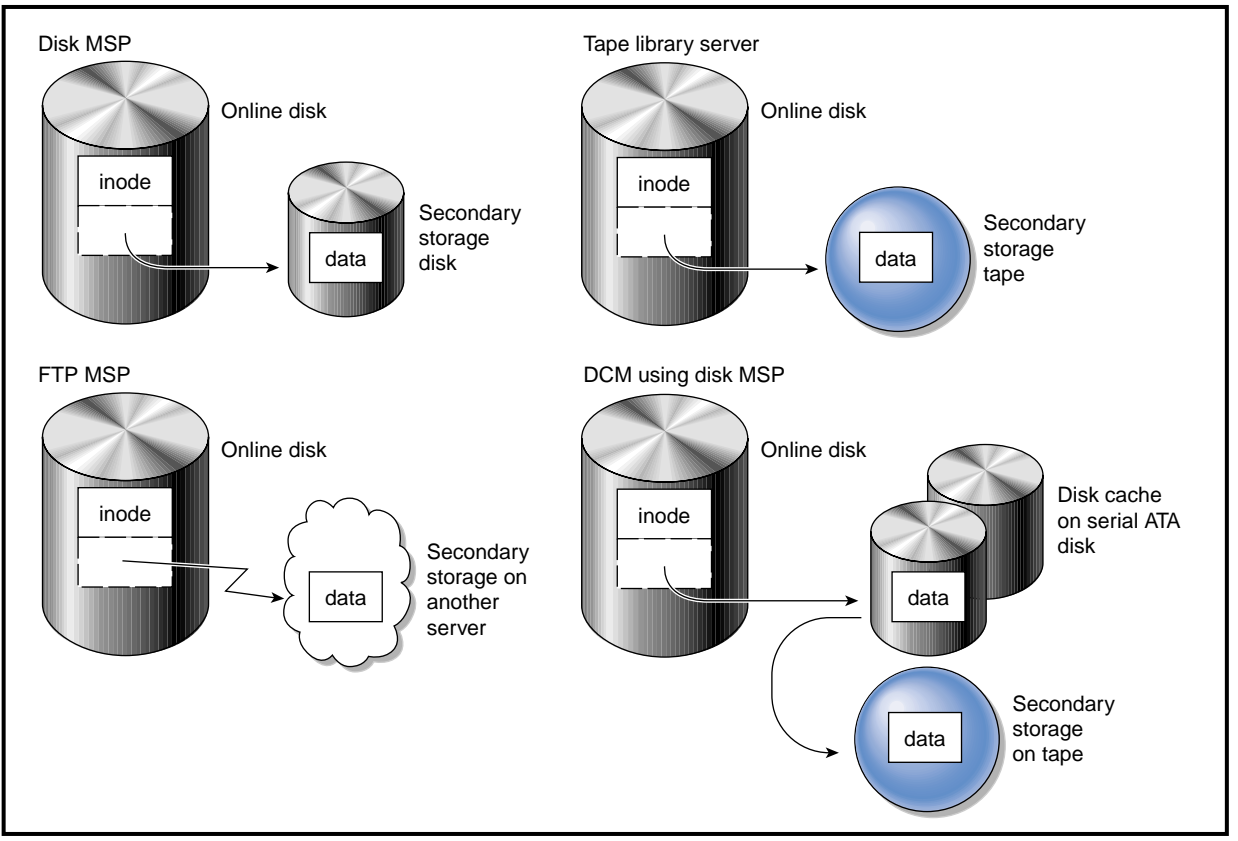

**Figure 1-2** DMF Mechanisms
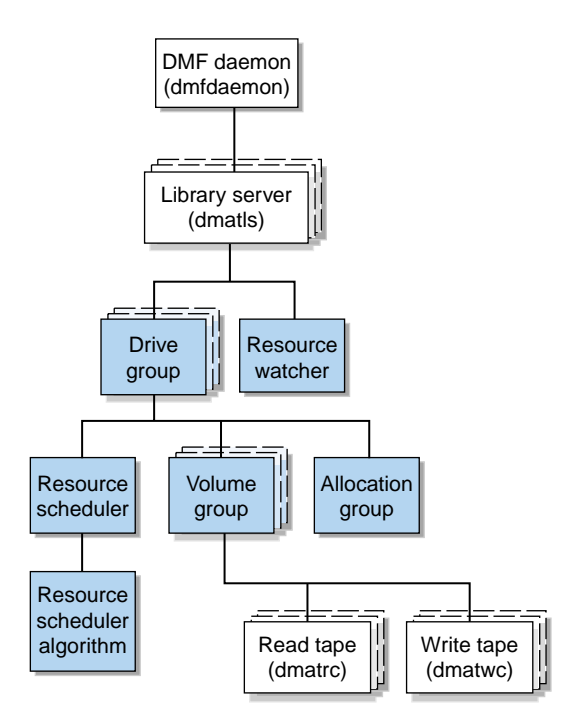

Figure 1-3 shows the architecture of the LS.

**Figure 1-3** Library Server Architecture

There is one LS process (dmatls) per tape library, which maintains a database that all of its components share. The entities in the shaded boxes in Figure 1-3 are internal components of the dmatls process. Their functions are as follows:

Drive group The drive group is responsible for the management of a group of interchangeable tape drives located in the tape library. These drives can be used by multiple volume groups (see volume groups below) and by non-DMF processes, such as backups and interactive users. However, in the latter cases, the drive group has no management involvement; the mounting service (TMF or OpenVault) is responsible for ensuring that these possibly competing uses of the tape drives do not interfere with each other.

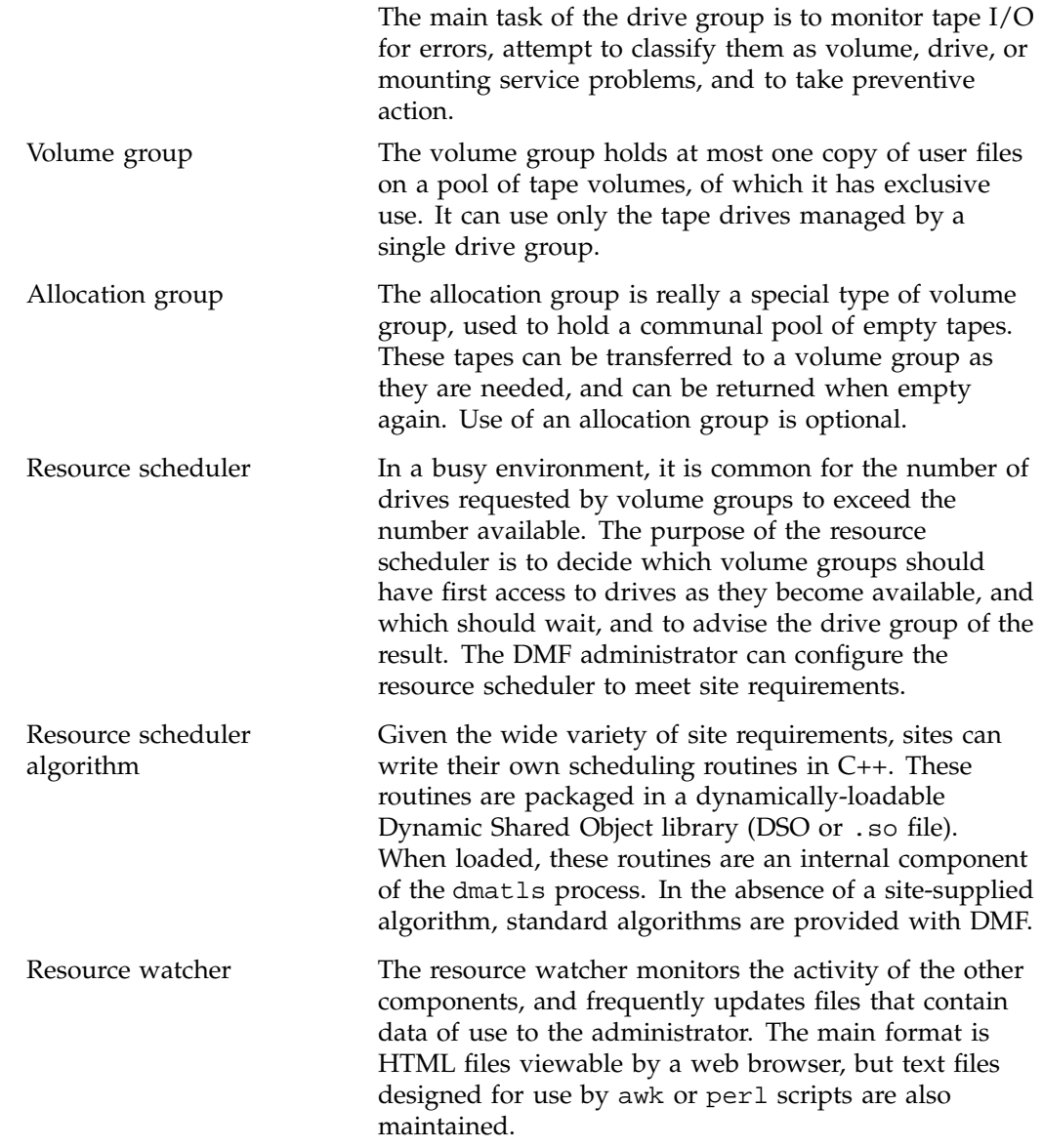

The dmatrc and dmatwc processes are called the read- and write-children. They are created by volume groups to perform the actual reading and writing of tapes. Unlike most of the other DMF processes that run indefinitely, these processes are created as needed, and are terminated when their specific work has been completed.

Media transports and robotic automounters are also key components of all DMF installations. Generally, DMF can be used with any transport and automounter that is supported by either OpenVault or TMF. Additionally, DMF supports *absolute block positioning*, a media transport capability that allows rapid positioning to an absolute block address on the tape volume. When this capability is provided by the transport, positioning speed is often three times faster than that obtained when reading the volume to the specified position. For details, see "Hardware and Software Requirements" on page 4.

# **Ensuring Data Integrity**

DMF provides capabilities to ensure the integrity of offline data. For example, you can have multiple MSPs or volume groups with each managing its own pool of media volumes. Therefore, you can configure DMF to copy filesystem data to multiple offline locations.

DMF stores data that originates in a CXFS or XFS filesystem. (You can also convert other fileservers to IRIX or Linux fileservers running DMF.) Each object stored corresponds to a file in the native filesystem. When a user deletes a file, the inode for that file is removed from the filesystem. Deleting a file that has been migrated begins the process of invalidating the offline image of that file. In the LS, this eventually creates a gap in the migration medium. To ensure effective use of media, the LS provides a mechanism for reclaiming space lost to invalid data. This process is called *volume merging*.

Much of the work done by DMF involves transaction processing that is recorded in databases. The DMF database provides for full transaction journaling and employs two-phase commit technology. The combination of these two features ensures that DMF applies only whole transactions to its database. Additionally, in the event of an unscheduled system interrupt, it is always possible to replay the database journals in order to restore consistency between the DMF databases and the filesystem. DMF utilities also allow you to verify the general integrity of the DMF databases themselves.

See "DMF Administration" on page 14 for more information

# **DMF Architecture**

DMF consists of the DMF daemon and one or more MSPs or LSs. The DMF daemon accepts requests from the DMF administrator or from users to migrate filesystem data, and communicates with the operating system kernel to maintain a file's migration state in that file's inode.

The DMF daemon is responsible for dispensing a unique *bit file identifier* (BFID) for each file that is migrated. The daemon also determines the destination of migration data and forms requests to the appropriate MSP/LS to make offline copies.

The MSP/LS accepts requests from the DMF daemon. For outbound data, the LS accrues requests until the volume of data justifies a volume mount. Requests for data retrieval are satisfied as they arrive. When multiple retrieval requests involve the same volume, all file data is retrieved in a single pass across the volume.

DMF uses the DMAPI kernel interface defined by the Data Management Interface Group (DMIG). DMAPI is also supported by X/Open, where it is known as the XDSM standard.

Figure 1-4 illustrates the DMF architecture.

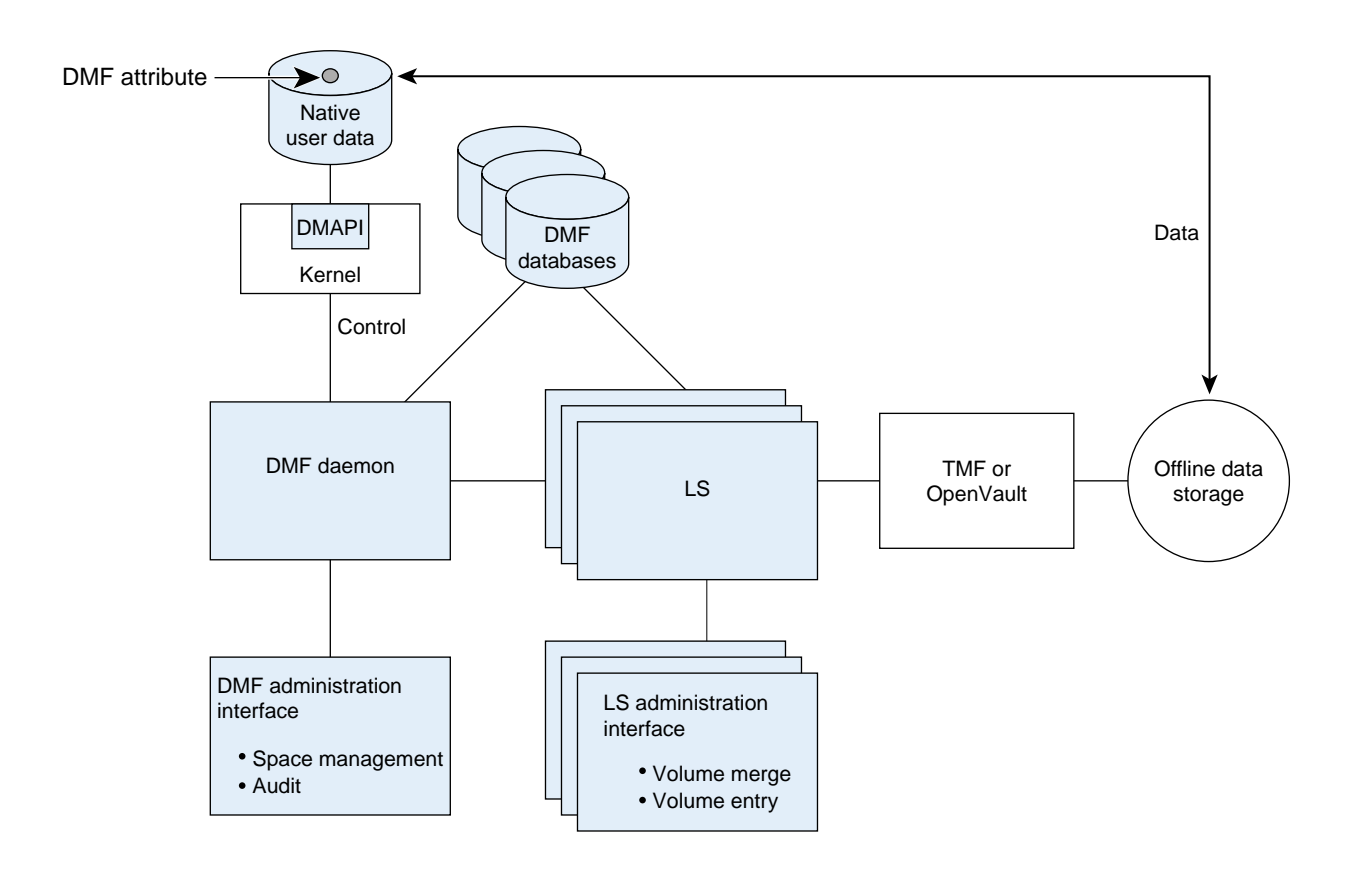

**Figure 1-4** DMF Architecture

# **Capacity and Overhead**

DMF has evolved in production-oriented, customer environments. It is designed to make full use of parallel and asynchronous operations, and to consume minimal system overhead while it executes, even in busy environments in which files are constantly moving online or offline. Exceptions to this rule will occasionally occur during infrequent maintenance operations when a full scan of filesystems or databases is performed.

The capacity of DMF is measured in several ways, as follows:

• Total number of files. The DMF daemon database addressing limits the size of the daemon database to approximately 4 billion entries. There is one database entry

**007–3681–012 13**

for each copy of a file that DMF manages. Therefore, if a site makes two copies of each DMF-managed file, DMF can manage approximately 2 billion files.

- Total volume of data. Capacity in data volume is limited only by the physical environment and the density of media.
- Total volume of data moved between online and offline media. The number of tape drives configured for DMF, the number of tape channels, and the number of disk channels all figure highly in the effective bandwidth. In general, DMF provides full-channel performance to both tape and disk.
- Storage capacity. DMF can support any file that can be created on the CXFS or XFS filesystem being managed.

# **DMF Administration**

DMF can be configured for a variety of environments including the following:

- Support of batch and interactive processing in a general-purpose environment with limited disk space
- Dedicated fileservers
- Lights-out operations

DMF manages two primary resources: pools of offline media and free space on native filesystems.

As a DMF administrator, you must characterize and determine the size of the environment in which DMF will run. You should plan for a certain capacity, both in the number of files and in the volume of data. You should also estimate the rate at which you will be moving data between the DMF store and the native filesystem. You should select autoloaders and media transports that are suitable for the data volume and delivery rates you anticipate.

Beyond initial planning and setup, DMF requires that you perform recurring administrative duties. DMF allows you to configure tasks that automate these duties. A *task* is a cron-like process initiated on a time schedule you determine. Configuration tasks are defined with configuration file parameters. The tasks are described in detail in "Configuring Daemon Maintenance Tasks" on page 51 and "Configuring Maintenance Tasks for the LS" on page 95.

DMF requires administrative duties to be performed in the following areas:

- File ranking. You must decide which files are most important as migration candidates. When DMF migrates and frees files, it chooses files based on criteria you chose. The ordered list of files is called the DMF *candidate list*. Whenever DMF responds to a critical space threshold, it builds a new migration candidate list for the filesystem that reached the threshold. See "Generating the Candidate List" on page 120.
- Automated space management. You must decide how much free space to maintain on each managed filesystem. DMF has the ability to monitor filesystem capacity and to initiate file migration and the freeing of space when free space falls below the prescribed thresholds. See Chapter 3, "Automated Space Management" on page 119.
- Offline data management. DMF offers the ability to migrate data to multiple offline locations. Each location is managed by a separate MSP or volume group and is usually constrained to a specific type of medium.

Complex strategies are possible when using multiple MSPs, LSs, or volume groups. For example, short files can be migrated to a device with rapid mount times, while long files can be routed to a device with extremely high density.

You can describe criteria for MSP or volume group selection. When setting up a volume group, you assign a pool of tapes for use by that volume group. The dmvoladm(8) utility provides management of the LS media pools.

You can configure DMF to automatically merge tapes that are becoming *sparse*—that is, full of data that has been deleted by the owner. With this configuration (using the run\_merge\_tapes.sh task), the media pool is merged on a regular basis in order to reclaim unusable space.

Recording media eventually becomes unreliable. Sometimes, media transports become misaligned so that a volume written on one cannot be read from another. Two utilities are provided that support management of failing media:

- $d$ matsnf $(8)$  utility is used to scan a DMF volume for flaws
- $d$ matread $(8)$  is used for recovering data.

Additionally, the volume merge process built into the LS is capable of effectively recovering data from failed media.

Chapter 6, "Media-Specific Processes and Library Servers" on page 141, provides more information on administration.

- Integrity and reliability. Integrity of data is a central concern to the DMF administrator. You must understand and monitor processes in order to achieve the highest levels of data integrity, as follows:
	- Even though you are running DMF, you must still run backups because DMF moves only the data associated with files, not the file inodes or directories. You can configure DMF to automatically run backups of your DMF-managed filesystems.

The xfsdump and xfsrestore utilities understand when a file is fully migrated. The xfsdump utility has an option that allows for dumping only files that are not fully migrated. Files that are dual-state or offline have only their inodes backed up.

You can establish a policy of migrating 100% of DMF-managed filesystems, thereby leaving only a small volume of data that the dump utility must record. This practice can greatly increase the availability of the machine on which DMF is running because, generally, dump commands must be executed in a quiet environment.

You can configure the run\_full\_dump.sh and run\_partial\_dump.sh tasks to ensure that all files have been migrated. These tasks can be configured to run when the environment is quiet.

– DMF databases record all information about stored data. The DMF databases must be synchronized with the filesystems DMF manages. Much of the work done by DMF ensures that the DMF databases remain aligned with the filesystems.

You can configure DMF to automatically examine the consistency and integrity of the DMF daemon and LS databases. You can configure DMF to periodically copy the databases to other devices on the system to protect them from loss (using the run\_copy\_databases.sh task). This task also uses the the dmdbcheck utility to ensure the integrity of the databases before saving them.

DMF uses journal files to record database transactions. Journals can be replayed in the event of an unscheduled system interrupt. You must ensure that journals are retained in a safe place until a full backup of the DMF databases can be performed.

You can configure the run\_remove\_logs.sh and run\_remove\_journals.sh tasks to automatically remove old logs and journals, which will prevent the DMF SPOOL\_DIR directory from overflowing. You can configure the run\_hard\_delete.sh task to automatically perform hard-deletes, which are described in "Recalling a Migrated File" on page 19.

# **The User's View of DMF**

While the administrator has access to a wide variety of commands for controlling DMF, the end user sees very little. Migrated files remain cataloged in their original directories and are accessed as if they were still on online disk. The only difference users might notice is a delay in access time.

However, commands are provided for file owners to affect the manual storing and retrieval of data. Users can do the following:

- Explicitly migrate files by using the dmput(1) command
- Explicitly recall files by using the dmget $(1)$  command
- Copy all or part of the data from a migrated file to an online file by using the dmcopy(1) command
- Determine whether a file is migrated by using the  $dmfind(1)$  or  $dmls(1)$ commands
- Test in shell scripts whether a file is online or offline by using the dmattr(1) command

**Note:** The functionality of some of these commands can be modified by site–defined policies; see "Customizing DMF" on page 26.

# **DMF File Concepts and Terms**

DMF regards files as being one of the following:

- *Regular files* are user files residing only on online disk
- *Migrating files* are files whose offline copies are in progress
- *Migrated files* can be one of the following:
	- *Dual-state files* are files whose data resides both on online disk and on secondary storage
- *Offline files* are files whose data is no longer on online disk
- *Unmigrating files* are previously offline files in the process of being recalled to online disk
- *Partial-state files* are files with some combination of dual-state, offline, and/or unmigrating regions (see "Partial-State Files" on page 27)

DMF does not migrate pipes, directories, or UNIX special files.

Like a regular file, a migrated file has an inode. An offline file or a partial-state file requires the intervention of the DMF daemon to access its offline data; a dual-state file is accessed directly from the online disk copy.

The operating system informs the DMF daemon when a migrated file is modified. If anything is written to a migrated file, the offline copy is no longer valid, and the file becomes a regular file until it is migrated again.

### **Migrating a File**

A file is migrated when the automated space management controller dmfsmon(8) selects the file or when an owner requests that the file be migrated by using the dmput(1) command.

The DMF daemon keeps a record of all migrated files in its database. The key to each file is its bit file identifier (BFID). For each migrated file, the daemon assigns a BFID that is stored in the file's inode.

When the daemon receives a request to migrate a file, it adjusts the state of the file, ensures that the necessary MSPs or volume groups are active, and sends a request to the MSPs or volume groups. MSPs or volume groups then copy data to the offline storage media.

When the MSPs or volume groups have completed the offline copies, the daemon marks the file as fully migrated in its database and changes the file to dual-state. If the user specified the dmput  $-r$  option, or if dmf smon requested that the file's space be released, the daemon releases the data blocks and changes the user file state to offline.

For more information, see the dmput man page.

### **Recalling a Migrated File**

When a migrated file must be recalled, a request is made to the DMF daemon. The daemon selects an MSP or volume group from its internal list and sends that MSP/volume group a request to recall a copy of the file. If more than one MSP or volume group has a copy, the first one in the list is used. (The list is created from the configuration file.)

After a user has modified or removed a migrated file, its bit file identifier (BFID) is *soft-deleted*, meaning that it is logically deleted from the daemon database. This is accomplished by setting the delete date field in the database to the current date and time for each entry referring to the modified or removed file.

A file is *hard-deleted* when its BFID is physically removed from the DMF database. You can configure DMF to automatically perform hard-deletes. This is done using the run\_hard\_delete.sh task, which uses the dmhdelete(8) utility.

The soft-delete state allows for the possibility that the filesystem might be restored after the user has removed a file. When a filesystem is reloaded from a dump image, it is restored to a state at an earlier point in time. A file that had been migrated and then removed might become migrated again due to the restore operation. This can create serious problems if the database entries for the file have been physically deleted (hard-deleted). In this case, the user would receive an error when trying to open the file because the file cannot be retrieved.

Do not hard-delete a database entry until after you are sure that the corresponding files will never be restored. Hard-delete requests are sent to the relevant MSPs and volume groups so that copies of the file can be removed from media. For a volume group, this involves compression (or merging).

### **Command Overview**

The following section provides definitions for administrator commands grouped by function.

**Note:** The functionality of some of these commands can be affected by site-defined policies; see "Customizing DMF" on page 26.

### **Configuration Commands**

The configuration file, /etc/dmf/dmf.conf, contains *configuration objects* and associated *configuration parameters* that control the way DMF operates. By changing the values associated with these objects and parameters, you can modify the behavior of DMF.

For information about editing the configuration file, see Chapter 2, "Configuring DMF" on page 29. The following man pages are related to the configuration file:

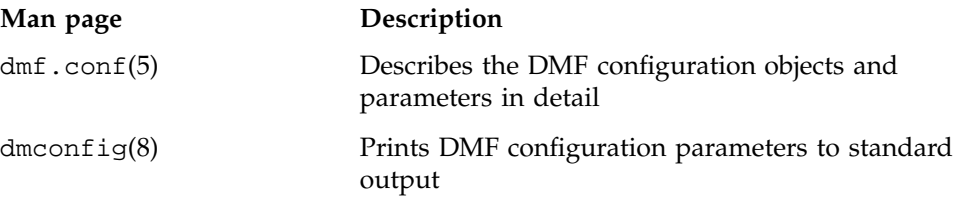

### **DMF Daemon and Related Commands**

The DMF daemon, dmfdaemon(8), communicates with the kernel through a device driver and receives backup and recall requests from users through a socket. The daemon activates the appropriate MSPs and LSs for file migration and recall, maintaining communication with them through unnamed pipes. It also changes the state of inodes as they pass through each phase of the migration and recall process. In addition, dmfdaemon maintains a database containing entries for every migrated file on the system. Updates to database entries are logged in a journal file for recovery. See Chapter 4, "The DMF Daemon" on page 125, for a detailed description of the DMF daemon.

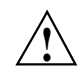

**Caution:** If used improperly, commands that make changes to the DMF database can cause data to be lost.

The following administrator commands are related to dmfdaemon and the daemon database:

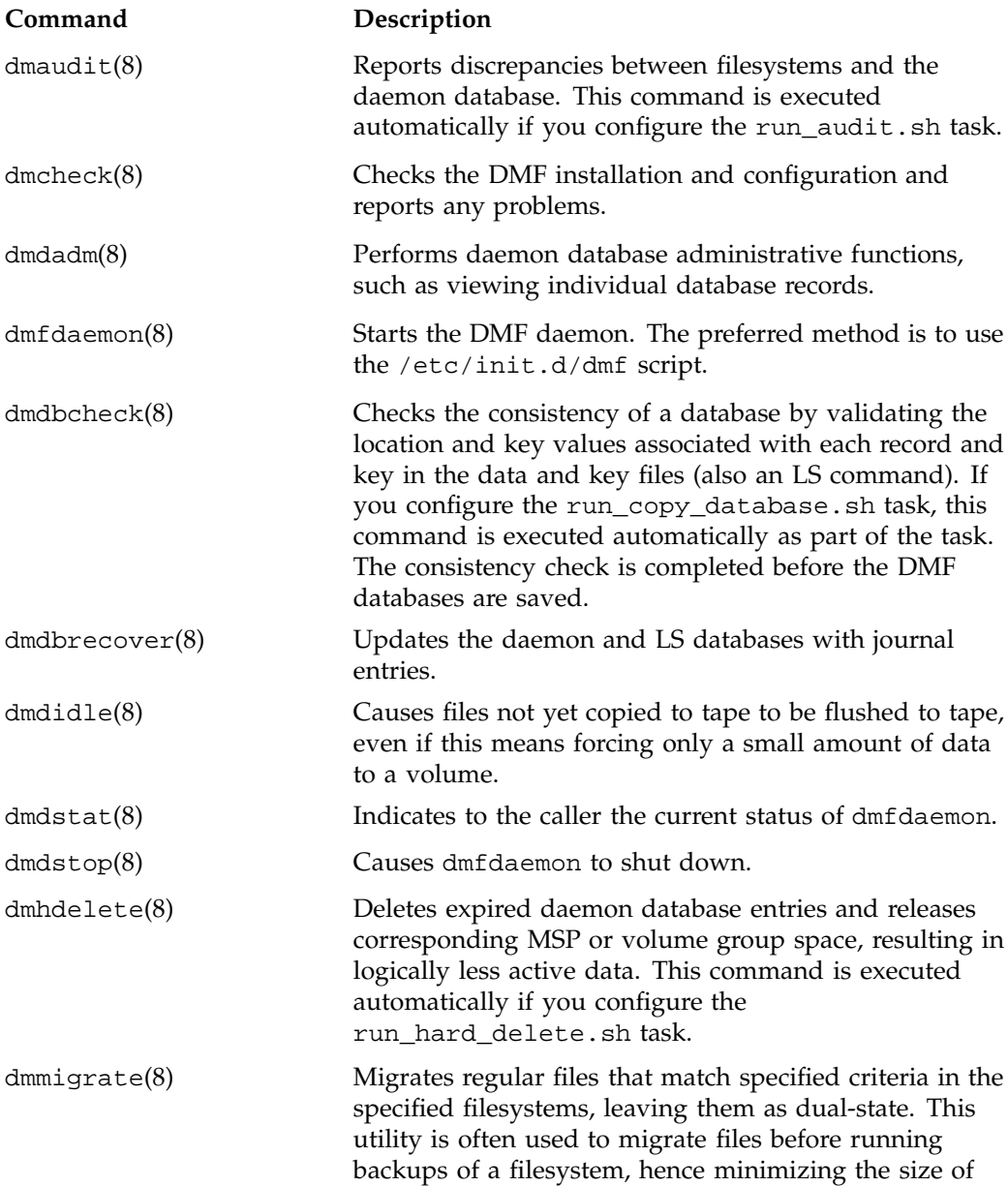

**007–3681–012 21**

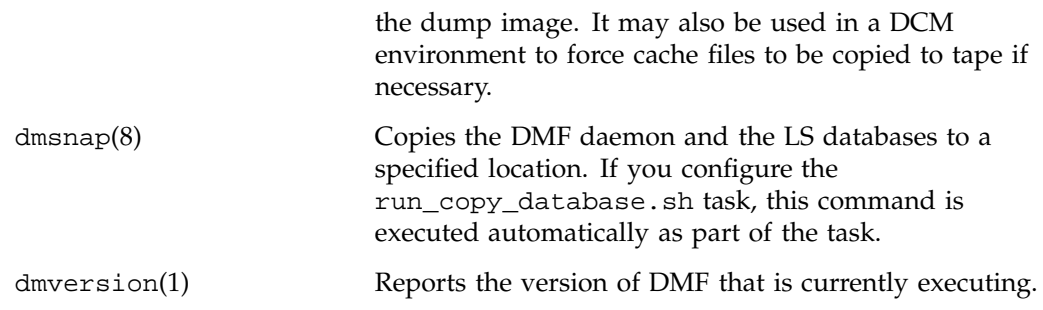

### **Space Management Commands**

The following commands are associated with automated space management, which allows DMF to maintain a specified level of free space on a filesystem through automatic file migration:

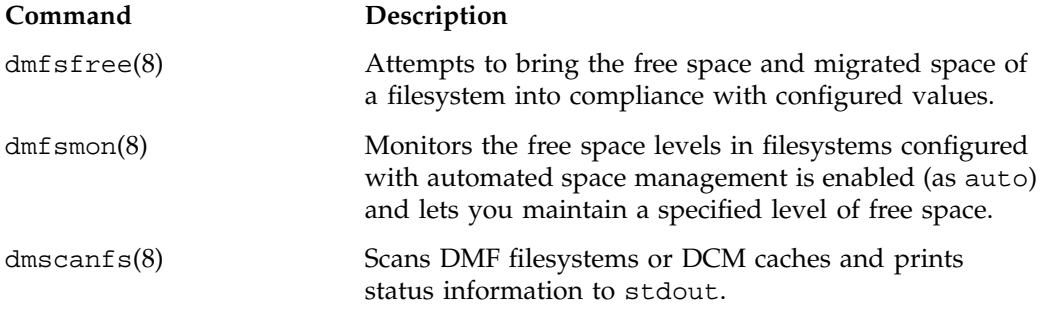

See Chapter 3, "Automated Space Management" on page 119, for details.

### **MSP/LS Commands**

The LS maintains a database that contains the following:

- Volume (VOL) records, which contain information about tape volumes
- Catalog (CAT) records, which contain information about offline copies of migrated files

The disk and FTP MSPs allow the use of local or remote disk storage for storing migrated data. They use no special commands, utilities, or databases. For more information, see "Disk MSP" on page 176 and "FTP MSP" on page 174.

The following commands manage the CAT and VOL records for the LS:

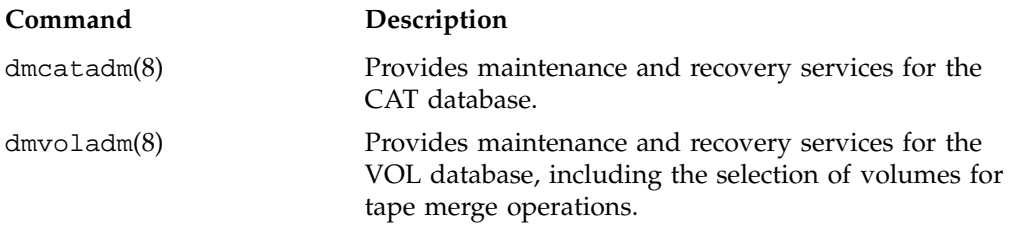

Most data transfers to and from tape media are performed by components internal to the LS. However, there are also two utilities that can read LS volumes directly:

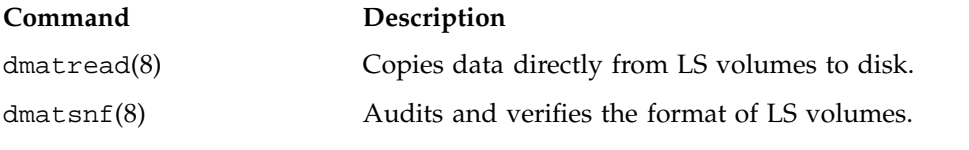

There are also tools that check for LS database inconsistencies:

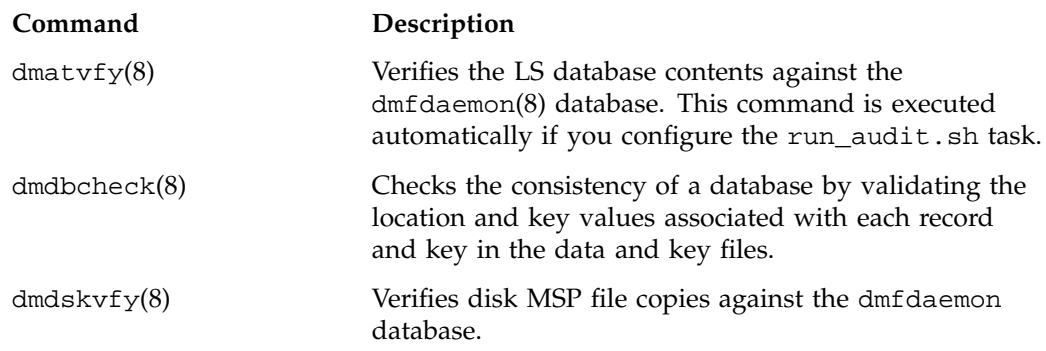

# **Disk Cache Manager (DCM) Commands**

The following commands support the DCM:

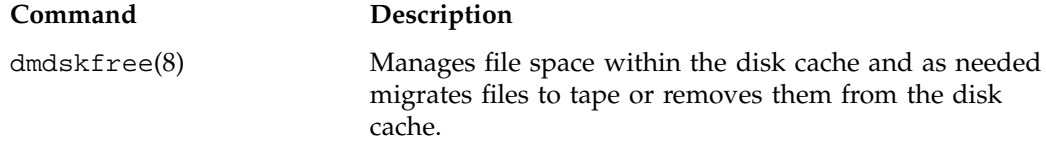

### **Commands for Other Utilities**

The following utilities are also available:

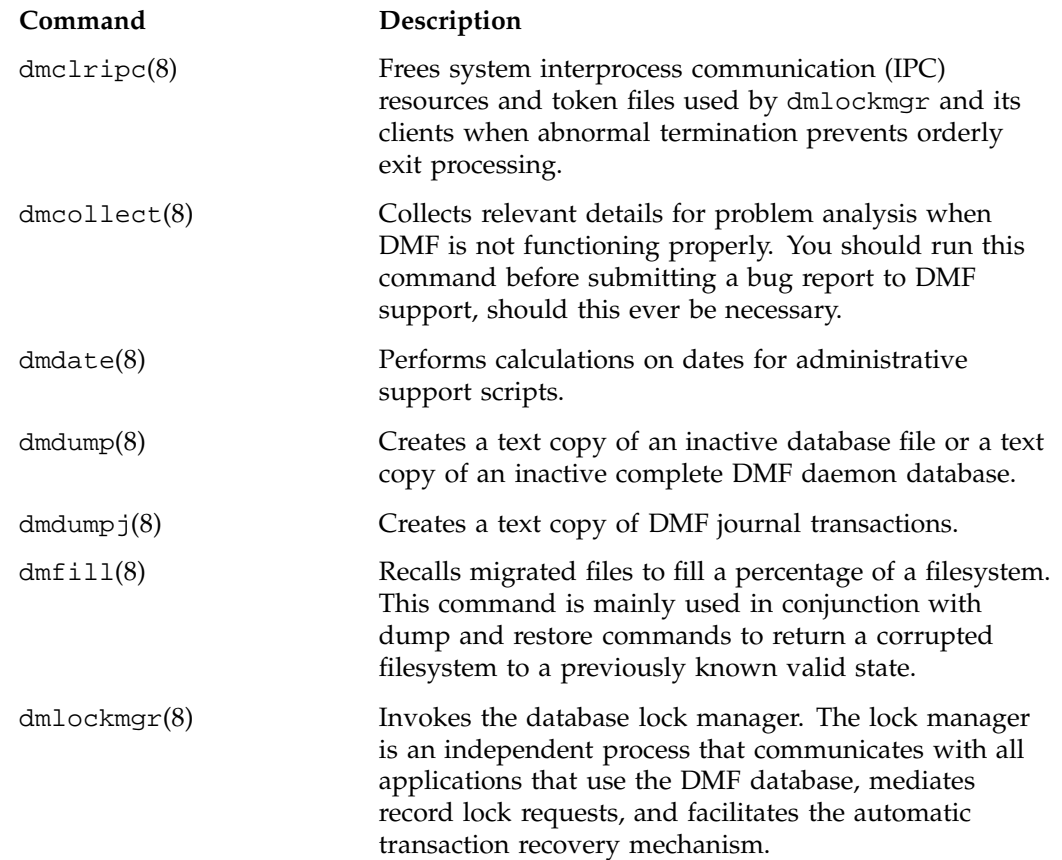

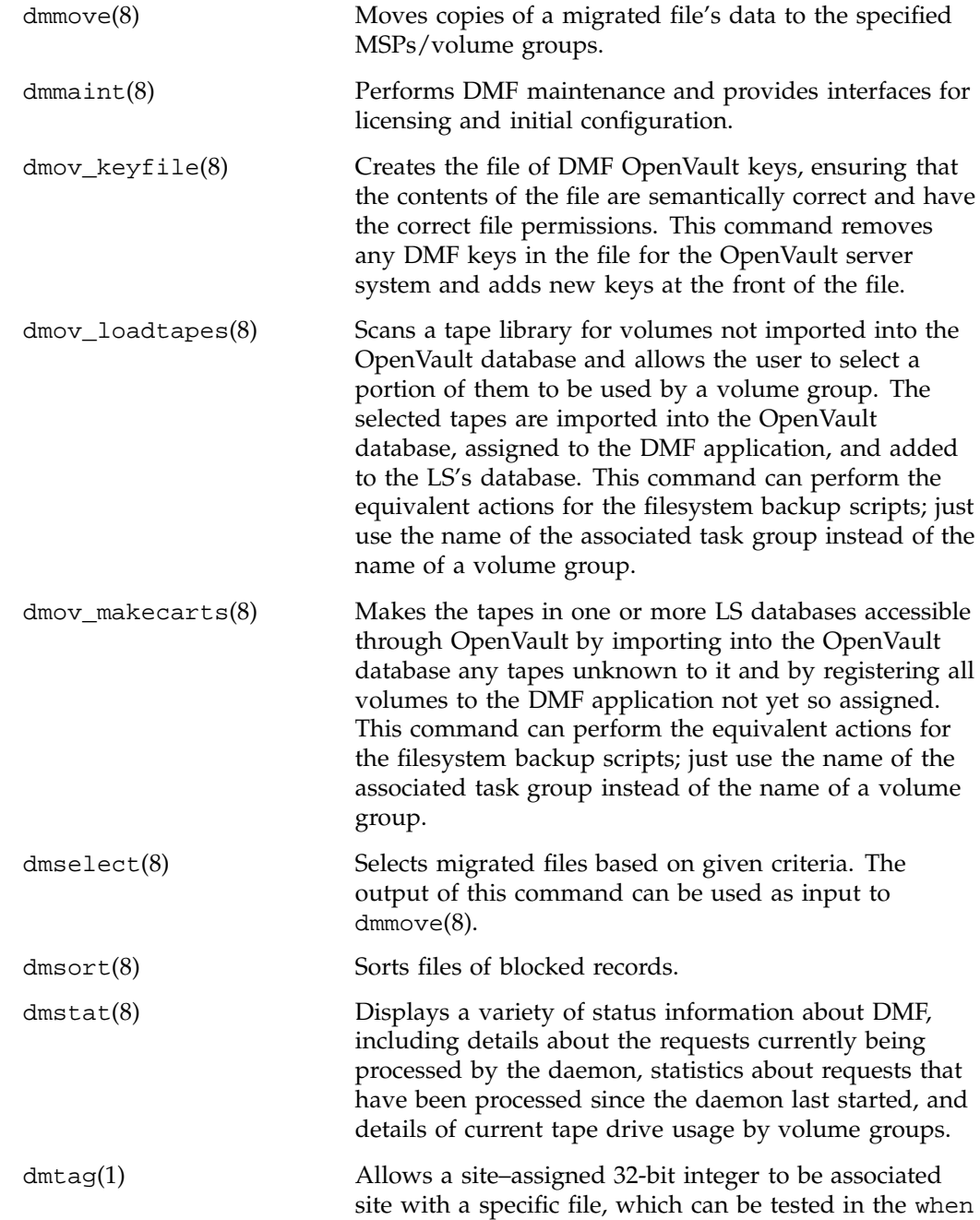

**007–3681–012 25**

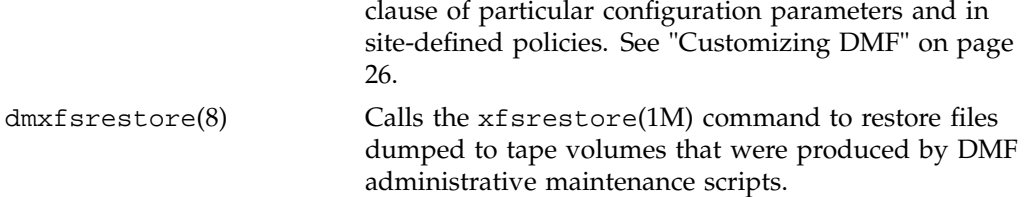

# **Customizing DMF**

You can modify the default behavior of DMF as follows:

• *File tagging* allows an arbitrary 32-bit integer to be associated with specific files so that they can be subsequently identified and acted upon. The specific values are chosen by the site; they have no meaning to DMF.

Non-root users may only set or change a tag value on files that they own, but the root may do this on any files. The files may or may not have been previously migrated.

To set a tag, use the dmtag(1) command or the libdmfusr.so library. For example:

```
% dmtag -t 42 myfile
```
To view the tag set for a given file, use the dmtag or dmattr commands. For example:

```
% dmtag myfile
42 myfile
% dmattr -a sitetag myfile
42
```
A file's tag (if any) can be tested in the when clause of the following configuration parameters by using the keyword sitetag:

AGE\_WEIGHT CACHE\_AGE\_WEIGHT CACHE\_SPACE\_WEIGHT SELECT\_LOWER\_VG SELECT\_MSP SELECT\_VG SPACE\_WEIGHT

For example:

SELECT\_VG fasttape when sitetag = 42

It may also be accessed in site-defined policies, as described below.

For more information, see the  $dmtag(1)$  man page and the /CDROM/*platform*/DMF.Readme file.

• *Site-defined policies* allow you to do site-specific modifications by writing your own library of C++ functions that DMF will consult when making decisions about its operation. For example, you could write a policy that decides at migration time which volume group or MSP an individual file should be sent to, using selection criteria that are specific to your site.

**Note:** If you customize DMF, you should inform your users so that they can predict how the user commands will work with your policies in place. You can add error, warning, and informational messages for commands so that the user will understand why the behavior of the command differs from the default.

For information about the aspects of DMF that may be modified, see the /usr/share/doc/dmf-\*/info/sample/sitelib.readme file.

# **Partial-State Files**

DMF-managed files can have different residency states (online or offline) for different regions of a file. A *region* is a contiguous range of bytes that have the same residency state. This means that a file can have one region that is online for immediate access and another region that is offline and must be recalled to online media in order to be accessed.

DMF allows for up to four distinct file regions. A file that has more than one region is called a *partial-state file*. The maximum number of four regions means that a file that is in a *static state* (that is, not currently being migrated or unmigrated) can have a maximum of two online and a maximum of two offline regions.

Partial-state files provide the following capabilities:

• *Accelerated access to first byte*, which allows you to access the beginning of an offline file before the entire file has been recalled.

- *Partial-state file online retention*, which allows you to keep a specific region of a file online while freeing the rest of it (for example, if you wanted to keep just the beginning of a file online).
- *Partial-state file recall*, which allows you to recall a specific region of a file without recalling the entire file. For more information, see the dmput(1) and dmget(1) man pages.

You turn off the the partial-state file feature by setting the PARTIAL\_STATE\_FILES daemon configuration parameter to off. For details, see the information in the DMF.News file.

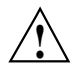

**Caution:** There is a potential problem if you enable the partial-state file feature on a DMF implementation that serves CXFS clients. For more information, see the "PSF and CXFS in DMF 3.2.0.0" section of the DMF. News file.

# **Configuring DMF**

This chapter describes how to configure DMF, verify the configuration, and perform some periodic maintenance tasks:

- "Overview of the Configuration Steps"
- "Configuration Considerations" on page 30
- "Using dmmaint to Install the License and Configure DMF" on page 38
- "Configuration Objects" on page 41
- "Verifying the Configuration" on page 111
- "Initializing DMF" on page 111
- "General Message Log File Format" on page 112
- "Parameter Table" on page 113

# **Overview of the Configuration Steps**

To configure DMF, you will perform the following steps. Before starting, read "Configuration Considerations" on page 30.

**Procedure 2-1** Configuration Steps

- 1. Install DMF according to the platform-specific instructions in the /CDROM/*platform*/DMF.Install file.
- 2. Determine how you want to complete periodic maintenance tasks. See "Automated Maintenance Tasks" on page 35.
- 3. Invoke dmmaint(8) (see "Overview of dmmaint" on page 38) to do the following:
	- a. Install the FLEXlm license on each DMF server. (DMF clients do not require a license.)
	- b. Create or modify your configuration file and define the following objects:
		- Base object

**007–3681–012 29**

- Daemon object
- Daemon maintenance tasks
- Automated space management
- Media-specific process (MSP) or library server (LS)

You must also define the object for MSP/LS maintenance tasks, set up the MSPs and/or LSs, and configure your mounting service. See "Configuration Objects" on page 41.

4. Verify the configuration by clicking the **Inspect** button, which runs the dmcheck(8) script. See "Verifying the Configuration" on page 111.

If there are errors, fix them by clicking the **Configure** button to edit the configuration file. Repeat these steps until there are no errors.

5. Start DMF. See "Initializing DMF" on page 111.

# **Configuration Considerations**

This section discusses the configuration considerations that will affect your system:

- "Configuration File Requirements" on page 31
- "Filesystem Mount Options" on page 31
- "Mounting Service" on page 32
- "Inode Size Configuration" on page 32
- "Configuring Daemon Database Record Length" on page 33
- "Interprocess Communication Parameters" on page 35
- "Automated Maintenance Tasks" on page 35

### **Configuration File Requirements**

The DMF server uses a set of pathnames in which it stores databases, log and journal files, and temporary file directories. These filesystems have the following requirements:

- HOME\_DIR is the base pathname for DMF directories in which databases reside. It must be a separate filesystem.
- JOURNAL\_DIR is the base pathname for DMF directories in which the daemon and LS database journal files reside. It must be a separate filesystem on a different disk from HOME\_DIR.
- SPOOL\_DIR is the base pathname used to construct the directory names for DMF directories in which DMF log files reside. It must be a separate filesystem.
- TMP\_DIR is the base pathname used to construct the directory names for DMF directories in which DMF puts temporary files such as pipes. It should exist, but does not necessarily need to be a separate filesystem.
- MOVE\_FS is the base pathname for the scratch filesystem used to move files between MSPs or volume groups. This is a requirement only if you configure more than one MSP or volume group. If you have more than one MSP or volume group, MOVE\_FS must be a separate filesystem, and it must be mounted to enable the Data Management API (DMAPI) interface.

All of these configuration requirements are checked by the  $d$ mcheck $(8)$  command, which can be invoked with the dmmaint GUI's **Inspect** button.

### **Filesystem Mount Options**

DMAPI is the mechanism between the kernel and the XFS or CXFS filesystem for passing file management requests between the kernel and DMF. Ensure that you have installed DMAPI and the appropriate patches as listed in the files accessed by the **News** button on the dmmaint(8) GUI.

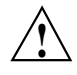

**Caution:** For filesystems to be managed by DMF, they must be mounted with the DMAPI interface enabled. Failure to enable DMAPI for DMF-managed user filesystems will result in a configuration error. See "DMAPI Requirement" on page 5.

### **Mounting Service**

Tape mounting services are available through OpenVault or the Tape Management Facility (TMF). The LS checks the availability of the mounting service when it is started and after each occurrence in which an LS write child or read child was unable to reserve its drive. If the mounting service is found to be unavailable, the LS does not start any new child processes until the mounting service is once again available.

If the unavailable mounting service is OpenVault, the LS sends an e-mail message to the administrator, asking that OpenVault be started, and then periodically polls OpenVault until it becomes available, at which time child processes are again allowed to run. For LS, this is the default procedure. You can use MAX\_MS\_RESTARTS to configure the number of automatic restarts.

If the unavailable mounting service is TMF, the LS not only attempts to initiate tmdaemon if it is not up (based on the exit status of tmstat), but it waits until a TMF device in the configuration pending state is configured up before it resumes processing. If TMF cannot be started or if no devices are configured up, the LS sends e-mail to the administrator and polls TMF until a drive becomes available. For LS, this is the default procedure. You can use MAX\_MS\_RESTARTS to configure the number of automatic restarts.

#### **Inode Size Configuration**

DMF state information is kept within a filesystem structure called an *extended attribute*. Extended attributes can be either inside the inode or in attribute blocks associated with the inode. DMF runs much faster when the extended attribute is inside the inode, because this minimizes the number of disk references that are required to determine DMF information. In certain circumstances, there can be a large performance difference between an inode-resident extended attribute and a non-resident extended attribute.

SGI recommends that you configure your filesystems so that the extended attribute is always inode-resident by using the IRIX mkfs\_xfs command or the Linux mkfs.xfs command. Declare the inode size to be 512 bytes (-i size=512). Filesystems that already exist must be dumped, recreated, and restored.

### **Configuring Daemon Database Record Length**

A daemon database entry is composed of one or more fixed-length records: a base record (dbrec) and zero or more path segment extension (pathseg) records. The dbrec consists of several fields, including the path field.

If the value that is returned to the daemon by the MSP/LS (such as the pathname resulting from the NAME\_FORMAT value template in an ftp or dsk MSP definition) can fit into the path field of the daemon's dbrec record, DMF does not require pathseg records. If the MSP/LS supplies a path value that is longer than the path field, DMF creates one or more pathseg records to accommodate the extra space.

The default size of the path field of the dbrec is 34 characters. This size allows the default paths returned by dmatls, dmdskmsp, and dmftpmsp to fit in the path field of dbrec as long as the user name portion of the dmftpmsp or dmdskmsp default path (*username*/*bit\_file\_identifier*) is 8 characters or fewer. If you choose to use a value for NAME\_FORMAT that results in longer pathnames, you may want to resize the path field in dbrec in order to increase performance.

The default size of the path field in the pathseg record is 64. For MSP path values that are just slightly over the size of the dbrec path field, this will result in a large amount of wasted space for each record that overflows into the pathseg record. The ideal situation would be to have as few pathseg records as possible.

The advantage of having very few pathseg records lies in increased efficiency for retrieving daemon database records. There is no need to access the pathseg key and data files to retrieve a complete daemon database record.

The size of the path field in the daemon dbrec record can be configured at any time before or after installation. (The same holds true for any installation that might be using the dmftpmsp or dmdskmsp with a different path-generating algorithm or any other MSP that supplies a path longer than 34 characters to the daemon.)

**Procedure 2-2** Daemon Database Record Length Configuration

The steps to configure the database entry length are as follows:

1. If the dmfdaemon is running, use the following command to halt processing:

/etc/init.d/dmf stop

2. If a daemon database already exists, perform the following commands:

cd *HOME\_DIR*/daemon dmdump -c . > *textfile*

```
cp dbrec* pathseg* dmd_db.dbd backup_dir
rm dbrec* pathseg* dmd_db.dbd
```
Where:

- *HOME\_DIR* is the value of HOME\_DIR returned by the dmconfig base command
- *textfile* is the name of a file that will contain the text representation of the current database
- *backup\_dir* is the name of the directory that will hold the old version of the database
- 3. Change to the rdm directory:

cd /usr/lib/dmf/rdm

- 4. Back up the dmd\_db.dbd and dmd\_db.ddl files that reside in /usr/lib/dmf/rdm. This will aid in disaster recovery should something go wrong.
- 5. Edit dmd\_db.ddl to set the new path field lengths for the dbrec and/or pathseg records.
- 6. Regenerate the new database definition, as follows:

/usr/lib/dmf/support/dmddlp -drsx dmd\_db.ddl

- 7. Back up the new versions of dmd\_db.dbd and dmd\_db.ddl for future reference or disaster recovery.
- 8. If the daemon database was dumped to text in step 2, enter the following commands:

```
cd HOME_DIR/daemon
dmdadm -u -c "load textfile"
```
(*textfile* was created in step 2)

9. If the daemon was running in step 1, restart it by executing the following command:

/etc/init.d/dmf start

### **Interprocess Communication Parameters**

Ensure that the following interprocess communication kernel configuration parameters are set equal to or greater than the default before running DMF:

- IRIX:
	- MSGMAX
	- MSGMNI
	- **MSGSEG**
	- MSGSSZ

For more information, see *IRIX Admin: System Configuration and Operation* and the msgop(2) man page.

- Linux:
	- MSGMAX
	- MSGMNI

For more information, execute info ipc and see the sysctl(8) and msgop(2) man pages.

### **Automated Maintenance Tasks**

DMF lets you configure parameters for completing periodic maintenance tasks such as the following:

- Making backups (full or partial) of user filesystems to tape
- Making backups of DMF databases to disk
- Removing old log files and old journal files
- Monitoring DMF logs for errors
- Running hard deletes
- Running dmaudit $(8)$
- Monitoring the status of tapes in LSs

• Merging tapes that have become sparse (and stopping this process at a specified time)

Each of these tasks can be configured in the DMF configuration file through the use of TASK\_GROUPS parameters for the DMF daemon and the LS. The tasks are then defined as objects.

For each task you configure, a time expression defines when the task should be done and a script file is executed at that time. The tasks are provided for you in the /usr/lib/dmf directory.

The automated tasks are described in "Configuring Daemon Maintenance Tasks" on page 51. Table 2-1 provides a summary of the automated maintenance tasks.

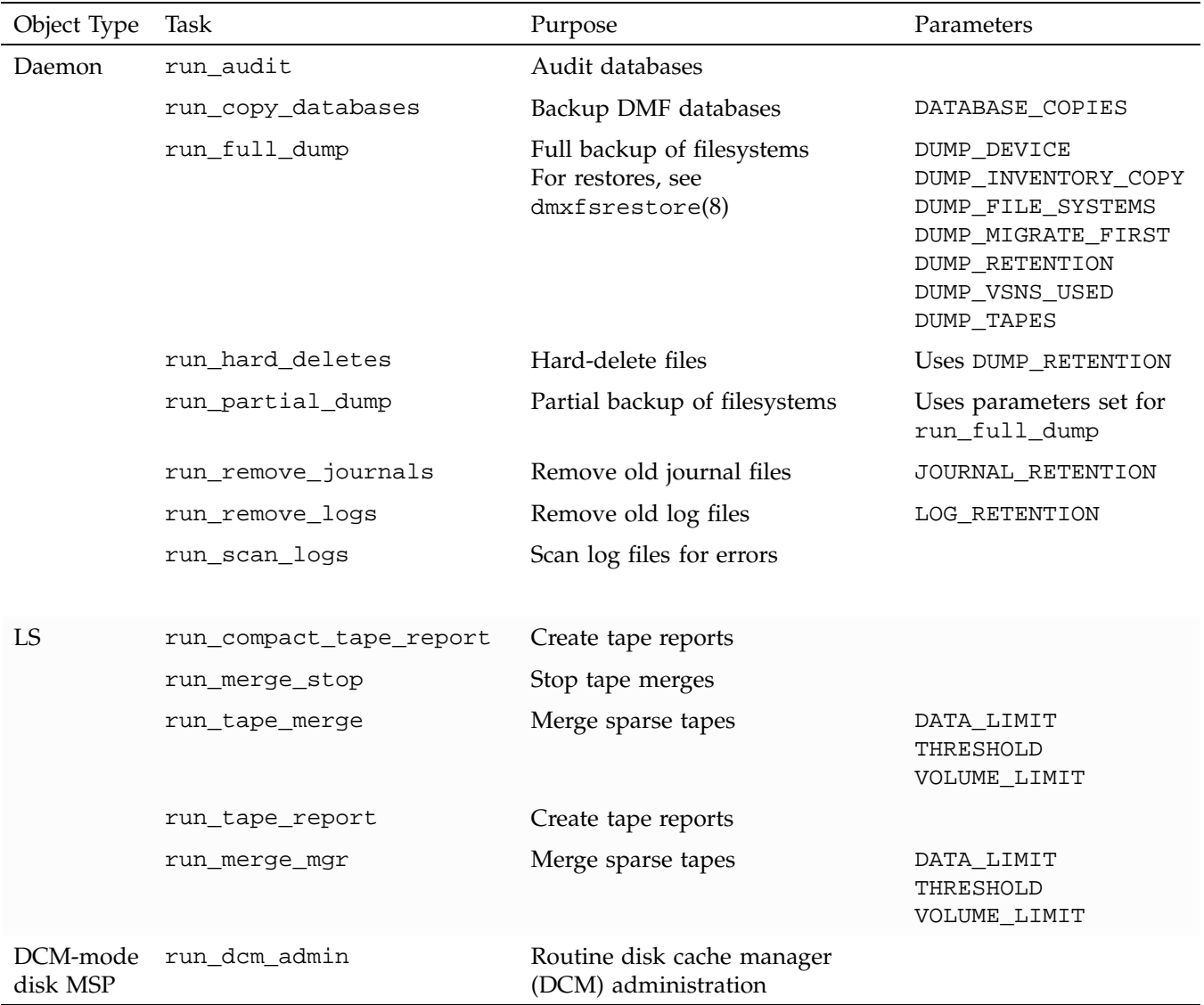

# **Table 2-1** Automated Maintenance Task Summary

**007–3681–012 37**

# **Using dmmaint to Install the License and Configure DMF**

On DMF servers, you can use the dmmaint utility to view DMF release-specific news and to view information related to the dependencies you should be aware of before you start DMF. (You can also view these files directly from the CD-ROM by using an editor such as vi on the /CDROM/*platform*/DMF.News and /CDROM/*platform*/DMF.Readme files.)

You can also use dmmaint to install your DMF licenses and edit the DMF configuration file. The advantage to using dmmaint rather than a text editor such as vi is that you can edit the configuration file and apply your changes atomically. dmmaint also allows you to verify your changes.

### **Overview of dmmaint**

To use the dmmaint graphical user interface (GUI), ensure that your DISPLAY environment variable is defined, and then enter the following command:

```
# /usr/sbin/dmmaint &
```
**Note:** If DISPLAY is not defined, dmmaint reverts to line mode, which has menu selections that are equivalent to the fields and buttons on the graphic user interface. Line mode is provided for remote log in, and is not recommended for general use.

The GUI displays the installed version of DMF. The **Help** menu provides access to the dmmaint and dmf.conf man pages. The GUI buttons are as follows:

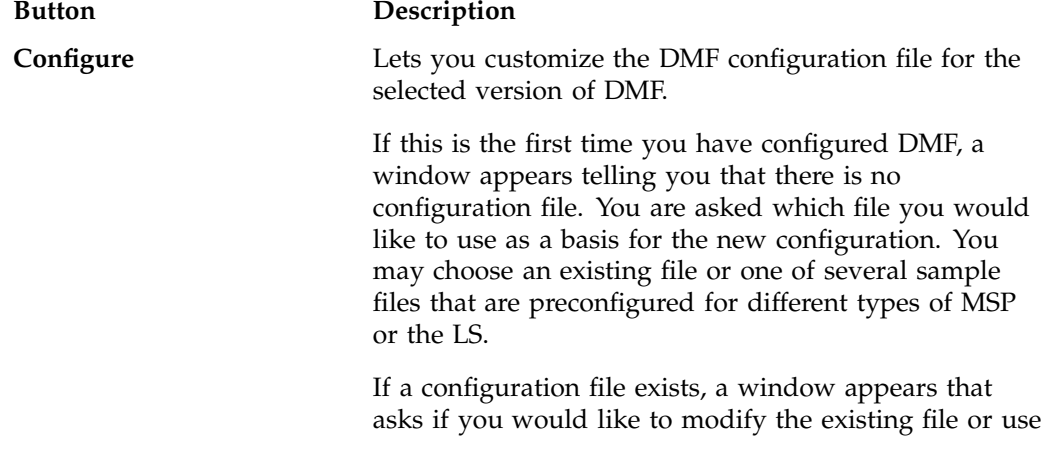

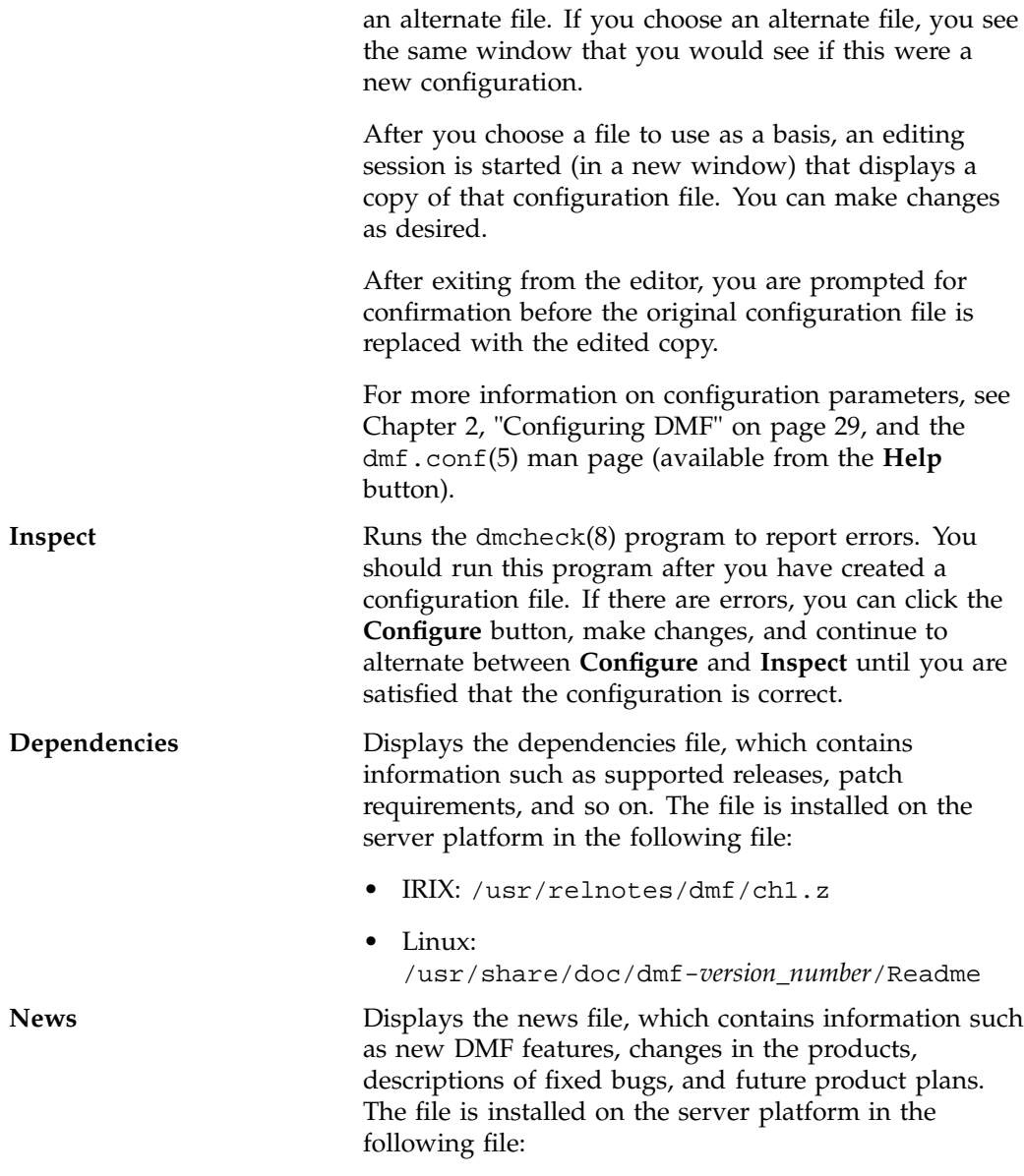

• IRIX: /usr/relnotes/dmf/ch2.z

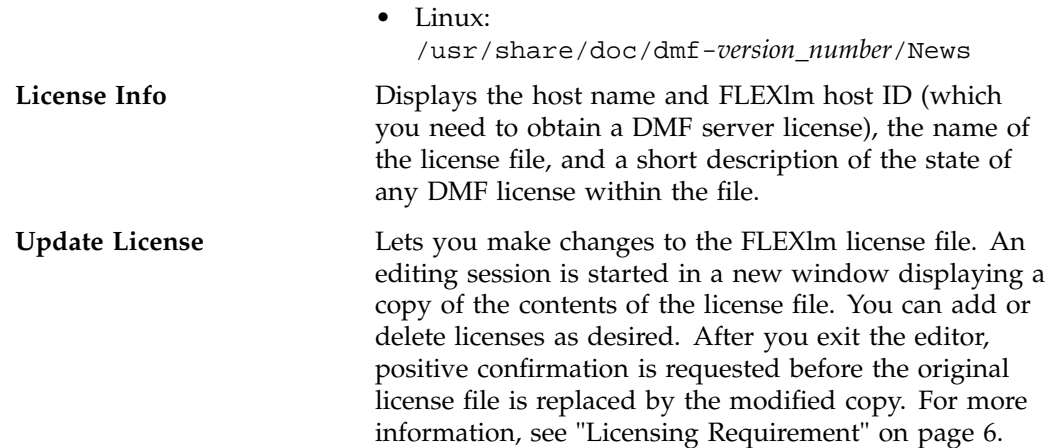

#### **Installing the License, Reading News, and Defining the Configuration File**

The following procedure uses dmmaint to complete the initial configuration of DMF:

**Procedure 2-3** Running dmmaint

- 1. Select **Dependencies** to read about all the hardware and software requirements that must be fulfilled before running DMF.
- 2. Select **News** to read about what is new with this revision of DMF.
- 3. If needed, select the **Update License** button and use the mouse to copy and paste your license into the file. Close the window. Select **License Info** and examine the output to verify that the license is installed correctly.
- 4. Select **Configure** to edit the configuration file. The first time that you select this button, dmmaint will prompt you for the file you want to use as a basis for the configuration. Choose to use your existing configuration file or one of the sample files provided. If you choose to use your existing configuration, you may need to add new parameters to implement new features.

If a configuration file exists, a window appears that asks if you would like to modify the existing configuration file or use an alternate file. If you choose an alternate file, you see the same window that you would see if this were a new configuration.

dmmaint then opens an editing window containing the configuration file, allowing you to modify the configuration to suit your needs.

When you exit the window, dmmaint will ask if you want to make your changes permanent. If so, click OK.

- 5. Click the **Inspect** button, which runs dmcheck to report any errors in that configuration. If there are errors, you can click the **Configure** button, make changes, and continue to alternate between **Configure** and **Inspect** until you are satisfied that the configuration is correct.
- 6. If you do not want DMF to be automatically started and stopped, enter the following command (you must be running as root):

chkconfig dmf off

For information about how to start and stop DMF, see "Initializing DMF" on page 111 and the dmfdaemon(8) and dmdstop(8) man pages.

# **Configuration Objects**

The configuration file consists of configuration objects and parameters. The file uses the following types of configuration objects:

- The *base object*, which defines pathname and file size parameters necessary for DMF operation.
- The *daemon object*, which defines parameters necessary for dmfdaemon(8) operation.
- The *device objects*, which define parameters necessary for automatic use of tape devices. Normally, the backup scripts would refer to a DMF drive group to define parameters necessary for accessing tape drives. But if they are to use drives not in use by DMF, a device object may be used to define these parameters.

Device objects are not used by tape LSs; instead, LSs reference drive group objects.

- The *filesystem object*, which defines parameters necessary for migrating files in that filesystem.
- The *policy objects*, which specify parameters to determine MSP or volume group selection, automated space-management policies, and/or file weight calculations in automatic space management.
- The *MSP objects*, which define parameters necessary for that MSP's operation.
- The *taskgroup objects*, which define parameters necessary for automatic completion of specific maintenance tasks.
- The *library server (LS) object*, which defines parameters relating to a tape library.
- The *drive group object*, which defines parameters relating to a pool of tape devices in a specific library.
- The *volume group object*, which defines parameters relating to a pool of tape volumes mountable on the drives of a specific drive group, capable of holding, at most, one copy of user files.
- The *resource scheduler object*, which defines parameters relating to scheduling of tape devices in a drive group when requests from volume groups exceed the number of devices available.
- The *resource watcher object*, which defines parameters relating to the production of files informing the administrator about the status of the LS and its components.

DMF configuration objects and parameters are also defined in the  $dmf$ .conf(5) man page and in Table 2-4 on page 114.

Each object is configured by a sequence of lines called a *configuration stanza*. These have the following general form:

```
define object_name
    TYPE object_type
    parameter-1 values
...
   parameter-n values
enddef
```
For filesystems, *object\_name* is the mount point. Otherwise, it is chosen by the administrator. *object\_type* identifies the type (detailed in the following subsections). The parameters and their values depend on the type of the object. These stanzas are case-sensitive and can be indented for readability. The fields can be separated by spaces and/or tabs. Blank lines and all commentary text between a hash character (#) and the end of that line are ignored. Except for comments, any line ending in a back-slash (\) continues onto the next line. Before placing a new configuration into production, it is important to check it by running dmcheck(8).

### **Configuring the Base Object**

The base configuration parameters define pathnames and file sizes necessary for DMF operation. It is expected that you will modify the pathnames, although those provided will work without modification. All pathnames must be unique.

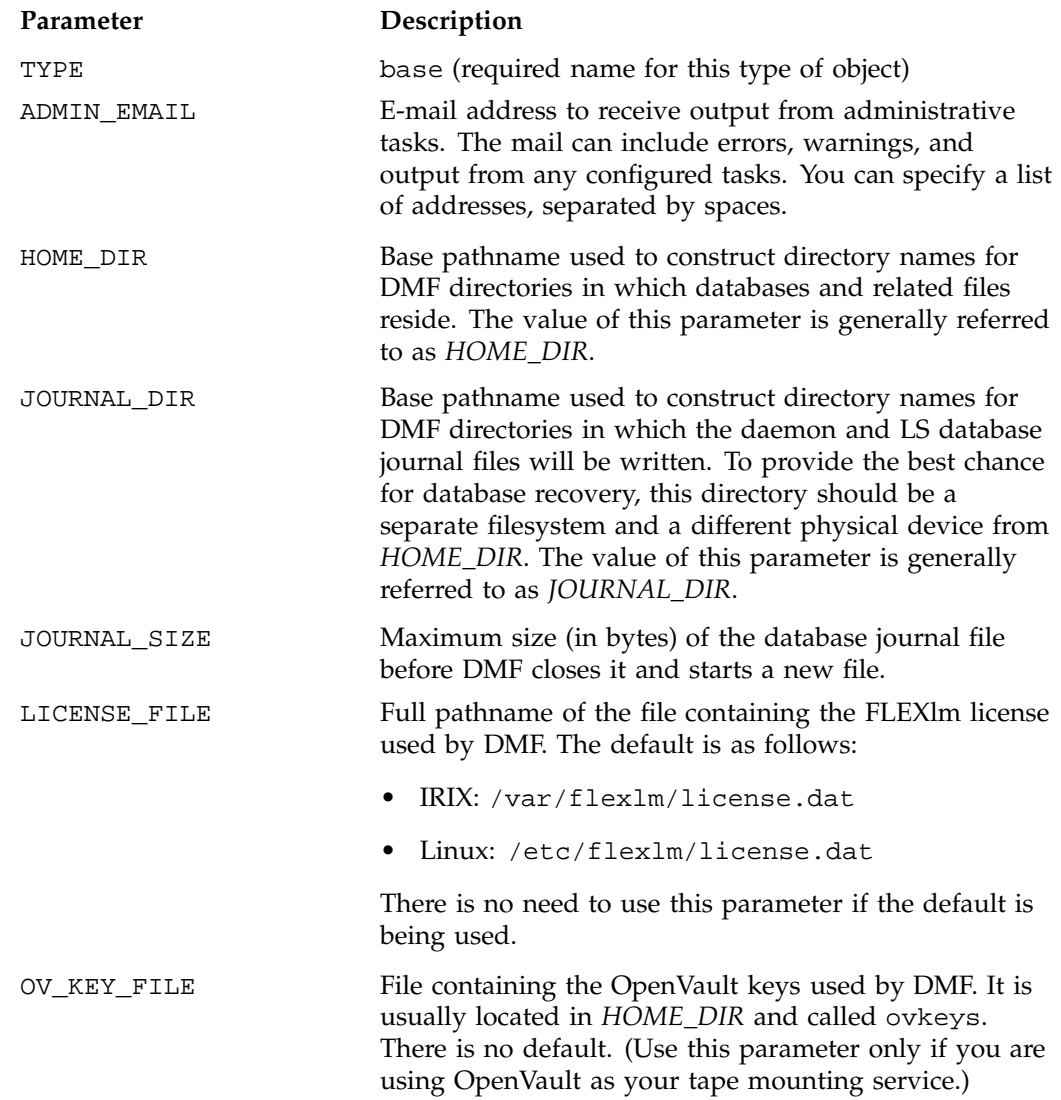

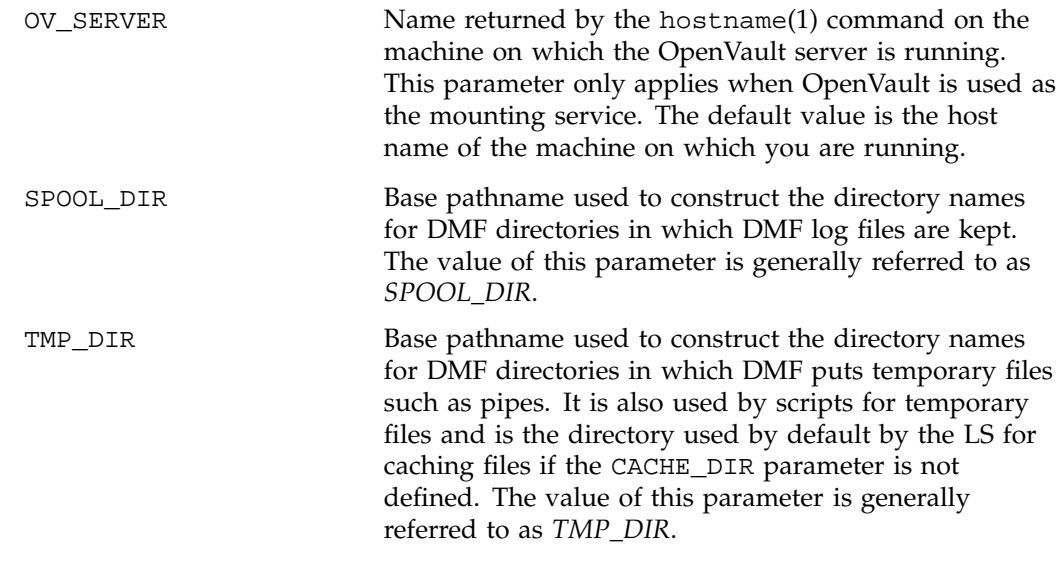

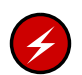

**Warning:** Do **not** change the directory names while DMF is running (changing the directory names can result in data corruption or loss).

If you intend to run the OpenVault library management facility as the mounting service for DMF, you must configure the OV\_KEY\_FILE and OV\_SERVER parameters. If you are running a different mounting service, you do not need these parameters. More configuration steps are necessary to configure DMF to use OpenVault; see "Using OpenVault for LS Drive Groups" on page 90.
**Procedure 2-4** Base Object Configuration

The following example defines a base object:

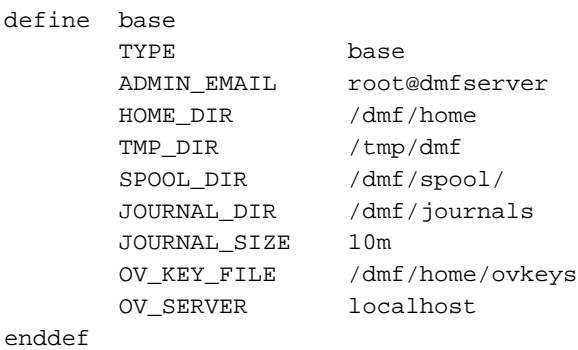

**Note:** Do not use automated space management to manage the HOME\_DIR, SPOOL\_DIR, or JOURNAL\_DIR directories because DMF daemon processes will deadlock if files that they are actively using within these directories are migrated. dmcheck(8) reports an error if any of the HOME\_DIR, SPOOL\_DIR, or JOURNAL\_DIR parameters are also configured as DMF-managed filesystems. Configure the daemon\_tasks object to manage old log files and journal files in these directories (you can change the namedaemon\_tasks to be anything you prefer). See "Configuring Daemon Maintenance Tasks" on page 51, for more information.

The following steps explain pertinent information for configuring the base object:

- 1. Ensure that TYPE is set to base.
- 2. Configure the e-mail address specified by the ADMIN\_EMAIL parameter to be the user to whom you want to send the output of the configured tasks described in "Automated Maintenance Tasks" on page 35.
- 3. Configure the filesystem specified by the HOME\_DIR configuration parameter (referred to as *HOME\_DIR*) as a separate filesystem, and restrict its contents to DMF databases and relatively static files such as DMF scripts.

DMF cannot run if *HOME\_DIR* runs out of space, and such an event is more likely to happen if it is simply another directory in /usr.

4. Set TMP\_DIR to be any filesystem that can store temporary files. /tmp or a directory below / tmp is a common choice.

- 5. Configure the log file directory (referred to as *SPOOL\_DIR*) as a separate filesystem so that log file growth does not impact the rest of the system.
- 6. Ensure that the journal file directory (referred to as *JOURNAL\_DIR*) resides on a physical device completely separate from the one on which *HOME\_DIR* resides. Backup copies of DMF databases should also be stored on the *JOURNAL\_DIR* filesystem.
- 7. Configure the JOURNAL\_SIZE parameter to be the maximum size allowable for a journal file before DMF closes it.
- 8. If you plan to run OpenVault, do the following:
	- Configure the OV\_KEY\_FILE parameter to be the name of the key file that holds security information for OpenVault.
	- Configure the OV\_SERVER parameter to the name of the server that runs OpenVault.

For more information, see Procedure 2-12, page 90.

#### **Configuring the DMF Daemon**

The daemon object defines configuration parameters necessary for the DMF daemon operation. It is expected that you will modify the values for the pathnames and MSP names.

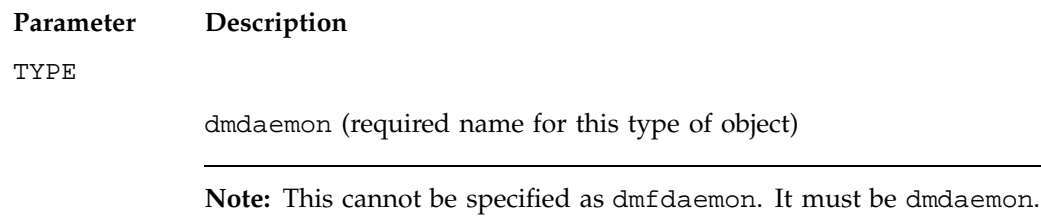

#### EXPORT\_QUEUE

Instructs the daemon to export details of its internal request queue to *SPOOL\_DIR*/daemon\_exports every two minutes, for use by dmstat(8) and other utilities. On a busy system, the responsiveness of the daemon may be improved by disabling this feature. This parameter may be set to OFF, ON, NO, or YES. The default is OFF.

#### MESSAGE\_LEVEL

Specifies the highest message level number that will be written to the daemon log. It must be an integer in the range 0–6; the higher the number, the more messages written to the log file. The default is 2. For more information on message levels, see "General Message Log File Format" on page 112.

#### MIGRATION\_LEVEL

Sets the highest level of migration service allowed on all DMF filesystems (you can configure a lower service level for a specific filesystem). The value can be:

- none (no migration)
- user (requests from dmput $(1)$  or dmmigrate $(8)$  only)
- auto (automated space management)

The default is auto.

## MOVE\_FS

Names the scratch filesystem used by dmmove(8) to move files between MSPs or volume groups. The filesystem specified must have been mounted with DMAPI enabled. There is no default. Necessary only if you wish to use dmmove.

#### LS\_NAMES or MSP\_NAMES

Names the LSs or MSPs used by the DMF daemon. You must specify either LS\_NAMES or MSP\_NAMES, but not both (however, the value of either parameter can be a mixture of both forms). There is no default.

The order of the values specified for this parameter is integral to the determination of the MSP or volume group from which the DMF daemon attempts to recall an offline file. If the offline file has more than one copy, DMF uses a specific order when it attempts to recall the file. It searches for a good copy of the offline file in MSP or LS order, from the dmdaemon object's MSP\_NAMES or LS\_NAMES parameter. If one of those names refers to an LS, it searches for the copy in drive group order, from the LS object's DRIVE\_GROUPS parameter. It then searches for the copy in volume group order from the drivegroup object's VOLUME\_GROUPS parameter.

**Note:** Do not change these parameters while DMF is running.

TASK\_GROUPS

Names the task groups that contain tasks the daemon should run. They are configured as objects of TYPE taskgroup. There is no default. For more information, see "Configuring Daemon Maintenance Tasks" on page 51.

SGI recommends that you use the task groups specified in the sample configuration file, changing the parameters as necessary for your site.

#### RECALL\_NOTIFICATION\_RATE

Specifies the approximate rate, in seconds, at which regions of a file being recalled are put online. This allows for access to part of a file before the entire file is recalled. The default is 30 seconds. Specify a value of 0 if you want the user process to be blocked until the entire recall is complete. The optimum setting of this parameter is dependent on many factors and must be determined by trial and error. The actual rate at which regions being recalled are put online may vary from the value of RECALL\_NOTIFICATION\_RATE.

#### PARTIAL\_STATE\_FILES

Enables or disables the DMF daemon's ability to produce partial-state files. If this parameter is set to on or yes, the daemon will correctly process put and get requests that would result in a partial-state file. If this parameter is set to off or no, all put and get requests that require a change to the online status of the file will result in a file that is completely online or offline. That is, any put request that makes any part of the file offline will result in the entire file being made offline. Any get request that would result in any part of the file being brought back online will result in the entire file being brought back online. The default is on.

## ENABLE\_KRC

Activates checks made by the DMF daemon to work around a known CXFS bug by enabling the kernel recall cache. See the "PSF and CXFS in DMF 3.2.0.0" section of the DMF.News file for more information

about the problem. The value can be yes or on to enable the checks or no or off to disable the checks. The default is off.

## MAX\_VIRTUAL\_MEMORY

Specifies the maximum number of bytes to which the DMF daemon's virtual memory size is allowed to grow. This parameter is meant to prevent the DMF daemon's memory from growing so large that it overflows its virtual memory addressing limits and aborts. When the daemon has grown to this maximum size, the daemon will disable reading new requests from its existing connections that have already issued more than 50 requests. This throttling will remain in effect until the number of active requests decreases by 10% as the result of request completions, at which time all connections will be reinstated for input.

While the throttling is active, new commands are free to connect to the daemon and issue requests up to the point where they have issued the lower token threshold number of requests. This allows commands such as dmdidle $(8)$ , dmdstop $(8)$ , dmstat $(8)$ , dmput $(1)$ , and dmget(1) to be serviced by the daemon while the commands that are flooding the daemon with requests, such as dmmigrate(8) or dmfsfree(8), are throttled.

Legal values are in the range 100 MB through 10 GB for SGI ProPack for Linux and 100 MB through 2.0 GB for IRIX. The default is 2.0 GB, or roughly the address space of 32-bit addressing.

You use this parameter to limit the daemon's virtual memory if the default virtual memory size of 2.0 GB causes memory swapping problems or if a larger memory machine can take advantage of a larger memory address space. Once the daemon has grown to a particular size, there is no guarantee that it will shrink in size even if it becomes totally idle. In fact, on IRIX a process never shrinks in size. As a result, modifying this parameter downward will usually require a DMF restart to take effect.

**Procedure 2-5** Daemon Configuration

The following example defines a daemon object:

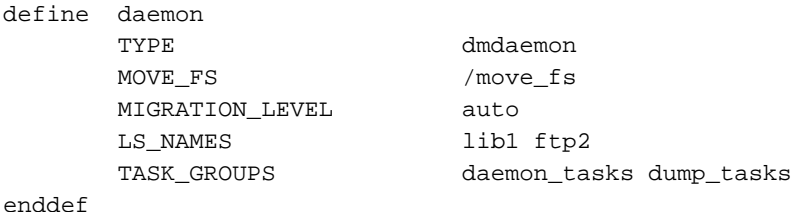

The following steps explain pertinent information for configuring the daemon object.

1. Ensure that TYPE is set to dmdaemon. There is no default.

**Note:** This cannot be set to dmfdaemon. It must be dmdaemon.

- 2. If you have more than one MSP or volume group, ensure that the MOVE\_FS parameter is set to a filesystem that can accept temporary files. This must be the root of a DMAPI filesystem. There is no default.
- 3. The MIGRATION\_LEVEL parameter determines the level of service for migration **to** offline media. Migration **from** offline media (either automatic or manual recall) is not affected by the value of MIGRATION\_LEVEL.

Configure MIGRATION\_LEVEL to be one of the following:

- none (no migration will take place on any DMF filesystem)
- user (users/administrators can perform dmput(1) or dmmigrate(8) commands and no other migration will take place)
- auto (automated space management on at least one DMF filesystem)

This value is the highest level you want to allow anywhere in your DMF environment. The default is auto. See "Configuring DMF Policies" on page 61, for information about configuring automated space management.

4. Configure MSP\_NAMES or LS\_NAMES to be the names of the MSPs or LSs to be used by this daemon. You will use these names when defining the MSP/LS objects and, for MSPs only, in SELECT\_MSP parameters within policies. You must specify a value for LS\_NAMES or MSP\_NAMES (but not both); there is no default.

5. Configure the TASK\_GROUPS parameter to the names of the objects used to define how periodic maintenance tasks are completed. In the example, daemon\_tasks defines the tasks such as scanning and managing log files and journal files. The dump\_tasks object defines tasks that back up DMF-managed filesystems. You can change the object names themselves (dump\_tasks and daemon\_tasks) to be any name you like. There is no default value for the object. See "Configuring Daemon Maintenance Tasks" for more information.

## **Configuring Daemon Maintenance Tasks**

You can configure daemon\_tasks parameters to manage how the DMF daemon performs the following maintenance tasks:

- Running dmscanfs $(8)$  on filesystems to collect file information for subsequent use by other scripts and programs (the run\_filesystem\_scan.sh task)
- Creating a regular report (the run\_daily\_report.sh task)
- Auditing databases (the run\_audit.sh task)
- Scanning recent log files for errors (the run\_scan\_logs.sh task)
- Removing old log files (the run\_remove\_logs.sh task and the LOG\_RETENTION parameter)
- Removing old journal files (the run\_remove\_journals.sh task and the JOURNAL\_RETENTION parameter)
- Backing up DMF databases (the run\_copy\_databases.sh task and the DATABASE\_COPIES parameter)

For each of these tasks, you can configure when the task should be run. For some of the tasks, you must provide more information such as destinations or retention times for output.

You can configure dump\_tasks parameters to manage how the daemon completes the following tasks to back up the DMF-managed filesystems:

- Fully backing up DMF-managed filesystems (the run\_full\_dump.sh task)
- Partially backing up DMF-managed filesystems (the run\_partial\_dump.sh task)
- Hard-deleting files no longer on backup tape (the run\_hard\_deletes.sh task)

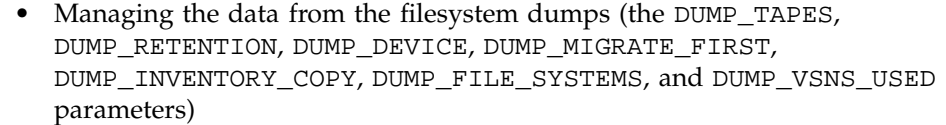

For each of these tasks, you can configure when the task is run. To manage the tapes, you must provide information such as tape and device names, retention times for output, whether to migrate files before dumping the filesystem, and locations for inventory files. Table 2-1 on page 37 provides a summary of automated maintenance tasks.

**Procedure 2-6** Configuring the daemon\_tasks Object

The following steps explain how to define a daemon\_tasks object. You can change the object name itself (daemon\_tasks) to be any name you like.

Do not change the script names.

You may comment out the RUN\_TASK parameters for any tasks you do not want to run.

The following example configures a daemon\_tasks object:

```
define daemon_tasks
      TYPE taskgroup
      RUN_TASK $ADMINDIR/run_filesystem_scan.sh at 2:00
      SCAN_FAST yes
      RUN_TASK $ADMINDIR/run_daily_report.sh at 3:00
      RUN_TASK $ADMINDIR/run_audit.sh every day
                           at 23:00
      RUN_TASK $ADMINDIR/run_scan_logs.sh at 00:01
      RUN_TASK $ADMINDIR/run\_remove_logs.sh every \day at 1:00
      LOG_RETENTION 4w
      RUN_TASK $ADMINDIR/run\_remove\_journals.sh every \day at 1:00
      JOURNAL_RETENTION 4w
```
**52 007–3681–012**

```
RUN_TASK $ADMINDIR/run_copy_databases.sh \
                  every day at 3:00 12:00 21:00
DATABASE_COPIES /save/dmf_home /alt/dmf_home
```
enddef

- 1. Define the object to have the same name that you provided for the TASK\_GROUPS parameter of the daemon object. In the example it is daemon\_tasks.
- 2. Ensure that TYPE is set to taskgroup. There is no default.
- 3. Configure the RUN\_TASK parameters. DMF substitutes \$ADMINDIR in the path with the actual directory containing auxiliary programs and scripts (that is, /usr/lib/dmf). When the task is run, it is given the name of the object that requested the task as the first parameter and the name of the task group (in this case daemon\_tasks) as the second parameter. The task itself may use the dmconfig(8) command to obtain further parameters from either of these objects.

All of the RUN\_TASK parameters require that you provide a *time\_expression*.

The *time\_expression* defines when a task should be done. It is a schedule expression that has the following form:

[every *n period*] [at *hh*:*mm*[:*ss*] ...] [on *day* ...]

*period* is one of minute[s], hour[s], day[s], week[s], or month[s].

*n* is an integer.

*day* is a day of the month (1 through 31) or day of the week (sunday through saturday).

The following are examples of valid time expressions:

at 2:00 every 5 minutes at 1:00 on tuesday

Some of the tasks defined by the RUN\_TASK parameters require more information. You must provide the following:

• The run\_filesystem\_scan.sh task runs dmscanfs(8) on filesystems specified by SCAN\_FILESYSTEMS (by default, all DMF-managed filesystems) writing the output to a file specified by SCAN\_OUTPUT (by default /tmp/dmscanfs.output).

This file, if it exists, is used by run\_daily\_report.sh and dmstat(8) and may be of use to site-written scripts or programs. Although DMF does not require this file, the output from run\_daily\_report.sh and dmstat will be incomplete if it is unavailable.

If SCAN\_FAST is set to no or off, dmscanfs will use its recursive option, which is much slower but results in pathnames being included in the output file. The default is yes.

By default, another output file is written to the bfid2path file in the daemon's *SPOOL\_DIR* directory, optimized for use by dmstat; setting SCAN\_FAST or SCAN\_FOR\_DMSTAT to no will suppress this.

- The run\_daily\_report.sh task reports on DCM MSPs and managed filesystems (if run\_filesystem\_scan.sh has been run recently) and on all LSs, and has superseded run\_tape\_report.sh and run\_compact\_tape\_report.sh.
- The run\_audit.sh task runs dmaudit. For this task, provide a *time\_expression*. If it detects any errors, the run\_audit.sh task mails the errors to the e-mail address defined by the ADMIN\_EMAIL parameter of the base object (described in "Configuring the Base Object" on page 43).
- The run\_scan\_logs.sh task scans the DMF log files for errors. For this task, provide a *time\_expression*. If the task finds any errors, it sends e-mail to the e-mail address defined by the ADMIN\_EMAIL parameter of the base object.
- The run\_remove\_logs.sh task removes logs that are older than the value you provide by specifying the LOG\_RETENTION parameter. You also provide a *time\_expression* to specify when you want the run\_remove\_logs.sh to run. In the example, log files more than 4 weeks old are deleted each day at 1:00 A.M. Valid values for LOG\_RETENTION are a number followed by m[inutes], h[ours], d[ays], or w[eeks].
- The run\_remove\_journals.sh task removes journals that are older than the value you provide by specifying the JOURNAL\_RETENTION parameter. You also provide a *time\_expression* to specify when you want the run\_remove\_journal.sh to run. In the example, journal files more than 4 weeks old are deleted each day at 1:00 A.M. Valid values for JOURNAL\_RETENTION are a number followed by m[inutes], h[ours], d[ays], or w[eeks].

**Note:** The run\_remove\_journals.sh and run\_remove\_logs.sh tasks are not limited to the daemon logs and journals; they also clear the logs and journals for MSPs and LSs.

• The run\_copy\_databases.sh task makes a copy of the DMF databases. For this task, in addition to a value for *time\_expression*, provide a value for the DATABASE\_COPIES parameter that specifies one or more directories. If you specify multiple directories, spreading the directories among multiple disk devices minimizes the chance of losing all the copies of the database.

The task copies a snapshot of the current DMF databases to the directory with the oldest copy. Integrity checks are done on the databases before the copy is saved. If the checks fail, the copy is not saved, and the task sends e-mail to the e-mail address defined by the ADMIN\_EMAIL parameter of the base object.

**Procedure 2-7** Configuring the dump\_tasks Object

The following steps explain how to define a dump\_tasks object. You can change the object name itself (dump\_tasks) to be any name you like.

Do not change the script names.

You may comment out the RUN\_TASK parameters for any tasks you do not want to run.

The following example would configure a dump\_tasks object:

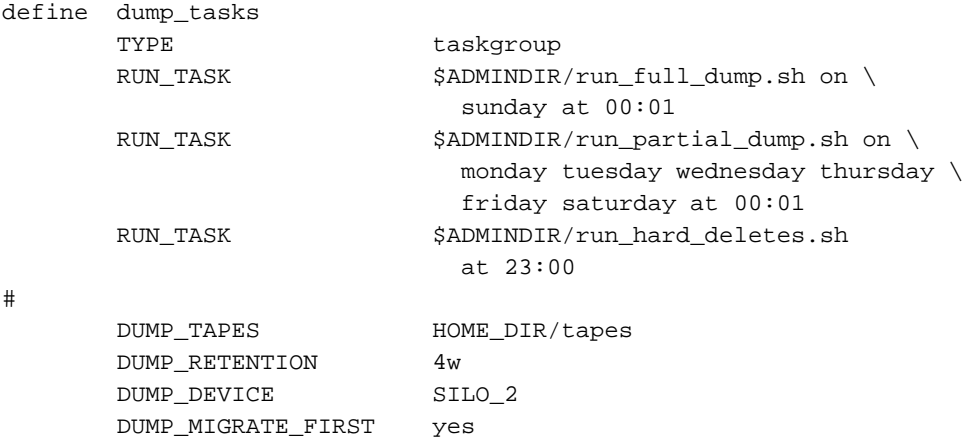

DUMP\_INVENTORY\_COPY /save/dump\_inventory

enddef

- 1. Define the object to have the same name that you provided for the TASK\_GROUPS parameter of the daemon object. In the example it is dump\_tasks.
- 2. Ensure that TYPE is set to taskgroup. There is no default.
- 3. Configure the RUN\_TASK parameters. See step 3 in Procedure 2-6, page 52, for information about \$ADMINDIR and *time\_expression*.

The following steps specify the information you must provide for the tasks to run correctly:

- a. The run\_full\_dump.sh task runs a full backup of DMF-managed filesystems at intervals specified by the *time\_expression*. In the example, the full backup is run each week on Sunday morning one minute after midnight.
- b. The run\_partial\_dump.sh task backs up only those files in DMF-managed filesystems that have changed since the time a full backup was completed. The backups are run at intervals specified by the *time\_expression*. In the example, it is run each day of the week except Sunday, at one minute after midnight.
- c. The run\_hard\_deletes.sh task removes from the database any files that have been deleted but can no longer be restored because the backup tapes have been recycled (that is, it hard-deletes the files). The backup tapes are recycled at the time interval set by the DUMP\_RETENTION parameter described in the next step. For more information on hard-deleting files, see "Soft- and Hard-Deletes" on page 188.
- d. Manage the data from the filesystem dumps by configuring the following parameters:

DUMP\_DEVICE DUMP\_FILE\_SYSTEMS DUMP\_FLUSH\_DCM\_FIRST DUMP\_INVENTORY\_COPY DUMP\_MIGRATE\_FIRST DUMP\_RETENTION DUMP\_TAPES

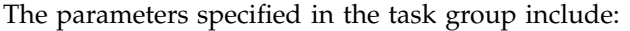

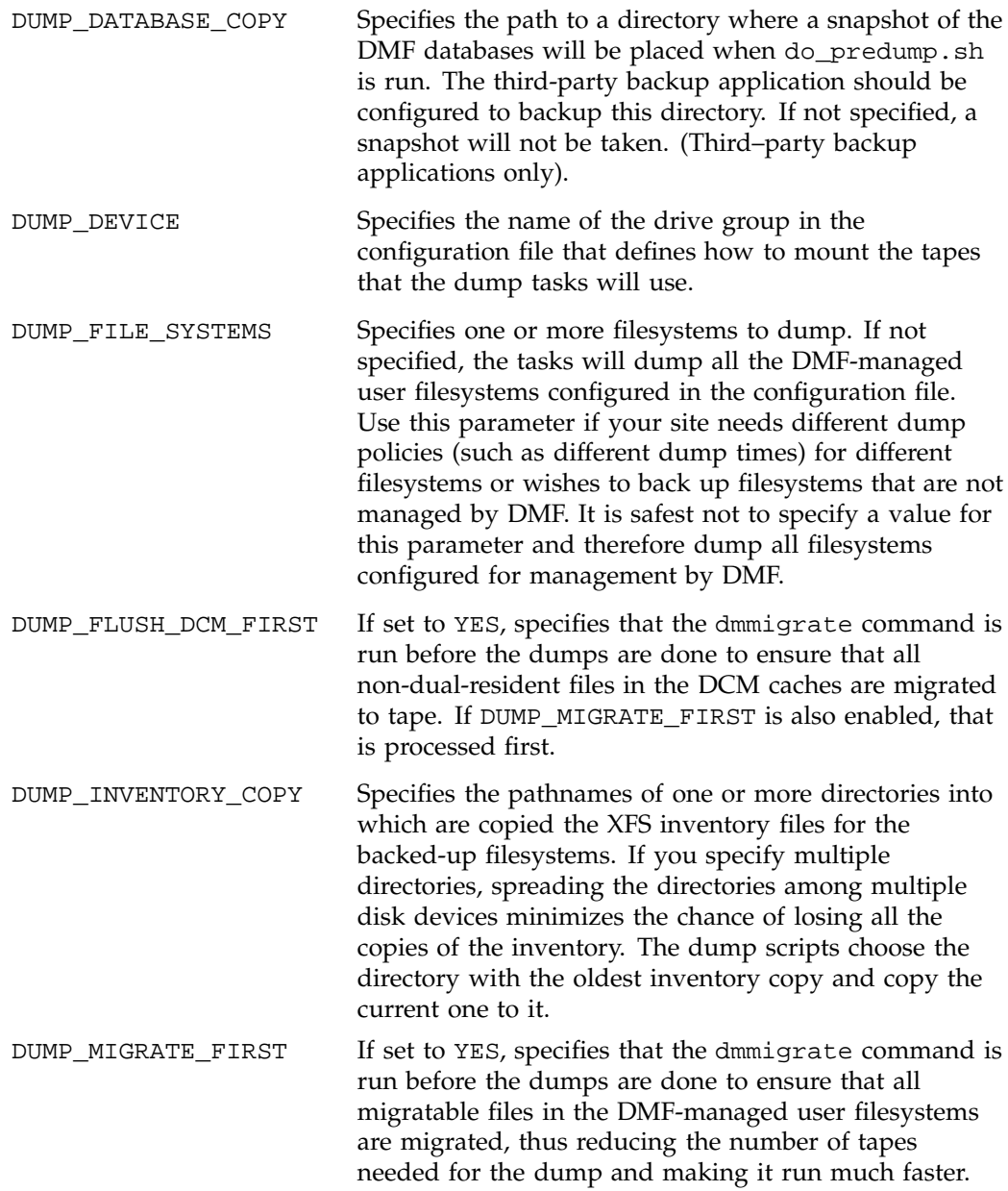

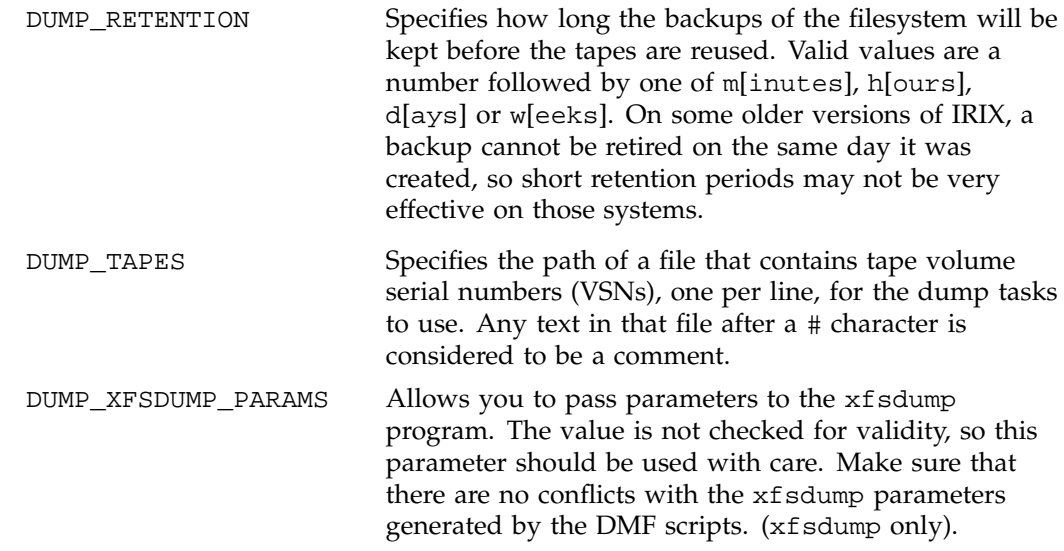

# **Configuring Device Objects**

Normally, a drive group object is used to define the tape devices to be used by a dump\_tasks task, with the DMF library server and the backup scripts sharing the same devices. However, if backups are to use different drives from those in use by DMF, they should be defined by a device object. The parameters you define are based on the mounting service you intend to use.

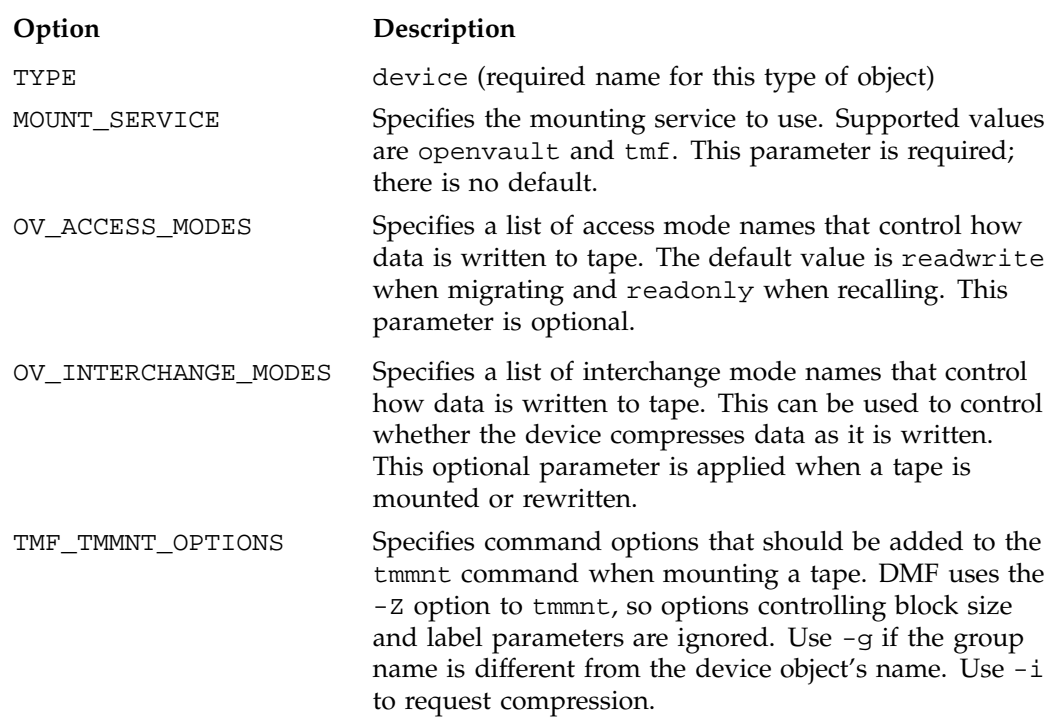

The following parameters are common to all device objects:

# **Configuring Filesystems**

You must have a filesystem object for each filesystem that can migrate files.

The filesystem object parameters are as follows:

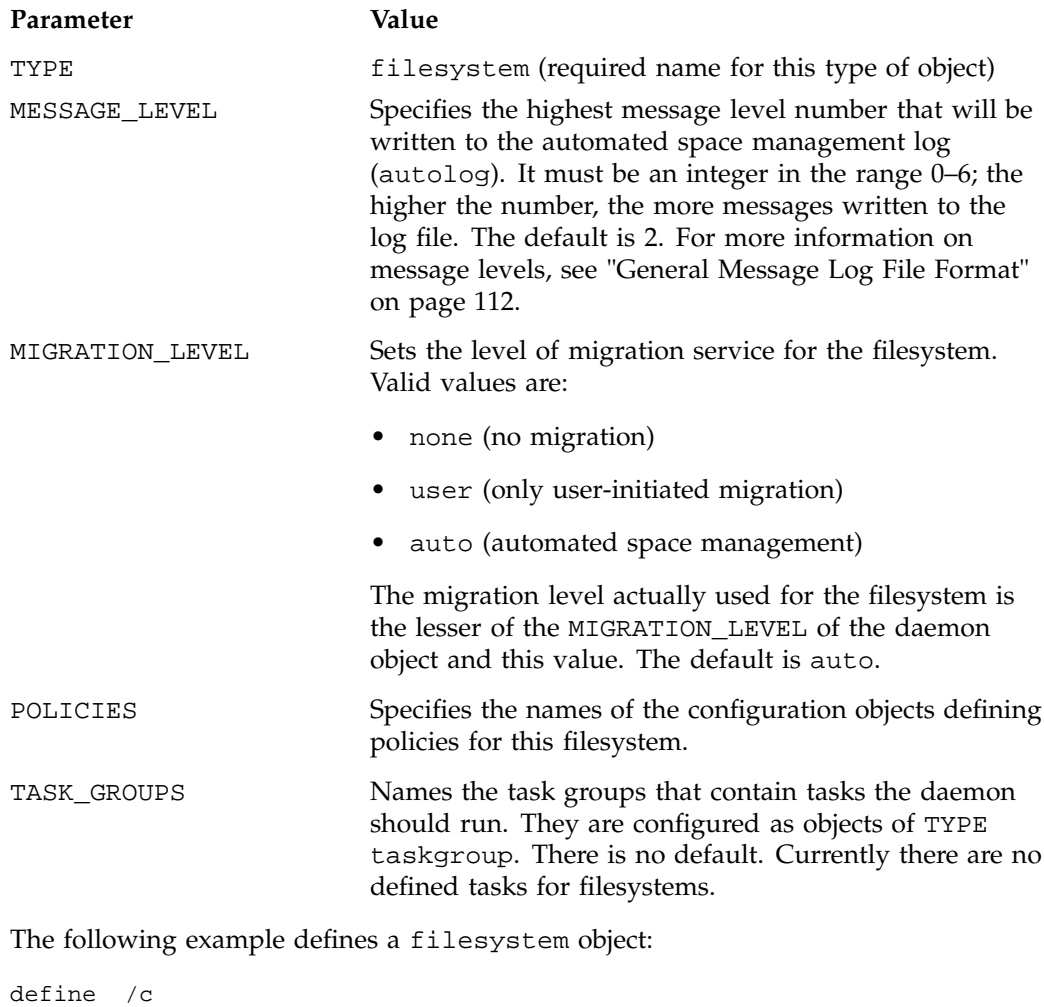

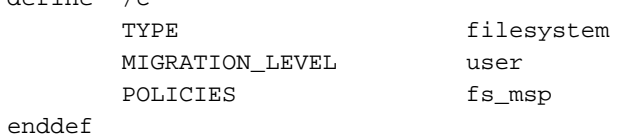

**60 007–3681–012**

**Procedure 2-8** Configuring filesystem Objects

The following steps explain pertinent information for configuring the above filesystem object:

- 1. Ensure that define has a value that is the mount point of the filesystem you want DMF to manage. Do not use the name of a symbolic link. There is no default.
- 2. Ensure that TYPE is set to filesystem. There is no default.
- 3. The MIGRATION\_LEVEL parameter determines the level of service for migration **to** offline media. Migration **from** offline media (either automatic or manual recall) is not affected by the value of MIGRATION\_LEVEL.

Configure MIGRATION\_LEVEL to be one of the following:

- none (no migration will take place on this filesystem)
- user (users/administrators can perform dmput(1) or dmmigrate(8) commands but no other migration will take place)
- auto (automated space management will be used on this filesystem)

The default is auto.

See "Configuring DMF Policies" and Procedure 2-9, page 69, for information about configuring automated space-management policies.

**Note:** user is the highest migration level that can be associated with a real-time partition.

4. Use the POLICIES parameter to declare one or more migration policies that will be associated with this filesystem. Policies are defined with policy objects (see "Configuring DMF Policies"). The POLICIES parameter is required; there is no default value. A policy can be unique to each DMF-managed filesystem, or it can be reused numerous times.

## **Configuring DMF Policies**

A policy object is used to specify a migration policy. The following types of migration policies can be defined:

• Automated space management

- File weighting
- MSP/VG selection
- Disk cache manager (DCM) use (see "DCM Policies" on page 74)

The following rules govern the use of policy objects with the POLICIES parameter of the filesystem object:

- The POLICIES parameter for a filesystem must specify one and only one MSP/VG selection policy.
- If the MIGRATION\_LEVEL for a filesystem is auto, the POLICIES parameter for that filesystem must specify one and only one space-management policy.
- You do not need to specify a weighting policy if the default values are acceptable.
- You can configure one policy that defines all three groups of policy parameters (space management, file weight, and MSP or volume group selection) and share that policy among all the filesystems. Alternatively, you might create an MSP or volume group selection policy for all filesystems and a space-management policy (including weighting parameters) for all filesystems.

The policy object parameters described below are grouped by function.

## **Automated Space Management Parameters**

DMF lets you automatically monitor filesystems and migrate data as needed to prevent filesystems from filling. This capability is implemented in DMF with a daemon called dmfsmon(8). After the dmfsmon daemon has been initiated, it will begin to monitor the DMF-managed filesystem to maintain the level of free space configured (in the configuration file).

Chapter 3, "Automated Space Management" on page 119, describes automated space management in more detail.

The following are parameters that control automated space management on a filesystem:

**Note:** Ideal values for these parameters are highly site-specific, based largely on filesystem sizes and typical file sizes.

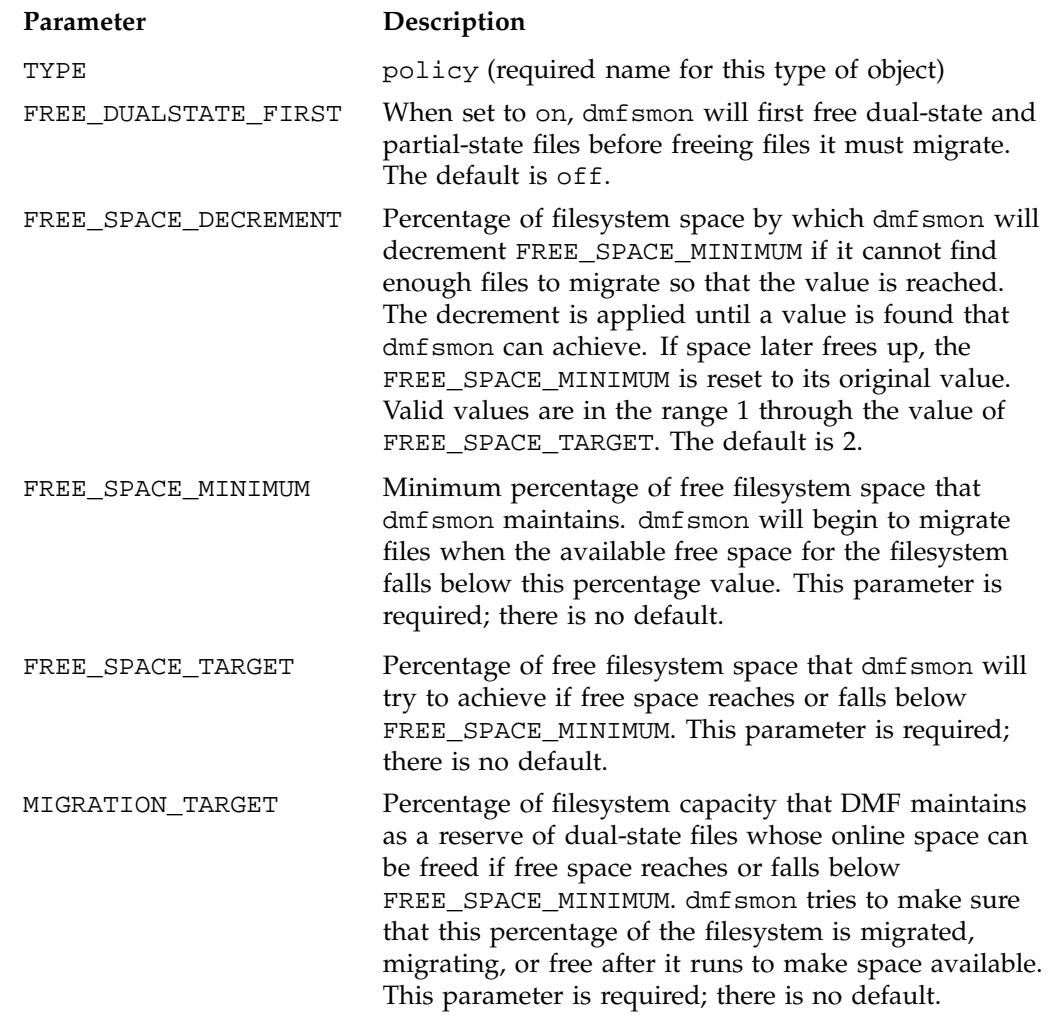

## **File Weighting and MSP or Volume Group Selection Parameters**

An important part of automatic space management is selecting files to migrate and determining where to migrate them. When DMF is conducting automated space management, it derives an ordered list of files, called a *candidate list*, and migrates or frees files starting at the top of the list. The ordering of the candidate list is determined by weighting factors that are defined by using weighting-factor parameters in the configuration file.

DMF can be configured to have many MSPs or volume groups. Each MSP or volume group manages its own set of volumes. The MSP or volume group selection parameters allow you to direct DMF to migrate files with different characteristics to different MSPs or volume groups.

The file weighting and MSP or volume group selection parameters can be used more than once to specify that different files should have different weighting or MSP or volume group selection values.

The policy parameters for file weighting are as follows:

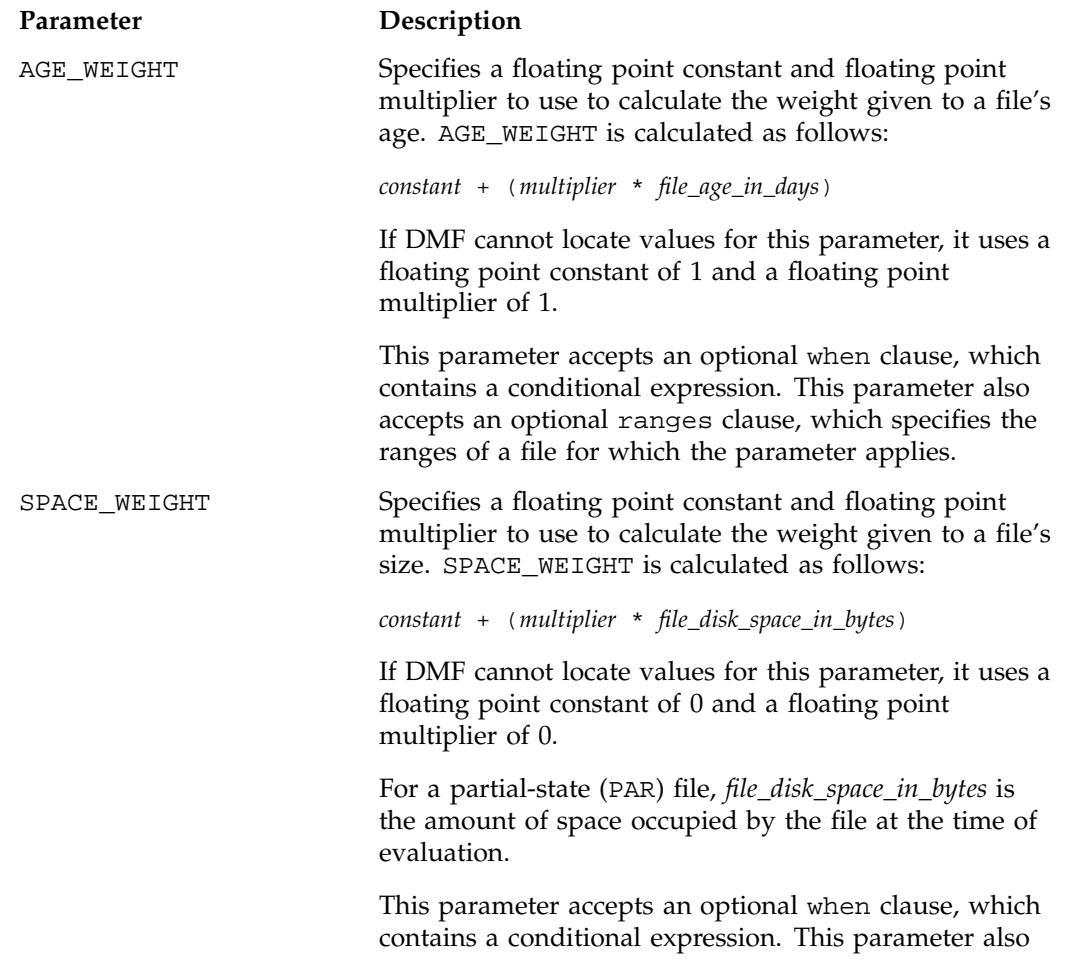

accepts an optional ranges clause, which specifies the ranges of a file for which the parameter applies.

The parameter for MSP or volume group selection follows:

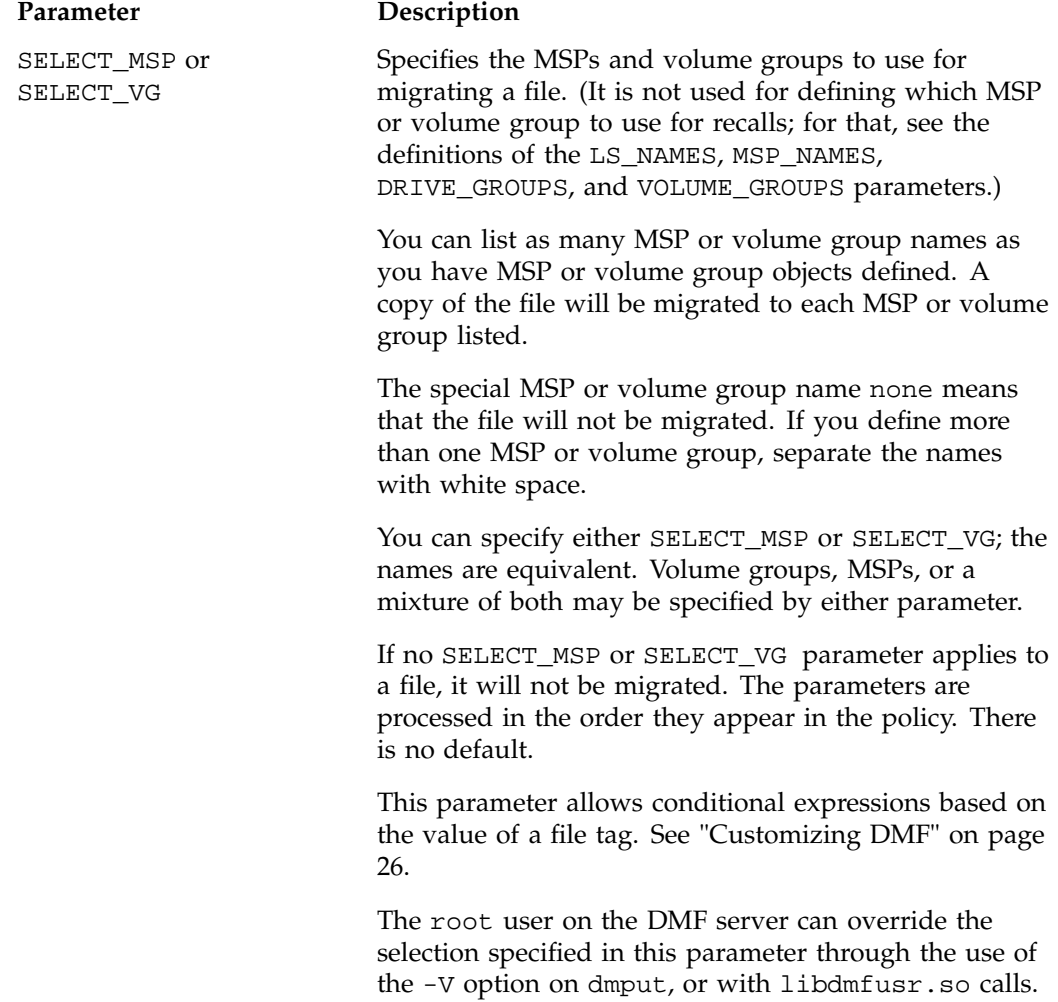

If site–defined policies are in place, they may also override this parameter.

The file weighting and MSP selection parameters accept an optional when to restrict the set of files to which that parameter applies. It has the following form:

when *expression*

*expression* can include any of the following simple expressions:

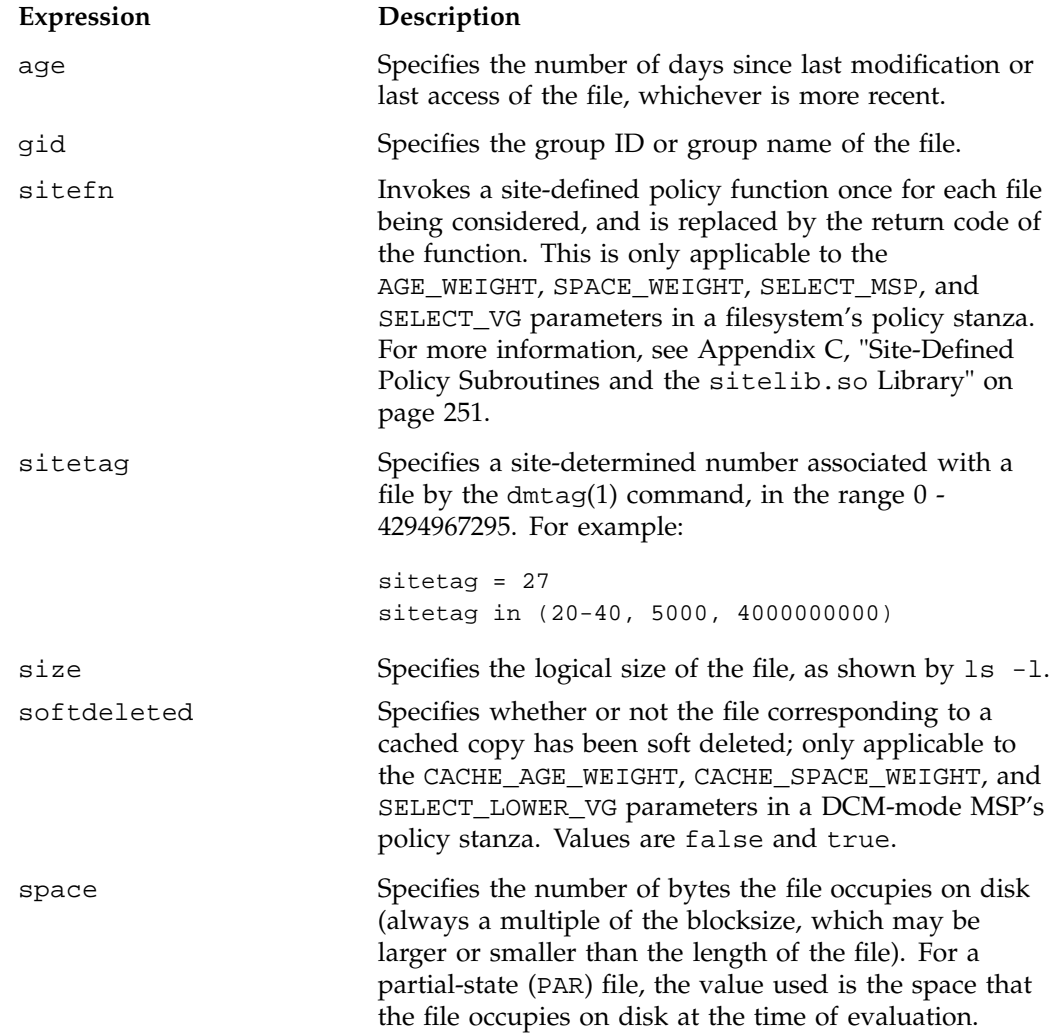

uid Specifies the user ID or user name of the file.

Combine expressions by using and, or, and ().

Use the following operators to specify values:

!=  $\,<$  $>=$  $\lt$   $=$ in

=

>

The following are examples of valid expressions:

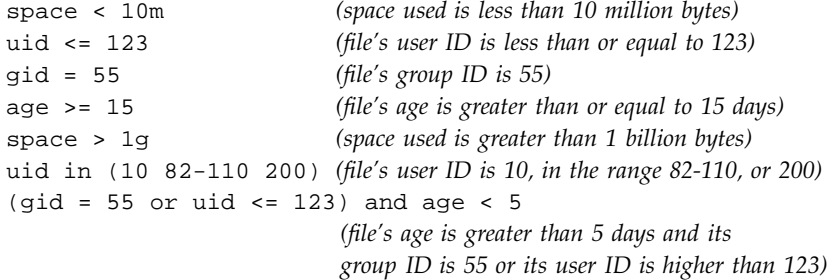

The AGE\_WEIGHT and SPACE\_WEIGHT parameters accept an optional ranges clause to restrict the ranges of a file for which a parameter applies. The clause has the following form, where *byteranges* is one or more byte ranges:

ranges *byteranges*

Each byte range consists of a set of numbers that indicate byte positions. (You can also use BOF or bof to indicate the first byte in the file and EOF or eof to indicate the last byte in the file.) Each byte range is separated by a comma and can have one of the following forms:

• A specification of two byte positions, where *first* specifies the first byte in the range and *last* specifies the last byte in the range:

*first*:*last*

If unsigned, *first* and *last* count from the beginning of the file; if preceded by a minus sign (-), they count backwards from the end of the file.

The first byte in the file is byte 0 or BOF and the last byte is  $-0$  or EOF. Therefore, BOF: EOF and  $0:-0$  both define a range covering the entire file.

For example:

- ranges 0:4095 specifies the first 4096 bytes of the file
- ranges  $-4095$ : EOF specifies the last 4096 bytes of the file
- A specification of the size of the range, starting at a given point, where *first* is a byte position as above and *size* is the number of bytes in the range, starting at *first*:

*first*+*size*

For example, the following indicates bytes 20 through 29:

ranges 20+10

If *size* is preceded by a minus sign, it specifies a range of *size* bytes ending at *first*. For example, the following indicates bytes 11 through 20:

ranges 20+-10

• A specification of the size of the range only (without a colon or plus symbol), assumed to start at the end of file (when preceded by a minus sign) or beginning of file:

*-size size*

For example, the following specifies the last 20 bytes in the file:

ranges -20

The *first*, *last*, or *size* values can be of the following forms:

- A hexadecimal number: 0x*n*
- A based number: *base*#*n*
- A decimal number with an optional trailing scaling character. The decimal number may include a decimal point (.) and exponent. The trailing scaling character may be one of the following (all of which are powers of 1000, not 1024):

k or K for 1 thousand m or M for 1 million

g or G for 1 billion t or T for 1 trillion p or P for 1 quadrillion

**Note:** DMF may round byte ranges and join nearby ranges if necessary. If a range is given a negative weight, rounding may cause additional bytes to be ineligible for automatic space management.

Do not use a ranges clause when partial-state files are disabled in DMF. Specifying many ranges for a file is discouraged, as it can cause the time and memory used by automatic space management to grow. DMF has an upper limit on the number of regions that can exist within a file; this can sometimes cause a range to be given an effective lower weight than what was specified in the configuration file. This might happen if the file is already partial-state and the range with largest weight cannot be made offline (OFL) because that would create too many regions. If the file has too many regions to make the range offline, but it could be made offline at the same time as a range with lower weight, it will be given the lower weight. If more than one range in the middle of a file is not a candidate for automatic space migration, the limit on the number of regions may make it impossible to automatically free other regions of the file.

## **Configuring Policies**

The following procedures explain how to create policies for automated space management (including file weighting) and MSP or volume group selection.

**Procedure 2-9** Configuring Objects for Automated Space Management

The following steps explain pertinent information for configuring the above policy object:

- 1. Ensure that define has a value you set previously in the POLICIES parameter of a filesystem object. There is no default.
- 2. Ensure that TYPE is set to policy. There is no default.
- 3. Configure automated space management as follows:
	- a. Configure MIGRATION\_TARGET to an integer percentage of total filesystem space. DMF attempts to maintain this percentage as a reserve of space that is free or occupied by dual-state files that can be deleted if the filesystem free space reaches or falls below FREE\_SPACE\_MINIMUM. The default is 30.
- b. Configure FREE\_SPACE\_TARGET to an integer percentage of total filesystem space. DMF will try to achieve this level of free space when free space reaches or falls below FREE\_SPACE\_MINIMUM. The default is 20.
- c. Configure FREE\_SPACE\_MINIMUM to an integer percentage of the total filesystem space that DMF must maintain as free. DMF will begin to migrate files when the available free space for the configured filesystem reaches or falls below this percentage value. The default is 10.
- d. Configure FREE\_DUALSTATE\_FIRST to be on if you want DMF to free the space used by dual-state or partial-state files before it migrates and frees regular files. The default is off.
- 4. Configure the age and size weighting factors associated with a file when it is evaluated for migration as follows:
	- a. The syntax of the AGE\_WEIGHT parameter is a floating-point constant followed by a floating-point multiplier. The age weight is calculated as follows:

*constant* + (*multiplier* x *age\_in\_days*)

Add a when clause to select which files should use these values. DMF checks each AGE\_WEIGHT parameter in turn, in the order they occur in the configuration file. If the when clause is present and no ranges clause is present, DMF determines whether the file matches the criteria in the clause. If no when clause is present, a match is assumed. If the file matches the criteria, the file weight is calculated from the parameter values. If they do not match, the next instance of that parameter is examined.

An AGE\_WEIGHT of 1 1.0 is used if no AGE\_WEIGHT applies for a file.

**Example 2-1** policy Object for Automated Space Management

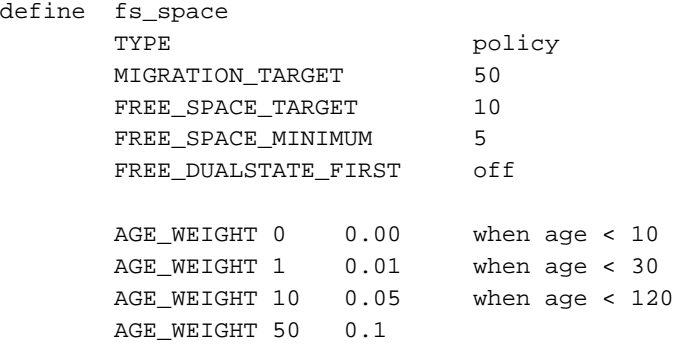

**70 007–3681–012**

```
SPACE_WEIGHT 0 0
enddef
```
In Example 2-1, files that have been accessed or modified within the last 10 days have a weight of 0. File migration likelihood increases with the length of time since last access because the file will have a greater weight. The final line specifies that files which have not been accessed or modified in 120 days or more have a far greater weight than all other files.

b. The syntax of SPACE\_WEIGHT parameters is a floating-point constant followed by a floating-point multiplier. Calculate the space weight as follows:

*constant* + (*multiplier* x *file\_disk\_space\_in\_bytes*)

In Example 2-1, the size of the file does not affect migration because all files have SPACE WEIGHT of 0.

A SPACE\_WEIGHT of 0 0.0 is used if no SPACE\_WEIGHT applies for a file.

c. Configure negative values to ensure that files are never automatically migrated. For example, you might want to set a minimum age for migration. The following parameter specifies that files that have been accessed or modified within 1 day are never automatically migrated:

 $AGE\_WEIGHT -1$  0.0 when age <= 1

The following parameter specifies that small files are never automatically migrated:

 $SPACE$ <sub>WEIGHT</sub> -1 0 when space <= 4k

d. If partial-state files are enabled on your machine (meaning that you have the PARTIAL\_STATE\_FILES configuration file parameter set to on and have the appropriate kernel installed, according to the information in the DMF.News file), you can use the ranges clause to select ranges of a file.

DMF checks each AGE\_WEIGHT parameter in turn, in the order they occur in the configuration file. As described in step 4a above, DMF checks the when clause, if present, to see if the file matches the criteria. If the file matches and a ranges clause is present, DMF determines if that range has already been weighted. If it has not been weighted, the specified range is given the weight calculated from the parameter values. DMF examines the next instance of the parameter until all ranges in the file have been assigned a weight.

```
define fs2_space
      TYPE policy
      MIGRATION TARGET 50
      FREE_SPACE_TARGET 10
      FREE SPACE MINIMUM 5
      FREE_DUALSTATE_FIRST off
      AGE_WEIGHT -1. 0.00 ranges 0:4095 when uid=624
      AGE_WEIGHT -1 0 ranges 0:4095,-4095:EOF when uid=321
      AGE_WEIGHT 1 0.01 when age < 30
      AGE_WEIGHT 10 0.05 when age < 120
      AGE_WEIGHT 50 0.1
      SPACE_WEIGHT 0 0
enddef
```
**Example 2-2** policy Object for Automated Space Management using Ranges

In Example 2-2, if a file is owned by UID 624 and is 1004096 byes long, the first 4096 bytes are given an AGE\_WEIGHT of -1. The remaining 1000000 bytes are given an AGE\_WEIGHT based on the age of the file. Therefore, the first 4096 bytes of the file would not be eligible for being put offline by automatic space management. If a file is owned by UID 321, the first and last 4096 bytes of it are not eligible for being put offline by automatic space migration. If a file is owned by UID 956, the policy in Example 2-2 would give the entire file an AGE\_WEIGHT based on its age. SPACE\_WEIGHT parameters are evaluated similarly.

**Note:** DMF calculates the size weight and age weight separately. If either value is less than zero, the file is **not** automatically migrated and the file or range is **not** automatically freed. Otherwise, the two values are summed to form the file's or range's weight.

The following example defines a policy object for MSP or volume group selection:

```
define fs_msp
      TYPE policy
      SELECT_MSP none when space < 65536
      SELECT MSP cart1 cart2 when gid = 22
      SELECT_MSP cart1 when space >= 50m
      SELECT_VG cart2
```
#### enddef

**Procedure 2-10** Configuring Objects for MSP or Volume Group Selection

The following steps explain pertinent information for configuring the above policy object:

- 1. Ensure that define has a value that you set previously in the POLICIES parameter of the filesystem object. There is no default.
- 2. Ensure that TYPE is set to policy. There is no default.
- 3. Ensure that the MSP or volume group names you specify as the first value of the SELECT\_MSP or SELECT\_VG parameter is either the name of an MSP you set previously in the MSP\_NAMES or LS\_NAMES parameter of the daemon object, or is the name of a volume group that is a component of an LS named in that same parameter. There is no default.
- 4. Configure MSP or volume group selection criteria as follows:
	- a. If you want to select an MSP or volume group based on file size, use parameters such as the following, which send large files to cart1 and small files to cart2:

SELECT\_MSP cart1 when space >= 50m SELECT MSP cart2 when space >= 65536

The order of the SELECT statements is important. The first SELECT statement that applies to the file is honored. For example, if the statements above were reversed, a 50m file would be migrated to cart2, because the check for greater than or equal to (>=) 65536 would be done first, and it would be true.

b. If you want certain files to be copied to more than one MSP or volume group, use syntax such as the following, which migrates all files that have a group ID of 22 to both of the configured MSPs or volume groups:

SELECT\_MSP cart1 cart2 when gid = 22

Separate multiple MSP or volume group names with a blank space.

c. If you want to ensure that some files are never migrated, you can designate the MSP or volume group selection as none. The following line from the sample file ensures that files smaller than 65,536 bytes are not migrated:

SELECT MSP none when space < 65536

**Note:** The space expression references the number of bytes the file occupies on disk, which may be larger or smaller than the length of the file. For example, you might use the following line in a policy:

SELECT\_VG none when space < 4096

Your intent would be to restrict files smaller than 4 Kbytes from migrating.

However, this line may actually allow files as small as 1 byte to be migrated, because while the amount of data in the file is 1 byte, it will take 1 block to hold that 1 byte. If your filesystem uses 4–Kbyte blocks, the space used by the file is 4096, and it does not match the policy line.

To ensure that files smaller than 4 Kbytes do not migrate, use the following line:

SELECT\_VG none when space <= 4096

(You could use either SELECT\_VG or SELECT\_MSP in these examples.)

#### **DCM Policies**

A *disk cache manager* (DCM) is a disk MSP that has been configured to use a dedicated filesystem as a cache to improve the performance of a tape-based volume group. This cache has similar requirements to those of a DMF-managed filesystem:

- Automatic space management
- File weighting
- Selection of one or more volume groups to provide tape-based storage

DCM uses the following configuration parameters, which are similar to standard disk MSP parameters:

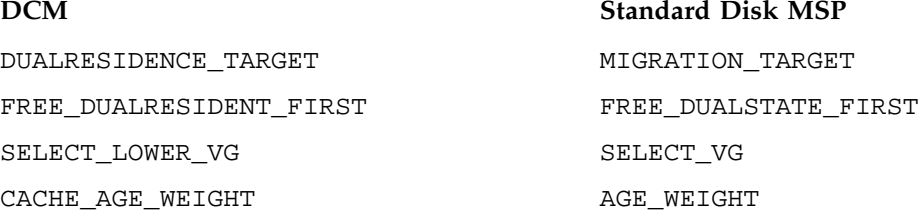

**74 007–3681–012**

CACHE\_SPACE\_WEIGHT SPACE\_WEIGHT

The DCM parameters have the same format and acceptable values as their disk-MSP-managed filesystem counterparts, with the following differences:

- The DCM supports the concept of *dual-residence*, which means that a cache-resident copy of a migrated file has already been copied to tape, and can therefore be released quickly in order to prevent the cache filling, without any need to first copy it to tape. It is analogous to a dual-state file in the standard disk-MSP-managed filesystem and has equivalent policy parameters to control it.
- The age and space weighting parameters refer to the copies in the cache, not the originals in the managed filesystem. (A ranges clause is not valid with the CACHE\_AGE\_WEIGHT or CACHE\_SPACE\_WEIGHT parameters.)
- SELECT\_LOWER\_VG defines which volume groups should maintain tape-based copies of files in the cache, and under what conditions that would define dual-residence.

The following disk MSP space management parameters are also applicable to DCM:

FREE\_SPACE\_MINIMUM FREE\_SPACE\_TARGET FREE\_SPACE\_DECREMENT SITE\_SCRIPT

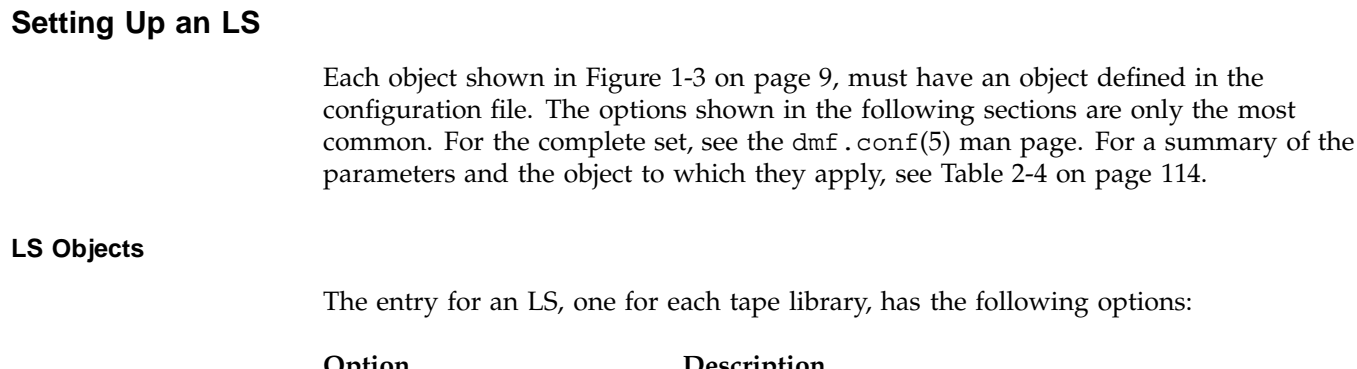

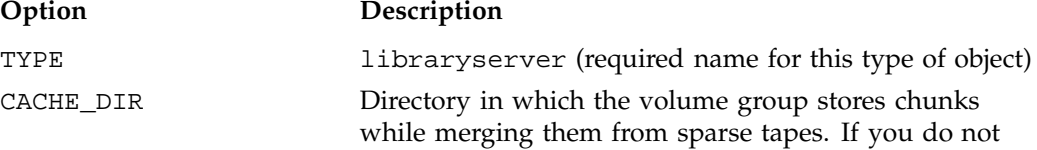

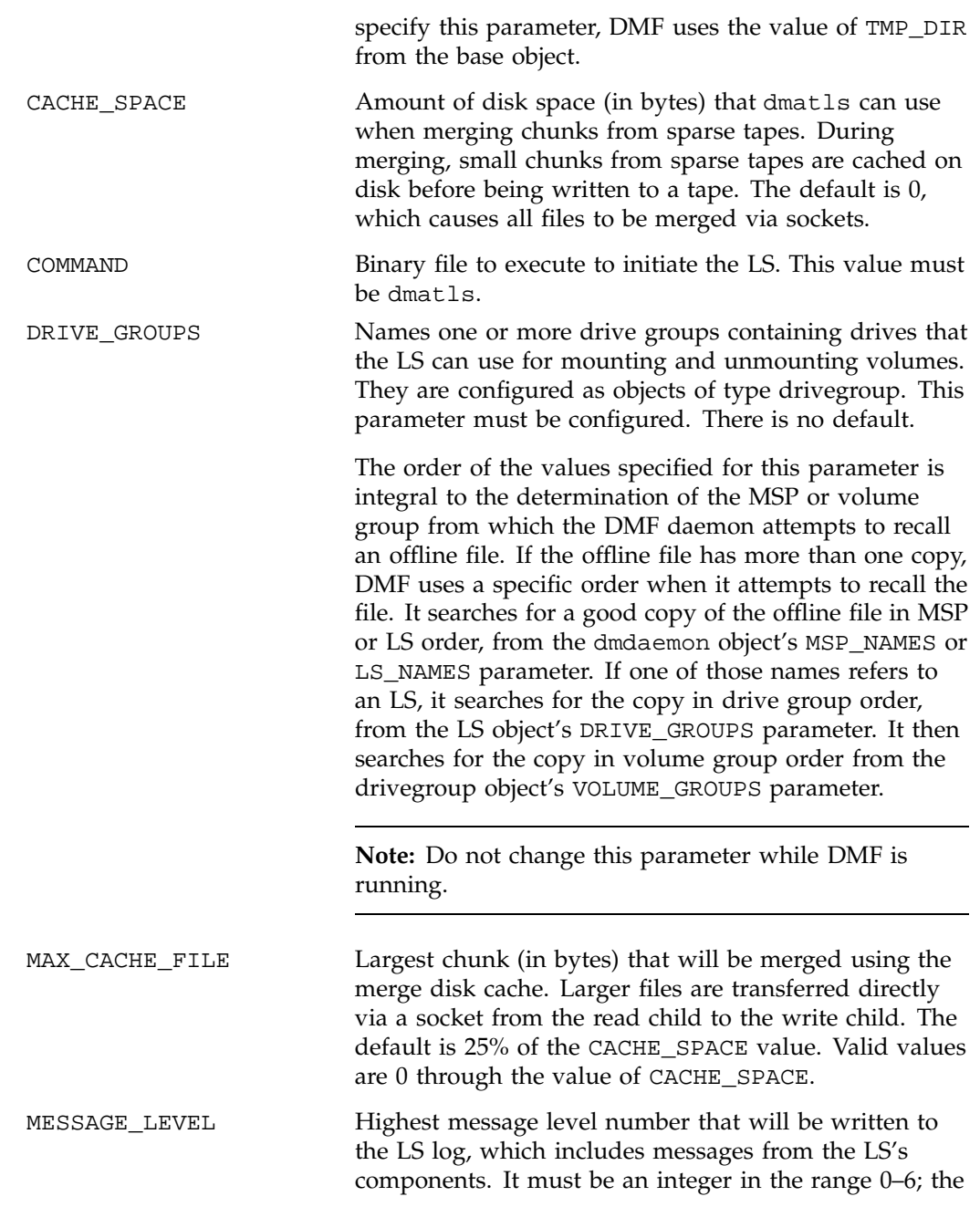

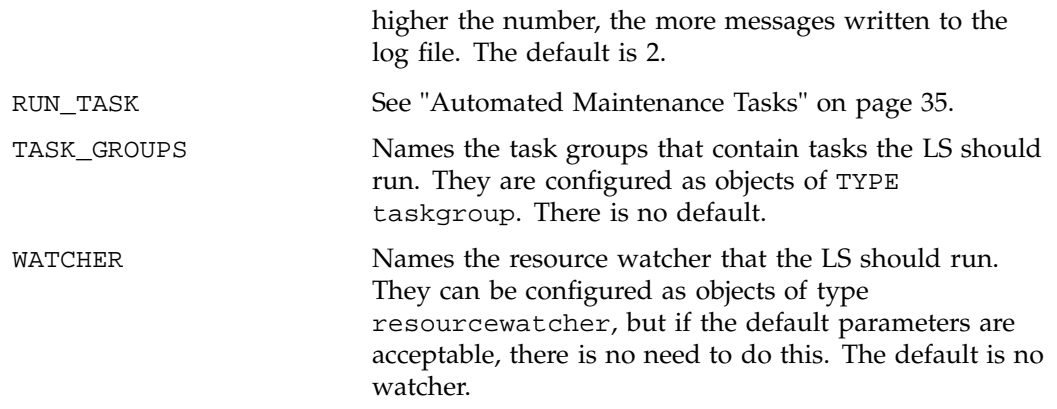

# **Drive Group Objects**

The entry for a drive group, one for each pool of interchangeable drives in a single library, has the following options:

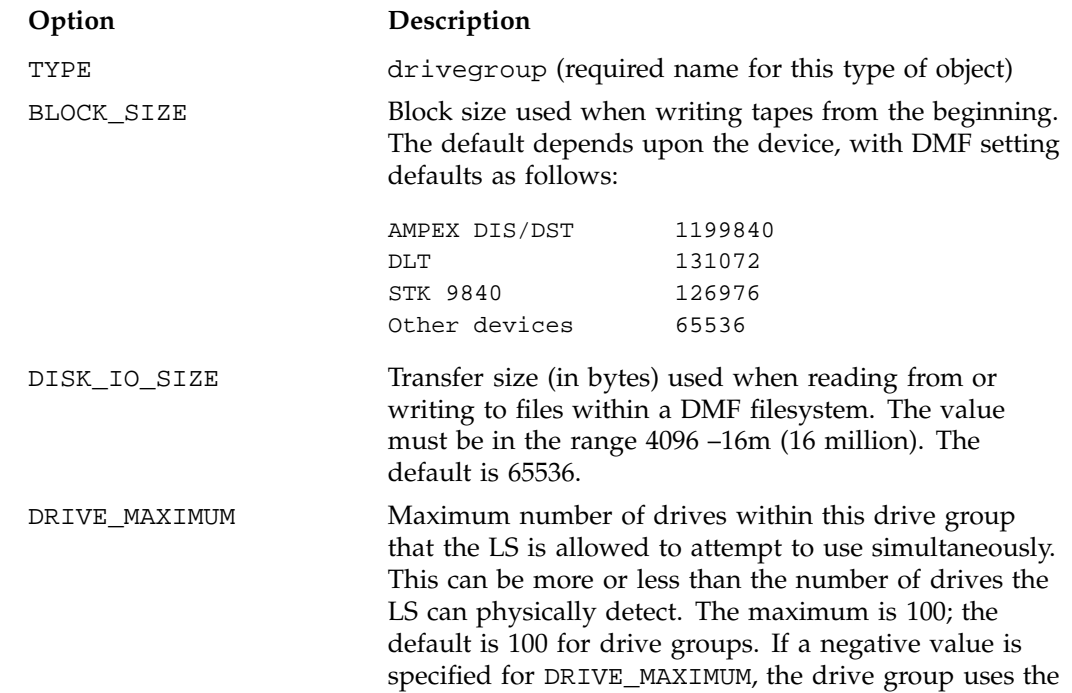

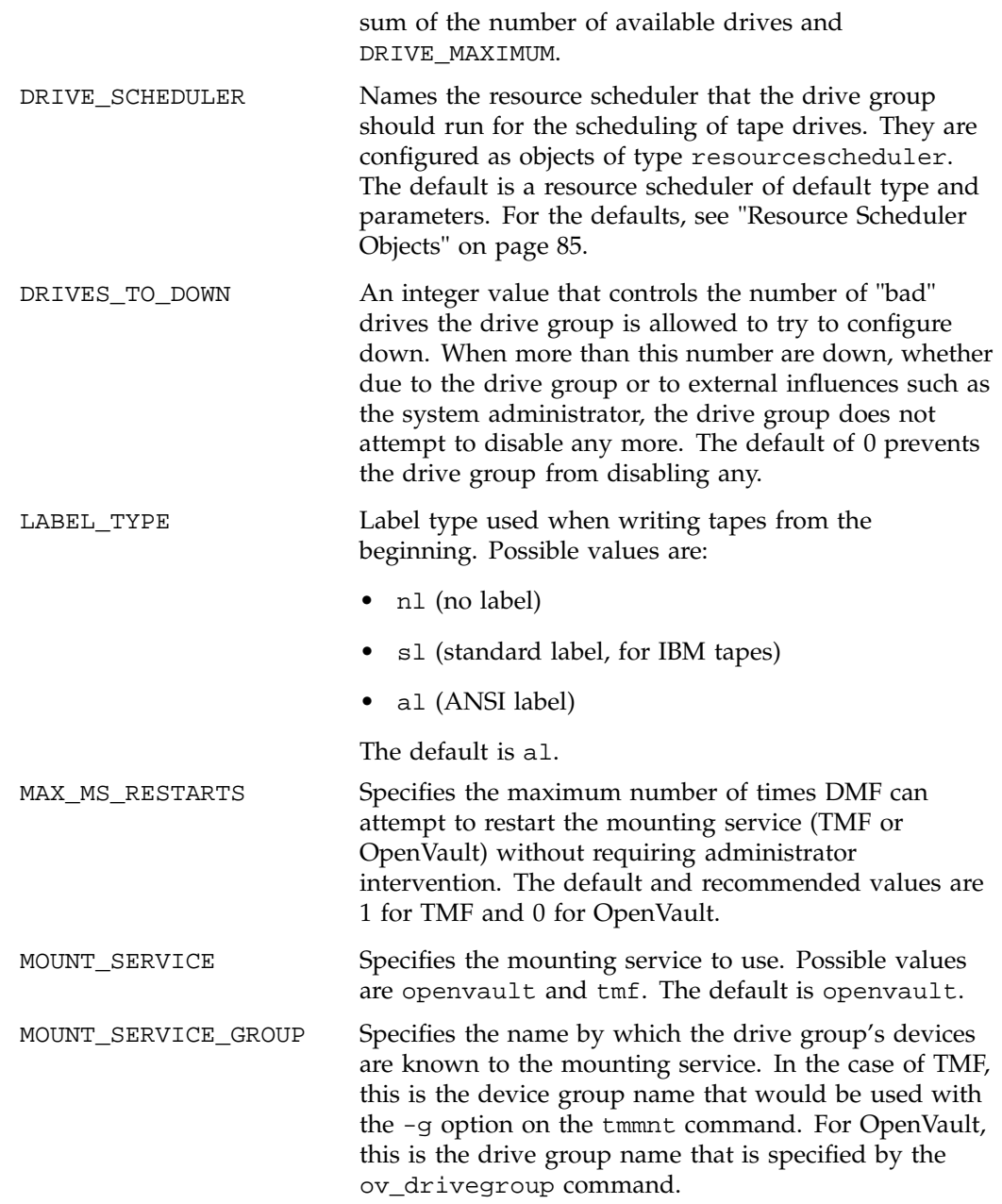

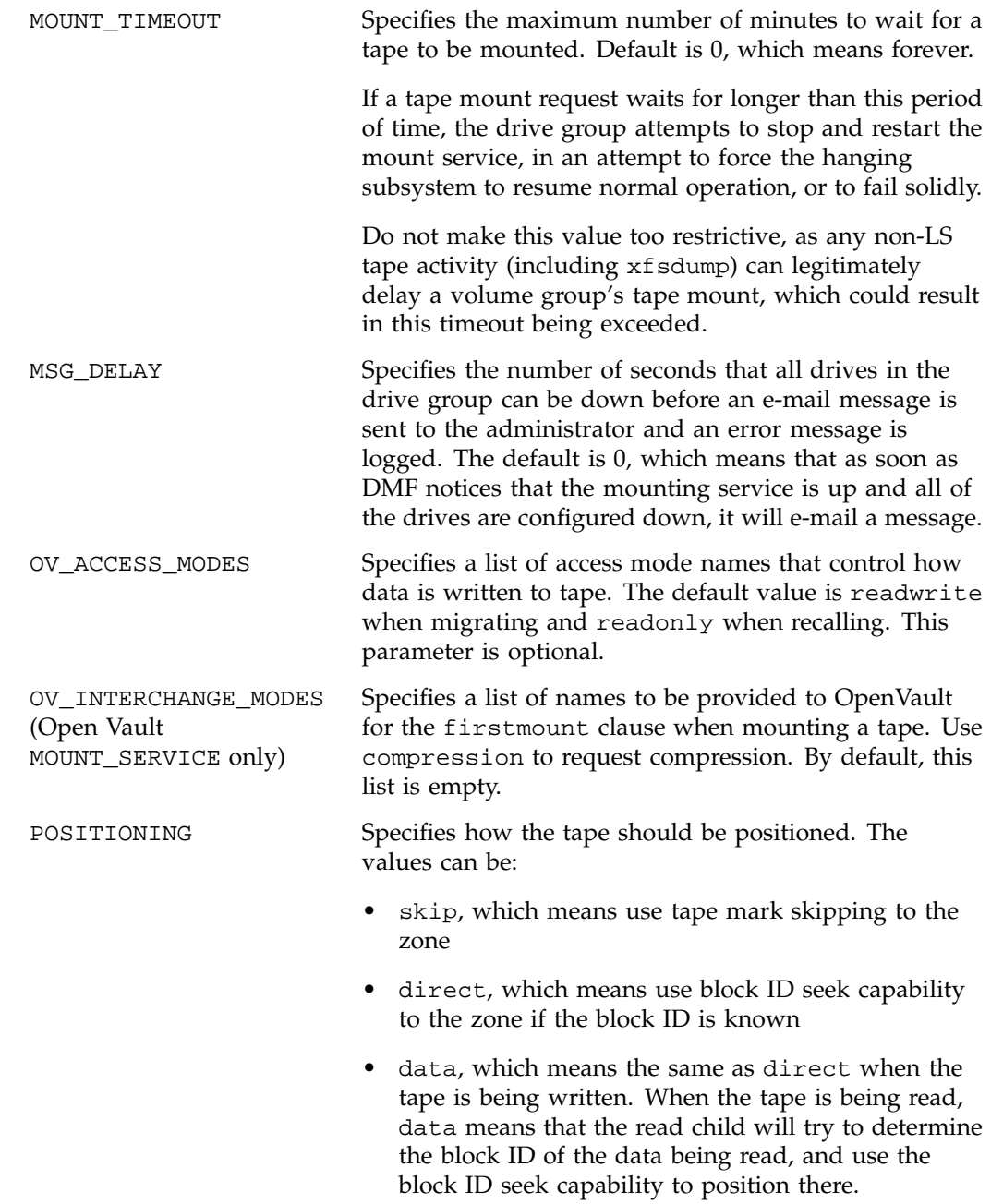

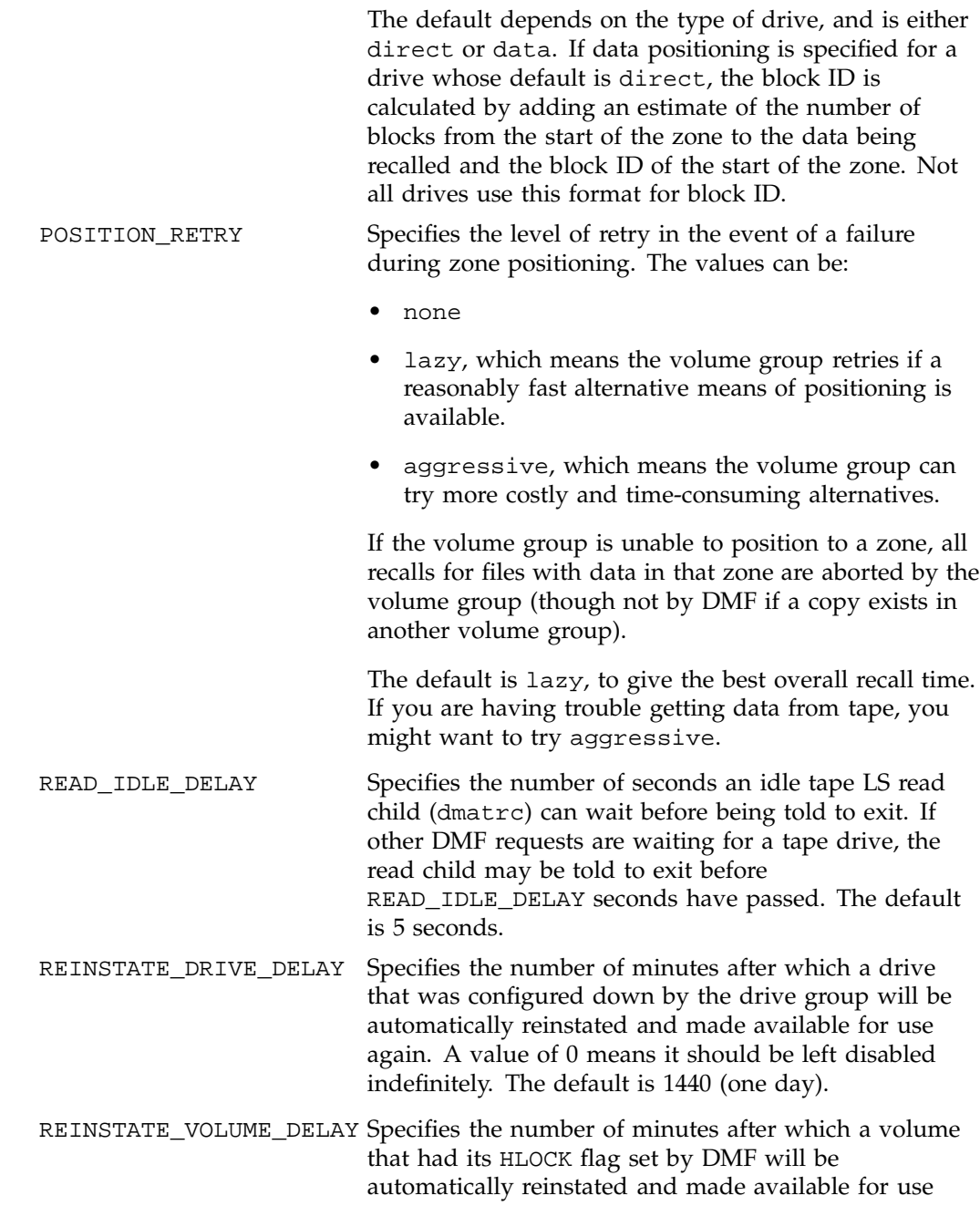

**80 007–3681–012**
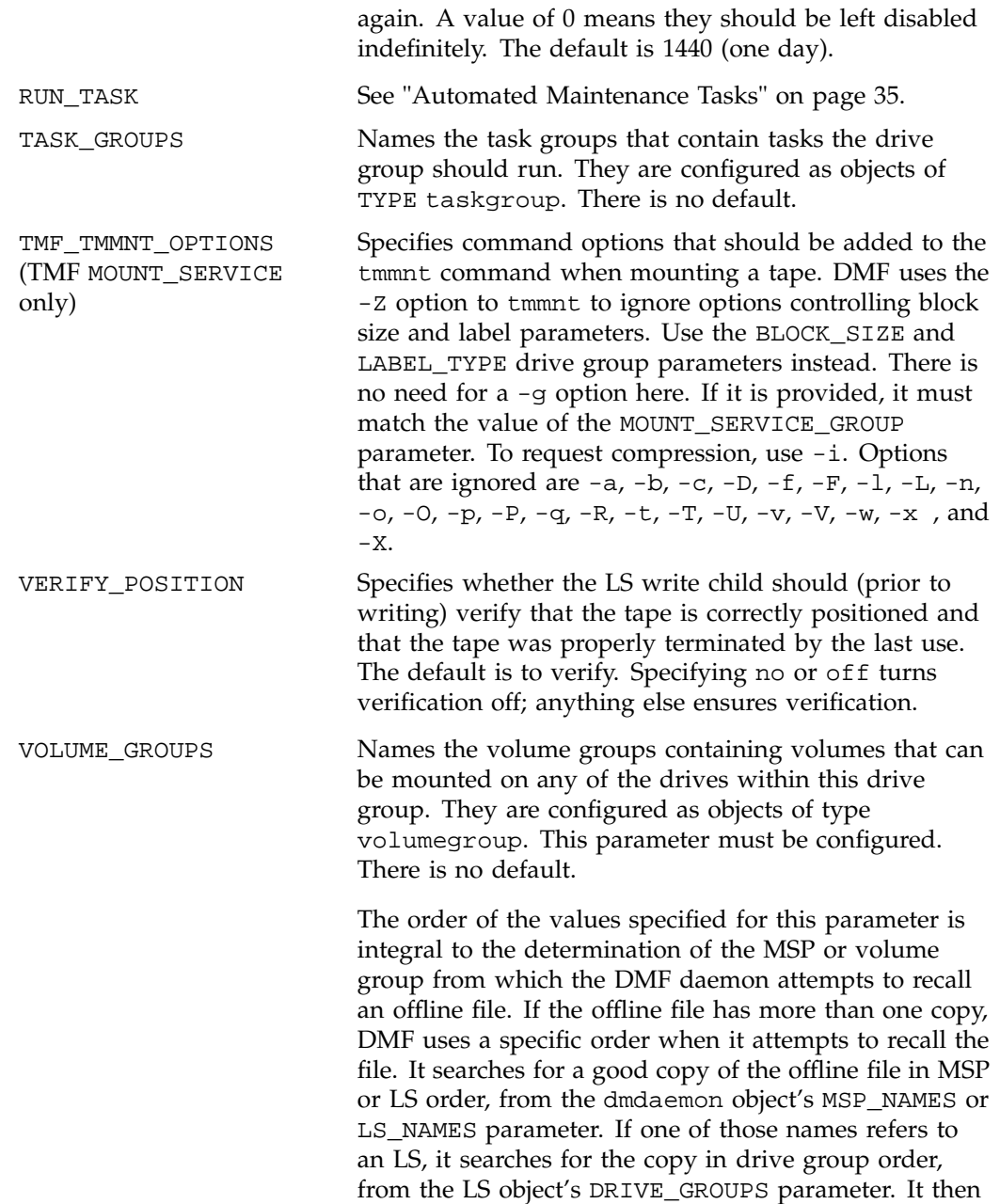

searches for the copy in volume group order from the drivegroup object's VOLUME\_GROUPS parameter.

**Note:** Do not change this parameter while DMF is running.

WRITE\_CHECKSUM Specifies that tape block should be checksummed before writing. If a tape block has a checksum, it is verified when read. The default is on.

### **Volume Group Objects**

The entry for a volume group, one for each pool of tape volumes of the same type, usable on the drives of the associated drive group, and which is capable of holding at most one copy of user files, has the following options:

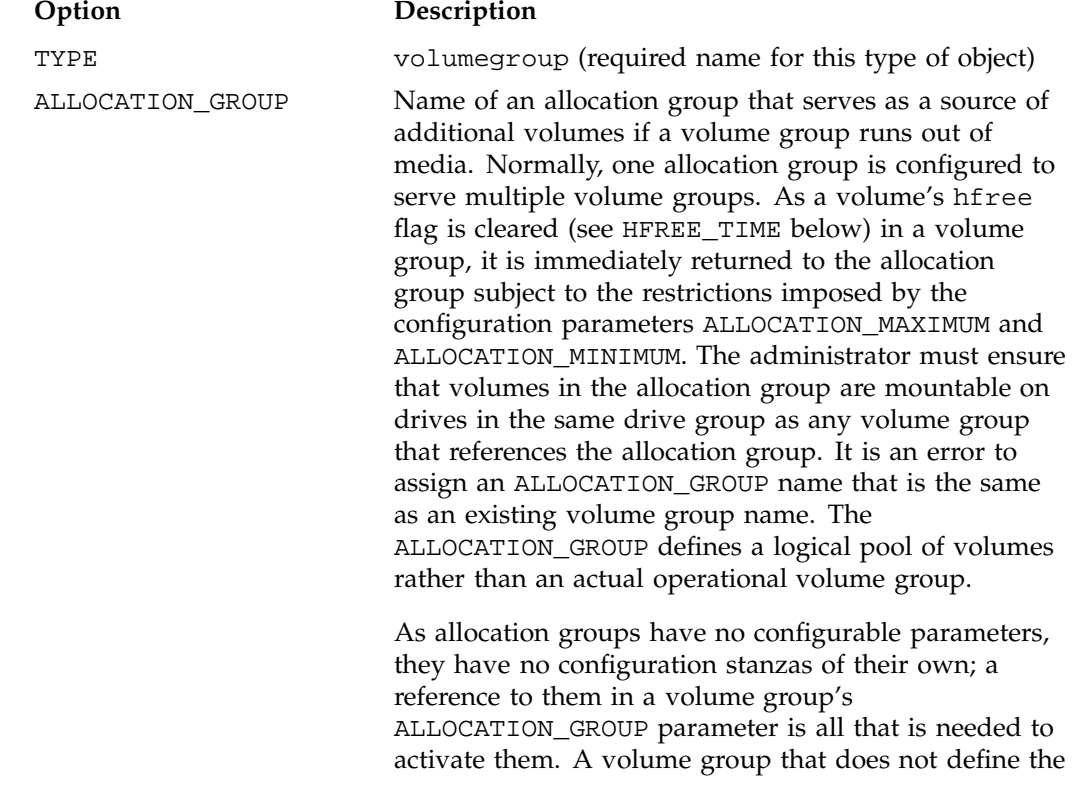

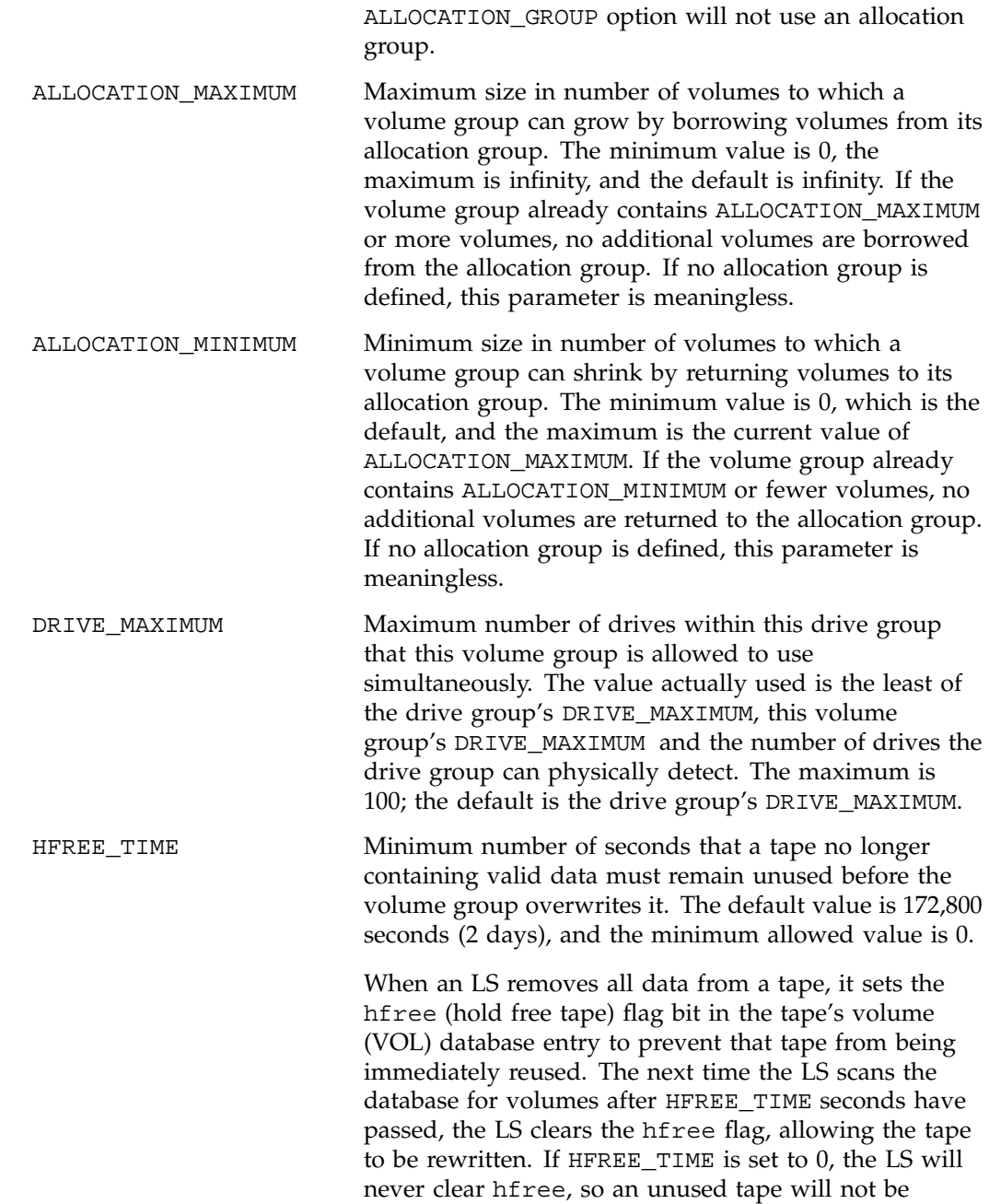

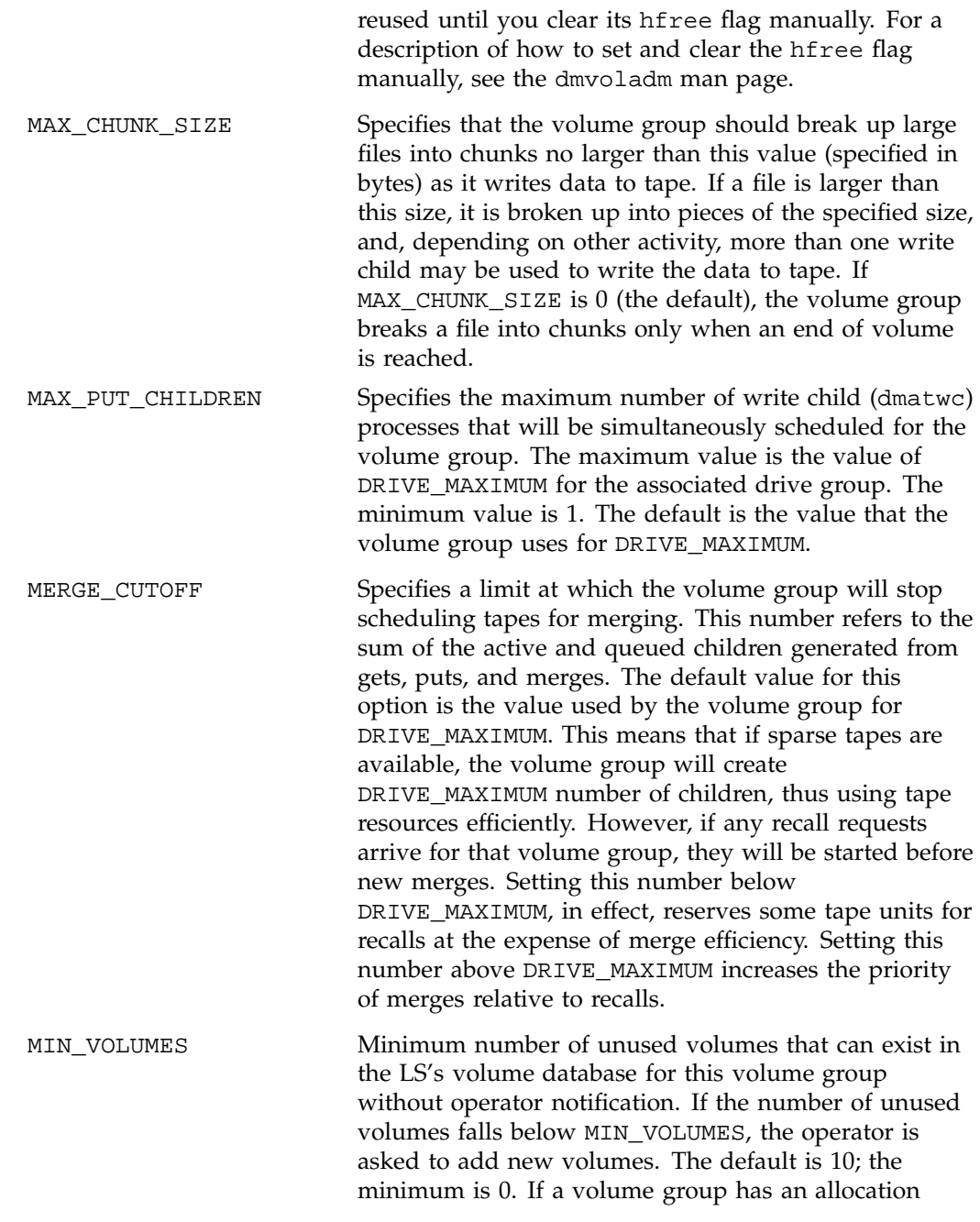

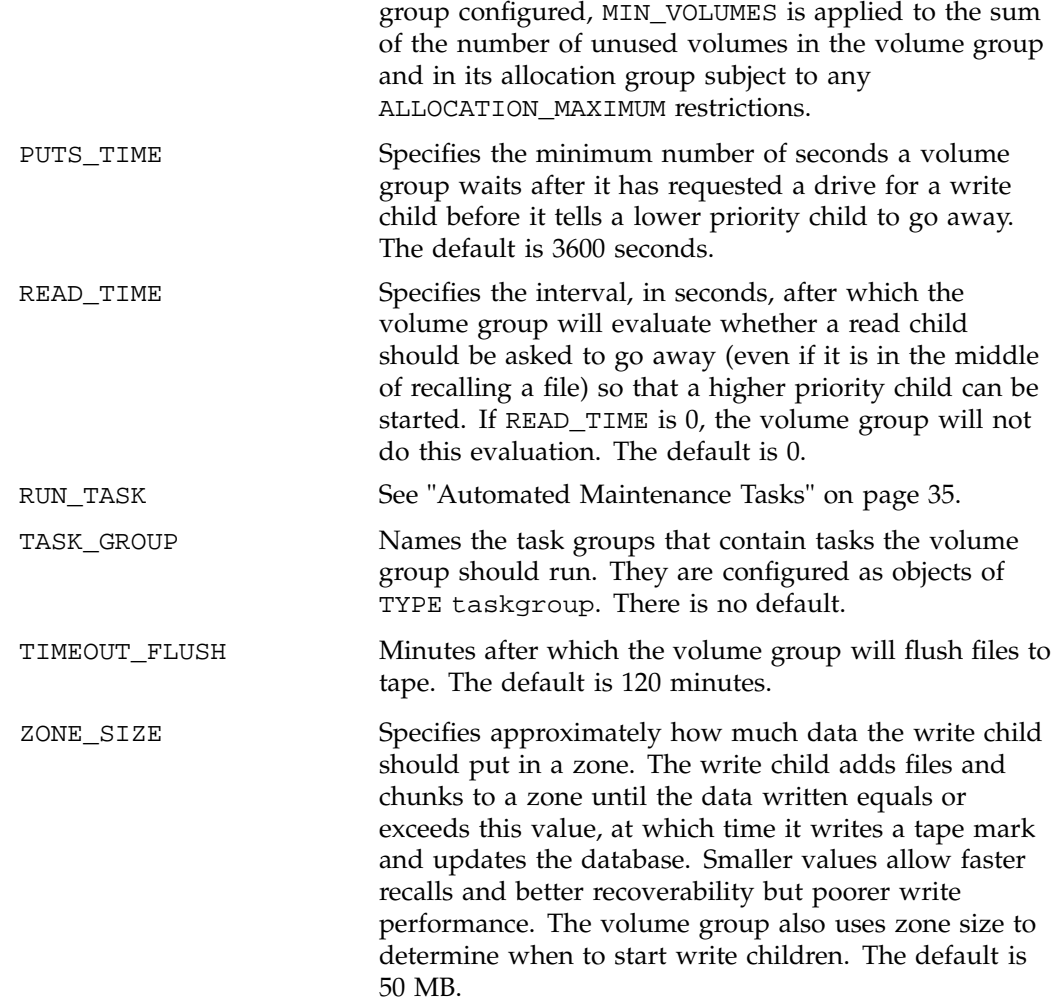

## **Resource Scheduler Objects**

The entry for a resource scheduler, one for each drive group in a single library, has the following options:

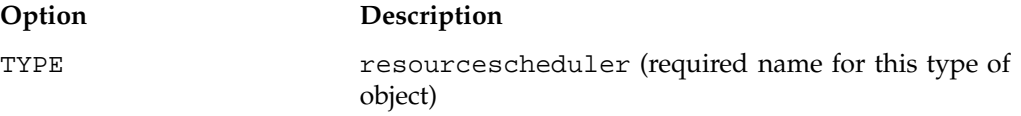

**007–3681–012 85**

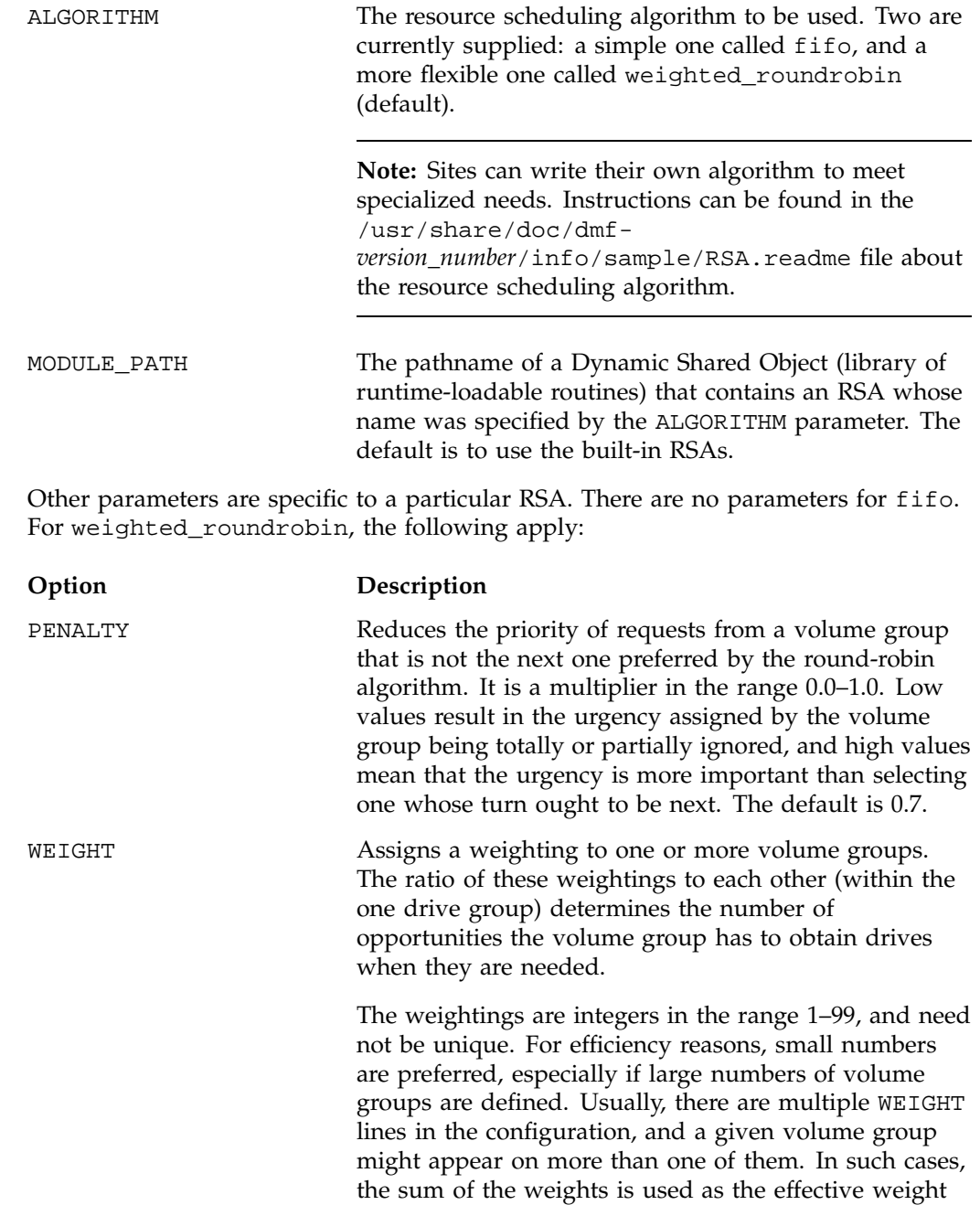

for that volume group. Any volume groups that do not appear on a WEIGHT line are assigned the default of 5. If there are no WEIGHT lines, all volume groups will use this default, resulting in a strict round-robin behavior.

WEIGHT has the following format:

WEIGHT *weight vg1 vg2 ...*

#### **Resource Watcher Objects**

The entry for a resource watcher is needed only if you wish to change its default parameters; a reference to an resource watcher by the LS is sufficient to activate it. The resource watcher has the following options:

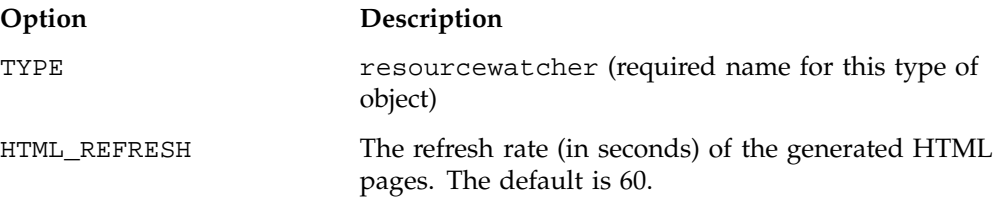

#### **Example**

The following code example does not use all of the possible options for configuring an LS. It defines an LS containing a default resource watcher and one drive group, which in turn contains two volume groups sharing an allocation group, and a resource scheduler to give one volume group twice the priority than the other when competing for drives.

The volume group objects are slightly different, reflecting that the first one handles all of the recalls in normal circumstances as well as migrations, but the second is usually write-only.

define ls1

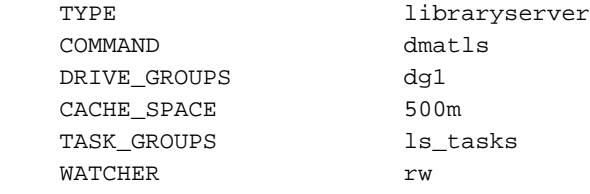

enddef

```
define dg1
     TYPE drivegroup
     VOLUME_GROUPS vg_prim vg_sec
     MOUNT_SERVICE openvault
     MOUNT_SERVICE_GROUP drives
     OV_INTERCHANGE_MODES compression
     DRIVE_SCHEDULER rs
     DRIVES_TO_DOWN 2
     REINSTATE_DRIVE_DELAY 60
enddef
define rs
     TYPE resourcescheduler
     WEIGHT 10 vg_prim
     WEIGHT 5 vg_sec
enddef
define vg_prim
     TYPE volumegroup
     ALLOCATION_GROUP ag
enddef
define vg_sec
     TYPE volumegroup
     ALLOCATION_GROUP ag
     DRIVE_MAXIMUM 2
enddef
```
The steps in Procedure 2-11, page 88 explain pertinent information for configuring each of the LS objects in the previous example.

**Procedure 2-11** Configuring an LS and Its Components

- 1. Ensure that define has a value that you set previously in the LS\_NAMES or MSP\_NAMES parameter of the daemon object. There is no default.
- 2. Ensure that TYPE is set to libraryserver. There is no default.
- 3. Ensure that COMMAND is set to dmatls. There is no default.
- 4. Specify a DRIVE\_GROUPS parameter that names a collection of interchangeable tape drives. The assumption in this example is that there is only one such group. There is no default.
- 5. To tell the LS how much disk space it can use, set the CACHE\_SPACE parameter. The LS can merge tapes more efficiently if it can stage most of the files to disk. Configure the CACHE\_SPACE parameter to be at least twice the configured tape zone size. The default for CACHE\_SPACE is 0, which causes all data to be transferred by sockets. For more information on tape zone sizes, see "Media Concepts" on page 143.
- 6. Configure the TASK\_GROUPS parameter to the names of the objects used to define how periodic maintenance tasks are completed. There is no default. For more information, see "Configuring Maintenance Tasks for the LS" on page 95.
- 7. To observe LS operation through a web browser, define a resource watcher. You need only a reference. Define an resource watcher object only if you want to change its default parameters.

Assuming that SPOOL\_DIR was set in the base object to be /dmf/spool, the URL to use in this example is file://dmf/spool/ls/\_rw/ls.html. Text files are generated in the same directory as the HTML files.

- 8. Define the drive group referenced in step 4. There is no COMMAND line; a drive group is not an independent program, but a component of an LS.
- 9. Define the volume groups using the drives managed by this drive group with the VOLUME\_GROUPS parameter.
- 10. Specify the use of OpenVault. Because Open Vault is the default mounting service, this line can be omitted.
- 11. Specify the name that the mounting service uses to refer to this group of drives. When using OpenVault, the MOUNT\_SERVICE\_GROUP line specifies the OpenVault drive group to be used.

**Note:** OpenVault uses the same term as does DMF to describe a group of interchangeable tape devices, but the two uses are separate. Their names need not match, though it may be less confusing if they do.

If using TMF, the MOUNT\_SERVICE\_GROUP line names the TMF device group name.

- 12. Use the OV\_INTERCHANGE\_MODES and TMF\_TMMNT\_OPTIONS lines to specify that the drives (OpenVault and TMF, respectively) should be used in compression mode.
- 13. Override the default resource scheduler behavior by referring to an object called rs, to be defined later.
- 14. Allow the drive group to configure at most two drives down temporarily for 60 minutes for recovery from I/O errors if the drives are faulty and if doing so will result in a more reliable operation. When this happens, the administrator is e-mailed so that maintenance can be performed.
- 15. In the rs object, specify that when there are more requests for tape drives than there are drives in the drive group, volume group vg\_prim is to be given access twice as often as vg\_sec. The ratio of the numbers is important, but the exact values are not.
- 16. Define the volume groups. The VOLUME\_GROUPS parameter of the drive group object and the SELECT\_LS or SELECT\_MSP lines in the filesystem objects refer to them.
- 17. Define a common allocation group called ag. allocation groups have no configurable parameters, so they have no defining object; just a reference is sufficient. Use of an allocation group is optional.
- 18. Include any other volume group parameters that you require. For example, one of the previous steps specified that the secondary volume group vg\_sec can use, at most, two tape drives, so that other drives in this drive group are immediately available for use by vg\_prim when it needs them.

#### **Using OpenVault for LS Drive Groups**

This section describes the steps you must take to configure OpenVault for a drive group. You must execute OpenVault commands, create security key files, and edit the DMF configuration file.

**Procedure 2-12** Configuring DMF to Use OpenVault

The following procedure describes how to make OpenVault and DMF work together. When using OpenVault 1.5 and later versions, you can use the  $\sigma v$  admin script to enable the DMF application. When using earlier versions of OpenVault, you can use the setup script. See the *OpenVault Operator's and Administrator's Guide* for a description of this script.

**Note:** The procedure that follows assumes that before you complete the steps described, the OpenVault server is configured and all drives and libraries are configured and OpenVault is running.

1. On the OpenVault server, add DMF as both a privileged and unprivileged OpenVault application for this host.

When using versions of OpenVault prior to 1.5, use the setup script, menu item 1, submenu 5.

When using OpenVault 1.5 or later versions, use the ov\_admin script, and select the menu option that allows you to manage applications. Create the DMF application then activate both a privileged and an unprivileged instance of it.

The application name should be dmf (in lowercase). The instance name should be dmf@*hostname* where dmf is in lowercase, and hostname is the output of the command hostname -s. For example:

% **hostname -s** system1

In this case, dmf@system1 would be the instance name.

2. Add the DMF application as a valid user to appropriate OpenVault drive groups. The OpenVault drive groups that DMF uses must contain only fungible drives. That is, the drives in the OpenVault drive group must have identical characteristics and accessibility, so that any volume that can be mounted and written on one of the drives can also be mounted and read on any of the other drives within the group. Failure to provide identical mounting and accessibility characteristics to all drives in an OpenVault drive group used by an LS might result in tape mount failures.

When using OpenVault 1.4.*x* or earlier releases, it is preferable that you use the OpenVault setup script, menu item 2, submenu 7. When using OpenVault 1.5 or later, choose the appropriate item from the **ov\_admin** menu. If for some reason you cannot use the setup or ov\_admin script, you can enter the command manually, as follows:

ov\_drivegroup -a *drive\_group* -A dmf

3. Add DMF as a valid application to appropriate cartridge groups.

For OpenVault versions prior to 1.5, it is preferable that you use the OpenVault setup script, menu item 2, submenu 8.

For OpenVault 1.5 and later, the ov\_admin script allows you to specify the cartridge groups when the DMF application is created or, after creation of the DMF application, you can choose the menu option that allows you to manage cartridge groups.

If for some reason you cannot use the setup or the ov\_admin script, you can enter the command manually, as follows:

ov\_cartgroup -a *tape\_group* -A dmf

4. Configure the base object for use with OpenVault:

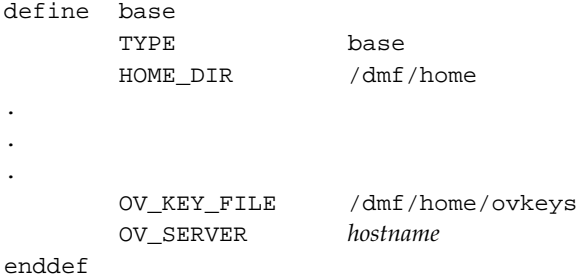

- a. Configure the OV\_KEY\_FILE parameter name of the key file that holds security information for OpenVault. It is usually located in *HOME\_DIR* and called ovkeys.
- b. Configure the OV\_SERVER parameter to the value returned by the hostname(1) command on the machine on which the OpenVault server is running. This parameter only applies when OpenVault is used as the mounting service. The default value is the host name of the machine on which you are running.
- 5. Use the dmov\_keyfile(8) command to create the file defined by the OV\_KEY\_FILE parameter. This command will prompt you for the privileged and unprivileged keys that you defined in step 1.
- 6. Configure the LS's drive group object for use with OpenVault. In the drive group object, use the following steps:
	- a. Configure the MOUNT\_SERVICE parameter to be openvault.
- b. Configure the MOUNT\_SERVICE\_GROUP parameter to be the name of the OpenVault drive group, as seen in the output from the ov\_stat -d command.
- c. Configure the OV\_ACCESS\_MODES parameter to be a list of access mode names that control how the tape is used. The parameter is optional. The default value is readwrite when migrating and readonly when recalling. Use this parameter to force readwrite.

The other possible values that OpenVault can use are not configurable in DMF: for rewind/norewind, DMF uses rewind; for variable/fixed, DMF uses variable.

d. Configure the OV\_INTERCHANGE\_MODES parameter to be a list of interchange mode names that control how data is written to tape. This can be used to control whether the device compresses data as it is written. This parameter is optional.

To specify that you want data compressed, use:

OV INTERCHANGE MODES compression To force all tapes to be written as DLT4000, use: OV\_INTERCHANGE\_MODES DLT4000

This parameter is applied when a tape is first used or rewritten.

- 7. Make the appropriate cartridges accessible to the allocation groups, volume groups, or filesystem backup scripts by assigning the cartridges to the DMF application in OpenVault. To do this, you must know the following:
	- Cartridge type name. To determine the cartridge types allowed by a given drive, enter the following:

ov\_stat -c -D *drive* | grep base

The fourth column shown in the output is the cartridge type.

• Cartridge group. To determine the possible cartridge groups, enter the following:

ov\_cartgroup -l -A dmf

a. If you already have tapes defined in your LS database, tell OpenVault about these tapes by entering one of the following:

dmov\_makecarts -g *cartgroup* -t *carttype lsname* dmov\_makecarts -g *cartgroup* -t *carttype* -v *vg1, vg2 lsname* dmov\_makecarts -g *cartgroup* -t *carttype taskgroupname*

You can replace any of the references to a volume group previously mentioned with an allocation group. If the -v parameter is omitted, all volume groups and allocation groups in the specified LS will be processed. Tapes will be added to the file controlling the run\_full\_dump.sh and run\_partial\_dump.sh scripts by specifying the name of the task group that refers to them.

b. If there are unmanaged cartridges in an OpenVault managed library, you can import the unmanaged cartridges, assign them to DMF, and add them to a database by entering one of the following:

dmov\_loadtapes -l *library* -g *cartgroup* -t *carttype vgname* dmov\_loadtapes -l *library* -g *cartgroup* -t *carttype agname* dmov\_loadtapes -l *library* -g *cartgroup* -t *carttype taskgroupname*

This command will invoke a  $vi(1)$  session. In the  $vi(1)$  session, delete any cartridges that you do **not** want added to the database. Tapes will be added to the file controlling the run\_full\_dump.sh and run\_partial\_dump.sh scripts by specifying the name of the task group which refers to them.

- c. If neither of the above cases are appropriate, you can manually configure the cartridges. The following commands can be useful in this effort:
	- To list cartridges in a library, enter the following:

ov\_stat -s -L *library*

• To list information on cartridges known to OpenVault, enter the following:

ov\_lscarts -f '.\*'

- To import cartridges into OpenVault and optionally assign them to DMF use the ov\_import command.
- To assign a cartridge known to OpenVault to an application, use the ov\_vol command with the -n option.

#### **Using TMF tapes with LS Drive Groups**

Use one of the following dmvoladm(8) commands to add tapes to the LS databases:

dmvoladm -l *lsname* -c 'create *vsn001-vsn010* vg *vgname*' dmvoladm -l *lsname* -c 'create *vsn001-vsn010* vg *agname*'

An allocation group is specified by the vg option, just like a volume group.

There is no special procedure to inform TMF of the tapes' existence. TMF assumes that every tape it deals with is in the library or can be provided by an operator, as needed.

#### **Configuring Maintenance Tasks for the LS**

You can configure parameters for how the LS daemon performs the following maintenance tasks:

- Creating tape reports with the run\_tape\_report.sh and run\_compact\_tape\_report.sh tasks
- Merging sparse tapes with the run\_tape\_merge.sh task and the THRESHOLD, VOLUME\_LIMIT, and DATA\_LIMIT parameters
- Stopping tape merges at a specified time with the run\_merge\_stop.sh task

For each of these tasks, you can configure when the task is run. For merging sparse tapes, you must provide more information such as what determines that a tape is sparse and how many tapes can be merged at one time.

**Note:** The run\_remove\_journals.sh and run\_remove\_logs.sh tasks are configured as part of the daemon\_tasks object, but these tasks also clear the MSP/LS logs and journals. These tasks are described in "Configuring Daemon Maintenance Tasks" on page 51.

Table 2-1 on page 37, provides a summary of automated maintenance tasks.

The following example explains how to define the msp\_tasks object. You can change the object name itself (msp\_tasks) to be any name you like. This example assumes the LS using this task has only one volume group. For information about tape merging when an LS has multiple volume groups, see Procedure 2-13, step 3 on page 96.

Do not change the pathnames or task names.

You may comment out the RUN\_TASK parameters for any tasks you do not want to run.

```
define msp_tasks
TYPE taskgroup
RUN_TASK $ADMINDIR/run_tape_report.sh at 00:10
#
RUN_TASK $ADMINDIR/run_tape_merge.sh on \
                 monday wednesday friday at 2:00
THRESHOLD 50
#VOLUME_LIMIT 20
#DATA_LIMIT 5g
#
RUN_TASK $ADMINDIR/run_merge_stop.sh at 5:00
```
**Procedure 2-13** Configuring the msp\_tasks Object

- 1. Define the object to have the same name that you provided for the TASK\_GROUPS parameter of the LS object. In the example it is msp\_tasks.
- 2. Ensure that TYPE is set to taskgroup. There is no default.
- 3. Configure the RUN\_TASK parameters. DMF substitutes \$ADMINDIR in the path with the /usr/lib/dmf directory. When the task is run, it is given the name of the object that requested the task as the first parameter and the name of the task group (in this case msp\_tasks) as the second parameter. The task itself may use the dmconfig $(8)$  command to obtain further parameters from either of these objects.

The RUN\_TASK parameters require that you provide a *time\_expression*.

The *time\_expression* defines when a task should be done. It is a schedule expression that has the following form:

[every *n period*] [at *hh*:*mm*[:*ss*] ...] [on *day* ...]

*period* is one of minute[s], hour[s], day[s], week[s], or month[s].

*n* is an integer.

*day* is a day of the month (1 through 31) or day of the week (sunday through saturday).

The following are examples of valid time expressions:

```
at 2:00
every 5 minutes
at 1:00 on tuesday
```
The following steps specify the information you must provide for the tasks to run correctly:

- a. The run\_tape\_report.sh and run\_compact\_tape\_report.sh tasks generate a report on the tapes in the LS tape pool and on volume group activity. They are now superseded by the daemon task run\_daily\_report.sh.
- b. The run\_tape\_merge.sh task merges sparse tapes. Specify the criteria that DMF uses to determine that a tape is sparse, as follows:
	- Use the THRESHOLD parameter to set an integer percentage of active data on a tape. DMF will consider a tape to be sparse when it has less than this percentage of data that is still active.
	- Use the VOLUME\_LIMIT parameter to set the maximum number of tape volumes that can be selected for merging at one time.
	- Use the DATA\_LIMIT parameter to set the maximum amount of data (in bytes) that should be selected for merging at one time.

For LSs, you can configure tape merging as part of the LS object's TASK\_GROUPS parameter or as part of a RUN\_TASK parameter in the volume group object. If it is configured as part of the LS's TASK\_GROUPS parameter, volumes from any of the volume groups in that LS may be marked as sparse. This can lead to drive scheduling and cache usage conflicts. To avoid this problem, configure tape merging as part of the volume group object and ensure there is no overlap in the times that the various merge tasks run.

As this might become cumbersome when there are large numbers of volume groups configured, an alternative has been provided to run\_tape\_merge.sh, called run\_merge\_mgr.sh. This script establishes the needs of the volume groups for more tapes, using their MIN\_VOLUMES parameters as a guide to expected requirements. The script processes the most urgent requests first, minimizing interference with the production workload. To use this script, perform the following steps:

- 1.) Define a taskgroup, which is referred to by the drivegroup object (not the volume group or LS object).
- 2.) Specify a RUN\_TASK parameter for run\_merge\_mgr.sh in the taskgroup, and optionally, another for run\_merge\_stop.sh. You can also specify MESSAGE\_LEVEL, THRESHOLD, VOLUME\_LIMIT, and DATA\_LIMIT parameters.
- 3.) Ensure that the LS object that refers to this drive group has a resource watcher defined via the WATCHER parameter.
- 4.) For each volume group, confirm that the value of its MIN\_VOLUMES parameter is realistic.
- c. Use the run\_merge\_stop.sh task to shut down volume merging (tape merging) at a time you specify by using a *time\_expression*. This task is an alternative to using the VOLUME\_LIMIT and DATA\_LIMIT parameters to stop merging at specified points. In the example, the limit parameters are commented out because run\_merge\_stop.sh is used to control volume merging.

### **LS Database Records**

After you have added the LS information to the configuration file, use the dmvoladm(8) command with the -m option to create any missing directories with the proper labels and to create the volume (VOL) and catalog (CAT) records in the LS database.

You can follow the steps in Procedure 2-14, for all of the LSs you have defined.

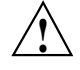

**Caution:** Each LS must have a unique set of volume serial numbers.

**Procedure 2-14** Creating LS Database Records

The following procedure is shown as an example that assumes you have an LS called ls1. This LS contains a volume group named vg\_pri.

1. Enter the following command and it will respond as shown:

```
% dmvoladm -m ls1
dmvoladm: at rdm_open - created database libsrv_db
adm: 1>
```
**98 007–3681–012**

The response is an informational message indicating that dmvoladm could not open an existing LS database, so it is creating a new and empty one. You should get this message the first time you use dmvoladm for an LS, but never again. The next line is the prompt for dmvoladm directives.

2. Assume that you will use 200 tapes with standard labels VA0001 through VA0200.

After the prompt, enter the following directive:

adm:1> **create VA0001-VA0200 vg vg\_pri**

**Note:** You are specifying the volume group vg\_pri for the tapes being added. It is also valid to specify an allocation group name instead of a volume group name.

After entering this directive, you will receive 200 messages, one for each entry created, beginning with the following:

VSN VA0001 created. VSN VA0002 created.

3. Use the following dmvoladm directive to list all of the tape VSNs in the newly created library:

adm:2> **list all**

4. Issue the dmvoladm quit directive to complete setting up the LS.

adm:3> **quit**

### **Setting Up an FTP MSP**

To enable a file transfer protocol (FTP) MSP, include a name for it on the MSP\_NAMES or LS\_NAMES parameter in the daemon object and define an msp object for it in the DMF configuration file.

DMF has the capability to use an FTP MSP to convert a non-DMF fileserver to DMF with a minimal amount of down time for the switch over, and at site-determined pace. Contact your customer service representative for information about technical assistance with fileserver conversion.

An FTP MSP object has the following options (defaults are provided here or in Procedure 2-16, page 108):

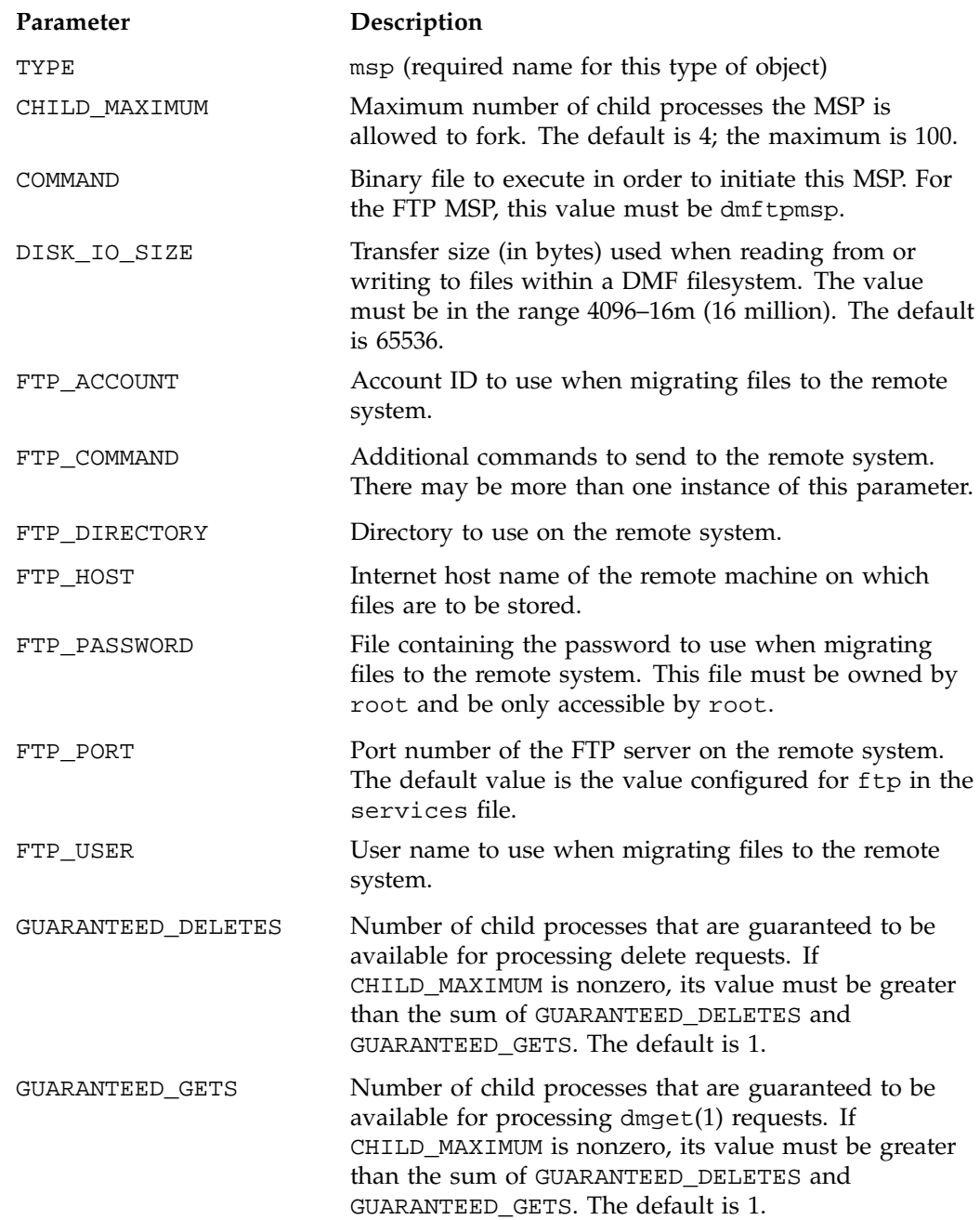

**100 007–3681–012**

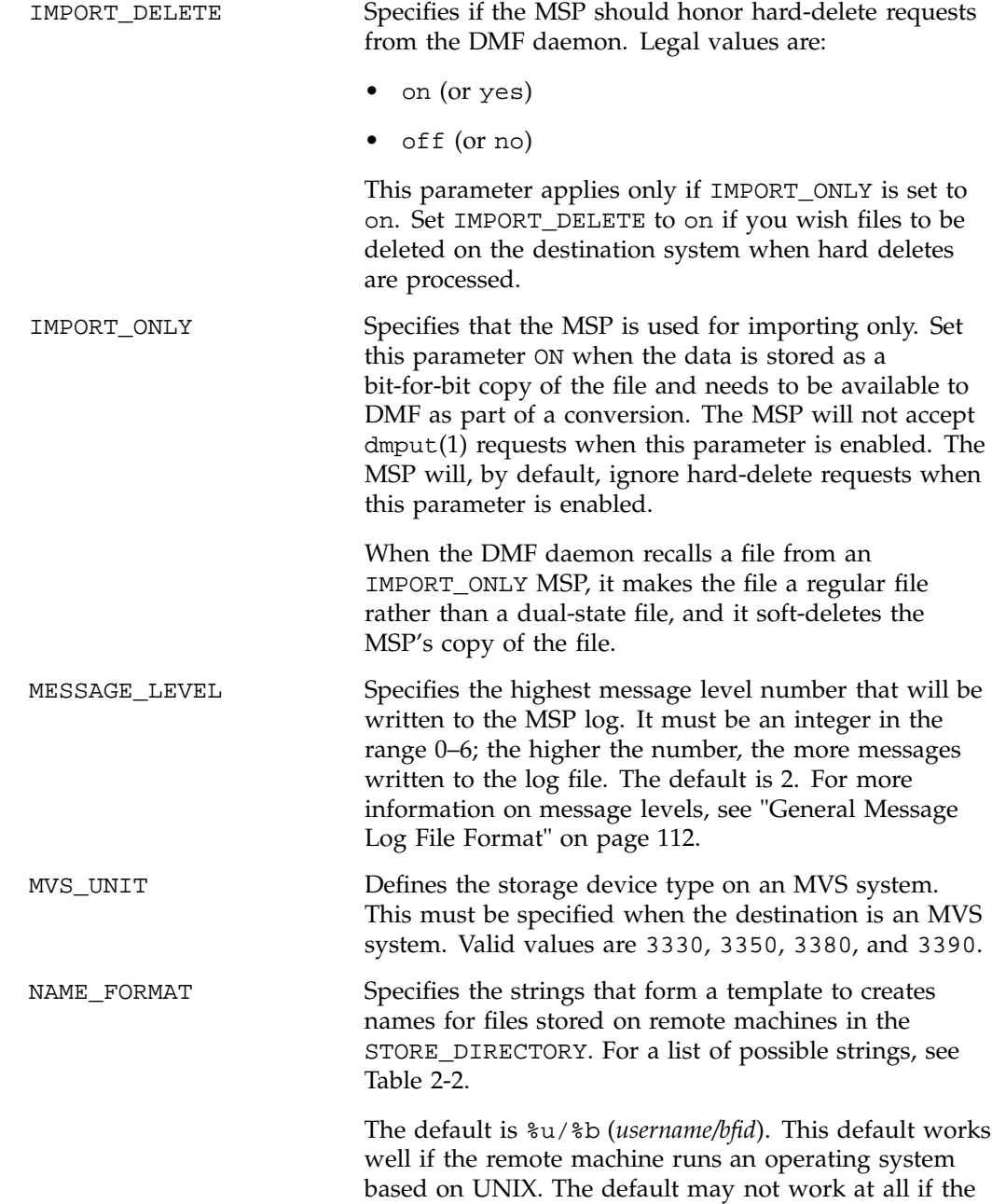

based on UNIX or if a given user has a large number of files. The date- and time-related strings allow sites with very large numbers of files to spread them over a large number of directories, to minimize subsequent access times. Using the %b specification will guarantee a unique filename. The NAME\_FORMAT must include %b or %2, %3, %4 in some combination. The default size allotted to the NAME\_FORMAT value in the daemon database base record is 34 bytes. This is large enough to accommodate the default for NAME\_FORMAT if the user name is 8 or fewer characters (the %b value is always 24 characters). If you choose a set of strings that will evaluate to a field that is larger than 34 bytes, you may want to consider increasing the size of this record; see "Configuring Daemon Database Record Length" on page 33. TASK\_GROUPS Names the task groups that contain tasks the MSP should run. They are configured as objects of TYPE taskgroup. There is no default. WRITE\_CHECKSUM Specifies that the DMF MSP's copy of the file should be checksummed before writing. If the file has been

remote machine runs an operating system that is not

checksummed, it is verified when read. The default is

The MSP checks the DMF configuration file just before it starts child processes. If the DMF configuration file changed, it is reread.

If CHILD\_MAXIMUM is nonzero, its value must be greater than the sum of GUARANTEED\_DELETES and GUARANTEED\_GETS.

on.

The parameters COMMAND, FTP\_HOST, FTP\_USER, FTP\_PASSWORD, and FTP\_DIRECTORY must be present.

The MVS\_UNIT parameter affects only IBM machines; they are further described in the dmf.con $f(5)$  man page.

**Note:** The MSP will not operate if the FTP\_PASSWORD file is readable by anyone other than root.

**Table 2-2** NAME\_FORMAT Strings

| String        | Evaluates To                                                                                                    |  |
|---------------|----------------------------------------------------------------------------------------------------|--|
| 81            | First 32 bits of the bit file identifier (BFID) in lowercase hexadecimal.<br>This is always 8 pad characters (00000000).                                             |  |
| $\S 2$        | Second 32 bits of the BFID in lowercase hexadecimal.                                                                                                    |  |
| 83            | Third 32 bits of the BFID in lowercase hexadecimal.                                                                                                    |  |
| $\frac{8}{9}$ | Fourth 32 bits of the BFID in lowercase hexadecimal.                                                                                                    |  |
| %b            | BFID in hexadecimal (least significant 24 characters). This does not<br>contain the 8 pad characters found in the 8 most significant characters of<br>the full BFID. |  |
| %u            | User name of the file owner.                                                                                                    |  |
| %U            | User ID of the file owner.                                                                                                    |  |
| %d            | Group name of the file.                                                                                                    |  |
| %G            | Group ID of the file.                                                                                                    |  |
| နွန့          | Literal % character.                                                                                                    |  |
| %d            | Current day of month (two characters).                                                                                                    |  |
| %H            | Current hour (two characters).                                                                                                    |  |
| gm            | Current month (two digits).                                                                                                    |  |
| %Μ            | Current minute (two digits).                                                                                                    |  |
| %S            | Current second (two digits).                                                                                                    |  |
| %γ            | Last two digits of the current year (such as 03 for 2003).                                                                                                    |  |

The following example defines an FTP MSP:

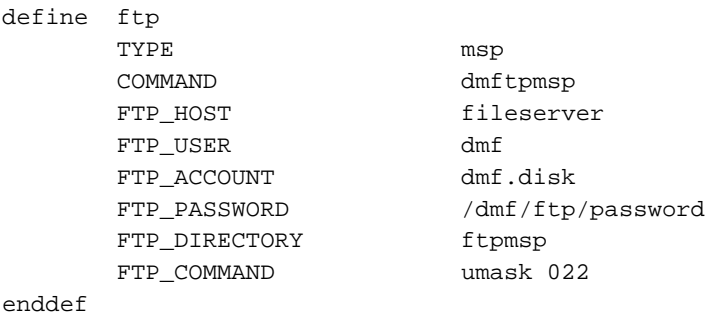

**Procedure 2-15** Configuring the ftp Object

The following steps explain pertinent information for configuring an ftp object that uses a NAME\_FORMAT of %u/%b:

- 1. Ensure that define has a value that you set previously in the MSP\_NAMES or LS\_NAMES parameter of the daemon object. There is no default.
- 2. Ensure that TYPE is set to msp. There is no default.
- 3. Ensure that COMMAND is set to dmftpmsp. There is no default.
- 4. Set the FTP\_USER parameter to the user name to use on the remote FTP server during session initialization. There is no default.
- 5. Set the FTP\_ACCOUNT parameter (if necessary) to the account to use on the remote FTP server during session initialization. Most FTP servers do not need account information. When account information is required, its nature and format will be dictated by the remote machine and will vary from operating system to operating system. There is no default.
- 6. Set the FTP\_PASSWORD parameter to the name of the file containing the password to be used on the remote FTP server during session initialization. This file must be owned by root and only be accessible by root. In the example, the password for the user dmf on fileserver is stored in the file /dmf/ftp/password. There is no default.
- 7. Set the FTP\_DIRECTORY parameter to the directory into which files will be placed on the remote FTP server. There is no default.

8. If necessary, specify commands to the remote machine's FTP daemon. In the example, the umask for files created is set to 022 (removes write permission for group and other). There is no default.

## **Setting Up a Disk MSP**

To enable a disk MSP, include a name for it on the MSP\_NAMES or LS\_NAMES parameter in the daemon object and define an msp object for it in the DMF configuration file.

As with the FTP MSP, you can use a disk MSP to convert a non-DMF fileserver to DMF with a minimal amount of down time for the switch over, and at a site-determined pace. Contact your customer service representative for information about technical assistance with fileserver conversion.

A disk MSP object has the following options:

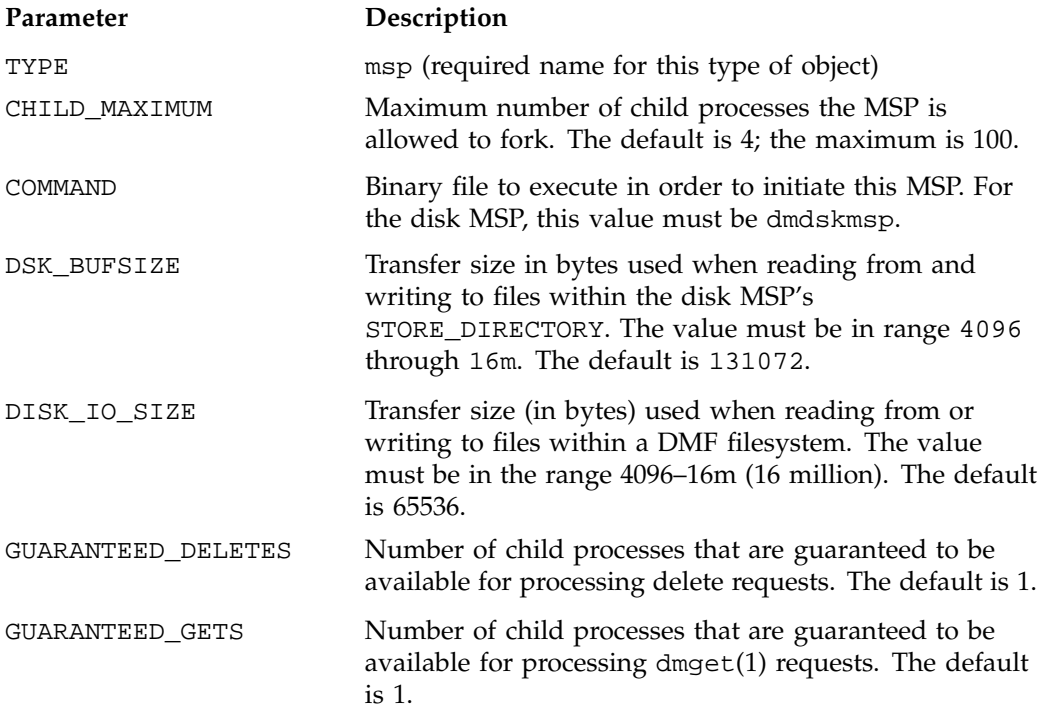

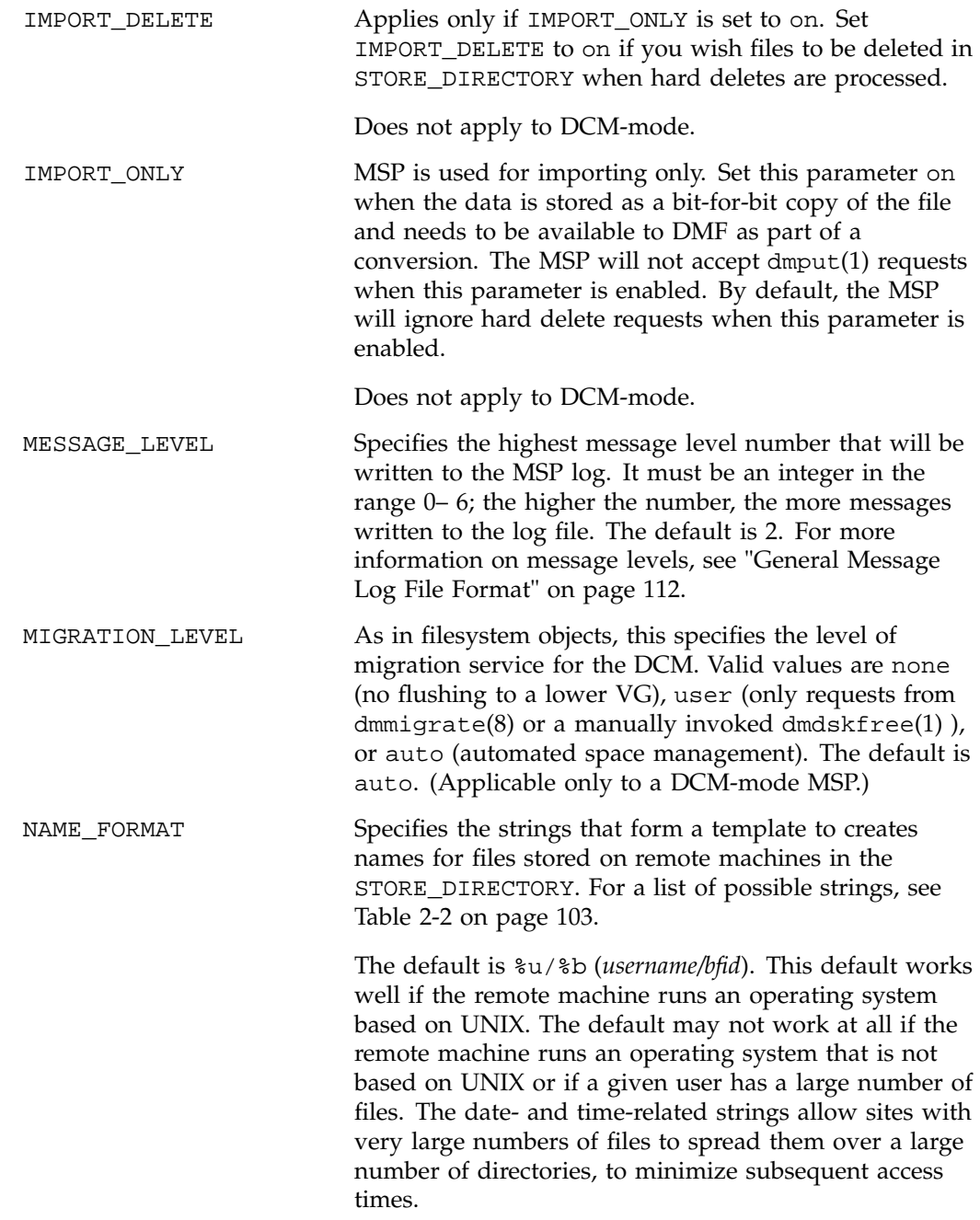

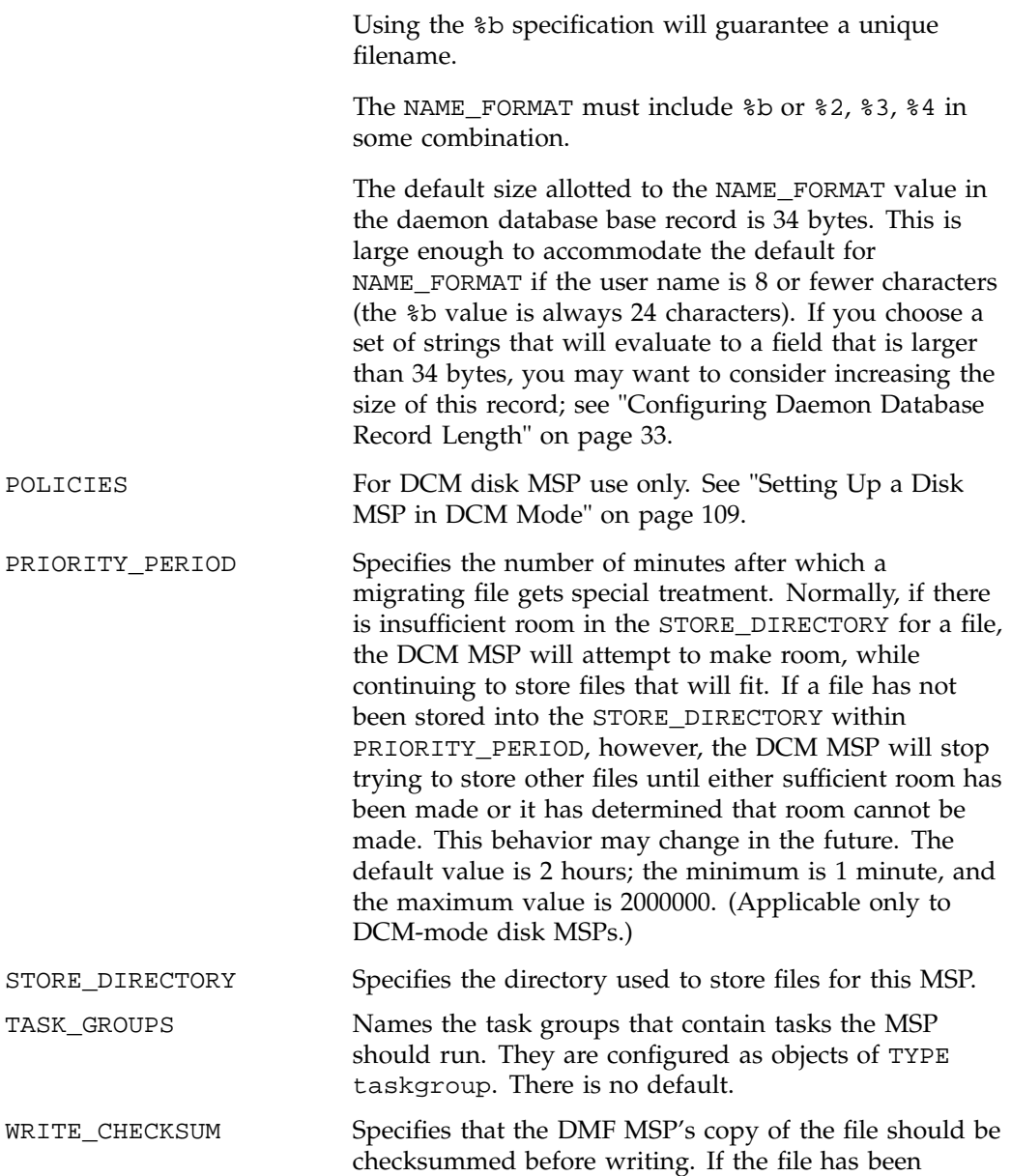

checksummed, it is verified when read. The default is on.

The following example describes setting up a disk MSP:

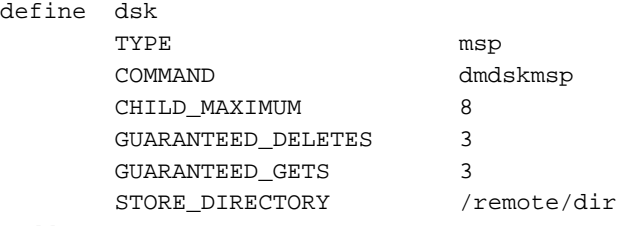

enddef

**Procedure 2-16** Configuring the dsk Object

The following steps explain pertinent information for configuring the dsk object:

- 1. Ensure that define has a value that you set previously in the MSP\_NAMES or LS\_NAMES parameter of the daemon object. There is no default.
- 2. Ensure that TYPE is set to msp. There is no default.
- 3. Ensure that COMMAND is set to dmdskmsp. There is no default.
- 4. Set the CHILD\_MAXIMUM parameter to the maximum number of child processes you want this MSP to be able to fork. The default is 4. The example allows 8.
- 5. Set the GUARANTEED\_DELETES parameter to the number of child processes that are guaranteed to be available for processing delete requests. The default is 1. The example allows 3.
- 6. Set the GUARANTEED\_GETS parameter to the number of child processes that are guaranteed to be available for processing dmget requests. The default is 1. The example allows 3.
- 7. Set the STORE\_DIRECTORY to the directory where files will be stored. This parameter is required; there is no default. (In DCM-mode, the directory specified must be a dedicated XFS or CXFS filesystem; see "Setting Up a Disk MSP in DCM Mode".)

### **Setting Up a Disk MSP in DCM Mode**

To work with the DCM, the disk MSP requires the following:

- The STORE\_DIRECTORY field of the configuration stanza for the MSP must be the mount point of a dedicated XFS or CXFS filesystem mounted with DMAPI enabled. See "Filesystem Mount Options" on page 31 for instructions.
- The configuration stanza must contain at least one POLICIES parameter and the configuration stanza for that parameter must contain a SELECT\_LOWER\_VGS parameter.
- There must also be a taskgroup that runs the run\_dcm\_admin script during off-peak hours to perform routine maintenance for the MSP.

The default size allotted to the NAME\_FORMAT value in the daemon database base record is 34 bytes. This is large enough to accommodate the default for NAME\_FORMAT if the user name is 8 or fewer characters (the %b value is always 24 characters). If you choose a set of strings that will evaluate to a field that is larger than 34 bytes, you may want to consider increasing the size of this record; see "Configuring Daemon Database Record Length" on page 33.

When using DCM mode, dmdskmsp will no longer fail if the STORE\_DIRECTORY is full. Instead, it will queue the requests and wait to fulfill them until after dmdskfree has freed the required space.

Following is a sample of the configuration stanzas with some explanatory notes below. Many of these parameters have defaults and can be omitted if they are appropriate.

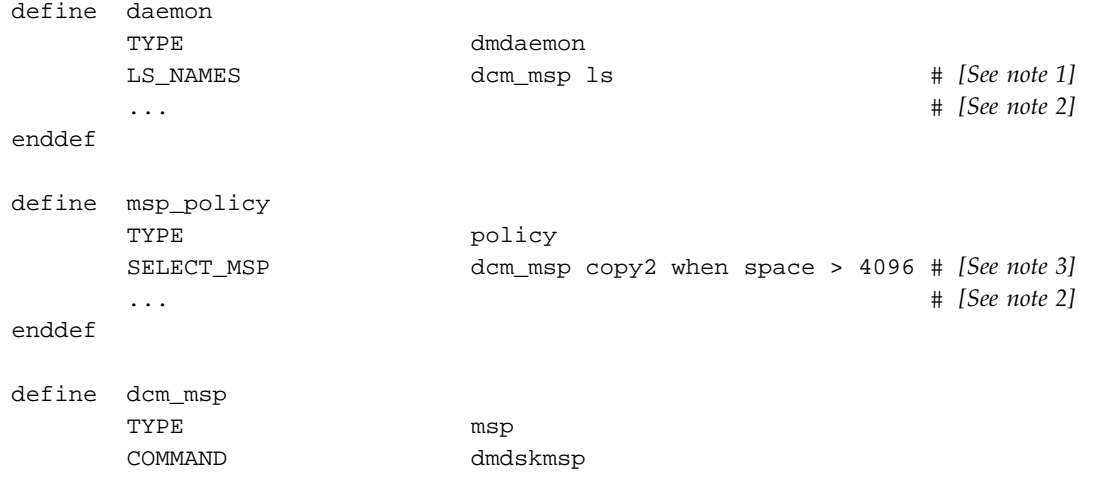

**007–3681–012 109**

### 2: Configuring DMF

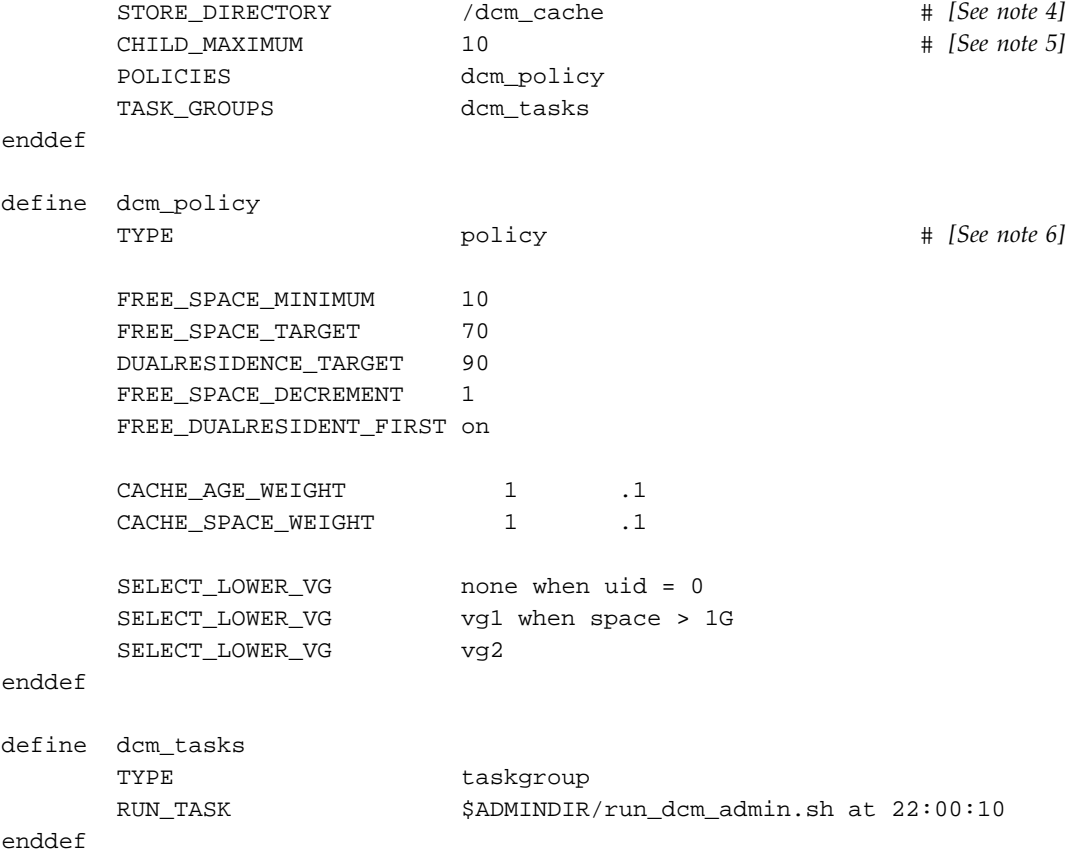

#### Notes:

- 1. The DCM must be specified before the LSs that contain its lower volume groups. (Otherwise, all recalls will attempt to come directly from tape.)
- 2. Other parameters essential to the use of this stanza but not relevant to DCM have been omitted.
- 3. The DCM and its lower volume groups should be considered to act as a single high-speed volume group logically maintaining only one copy of a migrated file. You should always have a second copy of all migrated files, which is the purpose of copy2 in this example. It would probably be a tape volume group, but could be any type of MSP other than a disk MSP in DCM mode.

The copy that resides in the DCM STORE\_DIRECTORY is not to be considered a permanent copy of the file in terms of the safety of the file's data. It can be deleted at any time, though never before a copy of it exists in one of the SELECT\_LOWER\_VGS volume groups.

- 4. A **dedicated** DMAPI-mounted filesystem
- 5. Any other parameters applicable to a disk MSP may also be used, with the exception of IMPORT\_ONLY and IMPORT\_DELETE.
- 6. Several parameters in DCM policies have functions that are analogous to those in standard disk MSP policies; see "DCM Policies" on page 74.

# **Verifying the Configuration**

To verify the DMF configuration, run the dmcheck(8) script. This command checks the configuration file object and parameters, and reports on inconsistencies.

## **Initializing DMF**

The DMF daemon database is created in *HOME\_DIR*/daemon as dbrec.dat, dbrec.keys, pathseg.dat, and pathseg.keys. The database definition file (in the same directory) that describes these files and their record structure is named dmd\_db.dbd. The database journal file is named dmd\_db.*yyyymmdd.*[*hhmmss*]. It is created in the directory *JOURNAL\_DIR*/daemon (*JOURNAL\_DIR* is specified by the JOURNAL\_DIR configuration parameter).

The inst(8) utility on IRIX systems and the rpm(8) utility on Linux systems set up system startup and shutdown scripts to start and stop DMF. You can start and stop the DMF daemon manually by executing the following:

/etc/init.d/dmf start /etc/init.d/dmf stop

You could also use the the dmfdaemon(8) and dmdstop(8) commands, but this is not the recommended method.

# **General Message Log File Format**

The dmfdaemon, dmlockmgr, dmfsmon, MSP, and LS processes all create message files that are used to track various DMF events. These DMF message log files use the same general naming convention and message format. The message log file names are created using the extension .*yyyymmdd*, which represents the year, month, and day of log file creation.

Each line in a message log file begins with the time the message was issued, an optional message level, the process ID number, and the name of the program that issued the message.

The optional message level is described below. The remainder of the line contains informative or diagnostic information. The following sections provide details about each of these log files:

- "Automated Space Management Log File" on page 123 for information about dmfsmon and autolog.*yyyymmdd*
- "Daemon Logs and Journals" on page 134 for information about dmfdaemon and dmdlog.*yyyymmdd*
- "dmlockmgr Communication and Log Files" on page 137 for information about dmlockmgr and dmlocklog.*yyyymmdd*
- "LS Logs" on page 148 and "FTP MSP Activity Log" on page 175 for information about dmatls, dmdskmsp, dmftpmsp, and msplog.*yyyymmdd*
- Chapter 7, "DMF Maintenance and Recovery" on page 187, for information about log file maintenance

Messages in the dmdlog, dmlocklog, and msplog files contain a 2–character field immediately following the time field in each message that is issued. This feature helps to categorize the messages and can be used to extract error messages automatically from these logs. Because the only indication of DMF operational failure may be messages written to the DMF logs, recurring problems can go undetected if you do not check the logs daily.

Possible message types for autolog, dmdlog, msplog, and dmlocklog are defined in Table 2-3. The table also lists the corresponding message levels in the configuration file.

| Field         | Message type  | Message level  |
|---------------|---------------|----------------|
| $-{\bf E}$    | Error         | $\theta$       |
| $-0$          | Ordinary      | $\theta$       |
| $-\mathbf{I}$ | Informative   | 1              |
| $-V$          | Verbose       | 2              |
| $-1$          | Debug level 1 | 3              |
| $-2$          | Debug level 2 | $\overline{4}$ |
| $-3$          | Debug level 3 | 5              |
| $-4$          | Debug level 4 | 6              |

**Table 2-3** DMF Log File Message Types

# **Parameter Table**

Table 2-4 on page 114, lists the parameters that can be specified in the /etc/dmf/dmf.conf file and the objects to which they apply.

Note: the most up-to-date list of parameters is in the dmf.conf(5) man page.

Legend:

BS: Base DM: Daemon DV: Device DG: Device group DP: Non-DCM Disk MSP DC: DCM Disk MSP FS: Filesystem FP: FTP MSP LS: Library server PO: Policy RS: Resource scheduler RW: Resource watcher TG: Task group VG: Volume group

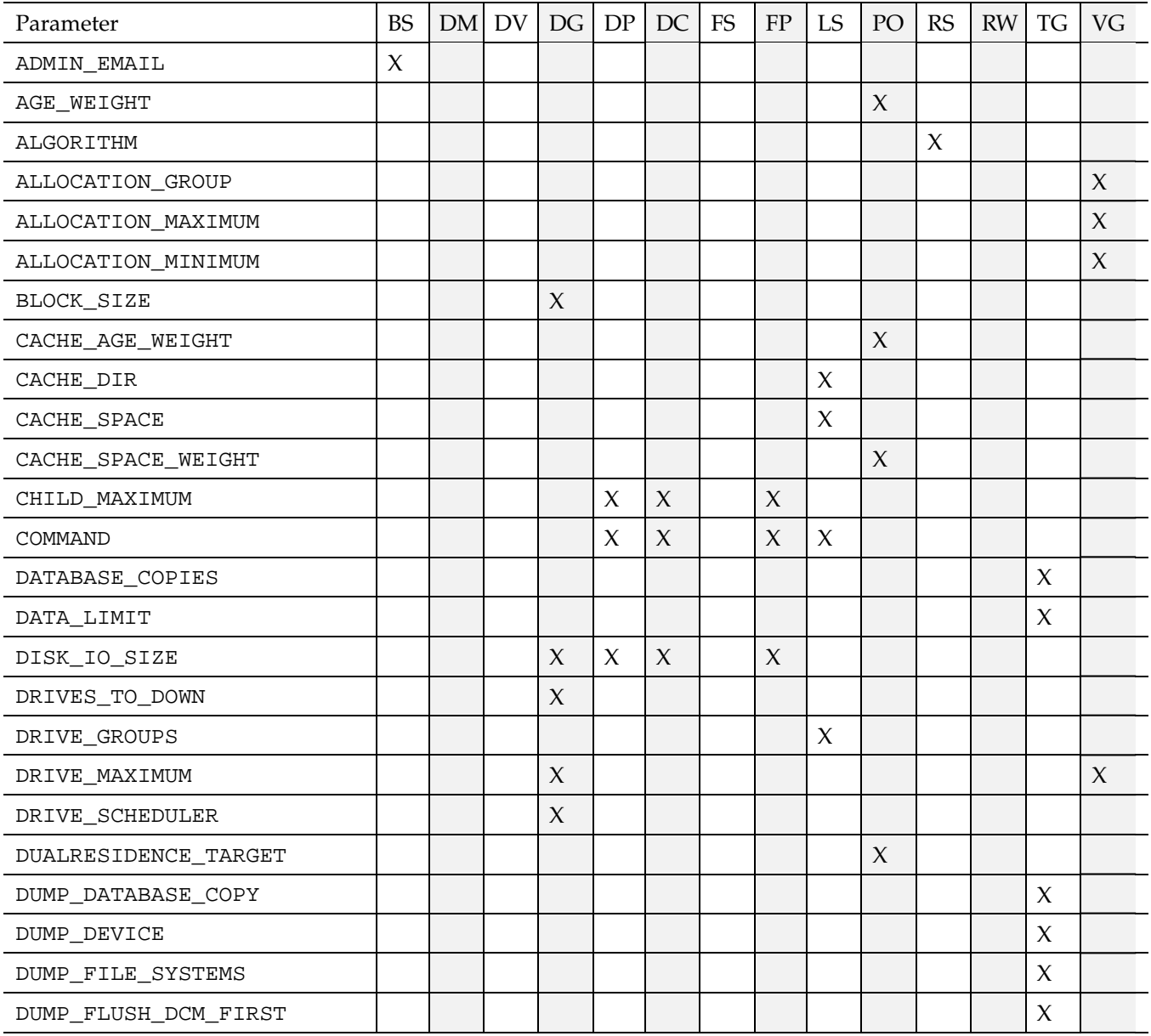

# **Table 2-4** Parameters for the DMF Configuration File

**114 007–3681–012**

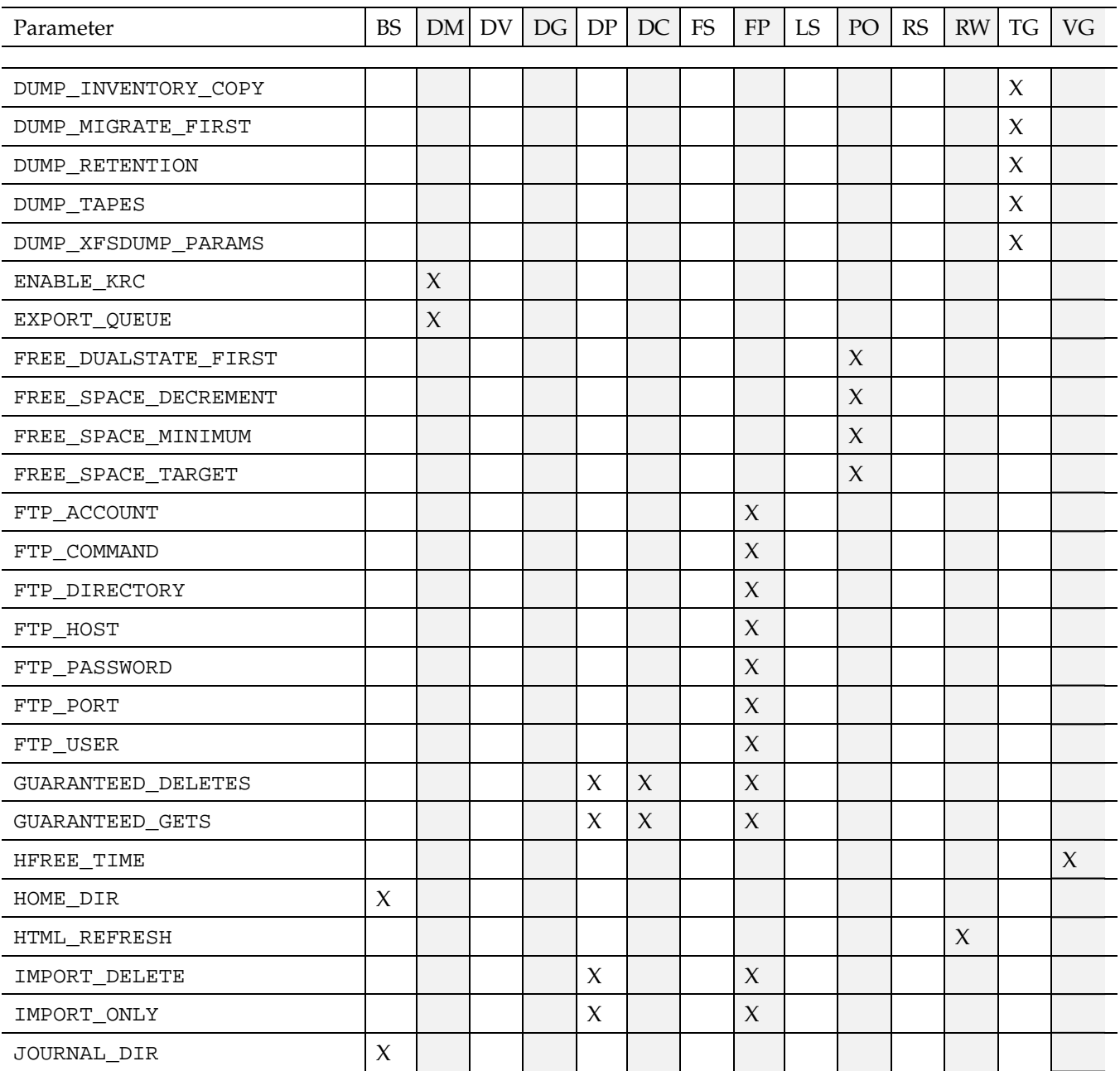

## 2: Configuring DMF

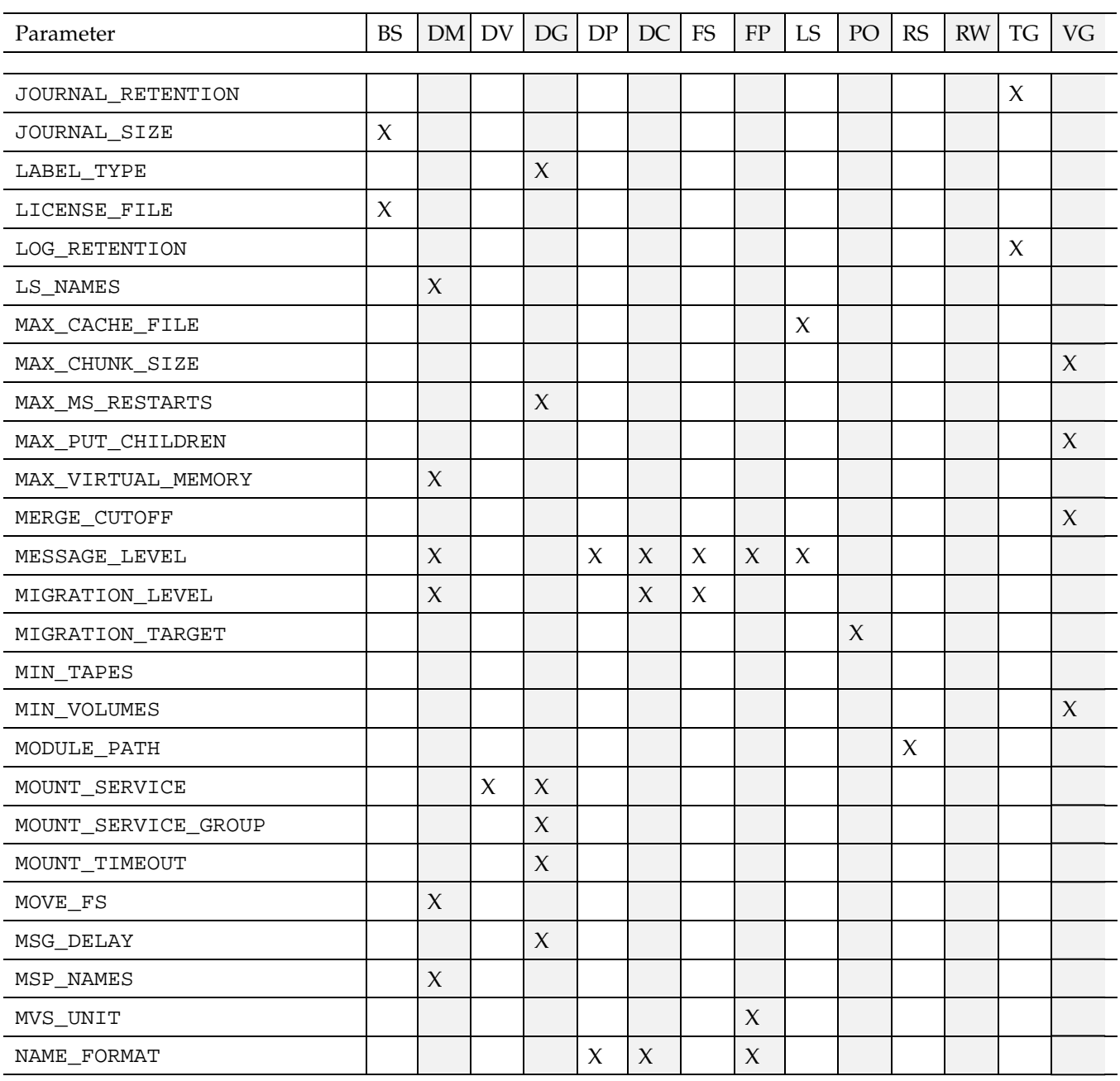
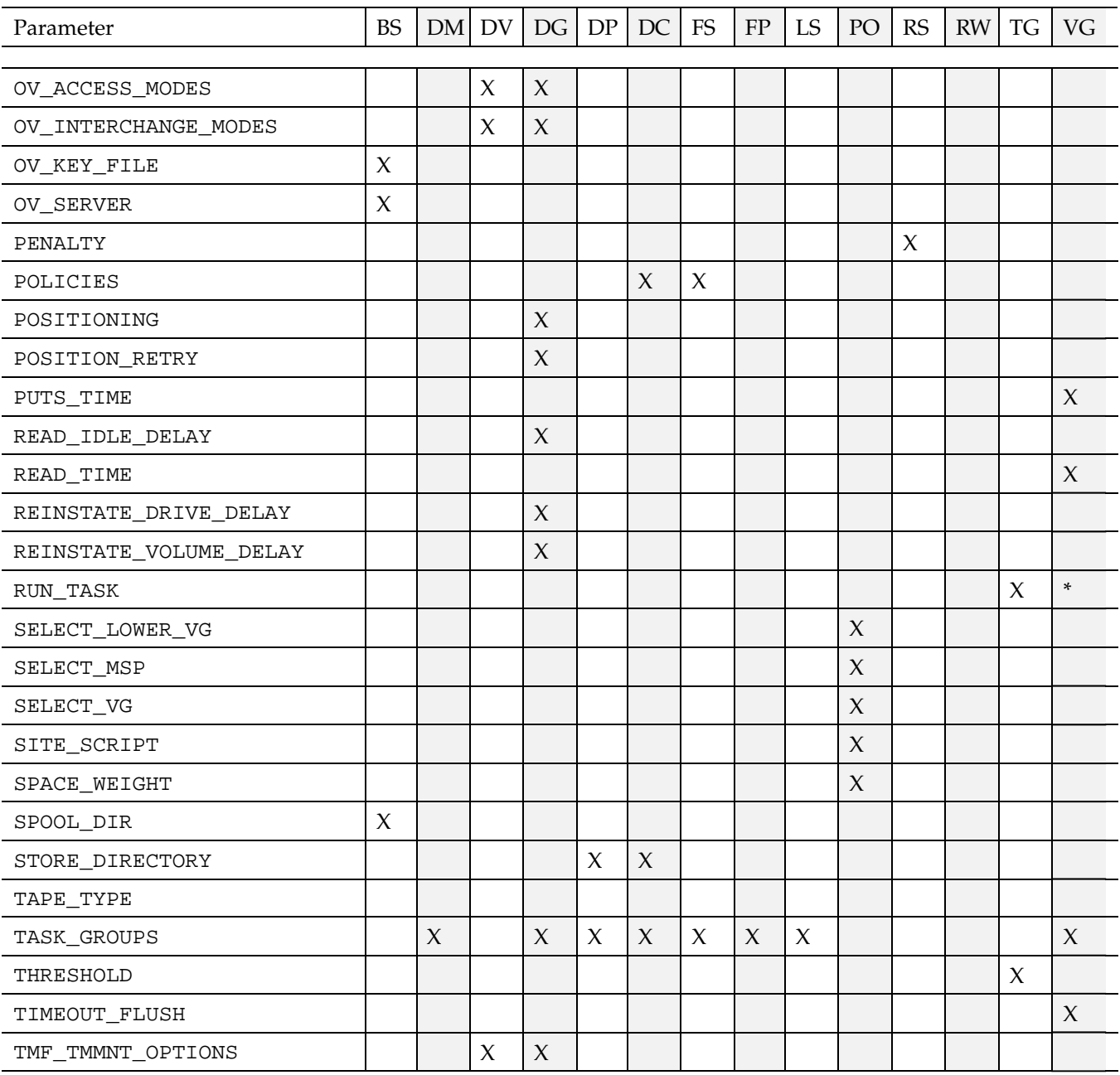

**007–3681–012 117**

#### 2: Configuring DMF

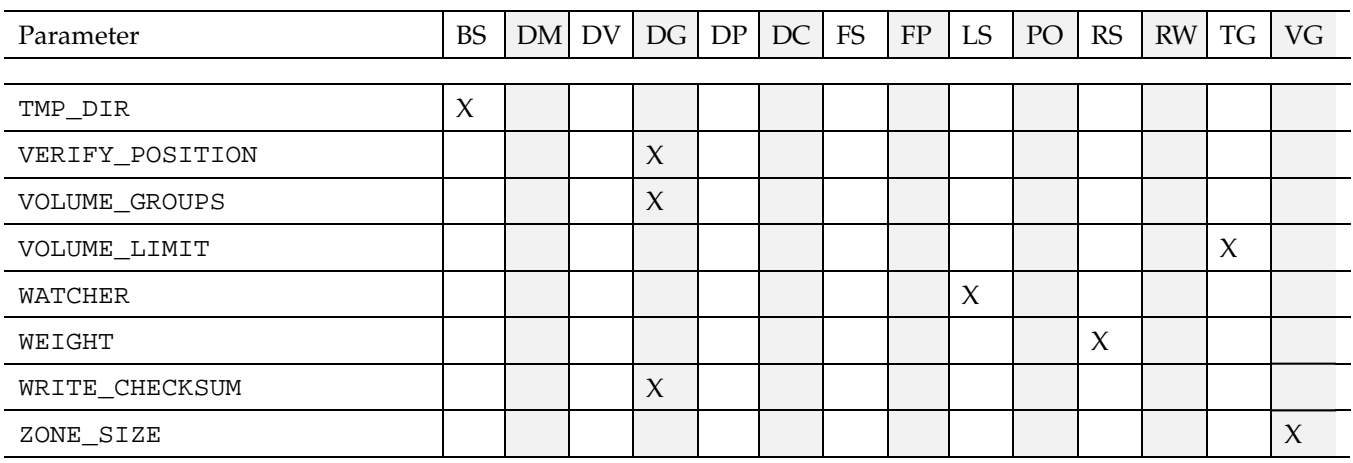

\* The run\_tape\_merge.sh and run\_merge\_stop.sh tasks and their associated parameters can be specified in the volume group object.

**118 007–3681–012**

## **Automated Space Management**

The dmfsmon(8) daemon monitors the free-space levels in filesystems configured with automated space management enabled (auto). When the free space in one of the filesystems falls below the free-space minimum, dmfsmon invokes dmfsfree(8). The dmfsfree command attempts to bring the free space and migrated space of a filesystem into compliance with configured values. dmfsfree may also be invoked directly by system administrators.

When the free space in one of the filesystems falls below its minimum, the dmfsfree command performs the following steps:

- Scans the filesystem for files that can be migrated and freed or ranges of files that can be freed. Each of these candidates is assigned a weight. This information is used to create a list, called a *candidate list*, that contains an entry for each file or range and is ordered by weight (largest to smallest).
- Selects enough candidates to bring the free space back up to the desired level. Files or ranges of files are selected in order from largest weight to smallest.
- Selects enough non-migrated files from the candidate list to achieve the *migration target*, which is the percentage of filesystem space you want to have as free space **and** space occupied by migrated but online files. Files are selected from the candidate list in order from largest weight to smallest.

The dmfsmon daemon should be running whenever DMF is active. You control automated space management by setting the filesystem and policy configuration parameters in the DMF configuration file. The configuration parameters specify targets for migration and free space as well as one or more policies for weighting. Only filesystems configured as MIGRATION\_LEVEL auto in the configuration file are included in the space-management process. "Configuring DMF Policies" on page 61, describes how to configure automated space management.

You can change the migration level of a filesystem by editing the configuration file.

The following sections describe space management and associated processes:

- "Generating the Candidate List" on page 120
- "Selection of Migration Candidates" on page 121
- "Space Management and the Disk Cache Manager" on page 123

**007–3681–012 119**

• "Automated Space Management Log File" on page 123

## **Generating the Candidate List**

The first step in the migration process occurs when dmfsmon determines it is time to invoke dmfsfree, which scans the filesystem and generates the candidate list. During candidate list generation, the inode of each online file in the specified filesystem is audited and a weight is computed for it.

A filesystem is associated with a weighting policy in the DMF configuration file. The applicable weighting policy determines a file's total weight, or, if a ranges clause is specified in the configuration file, the range's total weight. Total file or range weight is the sum of the AGE\_WEIGHT and SPACE\_WEIGHT parameters. Defaults are provided for these parameters, and you can configure either to make a change. You do not need to configure a weighting policy if the defaults are acceptable, but you should be aware that the default selects files based on age and not on size. If you want to configure a policy based on size that ignores file age, you should overwrite the default for AGE\_WEIGHT.

The default weighting policy bases the weight of the file on the time that has passed since the file was last accessed or modified. Usually, the more recent a file's access, the more likely it is to be accessed again.

The candidate list is ordered by total file or range weight (largest to smallest). You can prevent a file from being automatically migrated by making sure that no ranges within the file have a positive weight value. You can configure the weighting parameters to have a negative value to ensure that certain files or ranges are never automatically freed.

**Note:** If you use negative weights to exclude files or ranges from migration, you must ensure that a filesystem does not fill with files or ranges that are never selected for automatic migration.

You can use the dmscanfs(8) command to print file information to standard output (stdout).

## **Selection of Migration Candidates**

The dmfsfree(8) utility processes each ordered candidate list sequentially, seeking candidates to migrate and possibly free. The extent of the selection process is governed by values defined for the filesystem in the DMF configuration file as described in "Configuring DMF Policies" on page 61.

The most essential parameters are as follows:

- FREE\_SPACE\_MINIMUM specifies the minimum percentage of filesystem space that must be free. When this value is reached, dmfsmon will take action to migrate and free enough files or ranges to bring the filesystem into compliance. For example, setting this parameter to 10 indicates that when less than 10% of the filesystem space is free, dmfsmon will migrate and free files to achieve the percentage of free space specified by FREE\_SPACE\_TARGET. For the information on how this parameter is used when automated space management is not configured, see the dmf.conf(5) man page.
- FREE\_SPACE\_TARGET specifies the percentage of free filesystem space dmfsmon will try to achieve if free space falls below FREE\_SPACE\_MINIMUM. For example, if this parameter is set to 15 and FREE\_SPACE\_MINIMUM is set to 10, dmfsmon takes action when the filesystem is less than 10% free and migrates and frees files until 15% of the filesystem is available.
- MIGRATION\_TARGET specifies the percentage of filesystem capacity that is maintained as a reserve of space that is free or occupied by dual-state files. DMF attempts to maintain this reserve in the event that the filesystem free space reaches or falls below FREE\_SPACE\_MINIMUM.

When dmfsmon detects that the free space on a filesystem has fallen below the level you have set as FREE\_SPACE\_MINIMUM, it invokes dmfsfree to select a sufficient number of candidates to meet the FREE\_SPACE\_TARGET. The dmfsfree utility ensures that these files are fully migrated and releases their disk blocks. It then selects additional candidates to meet the MIGRATION\_TARGET and migrates them.

Figure 3-1 shows the relationship of automated space management migration targets to each other. Migration events occur when file activity causes free filesystem space to drop below FREE\_SPACE\_MINIMUM. dmfsmon generates a candidate list and begins to migrate files and free the disk blocks until the FREE\_SPACE\_TARGET is met, and then it migrates regular files (creating dual-state files) until the MIGRATION\_TARGET is met.

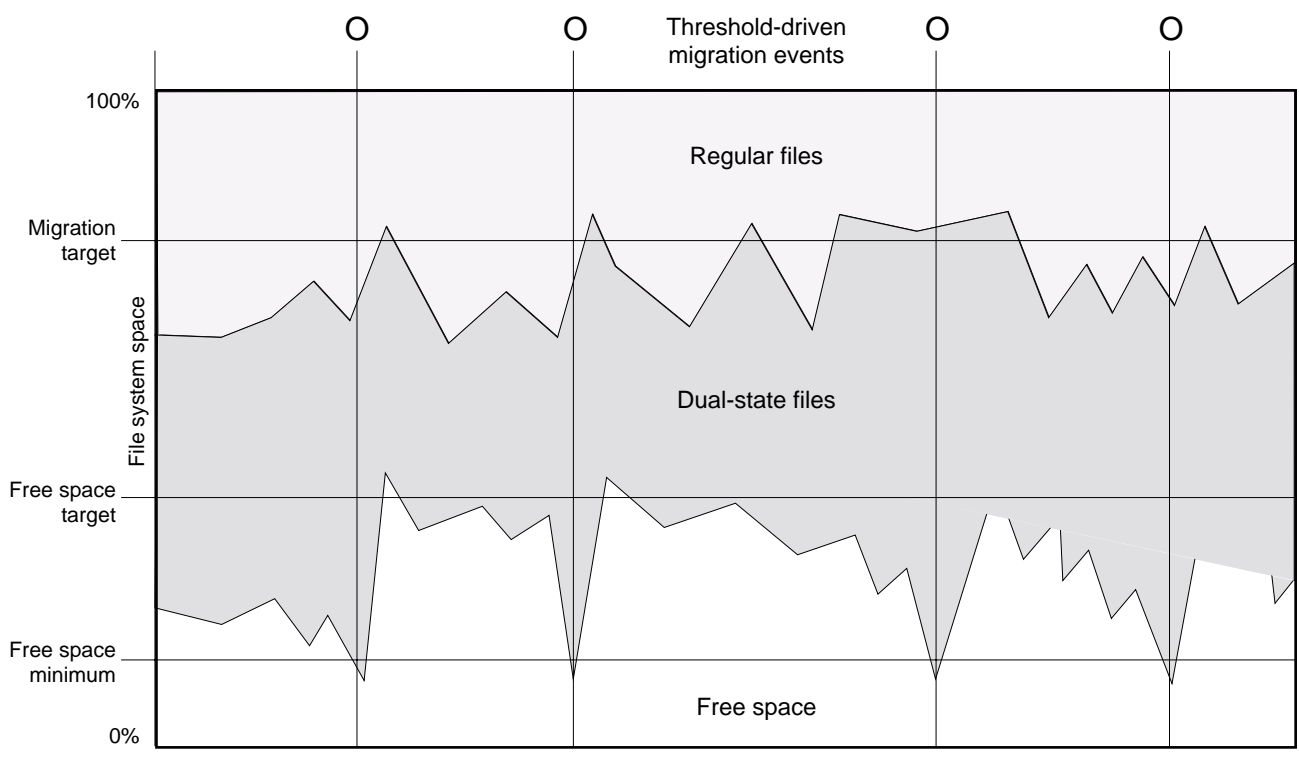

File activity

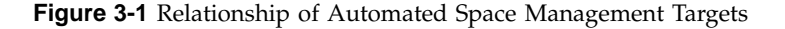

If dmfsmon does not find enough files to migrate (because all remaining files are exempt from migration), it uses another configuration parameter to decrement FREE\_SPACE\_MINIMUM.

FREE\_SPACE\_DECREMENT specifies the percentage of filesystem space by which dmfsmon will decrement FREE\_SPACE\_MINIMUM if it cannot find enough files to migrate to reach FREE\_SPACE\_MINIMUM. For example, suppose FREE\_SPACE\_MINIMUM is set to 10 and FREE\_SPACE\_DECREMENT is set to 2. If dmfsmon cannot find enough files to migrate to reach 10% free space, it will decrement FREE\_SPACE\_MINIMUM to 8 and try to find enough files to migrate so that 8% of the filesystem is free. If dmfsmon cannot achieve this percentage, it will decrement FREE\_SPACE\_MINIMUM to 6. dmfsmon will continue until it reaches a value for FREE\_SPACE\_MINIMUM that it can achieve, and it will try to maintain that

new value. dmfsmon restores FREE\_SPACE\_MINIMUM to its configured value when it can be achieved. The default value for FREE\_SPACE\_DECREMENT is 2.

**Note:** DMF manages real-time partitions differently than files in a normal partition. The dmfsfree command can only migrate files in the non-real-time partition; it ignores files in the real-time partition. Any configuration parameters you set will apply only to the non-real-time partition. Files in the real-time partition can be manually migrated with the commands dmget(1), dmput(1), and dmmigrate(8). Files are retrieved automatically when they are read.

## **Space Management and the Disk Cache Manager**

DMF prevents the DCM cache from filling by following the same general approach it takes with DMF-managed filesystems, with the following differences:

- The disk MSP (dmdskmsp) monitors the cache, instead of a separate monitoring program such as dmfsmon
- The dmdskfree utility controls the movement of cache files to tape. This is analogous to dmfsfree.

**Note:** DCM uses parameters that are similar to those used for the disk MSP, although some names are different. See "DCM Policies" on page 74.

## **Automated Space Management Log File**

All of the space-management commands record their activities in a common log file, autolog.*yyyymmdd* (where *yyyymmdd* is the year, month, and day of log file creation). The first space-management command to execute on a given day creates the log file for that day. This log file resides in the directory *SPOOL\_DIR*/*daemon\_name* (The *SPOOL\_DIR* value is specified by the SPOOL\_DIR configuration parameter; see "Configuring the Base Object" on page 43). The space-management commands create the *daemon\_name* subdirectory in *SPOOL\_DIR* if it does not already exist. The full pathname of the common log file follows:

*SPOOL\_DIR*/*daemon\_name*/autolog.*yyyymmdd*

Each line in the autolog file begins with the time of message issue, followed by the process number and program name of the message issuer. The remainder of the line contains informative or diagnostic information such as the following:

- Name of the filesystem being processed
- Number of files selected for migration and freeing
- Number of disk blocks that were migrated and freed
- Names of any other DMF commands executed
- Command's success or failure in meeting the migration and free-space targets

The following excerpt show the format of an autolog file:

```
11:37:40-V 147432-dmfsmon /dmf3 - free_space=15.44, minimum=15
11:39:40-V 147432-dmfsmon /dmf3 - free_space=15.18, minimum=15
11:40:30-I 147432-dmfsmon Started 151212 for execution on /dmf3
11:40:34-I 151212-dmfsfree /dmf3 - Number of blocks in the filesystem = 33544832
11:40:34-I 151212-dmfsfree /dmf3 - Number of blocks in the free space target = 8386208 (25%)
11:40:34-I 151212-dmfsfree /dmf3 - Number of blocks currently free = 5029896 (15.0%)
11:40:34-I 151212-dmfsfree /dmf3 - Number of blocks to free = 3356312 (10.0%)
11:40:34-I 151212-dmfsfree /dmf3 - Number of blocks in the migration target =
23481382 (70%)
11:40:34-I 151212-dmfsfree /dmf3 - Number of blocks currently migrated = 15817032 (47.2%)
11:40:34-I 151212-dmfsfree /dmf3 - Number of blocks to migrate = 2634454 (7.9%)
11:40:34-I 151212-dmfsfree /dmf3 - Summary of files: online = 6277, offline =
1909, unmigrating = 0, partial = 594.
11:40:34-I 151212-dmfsfree /dmf3 - Number of candidates = 6681, rejected files = 0, rejected ranges = 290
11:40:42-I 151212-dmfsfree /dmf3 - Migrated 2635416 blocks in 559 files.
11:40:42-I 151212-dmfsfree /dmf3 - Freed 3367326 blocks in 853 requests.
11:40:42-O 151212-dmfsfree /dmf3 - Exiting: minimum reached - targets met by outstanding requests.
```
*Chapter 4*

# **The DMF Daemon**

The DMF daemon, dmfdaemon(8), is the core component of DMF. The daemon exchanges messages between itself and commands, the MSPs and LSs, and the kernel. It also assigns bit file identifiers (BFIDs) to migrated files and maintains the DMF database entries for offline copies.

When DMF is started, the daemon database is automatically initialized. To start the daemon manually, use the DMF startup script, as follows:

/etc/init.d/dmf start

Typically, DMF should be initialized as part of the normal system startup procedure by using a direct call in a system startup script in the /etc/rc2.d directory.

The following sections provide additional information about the daemon database and daemon processing:

- "Daemon Processing"
- "DMF Daemon Database and dmdadm" on page 127
- "Daemon Logs and Journals" on page 134

## **Daemon Processing**

After initialization, dmfdaemon performs the following steps:

- 1. Isolates itself as a daemon process.
- 2. Checks for the existence of other dmfdaemon processes. If another dmfdaemon exists, the newer one terminates immediately.
- 3. Initializes the daemon log.
- 4. Opens the daemon database.
- 5. Initializes the daemon request socket.
- 6. Initiates the MSPs and LSs.
- 7. Enters its main request processing.

The daemon uses log files and journal files as described in "Daemon Logs and Journals" on page 134.

The main request processing section of the DMF daemon consists of the following sequence:

- The select(2) system call, which is used to wait for requests or for a default time-out interval
- A request dispatch switch to read and process requests detected by the select call
- A time processor, which checks activities (such as displaying statistics and running the administrator tasks) done on a time-interval basis

This processing sequence is repeated until a stop request is received from the dmdstop(8) command. When a normal termination is received, the MSPs and LSs are terminated, the database is closed, and the logs are completed.

A typical request to the daemon starts with communication from the requester. The requester is either the kernel (over the DMF device interface) or a user-level request (from the command pipe). A user-level command can originate from the automated space-management commands or from an individual user.

After receipt, the command is dispatched to the appropriate command processor within the daemon. Usually, this processor must communicate with an MSP or LS before completing the specified request. The commands are queued within the daemon and are also queued to a specific group of database entries. All entries referring to the same file share the same BFID. The command is dormant until the reply from the MSP/LS is received or the MSP/LS terminates. When command processing is completed, a final reply is sent to the issuing process, if it still exists.

A final reply usually indicates that the command has completed or an error has occurred. Often, error responses require that you analyze the daemon log to obtain a full explanation of the error. An error response issued immediately usually results from an invalid or incorrect request (for example, a request to migrate a file that has no data blocks). A delayed error response usually indicates a database, daemon, MSP, or LS problem.

## **DMF Daemon Database and dmdadm**

The DMF daemon maintains a database that resides in the directory *HOME\_DIR*/*daemon\_name* (*HOME\_DIR* is specified by the HOME\_DIR configuration parameter). This database contains information about the offline copies of a given file, as well as some information about the original file. The database also contains the bit file identifier (BFID), which is assigned when the file is first migrated.

Other information maintained on a per-entry basis includes the following:

- File size (in bytes)
- MSP or volume group name and recall path
- Date and time information, including the following:
	- Time at which the database record was created
	- Time at which the database record was last updated
	- A check time for use by the administrator
	- A soft-delete time, indicating when the entry was soft-deleted
- Original device and inode number
- Base portion of the original file name, if known

The dmdadm(8) command provides maintenance services for the daemon database.

dmdadm executes directives from stdin or from the command line when you use the -c option. All directives start with a directive name followed by one or more parameters. Parameters may be positional or keyword-value pairs, depending on the command. White space separates the directive name, keywords, and values.

When you are inside the dmdadm interface (that is, when you see the adm *command\_number* > prompt), the command has a 30–minute timeout associated with it. If you do not enter a response within 30 minutes of the prompt having been displayed, the dmdadm session terminates with a descriptive message. This behavior on all the database administrative commands limits the amount of time that an administrator can lock the daemon and MSP/LS databases from updates.

### **dmdadm Directives**

The dmdadm directives are as follows:

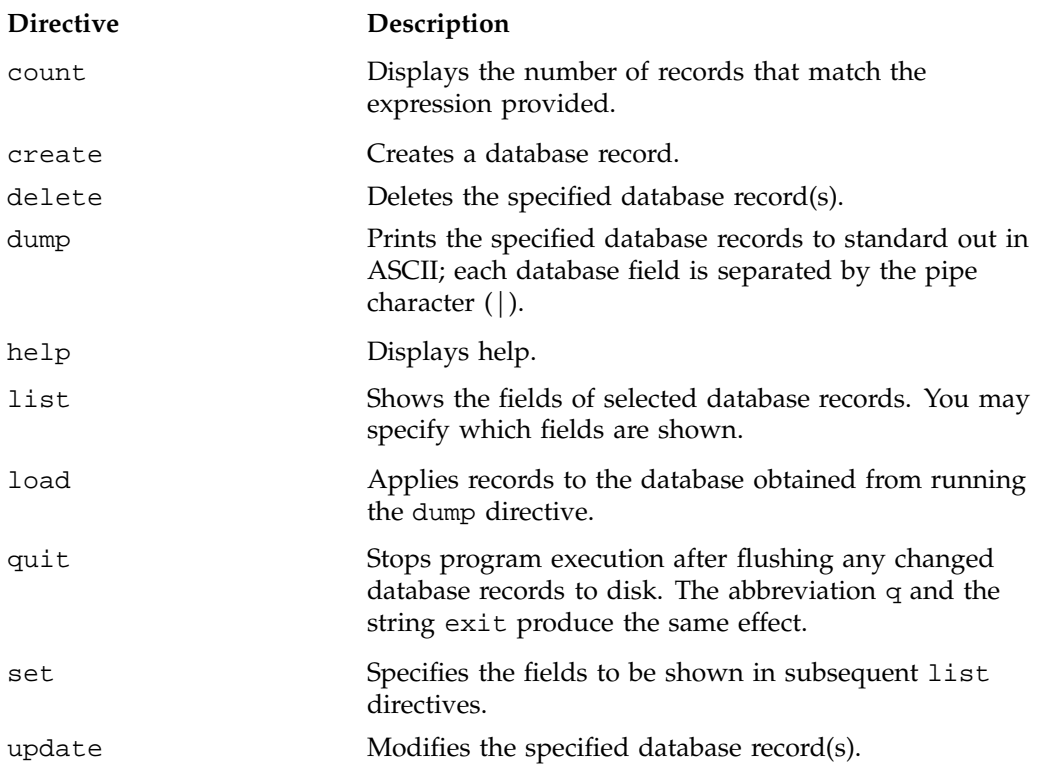

The syntax for the dmdadm directives is summarized as follows:

count *selection* [*limit*] create *bfid settings* delete *selection* [*limit*] dump *selection* [*limit*] help list *selection* [*limit*] [*format*] load *filename* quit (or q or exit) set *format* update *selection* [*limit*] to *settings*... The parameters have the following meanings:

- The *selection* parameter specifies the records to be acted upon.
- The *limit* parameter restricts the records acted upon.
- The *bfid* parameter for the create directive specifies the bit-file-identifier (BFID) for the record being created.
- The *settings* parameter for the create and update directives specifies one or more fields and their values.
- The *format* parameter selects the way in which output is displayed. Any program or script that parses the output from this command should explicitly specify a format; otherwise the default is used, which may change from release to release.

The value for *selection* can be one of the following:

- A BFID or range of BFIDs
- The keyword all
- A period (.), which recalls the previous selection
- An expression involving any of the above, field value comparisons, and, or, or parentheses.

A field value comparison may use the following to compare a field keyword to an appropriate value:

- < (less than)
- > (greater than)
- = (equal to)
- $!=$  (not equal to)
- <= (less than or equal to)
- >= (greater than or equal to)

The syntax for *selection* is as follows:

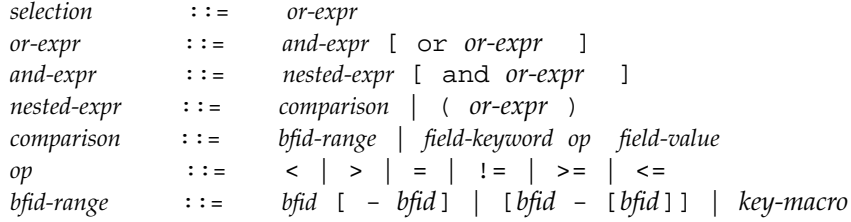

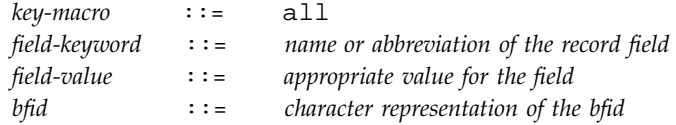

Thus valid values for *selection* could be any of the following:

```
305c74b200000010-305c74b200000029
7fffffff000f4411-
-305c74b2000004c8
all
origsize>1m
. and origage<7d
```
### **dmdadm Field and Format Keywords**

The *field* parameter keywords listed below can be used as part of a *selection* parameter to select records. They can also be used in a *settings* parameter, as part of a keyword-value pair, to specify new values for a field, or in a *format* parameter. When specifying new values for fields, some of the field keywords are valid only if you also specify the -u (unsafe) option.

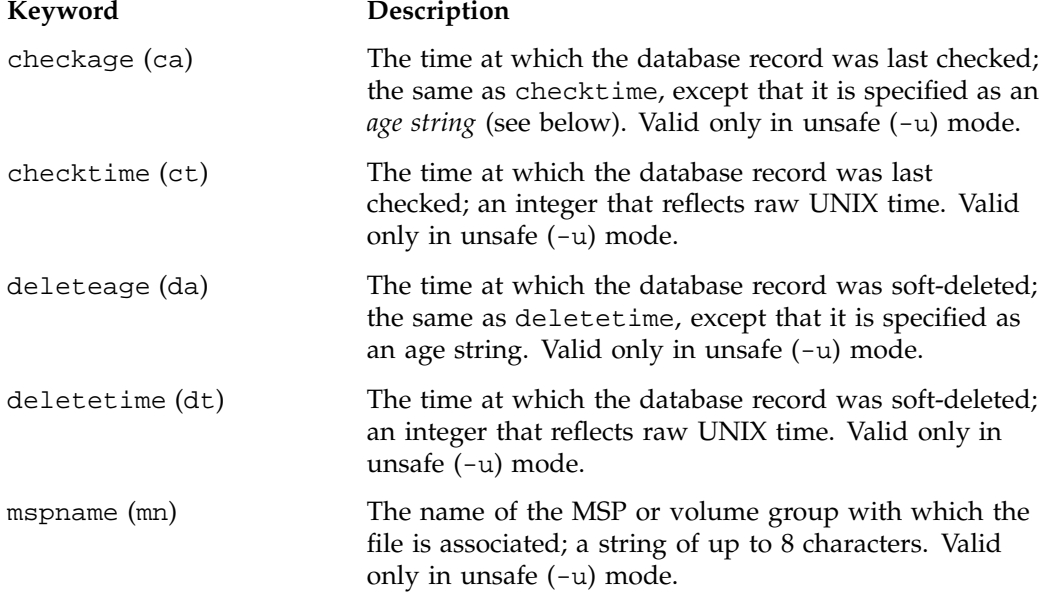

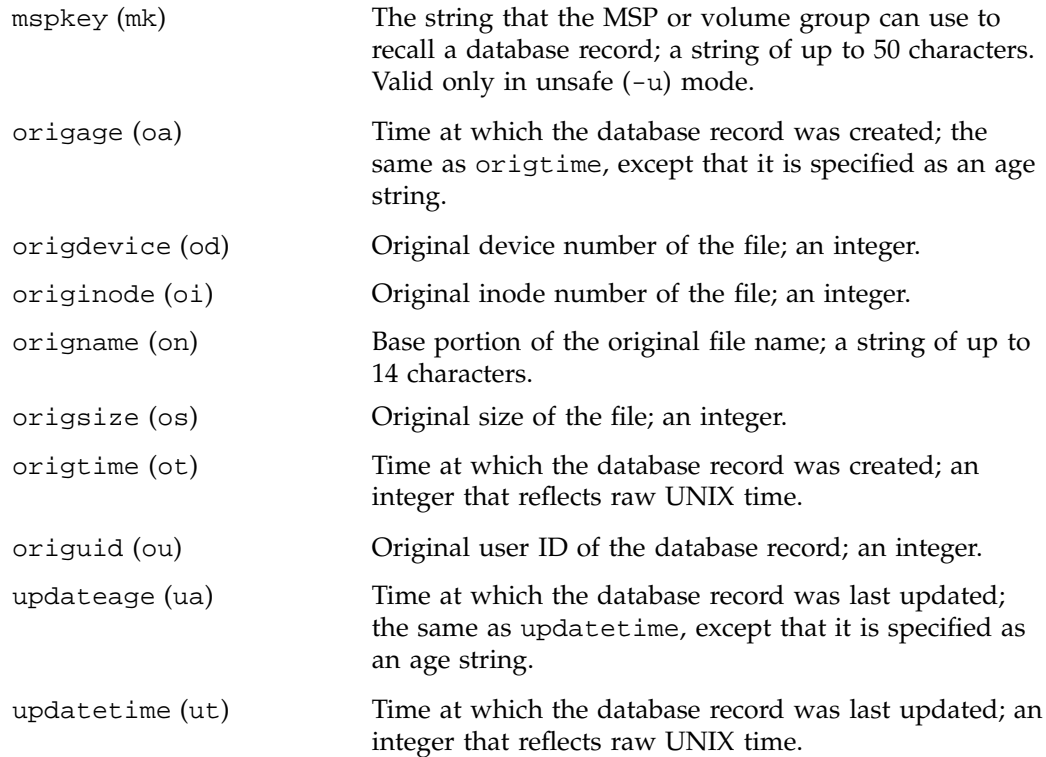

The time field keywords (checktime, deletetime, origtime, and updatetime) have a value of either now or raw UNIX time (seconds since January 1, 1970). These keywords display their value as raw UNIX time. The value comparison > used with the date keywords means newer than the value given. For example, >36000 is newer than 10AM on January 1, 1970, and >852081200 is newer than 10AM on January 1, 1997.

The age field keywords (checkage, deleteage, origage, and updateage) let you express time as a string. They display their value as an integer followed by the following:

- w (weeks)
- d (days)
- h (hours)
- m (minutes)
- s (seconds)

For example, 8w12d7h16m20s means 8 weeks, 12 days, 7 hours, 16 minutes, and 20 seconds old.

The comparison  $>$  used with the age keywords means older than the value given (that is, >5d is older than 5 days).

A *limit* parameter in a directive restricts the records acted upon. It consists of one of the following keywords followed by white space and then a value:

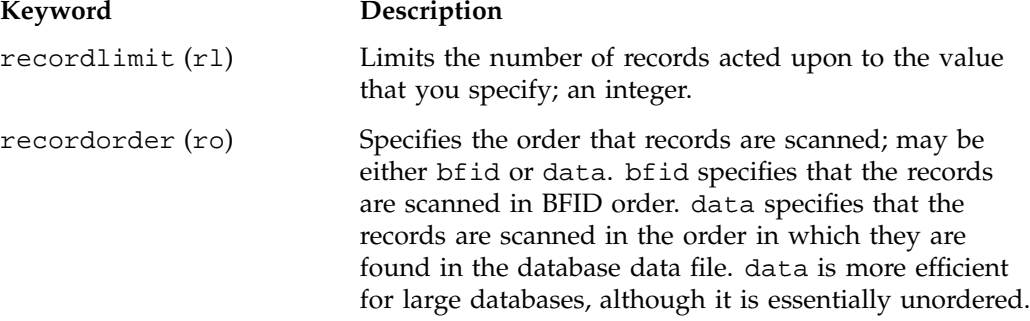

The *format* parameter selects a format to use for the display. If, for example, you want to display fields in a different order than the default or want to include fields that are not included in the default display, you specify them with the format parameter. The format parameter in a directive consists of one of the following:

- format default
- format keyword
- format *field-keywords*

The format keyword form is intended for parsing by a program or script and therefore suppresses the headings.

The *field-keywords* may be delimited by colons or white space; white space requires the use of quotation marks.

**Note:** BFID is always included as the first field and need not be specified.

For any field that takes a byte count, you may append the letter k, m, or g (in either uppercase or lowercase) to the integer to indicate that the value is to be multiplied by one thousand, one million, or one billion, respectively.

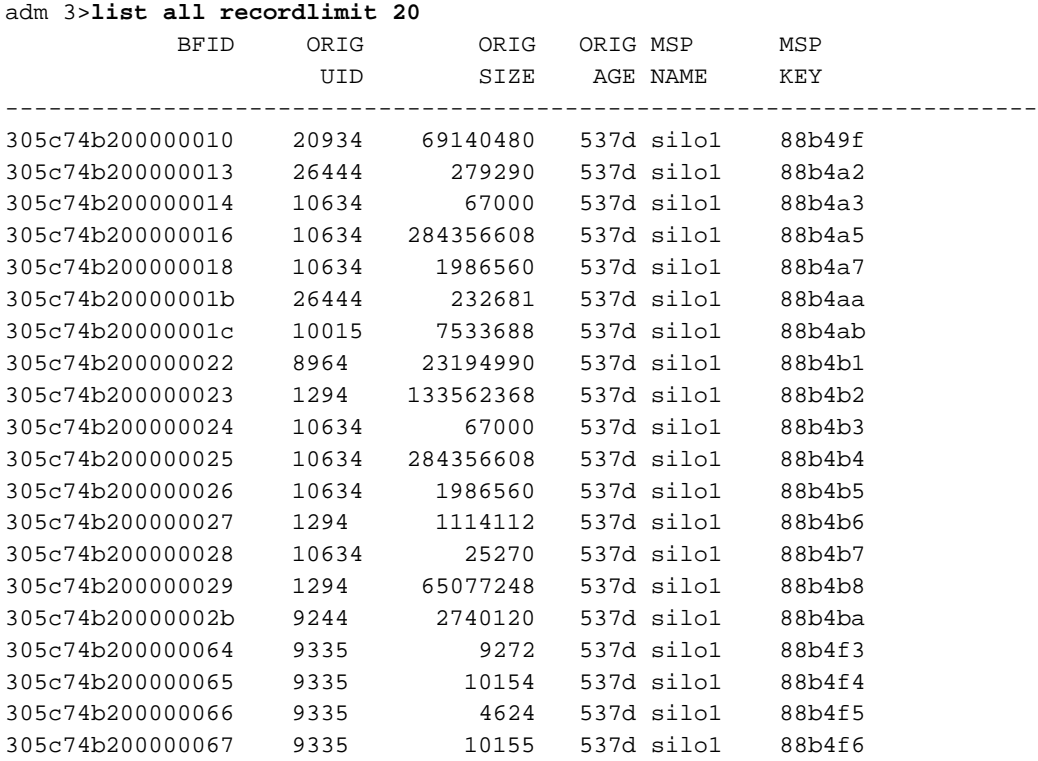

The following is sample output from the dmdadm list directive; recordlimit 20 specifies that you want to see only the first 20 records.

The following example displays the number of records in the database that are associated with user ID 11789 and that were updated during the last five days:

adm 3>**count origuid=11789 and updateage<5d** 72 records found.

### **dmdadm Text Field Order**

The text field order for daemon records generated by the dmdump $(8)$ , dmdump $j(8)$ , and the dump directive in dmdadm is listed below. This is the format expected by the load directives in dmdadm:

1. bfid

**007–3681–012 133**

adm 4>

- 2. origdevice
- 3. originode
- 4. origsize
- 5. origtime
- 6. updatetime
- 7. checktime
- 8. deletetime
- 9. origuid
- 10. origname
- 11. mspname
- 12. mspkey

To isolate the mspname and mspkey from the daemon records soft-deleted fewer than three days ago, use the following command:

```
dmdadm -c "dump deleteage<3d and deletetime>0" | awk "-F|" '(print $11,$12}'
```
## **Daemon Logs and Journals**

The DMF daemon uses log files to track various types of activity. Journal files are used to track DMF database transactions.

The ASCII log of daemon actions has the following format (*SPOOL\_DIR* refers to the directory specified by the SPOOL\_DIR configuration parameter):

*SPOOL\_DIR*/*daemon\_name*/dmdlog.*yyyymmdd*

The file naming convention is that *yyyy*, *mm*, and *dd* correspond to the date on which the log was created (representing year, month, and day, respectively). Logs are created automatically by the DMF daemon.

**Note:** Because the DMF daemon will continue to create log files and journal files without limit, you must remove obsolete files periodically by configuring the run\_remove\_logs and run\_remove\_journals tasks in the configuration file, as described in "Configuring Daemon Maintenance Tasks" on page 51.

The DMF daemon automatically creates journal files that track database transactions. They have the following pathname format (*JOURNAL\_DIR* refers to the directory defined by the JOURNAL\_DIR configuration parameter):

#### *JOURNAL\_DIR*/*daemon\_name*/dmd\_db.*yyyymmdd[.hhmmss]*

Existing journal files are closed and new ones created in two circumstances:

- When the first transaction after midnight occurs
- When the journal file reaches size defined by the JOURNAL SIZE configuration parameter

When the first transaction after midnight occurs, the existing open journal file is closed, and the suffix .235959 is appended to the current file name no matter what the time (or date) of closing. The closed file represents the last (or only) transaction log of the date *yyyymmdd*. A new journal file with the current date is then created.

When the journal file reaches JOURNAL\_SIZE, the file is closed and the suffix *.hhmmss* is added to the name; *hh*, *mm*, and *ss* represent the hour, minute, and second of file closing. A new journal file with the same date but no time is then created.

For example, the following shows the contents of a *JOURNAL\_DIR*/*daemon\_name* directory on 15 June 1998:

dmd\_db.19980604.235959 dmd\_db.19980612.235959 dmd\_db.19980605.235959 dmd\_db.19980613.145514 dmd\_db.19980608.235959 dmd\_db.19980613.214233 dmd\_db.19980609.235959 dmd\_db.19980613.235959 dmd\_db.19980610.235959 dmd\_db.19980614.235959 dmd\_db.19980611.094745 dmd\_db.19980615 dmd\_db.19980611.101937 dmd\_db.19980611.110429 dmd\_db.19980611.235959

For every date on which database transactions occurred, there will exist a file with that date and the suffix .235959, with the exception of an existing open journal file. Some dates have additional files because the transaction log reached JOURNAL\_SIZE at a specified time and the file was closed.

You can configure daemon\_tasks parameters to remove old journal files (using the run\_remove\_journals.sh task and the JOURNAL\_RETENTION parameter. For more information, see "Configuring Daemon Maintenance Tasks" on page 51.

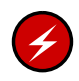

**Warning:** If a daemon database becomes corrupt, recovery consists of applying journals to a backup copy of the database. Database recovery procedures are described in "Database Recovery" on page 200.

# **The DMF Lock Manager**

The dmlockmgr(8) process must be executing at all times for any DMF process to safely access and update a DMF database. The dmlockmgr process and its clients (such as dmatls, dmfdaemon(8), dmvoladm(8), and dmcatadm(8)) communicate through files, semaphores, and message queues. There are times when abnormal process terminations will result in non-orderly exit processing that will leave files and/or interprocess communication (IPC) resources allocated. As a DMF administrator, periodically you will want to look for these resources to remove them.

**Note:** *HOME\_DIR* and *SPOOL\_DIR* refer to the values of the HOME\_DIR and SPOOL\_DIR parameter, respectively, in the DMF configuration file. See Chapter 2, "Configuring DMF" on page 29.

The dmlockmgr files used by the database utilities are found in several different places. There are the following types of files:

- "dmlockmgr Communication and Log Files"
- "dmlockmgr Individual Transaction Log Files" on page 139

### **dmlockmgr Communication and Log Files**

The dmlockmgr communication and activity log files are all found in a directory formed by *HOME\_DIR*/RDM\_LM. The *HOME\_DIR*/RDM\_LM and *HOME\_DIR*/RDM\_LM/ftok\_files directories contain the token files used to form the keys that are used to create and access the IPC resources necessary for the dmlockmgr to communicate with its clients, its standard output file, and the transaction file.

The dmlockmgr token files have the form shown in Table 5-1 on page 138.

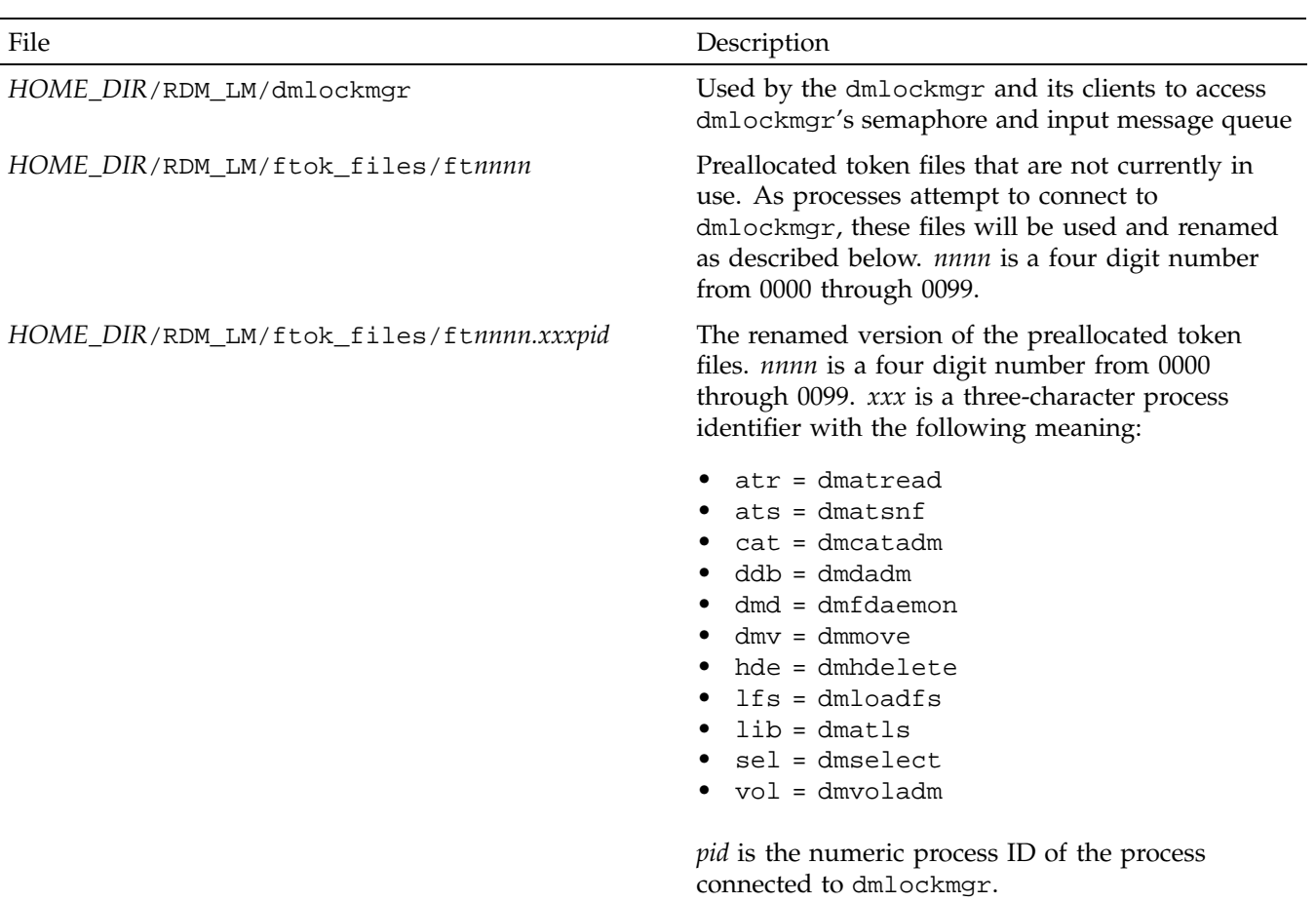

#### **Table 5-1** dmlockmgr Token Files

The IPC resources used by DMF are always released during normal process exit cleanup. If one of the dmlockmgr client processes dies without removing its message queue, dmlockmgr will remove that queue when it detects the death of the client. The token files themselves are periodically cleaned up by the dmlockmgr process.

**Note:** Normally, the dmlockmgr process is terminated as part of normal shutdown procedures. However if you wish to stop dmlockmgr manually, you must use the following command:

/usr/sbin/dmclripc -u dmlockmgr -z *HOME\_DIR*/RDM\_LM

This command will do all of the necessary IPC resource and token file maintenance.

If the dmlockmgr process aborts, all DMF processes must be stopped and restarted in order to relogin to a new dmlockmgr process. If the dmfdaemon or dmatls processes abort during a period when the dmlockmgr has died, when they restart they will attempt to restart the dmlockmgr. The new dmlockmgr process will detect existing DMF processes that were communicating with the now-dead copy of dmlockmgr, and it will send a termination message to those DMF processes.

The dmlockmgr maintains a log file that is named as follows, where *yyyy*, *mm*, and *dd* are the year, month, and day:

*HOME\_DIR*/RDM\_LM/dmlocklog.*yyyymmdd*

The log file is closed and a new one opened at the first log request of a new day. These files are not typically large files, but a new file will be created each day. These log files are removed via the run\_remove\_log.sh daemon task command. For more information about run\_remove\_log.sh, see "Configuring Daemon Maintenance Tasks" on page 51.

### **dmlockmgr Individual Transaction Log Files**

The individual transaction log files have the following form:

*prefix*.log

where *prefix* is the same format as the token file name described in Table 5-1 on page 138 as ft*nnnn.xxxpid*. The prefix associates a log file directly with the token file of the same name.

Most of these log files will be created in the *HOME\_DIR* under the daemon's and library servers' subdirectories. In almost all cases, the processes that create these log files will remove them when they exit. However, if a process terminates abnormally, its log file may not be removed. Transaction log files can sometimes become quite

large, on the order of 10's of Mbytes. Most of these orphaned log files will be removed by the daemon as part of its normal operation.

Several DMF commands allow accessing copies of database files in places other than the *HOME\_DIR*. If an orphaned log is encountered in a location other than in the *HOME\_DIR*, it may be removed after it is clear that it is no longer in use. In order to verify that it is no longer in use, search the *HOME\_DIR*/RDM\_LM/ftok\_files directory for a file with the same name as the prefix of the log file. If no such ftok\_files file exists, it is safe to remove the log file.

The transaction activity file, *HOME\_DIR*/RDM\_LM/vista.taf, is the transaction log file that contains information about active transactions in the system. It is used to facilitate automatic database transaction processing.

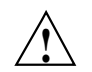

**Caution:** Do **not** delete the *HOME\_DIR*/RDM\_LM/vista.taf file.

## **Media-Specific Processes and Library Servers**

Media-specific processes (MSPs) and library servers (LSs) migrate files from one media to another:

- The file transfer protocol (FTP) MSP allows the DMF daemon to manage data by moving it to a remote machine.
- The disk MSP migrates data to a directory that is accessible on the current systems and would be a cache disk if used in disk cache manager (DCM) mode.
- The tape LS copies files from a disk to a tape or from a tape to a disk. The LS can manage multiple active copies of a migrated file. The LS contains of one or more volume groups. When a file is migrated from disk to tape, the selection policy can specify that it be copied to more than one volume group. Each volume group can manage at most one copy of a migrated file. Each volume group has an associated pool of tapes. Data from more than one volume group is never mixed on a tape.

This chapter discusses the following:

- "LS Operations" on page 142
- "FTP MSP" on page 174
- "Disk MSP" on page 176
- "Disk MSP and Disk Cache Manager (DCM)" on page 178
- "dmdskvfy Command" on page 179
- "Moving Migrated Data between MSPs and Volume Groups" on page 179
- "Converting from an IRIX DMF to a Linux DMF" on page 180
- "LS Error Analysis and Avoidance" on page 182
- "LS Drive Scheduling" on page 184
- "LS Status Monitoring" on page 184

## **LS Operations**

The LS consists of the following programs:

- dmatls
- dmatwc
- dmatrc

The DMF daemon executes dmatls as a child process. In turn, dmatls executes dmatwc (the write child) to write data to tape and dmatrc (the read child) to read data from tape.

The dmatls program maintains the following types of records in its database:

- Catalog (CAT) records, which contain information about the files that the LS maintains
- Volume (VOL) records, which contain information about the media that the LS uses

The database is not a text file and cannot be updated by standard utility programs. Detailed information about the database and its associated utilities is provided in "CAT Database Records" on page 145, and "VOL Database Records" on page 146.

The LS provides a mechanism for copying active data from volumes that contain largely obsolete data to volumes that contain mostly active data. This process is referred to as *volume merging* or *compression*. Data on LS volumes becomes obsolete when users delete or modify their files. Volume merging can be configured to occur automatically (see "Configuring Maintenance Tasks for the LS" on page 95). It can also be triggered by marking LS volumes as sparse with the dmvoladm(8) command.

The LS provides two utilities that read LS volumes directly:

- dmatread(8), which copies all or part of a migrated file to disk
- dmatsnf(8), which audits and verifies LS volumes

### **LS Directories**

Each instance of the LS needs three types of directories, one for each of the following:

- Databases
- Database journal files

• Log files

Sites define the location of these directories by editing the base object configuration file parameters HOME\_DIR, JOURNAL\_DIR, and SPOOL\_DIR, whose values are referred to as *HOME\_DIR*, *JOURNAL\_DIR*, and *SPOOL\_DIR* in this document. A given instance of the LS creates a subdirectory named after itself in each of these three directories.

For example, if an instance of the LS is called cart1, its database files reside in directory *HOME\_DIR*/cart1. If another instance of the LS is called cart2, its database files reside in *HOME\_DIR*/cart2. If an instance of the LS is called cart3, its database files reside in *HOME\_DIR*/cart3.

Similarly, LS cart1 stores its journal files in directory *JOURNAL\_DIR*/cart1 and its log files and other working files in *SPOOL\_DIR*/cart1.

#### **Media Concepts**

The LS takes full advantage of the capabilities of modern tape devices, including data compression and fast media positioning. To accommodate these capabilities and to provide recovery from surface or other media defects, dmatls uses a number of structural concepts built on top of traditional tape structure.

The components are as follows:

- The *block* is the basic structural component of most tape technologies. It is the physical unit of I/O to and from the media. The optimal block size varies with the device type. For example, the default block size for a 3480/3490 device is 65,536 bytes.
- A *chunk* is as much or as little of a user file as fits on the remainder of the tape (see Figure 6-1 on page 145). Thus, every migrated file has at least one, and sometimes many, chunks. Such a concept is necessary because the capacity of a volume is unknown until written, both because of natural variation in the medium itself and because the effect of data compression varies with the data contents.
- A *zone* is a logical block containing several physical blocks ending with a tape mark. A zone has a target size that is configurable by media type. The default zone target size is 50 MB.

The volume group writes chunks into the zone until one of three conditions occurs:

- The zone size is exceeded
- The volume group exhausts chunks to write
- The end of tape is encountered

Thus, the actual zone size can vary from well below the target size to the entire tape volume. A zone never spans physical volumes.

The zone plays several roles:

- The zone size is the amount of data that triggers dmatls to start a process to write files to tape.
- The LS records the position of the beginning of each zone in its database so that it can use fast hardware positioning functions to return there to restore the chunks in that zone.
- When a tape volume develops a defect, the data loss usually will be restricted to the zone.

Because getting the tape position and writing a tape mark can be very costly, the concept of a zone and the target size provides a way to control the trade offs between write performance, safety, and recall speed.

Figure 6-1 illustrates the way files are distributed over chunks, zones, and volumes, depending upon the file size. The tape with volume serial number (VSN) VOL001 has two zones and contains six files and part of a seventh. The tapes with VSNs VOL002 and VOL003 contain the rest of file g. Notice that on VOL001 file g is associated with chunk 7, while on the other two tapes it is associated with chunk 1. File g has three VSNs associated with it, and each tape associates the file with a chunk and zone unique to that tape.

DMF Administrator's Guide for SGI® InfiniteStorage

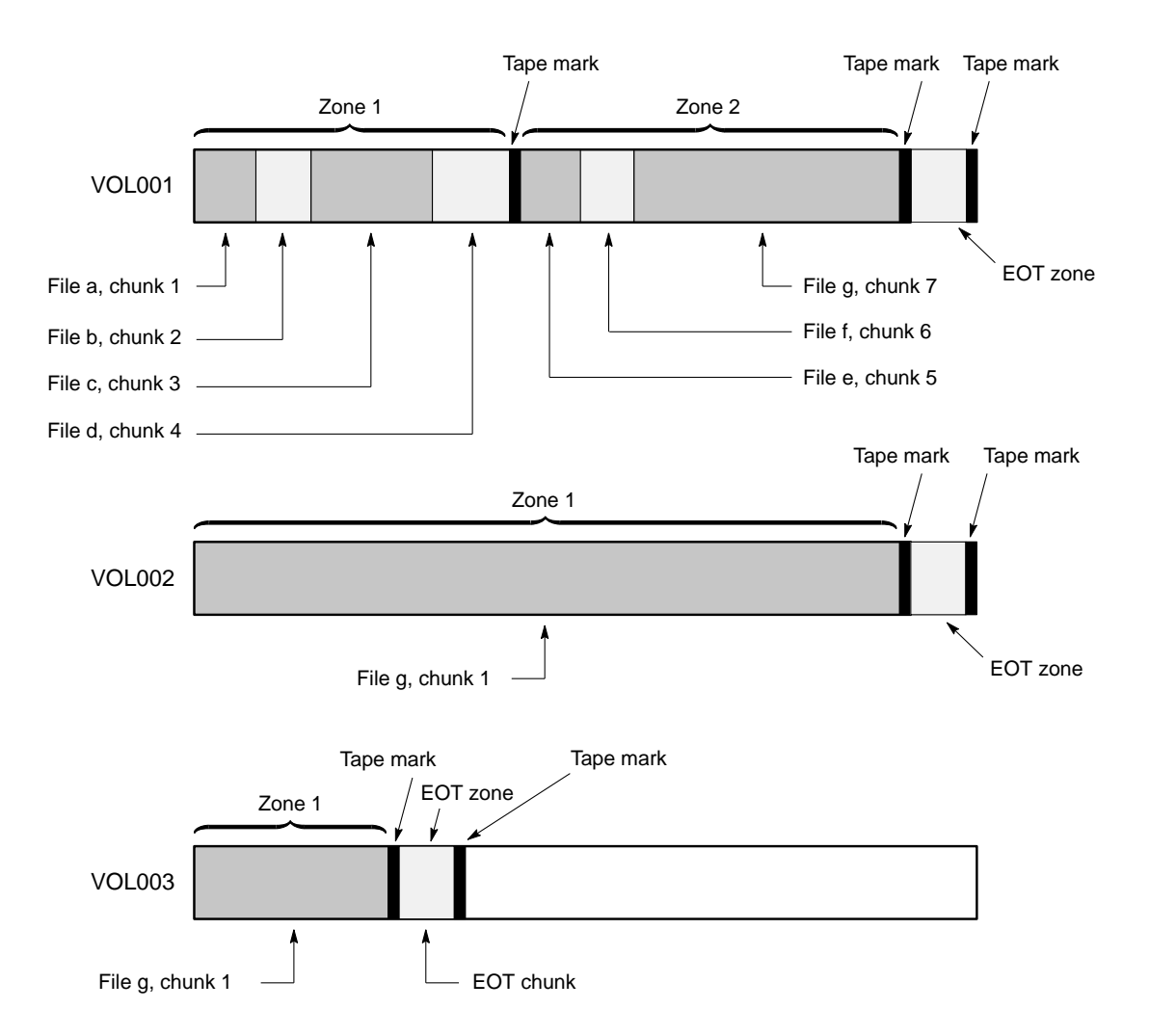

**Figure 6-1** Media Concepts

### **CAT Database Records**

Records in the tape catalog (CAT), tpcrdm, store the location of each file chunk in terms of its volume, zone, and chunk number. The key for these records is the file's bit file identifier (BFID).

**007–3681–012 145**

You do not explicitly create CAT records in the database. They are created when files migrate.

The CAT portion of the LS database consists of the following files:

- tpcrdm.dat, which contains the data records themselves
- tpcrdm.key1.keys and tpcrdm.key2.keys, which contain the indexes to those records

The database definition file (in the same directory) that describes these files and their record structure is named named libsrv\_db.dbd.

All files are non-ASCII and cannot be maintained by standard utility programs. The dmcatadm command provides facilities to create, query, and modify CAT database records (see "dmcatadm Command" on page 152).

**Note:** The ability to create or modify CAT database records with dmcatadm is provided primarily for testing purposes. In the normal course of operations, you would never use this capability.

#### **VOL Database Records**

Records in the tape volume (VOL) portion of the LS database, tpvrdm, contain information about each volume that exists in the pool of tapes to be used by dmatls. These records are indexed by the volume serial number (VSN) of each volume and contain information such as the following:

- Volume's type
- Estimated capacity
- Label type
- A number of flags indicating the state of the volume
- Volume group or allocation group

Unlike the CAT records, you must create the VOL records in the database before using dmatls for the first time.

The VOL portion of the LS database consists of the following files:

- tpvrdm.dat, which contains the volume records themselves
- tpvrdm.vsn.keys, which contains the indexes to the records

The database definition file (in the same directory) that describes these files and their record structure is named named libsrv\_db.dbd.

Both files contain binary data and require special maintenance utilities. The dmvoladm command, described in more detail in "dmvoladm Command" on page 161, provides facilities to create, query, and modify VOL records in the database. Additional database maintenance utilities are described in "Database Recovery" on page 200.

**Note:** If you have more than one instance of a volume group, you must ensure that the volume sets for each are mutually exclusive.

### **LS Journals**

Each instance of dmatls protects its database by recording every transaction in a journal file. Journal file pathnames have the following format:

*JOURNAL\_DIR*/*ls\_name*/libsrv\_db.*yyyymmdd[.hhmmss]*

The LS creates journal files automatically.

Existing journal files are closed and new ones created in two circumstances:

- When the first transaction after midnight occurs
- When the journal file reaches the size defined by the JOURNAL\_SIZE configuration parameter

When the first transaction after midnight occurs, the existing open journal file is closed and the suffix .235959 is appended to the current file name no matter what the time (or date) of closing. The closed file represents the last (or only) transaction log of the date *yyyymmdd*. A new journal file with the current date is then created.

When the journal file reaches JOURNAL\_SIZE, the file is closed and the suffix *.hhmmss* is added to the name; *hh*, *mm*, and *ss* represent the hour, minute, and second of file closing. A new journal file with the same date but no time is then created.

For example, the following shows the contents of a *JOURNAL\_DIR*/*ls\_name* directory on 15 June 2004:

```
libsrv_db.20040527.235959 libsrv_db.20040606.235959
libsrv_db.20040528.235959 libsrv_db.20040607.235959
libsrv_db.20040529.235959 libsrv_db.20040608.235959
libsrv_db.20040530.235959 libsrv_db.20040609.235959
libsrv_db.20040531.235959 libsrv_db.20040610.235959
libsrv_db.20040601.235959 libsrv_db.20040611.235959
libsrv_db.20040602.235959 libsrv_db.20040612.235959
libsrv_db.20040603.235959 libsrv_db.20040613.235959
libsrv_db.20040604.235959 libsrv_db.20040614.235959
libsrv_db.20040605.235959 libsrv_db.20040615
```
For every date on which database transactions occurred, there will exist a file with that date and the suffix .235959, with the exception of an existing open journal file. Some dates may have additional files because the transaction log reached JOURNAL\_SIZE at a specified time and the file was closed.

You can configure daemon\_tasks parameters to remove old journal files (using the run\_remove\_journals.sh task and the JOURNAL\_RETENTION parameter. For more information, see "Configuring Daemon Maintenance Tasks" on page 51.

If an LS database becomes corrupt, recovery consists of applying the journal files to a backup copy of the database.

#### **LS Logs**

All DMF MSPs and LSs maintain log files named msplog.*yyyymmdd* in the MSP/LS spool directory which, by default, is *SPOOL\_DIR*/*mspname*. *SPOOL\_DIR* is configured in the base object of the configuration file; *mspname* is the name of the MSP/LS in the daemon object of the configuration file; *yyyymmdd* is the current year, month, and day.

These log files are distinct from the logs maintained by the DMF daemon; however, some of the messages that occur in the daemon log are responses that the MSP/LS generates. The content of the log is controlled by the MESSAGE\_LEVEL configuration parameter. For a description of the levels of logging available, see the dmf.conf(5) man page.

The msplog.*yyyymmdd* file is the primary log for the LS and contains most of the messages. This file is written by dmatls, dmatrc, and dmatwc. A new msplog.*yyyymmdd* is created for each day.

This section describes informational statistics provided by the tape log files. These messages appear in the *SPOOL\_DIR*/*msp\_name*/msplog.*yymmdd* files. Timing information provided (such as MB transferred per second) should not be used as an accurate benchmark of actual data transfer rates. This information is provided for monitoring DMF and should only be used in comparison to similar data provided by DMF. Text in all uppercase references a parameter defined in the DMF configuration file. You can reference the comments in the sample configuration file or in the dmf.conf(5) man page for a more detailed definition of these parameters.

**Note:** Because the LS will continue to create log files and journal files without limit, you must remove obsolete files periodically by configuring the run\_remove\_logs.sh and run\_remove\_journals.sh tasks in the configuration file, as described in "Configuring Daemon Maintenance Tasks" on page 51.

#### **Example 6-1** LS Statistics Messages

The following is an example of LS statistics messages taken from an msplog.*yyyymmdd* file. These messages are automatically and periodically issued by the LS.

```
00:02:00-I 13902144-dmatls vg9a16.stats: children=1/0/0/7, btp=28098297/0/0, wc=0/7, cwc=0
00:02:00-I 13902144-dmatls vg9a17.stats: children=1/0/0/7, btp=59032803/0/0, wc=0/7, cwc=0
00:02:00-I 13902144-dmatls vg9a16.stats: data put=608.607 mb, data recalled=114.270 mb
00:02:00-I 13902144-dmatls vg9a17.stats: data put=1068.423 mb, data recalled=210.575 mb
00:02:01-I 13902144-dmatls vg9a16.stats: Put_File - 10 172 0 12
00:02:01-I 13902144-dmatls vg9a16.stats: Get File - 0 1 0 0
00:02:01-I 13902144-dmatls vg9a16.stats: Delete_File - 0 130 0 0
00:02:01-I 13902144-dmatls vg9a16.stats: Cancel_Req - 0 12 0 0
00:02:01-I 13902144-dmatls vg9a16.stats: Flushall - 0 2 0 0
00:02:01-I 13902144-dmatls vg9a16.stats: Merge - 45 25 0 16
00:02:01-I 13902144-dmatls vg9a17.stats: Put_File - 14 210 0 8
00:02:01-I 13902144-dmatls vg9a17.stats: Get_File - 0 1 0 0
00:02:01-I 13902144-dmatls vg9a17.stats: Delete_File - 0 178 0 0
00:02:01-I 13902144-dmatls vg9a17.stats: Cancel_Req - 0 8 0 0
00:02:01-I 13902144-dmatls vg9a17.stats: Flushall - 0 2 0 0
00:02:01-I 13902144-dmatls vg9a17.stats: Merge - 18 28 0 22
00:02:01-I 13902144-dmatls vg9a16.stats: mc=7, ms=500000000, mu=133107712, sm=0
00:02:01-I 13902144-dmatls vg9a17.stats: mc=7, ms=500000000, mu=73105408, sm=0
```
The information provided by these entries is defined as follows:

- children= $1/0/0/7$  represents the total child processes (1), the active child processes (0), the clean processes running (0), and the current maximum number of children the volume group may have (7). Clean children are used when a dmatrc or dmatwc process dies without cleaning up.
- btp=28098297/0/0 represents the bytes queued for putting (28098297), the threshold at which to start the next put child (0), and the bytes assigned to socket  $I/O(0)$
- $wc=0/7$  represents the active write child processes  $(0)$  and the configured value of MAX\_PUT\_CHILDREN (7)
- cwc=0 represents the process ID of the current write child (that is, the write child that is accepting data to write). 0 represents none.

The next set of lines give the total amount of data put (such as 608.607 MB) and recalled (such as 114.270 MB).

The next set of six lines provide statistics for each type of volume group request. Statistics information is provided only for requests that have been issued since the LS was started. These lines have the following format:

*request\_name active successful errors canceled*

*active* represents the number of requests not yet completed; *successful* represents the number of successfully completed requests; *error* represents the number of requests that completed with errors; *canceled* represents the number of canceled requests.

The last set of lines provide the following information:

- mc is the configured value for MERGE\_CUTOFF, the cutoff to stop scheduling tapes for merging (such as 7)
- ms is the configured value for CACHE\_SPACE, the merge cache space available (such as 500000000 bytes)
- mu is the merge cache space used (such as 133107712 bytes)
- sm is the number of socket merge children (0)

The LS write child (dmatwc) and read child (dmatrc) also produce statistics messages in the LS log file. These messages contain timing statistics whose format changes from release to release, and they are not documented in this manual.

#### **Volume Merging**

When users delete or modify their migrated files, the copy on tape becomes obsolete. Over time, some volumes will become entirely empty and can be reused. However, most volumes experience a gradual increase in the ratio of obsolete data to active data; such volumes are said to be *sparsely populated* or simply *sparse*. To reclaim the unused space on these volumes, DMF provides a *volume merge* facility, which copies the active data from several sparse volumes to a new volume, thus freeing the sparse volumes for reuse. Volume merging can be configured to occur automatically by using the run\_merge\_tapes.sh or run\_merge\_mgr.sh tasks (see "Configuring Maintenance Tasks for the LS" on page 95).

Volume merging can also be done manually. dmatls performs merge operations whenever sparse volumes and the necessary resources exist at the same time. Use the dmvoladm select directive to mark volume group volumes as sparse. (The select directive is described in "dmvoladm Command" on page 161.) Because the merge processing occurs simultaneously with other DMF activities, it is easiest to configure DMF to automatically perform merges at night or during other periods of relatively low activity.

The dmatls utility can perform volume-to-volume merging. Volume-to-volume merging is accomplished by moving data across a socket connection between the LS tape read-child and the LS tape write-child. The benefit of using a socket to transfer data between volumes is that you do not have to reserve disk space. The drawback to using a socket for data transfer is the cost of linking the process that performs the read with the process that performs the write.

In busy environments that have heavy contention for tape drives, the close coupling between the socket's tape reader and tape writer can be costly, especially when short files are being transferred. For large files, the overhead and possible delays in waiting for both tapes to be mounted is small compared to the benefit of rapid transfer and zero impact on free disk space. For this reason, you can move small files through a disk cache and big files through a socket. This process is mediated by the following configuration parameters:

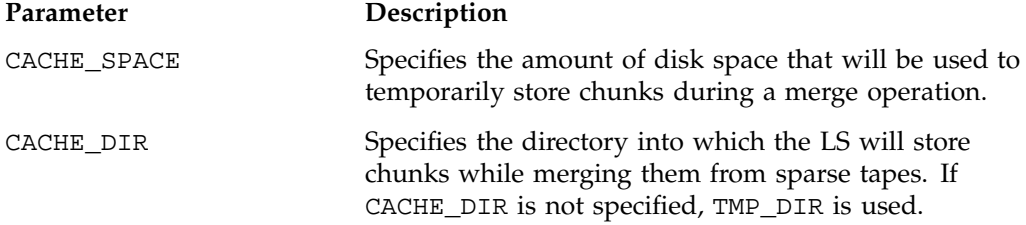

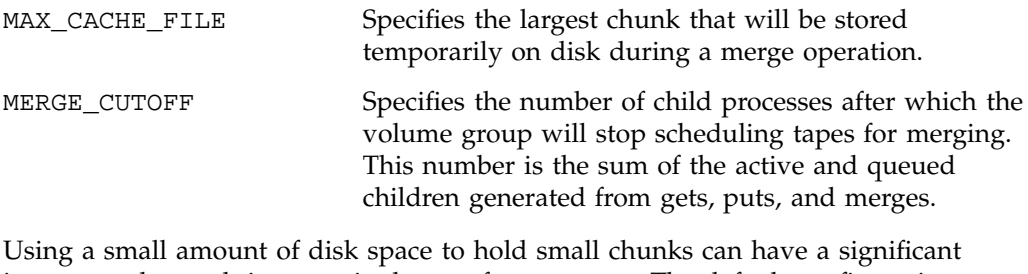

impact on the total time required to perform merges. The default configuration options are set to move 100% of merge data across sockets.

**Note:** It is important to avoid volume merging on more than one volume group simultaneously if they share a tape device. If you initiate a merge process on more than one volume group on the same device at the same time (either by entering the same time in the DMF configuration file or by triggering the process manually), both processes will compete for tape transports. When a limited number of tape transports are available, a deadlock can occur. If you chose not to configure DMF to perform merges automatically by configuring the run\_merge\_tape.sh or run\_merge\_mgr.sh tasks, ensure that your cron jobs that automatically initiate volume merging refrain from initiating a second merge process until after all previously initiated merges are complete. You can accomplish this by using the dmvoladm command within the cron job to check for tapes that have the hsparse flag, as shown in the following example for an LS with two volume groups:

```
tapes=$(dmvoladm -m ls -c "count hsparse")
if [[ -z "$tapes" ]]; then
        # start merge on vg2
       dmvoladm -m ls -c "select hfull and threshold<=30 and vg=vg2"
fi
```
#### **dmcatadm Command**

The dmcatadm(8) command provides maintenance services for CAT records in the LS database.

When you are inside the dmcatadm interface (that is, when you see the adm *command\_number* > prompt), the command has a 30–minute timeout associated with it. If you do not enter a response within 30 minutes of the prompt having been displayed, the dmcatadm session terminates with a descriptive message. This
behavior on all the database administrative commands limits the amount of time that an administrator can lock the daemon and LS databases from updates.

**Note:** Most of these facilities, especially the ability to create and modify CAT database records, are intended primarily for testing purposes.

### **dmcatadm Directives**

The dmcatadm command executes directives from stdin or from the command line when you use the  $-c$  option. All directives start with a directive name followed by one or more parameters. Parameters may be positional or keyword-value pairs, depending on the command. White space separates the directive name, keywords, and values.

The dmcatadm directives are as follows:

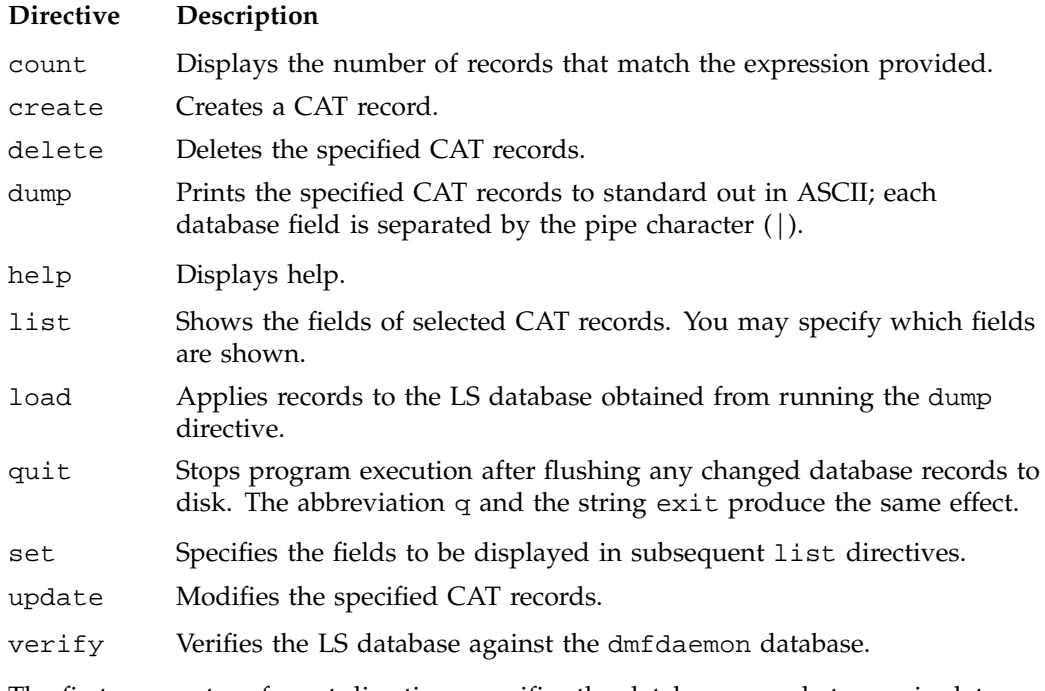

The first parameter of most directives specifies the database records to manipulate, and the remaining parameters are keyword-value pairs.

The syntax for the dmcatadm directives is summarized as follows:

```
count selection [limit]
create bfid settings ...
delete selection [limit]
dump selection [limit]
help
list selection [limit] [format]
load filename
quit (or q or exit)
set [format]
update selection [limit] to settings...
verify selection [entries] [vgnames] [limit]
```
The parameters are as follows:

- The *selection* parameter specifies the records to be acted upon. The value for *selection* can be one of the following:
	- A *bfid* or range of *bfids* in the form *bfid* [-] [*bfid*]. *bfid* specifies all records starting with *bfid*, and -*bfid* specifies all records up to *bfid*.
	- The keyword all
	- A period (.), which recalls the previous selection
	- An expression involving any of the above, field value comparisons, and, or, or parentheses.

A field value comparison may use the following to compare a field keyword to an appropriate value:

- < (less than),
- > (greater than)
- = (equal to)
- != (not equal to)
- <= (less than or equal to)
- >= (greater than or equal to)

The syntax for *selection* is as follows:

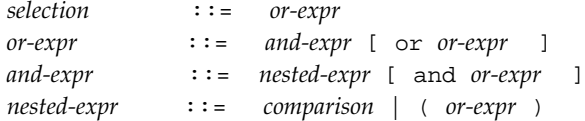

**154 007–3681–012**

```
comparison ::= key-range | field-keyword op field-value
op ::= < | > | = | != | <= | >=
bfid-range ::= bfid [ - bfid]|[bfid - [bfid]] | key-macro
key-macro ::= all
field-keyword ::= name or abbreviation of the record field
field-value ::= appropriate value for the field
key ::= character representation of the record bfid
```
Thus valid *selection*s could be any of the following:

```
305c74b200000010-305c74b200000029
7fffffff000f4411-
-305c74b2000004c8
all
chunkoffset>0
chunknumber>0 and writeage<5d
. and writeage>4d
vsn=S07638
```
- The *limit* parameter restricts the records acted upon.
- The *bfid* parameter for the create directive specifies the bit-file-identifier (BFID) for the record being created. The value for *bfid* may be a bit file identifier (BFID) designator in the form of a hexadecimal number.
- The *settings* parameter for the create and update directives specify one or more fields and their values.
- The *format* parameter selects the way in which output is displayed. Any program or script that parses the output from this command should explicitly specify a format; otherwise the default is used, which may change from release to release.
- The *entries* parameter specifies a file of daemon database entries.
- The *vgnames* parameter specifies the names of the volume groups associated with the records.

#### **dmcatadm Keywords**

You can use the *field* keywords listed below as part of a *selection* parameter to select records, in a *format* parameter, or in a *settings* parameter to specify new values for a field; in that case, you must specify a keyword-value pair. A keyword-value pair consists of a keyword followed by white space and then a value. When specifying new values for fields, some of the keywords are valid only if you also specify the -u (unsafe) option. The abbreviation for each of the keywords is given in parenthesis following its name.

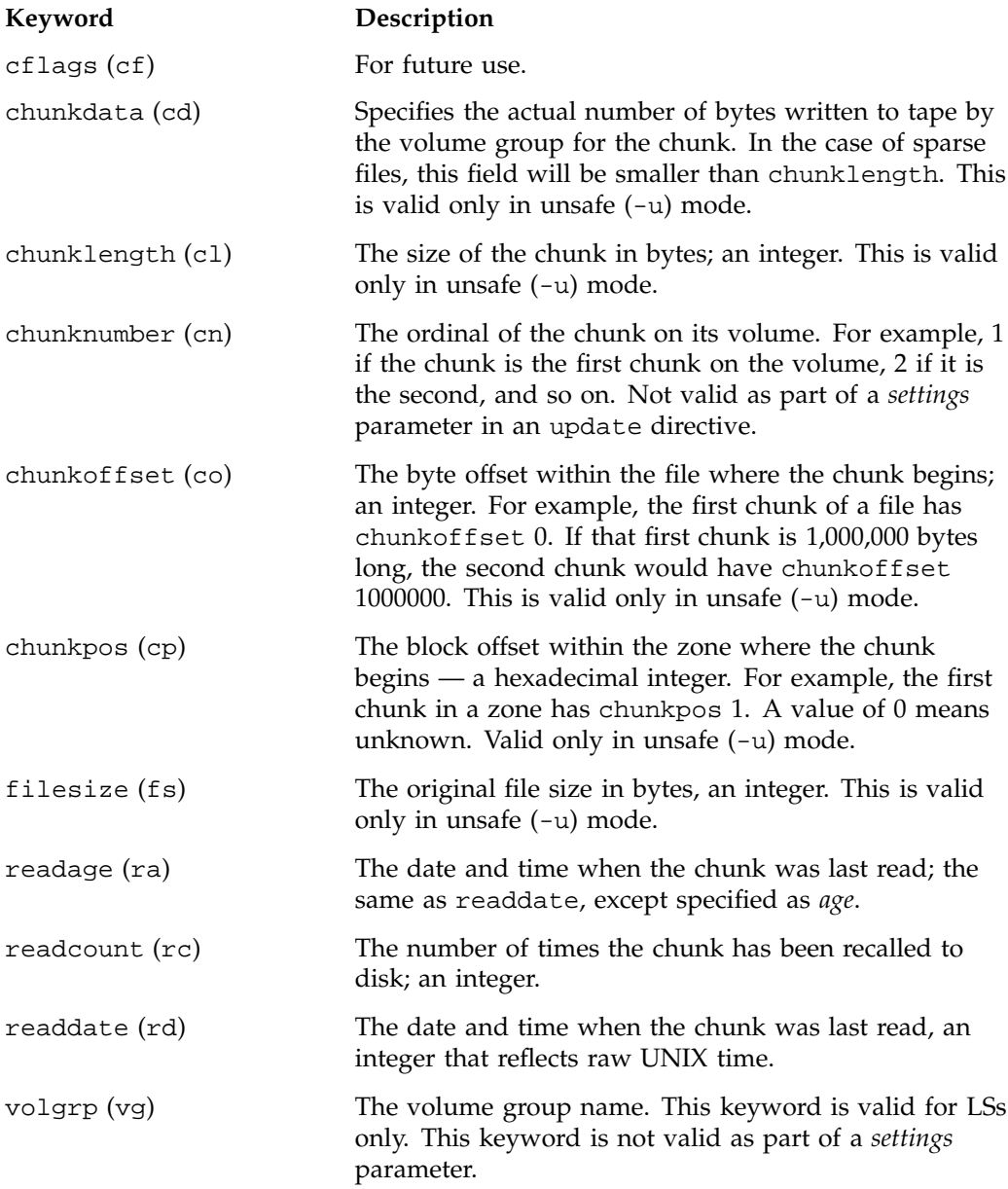

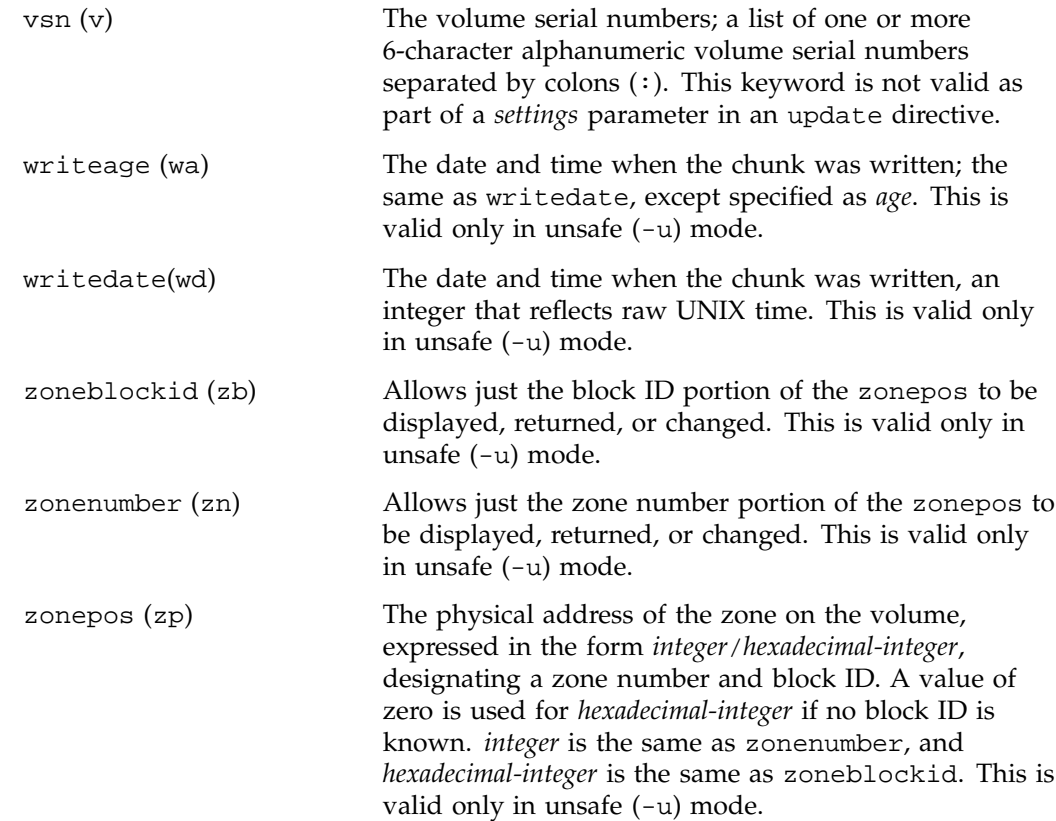

The date field keywords (readdate and writedate) have a value of either now or raw UNIX time (seconds since January 1, 1970). These keywords display their value as raw UNIX time. The value comparison > used with the date keywords means newer than the value given. For example, >36000 is newer than 10AM on January 1, 1970, and >852081200 is newer than 10AM on January 1, 1997.

The age field keywords (readage and writeage) let you express time as *age* in a string in a form. They display their value as an integer followed by the following:

- w (weeks)
- d (days)
- h ( hours)
- m ( minutes)
- s (seconds)

For example, 8w12d7h16m20s means 8 weeks, 12 days, 7 hours, 16 minutes, and 20 seconds old.

The comparison > used with the age keywords means older than the value given (that is, >5d is older than 5 days).

The *limit* parameter in a directive limits the records acted upon. It consists of one of the following keywords followed by white space and then a value:

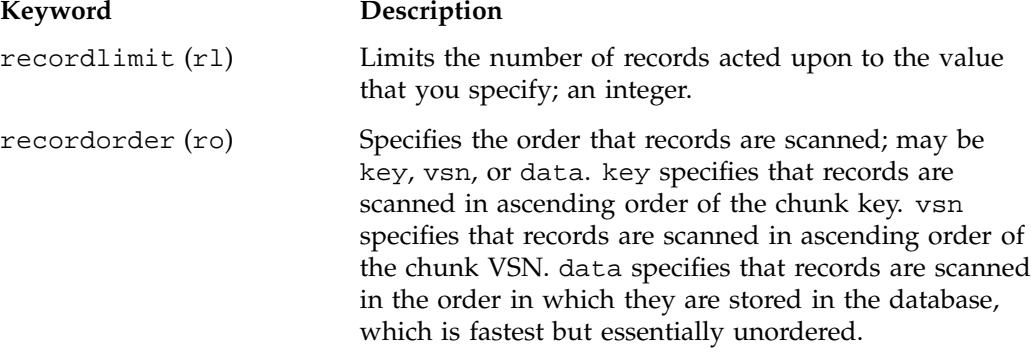

The following keywords specify files of daemon database entries:

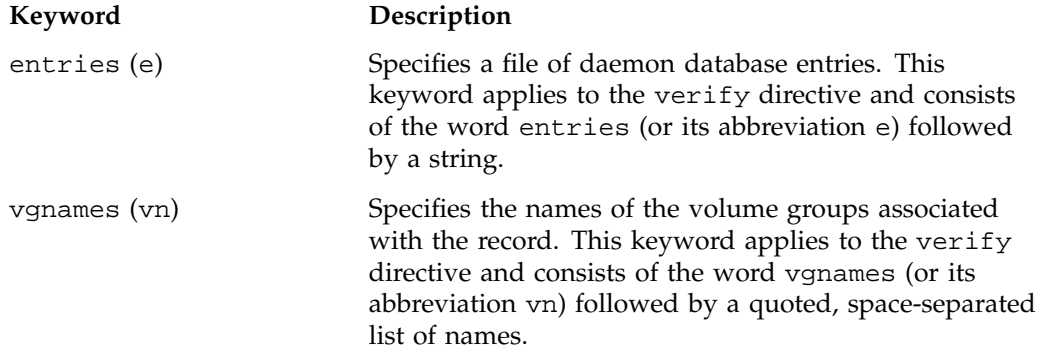

The *format* parameter in a directive consists of the word format followed by white space and then either the word default, the word keyword, or a list of field keywords.

The keyword form, intended for parsing by a program or script, suppresses the headings.

If a list of field keywords is used in the *format* parameter, they may be delimited by colons or spaces, but spaces will require the use of quoting.

**Note:** The BFID is always included as the first field and need not be specified.

For any field that takes a byte count, you may append the letter  $k$ ,  $m$ , or g (in either uppercase or lowercase) to the integer to indicate that the value is to be multiplied by one thousand, one million, or one billion, respectively.

For information about the role of the dmcatadm(8) command in database recovery, see "Database Recovery" on page 200.

**Example 6-2** dmcatadm list Directive

The following is sample output from the dmcatadm list directive. The file with key 3273d5420001e244 has two chunks because it spans two physical tape volumes; the first chunk contains bytes 0 through 24821759, and the second chunk bytes 24821760 (the CHUNK OFFSET) to the end of the file.

#### adm 3>**list 3273d5420001e242- recordlimit 10**

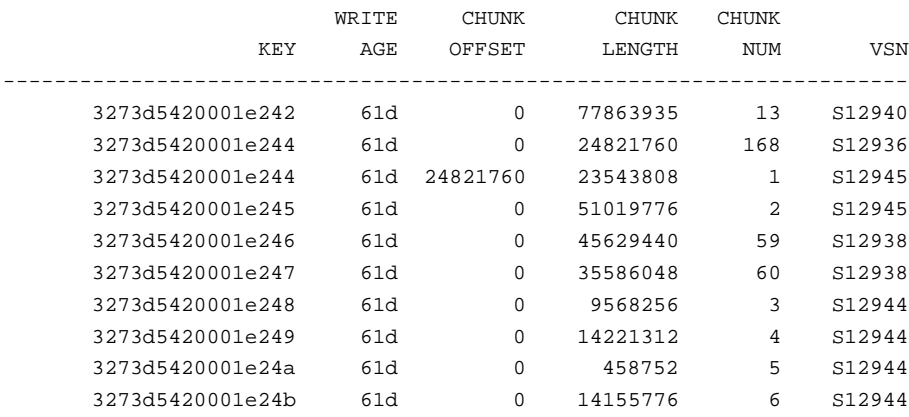

The following is sample output from the dmcatadm list directive for an LS. The file with key 3b4b28f2000000000000ae80 has 2 chunks because it was migrated to two different volume groups within this LS. The output from the dmvoladm list directive that follows shows that VSN 000700 is assigned to the volume group named vg8a15, and VSN 00727 is assigned to the volume group named vg8a05.

#### # **dmcatadm -m ls1**

adm 1>**list 3b4b28f2000000000000ae80- recordlimit 4**

|                          | WRITE | CHUNK  | CHUNK   | <b>CHUNK</b> |            |
|--------------------------|-------|--------|---------|--------------|------------|
| KEY                      | AGE   | OFFSET | LENGTH  | NUM VSN      |            |
|                          |       |        |         |              |            |
| 3b4b28f2000000000000ae80 | 1d    |        | 2305938 |              | 120 000700 |
| 3b4b28f200000000000ae80  | 4d    |        | 2305938 |              | 32 000727  |
| 3b4b28f2000000000000ae82 | 1d    |        | 234277  |              | 247 003171 |
| 3b4b28f200000000000ae82  | 1d    |        | 234277  |              | 186 003176 |

adm 2> **quit**

# # **dmvoladm -m ls1**

### adm 1>**list vsn=000700**

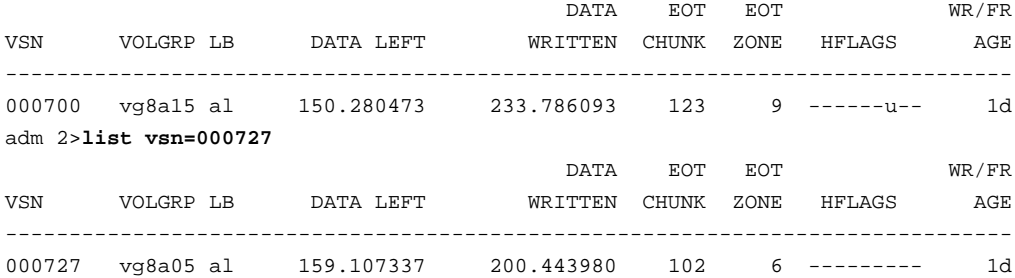

### **dmcatadm Text Field Order**

The text field order for chunk records generated by the dmdump(8), dmdumpj(8), and the dump directive in dmcatadm is listed below. This is the format expected by the load directives in dmcatadm:

- 1. C (indicates the chunk record type)
- 2. bfid (hexadecimal digits)
- 3. filesize
- 4. writedata
- 5. readdate
- 6. readcount
- 7. chunkoffset
- 8. chunklength
- 9. chunkdata
- 10. chunknumber
- 11. flags (in octal)
- 12. zoneposition (zonenumber/zoneblockid) (in hexadecimal)
- 13. vsn
- 14. chunkpos (in hexadecimal)

### **dmvoladm Command**

The dmvoladm(8) command provides maintenance services for VOL records in the LS database. In addition to the creation and modification of volume records, dmvoladm has an important role in the recovery of VOL records from a database checkpoint and is the mechanism that triggers volume merge activity.

When you are inside the dmvoladm interface (that is, when you see the adm *command\_number* > prompt), the command has a 30–minute timeout associated with it. If you do not enter a response within 30 minutes of the prompt having been displayed, the dmvoladm session terminates with a descriptive message. This behavior on all the database administrative commands limits the amount of time that an administrator can lock the daemon and LS databases from updates.

### **dmvoladm Directives**

The dmvoladm command executes directives from stdin or from the command line when you use the -c option. The syntax is the same as for dmcatadm: a directive name followed by parameters or paired keywords and values, all separated by white space.

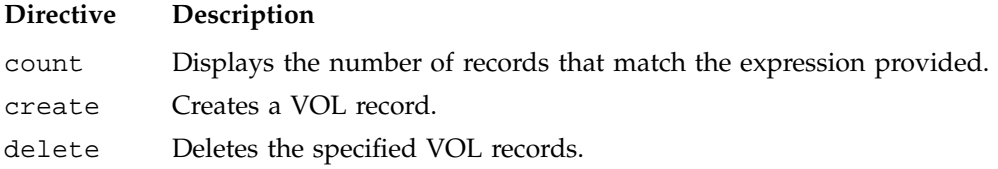

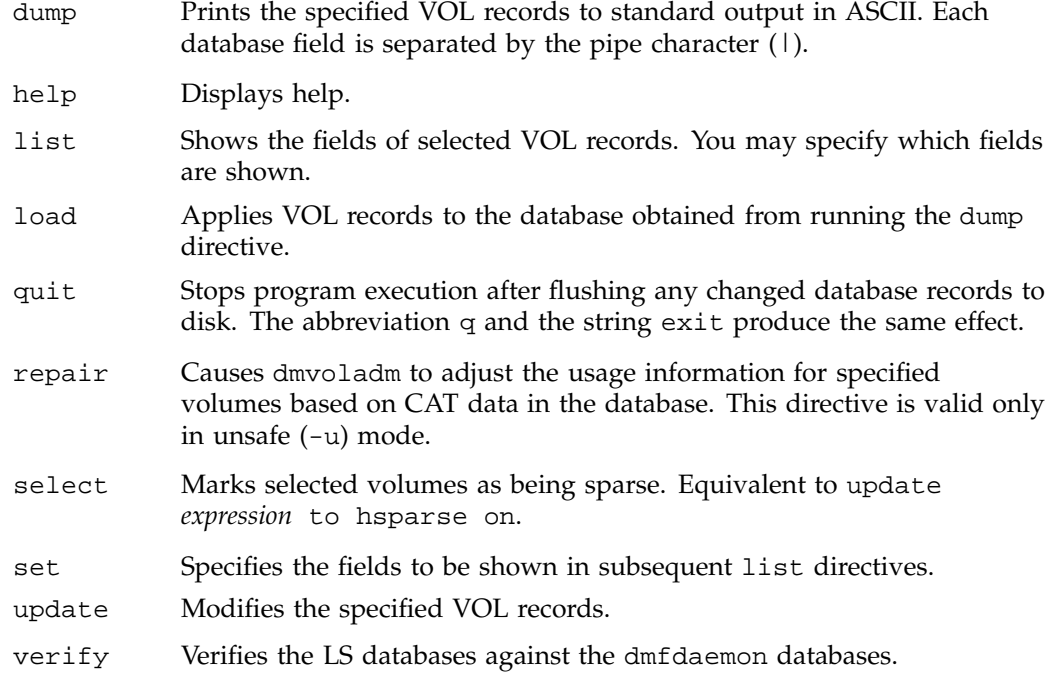

The syntax for the dmvoladm directives is summarized as follows:

```
count [limit]
create vsnlist volgrpspec [settings]
delete selection [limit]
dump selection [limit]
help
list selection [limit] [format]
load filename
quit (or q, or exit)
repair selection
select selection [limit]
set format
update selection [limit] to settings
verify selection
```
The *volgrpspec* parameter consists of the keyword volgrp (or vg), followed by a value for that keyword.

The value for *vsnlist* may be a single 6-character volume serial number (VSN) or a range of VSNs separated by the hyphen (-) character. A VSN string is case insensitive and may consist entirely of letters, entirely of digits, or a series of letters followed by digits. In a range of VSNs, the first must be lexically less than the second.

The value for *selection* may be one of the following:

- A *vsnlist* or range of VSNs in the form *vsn*[-*vsn*]. *vsn* specifies all records starting with *vsn*, and -*vsn* specifies all records up to *vsn*.
- A period (.), which recalls the previous selection
- The name of one of the flags in the keyword list that follows in this section.
- One of the words all, used, empty, or partial or any of the hflags, whose meanings are as follows:

### **Flag Description**

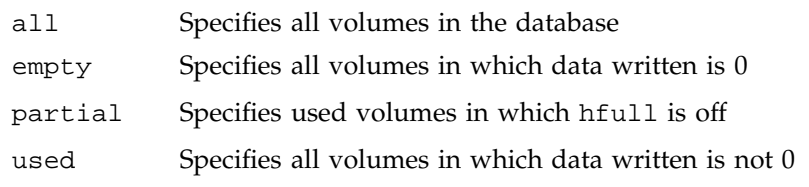

• An expression involving *vsnlists*, field-value comparisons, and, or, or parentheses.

A field value comparison may use the following to compare a field keyword to an appropriate value:

- < (less than)
- > (greater than)
- = (equal)
- != (not equal)
- <= (less than or equal to)
- >= (greater than or equal to)

The syntax for *selection* is as follows:

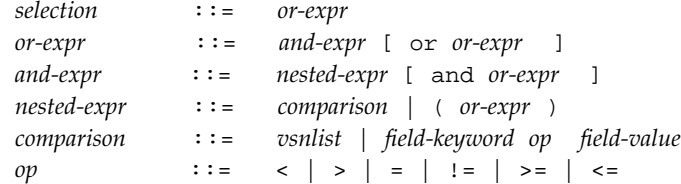

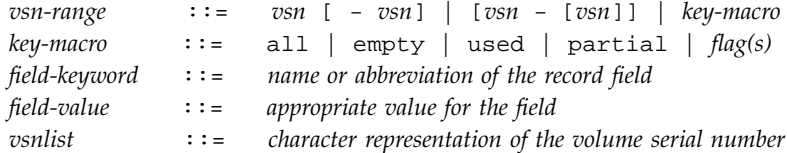

Thus valid *selections* could be any of the following:

```
tape01-tape02
tape50-
-vsn900
all
hoa or hro
used and hfull=off
datawritten>0 and hfull=off
. and eotchunk>3000 and (eotchunk<3500 or hfree=on)
hfull and threshold<30
```
### **dmvoladm Field Keywords**

You can use the *field* keywords listed below as part of a *selection* parameter to select records, in a *format* parameter, or in a *settings* parameter to specify new values for a field; in that case, a keyword-value pair must be specified. A keyword-value pair consists of a keyword followed by white space and then a value. When specifying new values for fields, some of the keywords are valid only if you also specify the -u (unsafe) option:

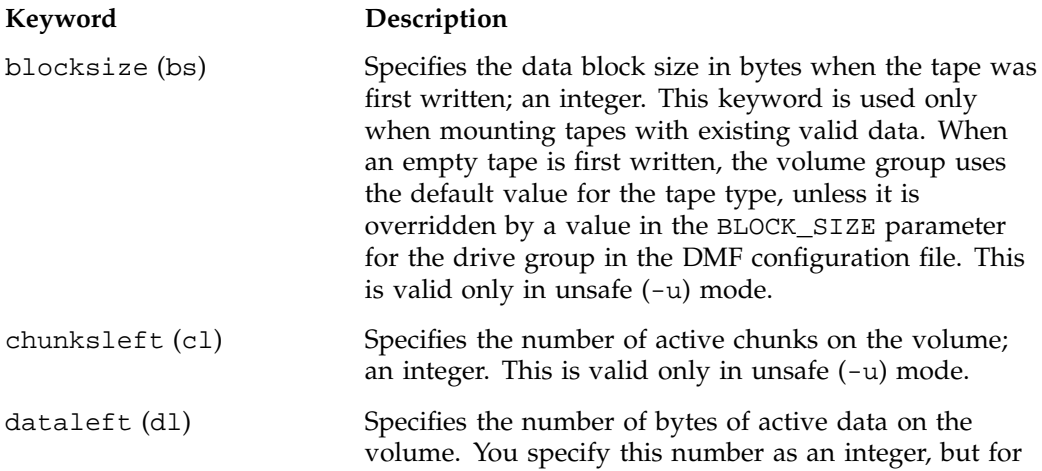

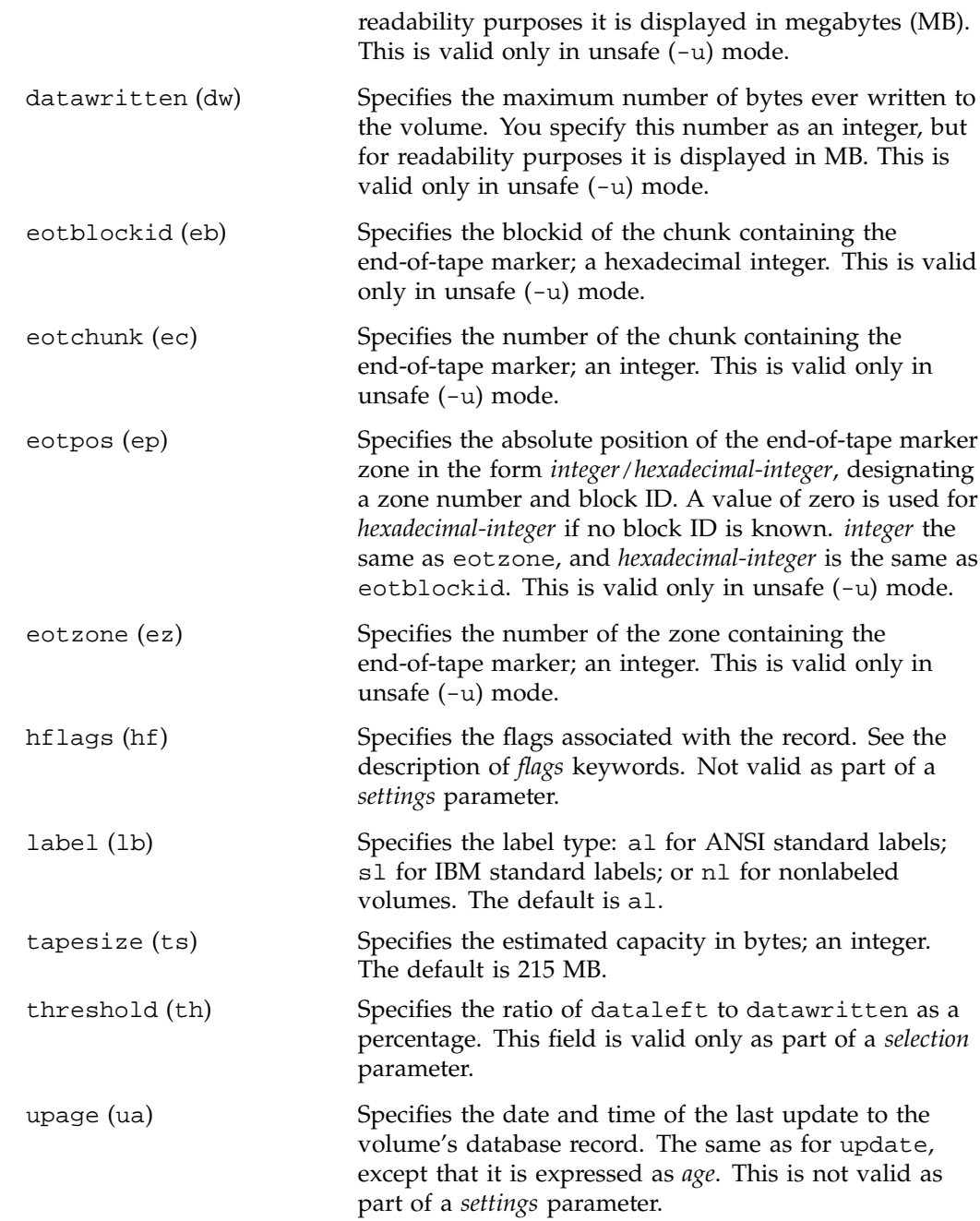

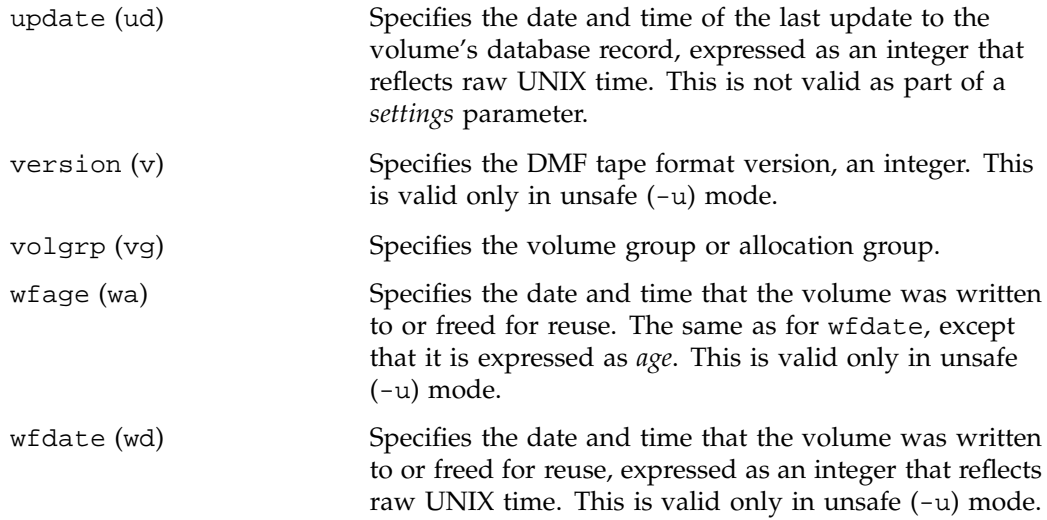

The date field keywords (update and wfdate) have a value of either now or raw UNIX time (seconds since January 1, 1970). These keywords display their value as raw UNIX time. The value comparison > used with the date keywords means newer than the value given. For example, >36000 is newer than 10AM on January 1, 1970, and >852081200 is newer than 10AM on January 1, 1997.

The age field keywords (upage and wfage) let you express time as *age* as a string.

The age keywords display their value as an integer followed by the following:

w (weeks) d (days) h ( hours) m ( minutes) s (seconds)

For example, 8w12d7h16m20s means 8 weeks, 12 days, 7 hours, 16 minutes, and 20 seconds old.

The comparison > used with the age keywords means older than the value given (that is, >5d is older than 5 days).

The *limit* parameter in a directive limits the records acted upon. It consists of one of the following keywords followed by white space and then a value. The abbreviation for the keyword is given in parentheses following its name, if one exists:

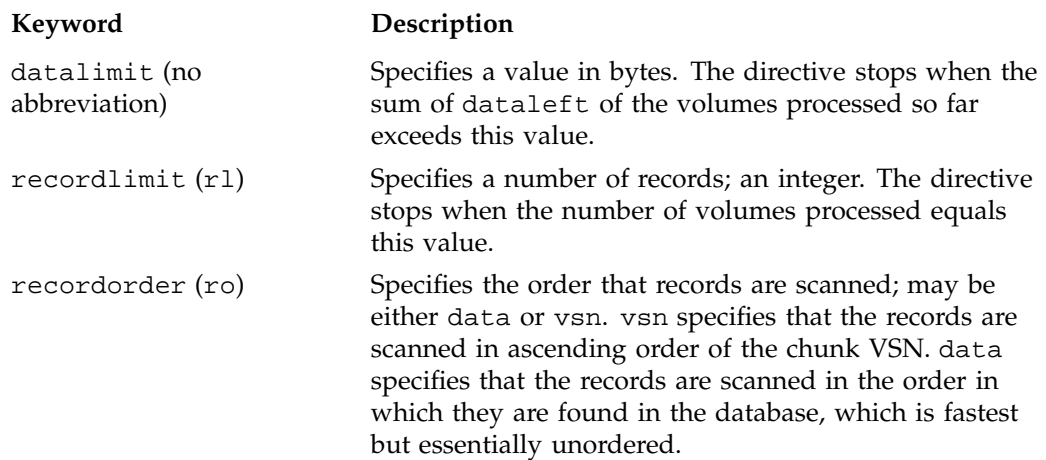

The *format* parameter in a directive consists of the word format followed by white space and then either the word default, the word keyword, or a list of field and or flag keywords.

The keyword form, intended for parsing by a program or script, suppresses the headings.

If a list of field or flag keywords is used in the format expression, they may be delimited by colons or spaces, but spaces will require the use of quoting. The VSN is always included as the first field and need not be specified.

The *flag* keywords change the settings of hold flags:

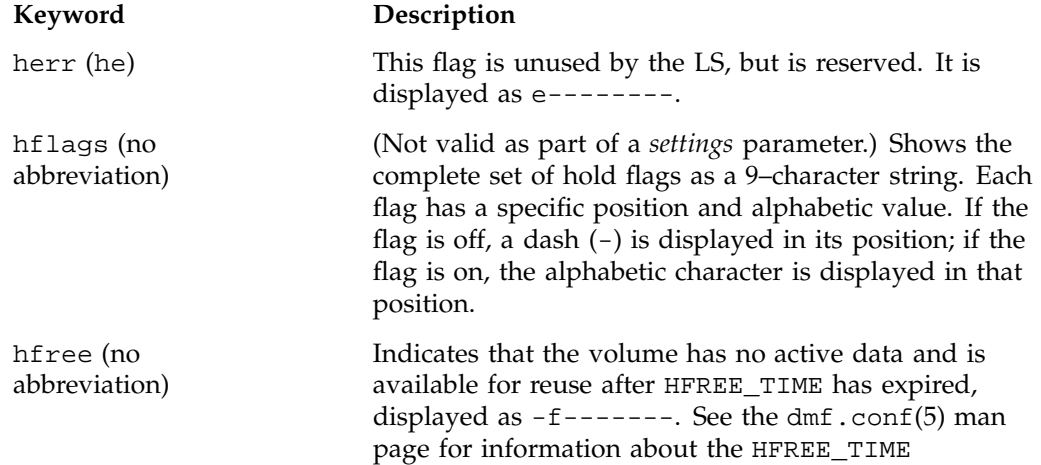

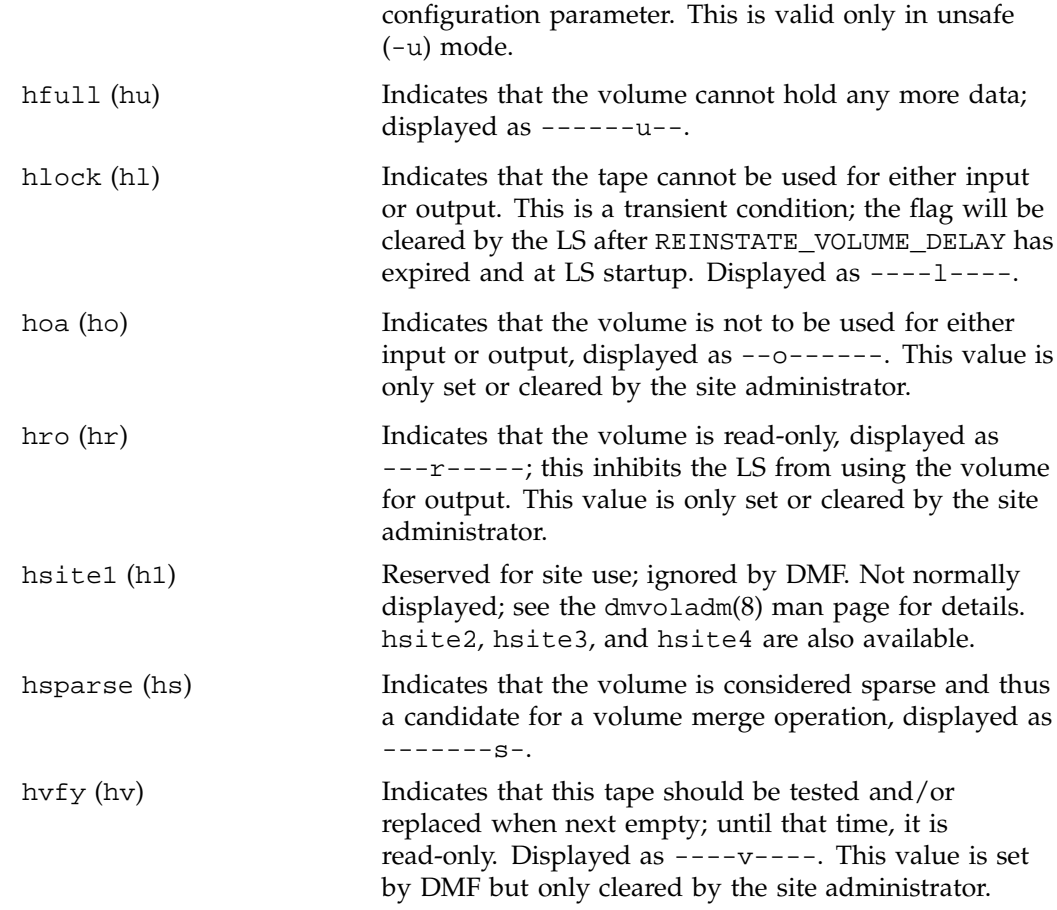

For any field that takes a byte count, you may append the letter k, m, or g (in either uppercase or lowercase) to the integer to indicate that the value is to be multiplied by one thousand, one million, or one billion, respectively.

For information about the role of the dmvoladm command in database recovery, see "Database Recovery" on page 200. For details about dmvoladm syntax, see the man page.

**Example 6-3** dmvoladm list Directives

The following example illustrates the default format for the list directive when using an LS. The column marked HFLAGS uses a format similar to the ls -l command in that each letter has an assigned position and its presence indicates that

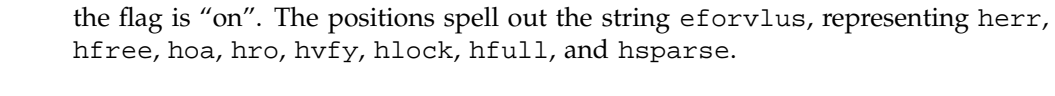

### adm 1> **list 000683-000703**

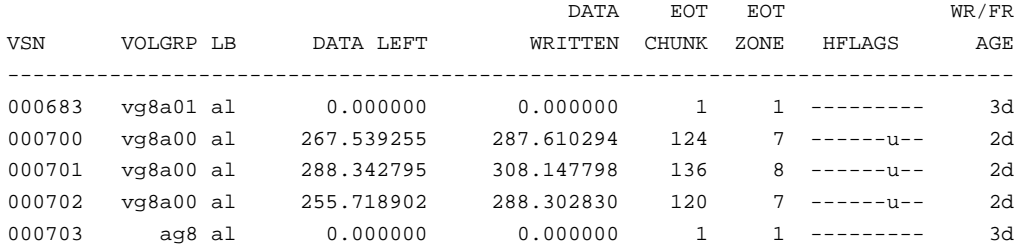

The following example illustrates using the list command to show only volumes meeting some criterion (in this case, those having their hfull flag set):

#### adm 1>**list hfull**

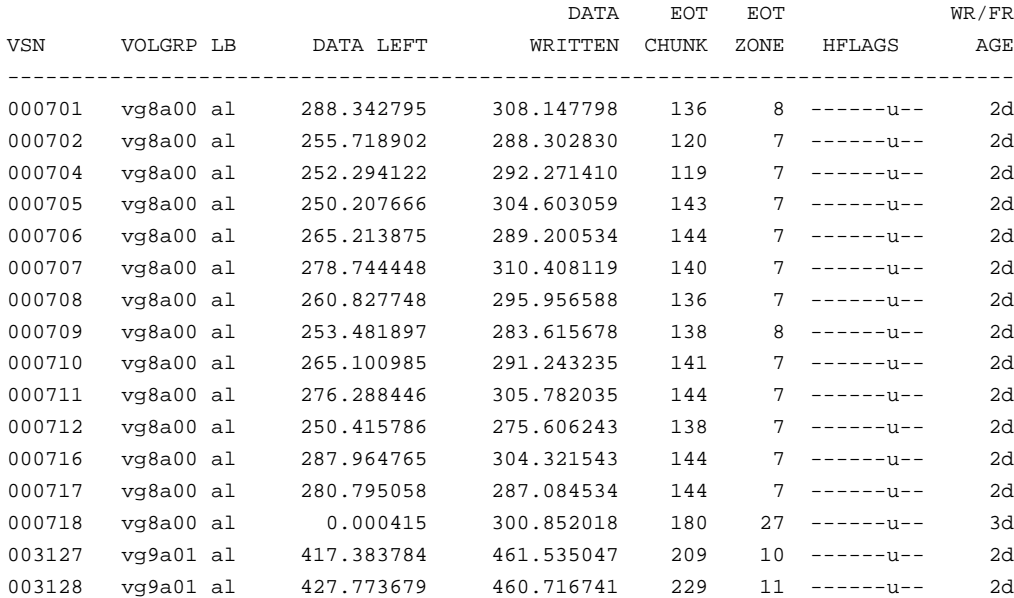

The following example shows one way you can customize the list format to show only the fields that you want to see. The other way is to use the set format command with the same keyword list.

### adm 21>**list S03232-S03254 format "eotchunk eotzone eotpos"**

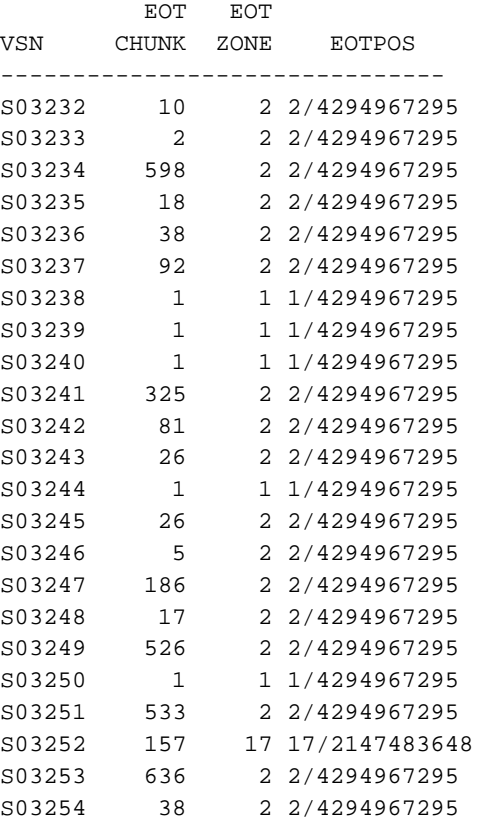

The following example gives a convenient way to show the several flag bits in a way different from their usual representation.

### adm 23>**list 003232-003254 format "hfree hfull hlock hoa hro"**

hfree hfull hlock hoa hro VSN --------------------------------

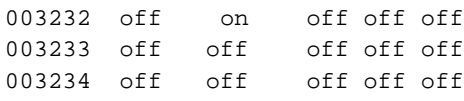

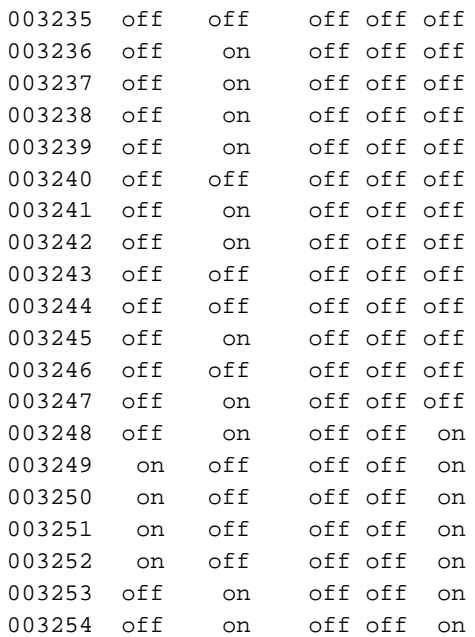

The following example shows how to display only those tapes assigned to the volume group named vg9a00.

### adm 3>**list vg=vg9a00**

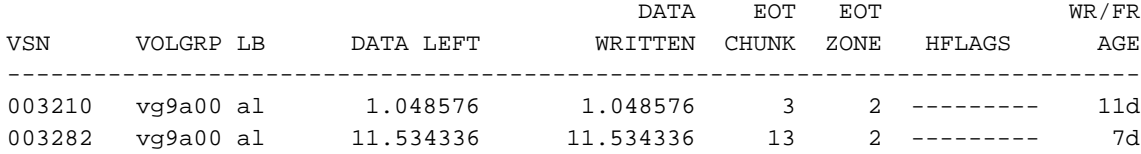

## **dmvoladm Text Field Order**

The text field order for volume records generated by the  $d$ mdump $(8)$ ,  $d$ mdump $j(8)$ , and the dump directive in dmvoladm is listed below. This is the format expected by the load directives in dmvoladm:

- 1. V (indicates the volume record type)
- 2. vsn
- 3. volgrp
- 4. lbtype
- 5. capacity
- 6. blocksize
- 7. hflags (in octal)
- 8. version
- 9. datawritten
- 10. eotchunk
- 11. eotposition (eotzone/eotblockid) (in hexadecimal)
- 12. dataleft
- 13. chunksleft
- 14. wfdate
- 15. update
- 16. id (in octal). This field indicates the type of process that last updated the record.

## **dmatread Command**

Use the dmatread(8) command to copy all or part of the data from a migrated file back to disk. You might want to do this if, for example, a user accidentally deleted a file and did not discover that the deletion had occurred until after the database entries had been removed by the hard delete procedure. Using backup copies of the databases from before the hard delete was performed, dmatread can restore the data to disk, assuming that the tape volume has not been reused in the meantime.

**Example 6-4** Restoring Hard-deleted Files Using dmatread

To copy migrated files back to disk, perform the following steps:

1. Determine the BFID of the file you want to restore. You can use backup copies of dmdlog or your dbrec.dat files, or a restored dump copy of the deleted file's inode (and the dmattr command).

2. Using backup copies of LS databases, use a dmatread(8) command similar to the following:

dmatread -p /a/dmbackup -B 342984C50000000000084155

342984C50000000000084155 is the BFID of the file to be restored, and /a/dmbackup is the directory containing the backup copies of the LS databases. Your file will be restored to the current directory as B342984C50000000000084155

DMF does not know the original name of the file; you must manually move the restored data to the appropriate file.

If you have access to chunk and VSN information for the file to be restored, you can use the dmatread -c and -v options and avoid using backup copies of the LS database. In this case, dmatread will issue messages indicating that the chunk is not found in the current database, but it will continue with the request and restore the file as described in this example.

## **dmatsnf Command**

Use the dmatsnf(8) command to verify the readability of or to audit the contents of LS volumes. You may also generate text database records that can be applied to the LS databases (using the load directive in dmcatadm and dmvoladm, respectively), in order to add the contents of a volume to the LS database (although this is impractical for large numbers of volumes).

dmatsnf can be used to verify one or more tape volumes against the LS databases. It also can be used to generate journal entries, which can be added to the LS databases by using the load directive in dmvoladm and dmcatadm.

### **dmaudit verifymsp Command**

Use the verifymsp option of the dmaudit $(8)$  command to check the consistency of the DMF daemon and LS databases after an MSP, LS, DMF, or system failure. This command captures the database files and compares the contents of the daemon database with each LS database. Any problems are reported to standard output, but no attempt is made to repair them.

This function can also be done directly using  $d$ matvfy $(8)$  after a snapshot has been taken.

# **FTP MSP**

The FTP MSP allows the DMF daemon to manage data by moving it to a remote machine. Data is moved to and from the remote machine with the protocol described in RFC 959 (FTP). The remote machine must understand this specific protocol.

**Note:** It is desirable that the remote machine run an operating system based on UNIX, so that the MSP can create subdirectories to organize the offline data. However, this is not a requirement.

The FTP MSP does not need a private database to operate; all information necessary to retrieve offline files is kept in the daemon database, DMF configuration file, and login information file. The login information file contains configuration information, such as passwords, that must be kept private. As a safeguard, the MSP will not operate if the login information file is readable by anyone other than the system administrator.

### **FTP MSP Processing of Requests**

The FTP MSP is always waiting for requests to arrive from the DMF daemon, but, to improve efficiency, it holds PUT and DELETE requests briefly and groups similar requests together into a single FTP session. No PUT request will be held longer than 60 seconds. No DELETE request will be held longer than 5 seconds. GET requests are not held. The MSP will stop holding requests if it has a large amount of work to do (more than 1024 individual files or 8 MB of data). The FTP MSP also limits the number of FTP sessions that can be active at once and the rate at which new sessions can be initiated.

After a request has been held for the appropriate amount of time, it enters a ready state. Processing usually begins immediately, but may be delayed if resources are not available.

The following limits affect the maximum number of requests that can be processed:

- An administrator-controlled limit on the maximum number of concurrent FTP sessions per MSP (CHILD\_MAXIMUM).
- An administrator-controlled limit on the number of child processes that are guaranteed to be available for processing delete requests (GUARANTEED\_DELETES).
- An administrator-controlled limit on the number of child processes that are guaranteed to be available for processing dmget(1) requests (GUARANTEED\_GETS).

• A system-imposed limit of 85 FTP sessions in any 60-second period. This limit is seldom a concern because of the MSP's ability to transfer many files in one session. Because requests are grouped into batches only when resources are immediately available, GET requests (which are not normally held) are batched when resources are in short supply.

Requests are processed by forking off a child process. The parent process immediately resumes waiting for requests to arrive from the DMF daemon. The child process attempts to initiate an FTP session on the remote FTP server. If the remote machine has multiple Internet Protocol (IP) addresses, all of them are tried before giving up. If the child process cannot connect, it waits 5 minutes and tries again until it succeeds.

Once a connection is established, the child process provides any required user name, password, account, and default directory information to the remote FTP server. PUT, GET, or DELETE operations are then performed as requested by the DMF daemon. PUT, GET, or DELETE operations are not intermixed within a batch. If an individual request does not complete successfully, it does not necessarily cause other requests in the same batch to fail. Binary transfer mode is used for all data transfer.

The stored files are not verbatim copies of the user files. They are stored using the same format used to write tapes, and you can use MSP utilities such as dmatread and dmatsnf to access the data in them.

## **FTP MSP Activity Log**

All DMF MSPs maintain log files named msplog.*yyyymmdd* in the MSP spool directory which, by default, is *SPOOL\_DIR*/*mspname*. *SPOOL\_DIR* is configured in the base object of the configuration file; *mspname* is the name of the MSP in the daemon object of the configuration file; *yyyymmdd* is the current year, month, and day.

The activity log shows the arrival of new requests, the successful completion of requests, failed requests, creation and deletion of child processes, and all FTP transactions. Sensitive information (passwords and account information) does not appear in the activity log. In addition, the MSP lists the contents of its internal queues in its activity log if it is given an INTERRUPT signal.

**Note:** Because the FTP MSP will continue to create log files files without limit, you must remove obsolete files periodically by configuring the run\_remove\_logs task in the configuration file, as described in "Configuring Daemon Maintenance Tasks" on page 51.

## **FTP MSP Messages**

The MSP also recognizes and handles the following messages issued from the DMF daemon:

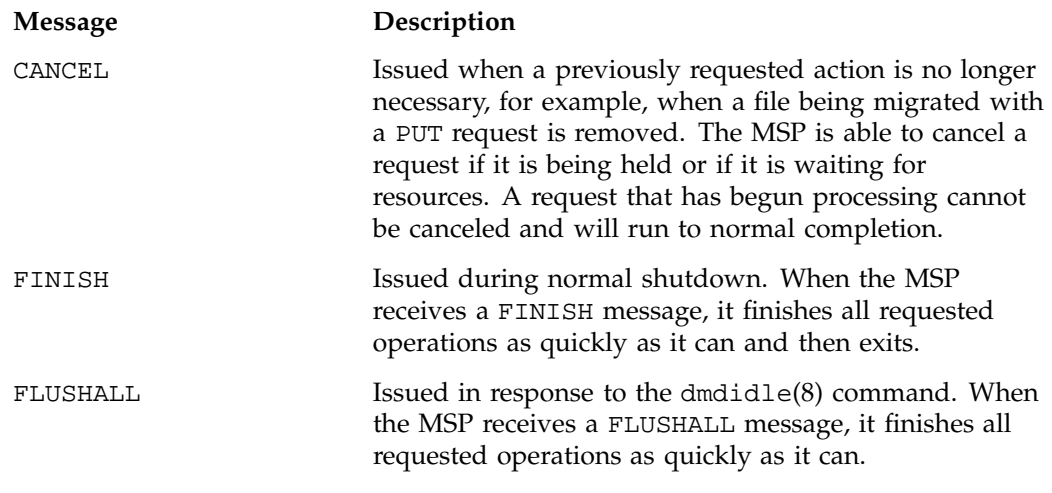

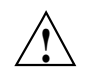

**Caution:** If the remote filesystem must be restored to a previous state, inconsistencies may arise: remote files that reappear after being deleted are never removed, and remote files that disappear unexpectedly result in data loss. There is presently no way to detect these inconsistencies. You should avoid situations that require the remote filesystem to be restored to a previous state.

## **Disk MSP**

The disk MSP (dmdskmsp) migrates data into a directory that is accessed on the current system. It uses POSIX file interfaces to open, read, write, and close files. The directory may be NFS-mounted, unless the disk MSP is configured as a disk cache manager (see "Disk MSP and Disk Cache Manager (DCM)" on page 178). The data is read and written with root (UID 0) privileges. By default, dmdskmsp stores the data in DMF-blocked format, which allows the MSP to do the following:

• Keep metadata with a file

**176 007–3681–012**

- Keep sparse files sparse when they are recalled
- Verify that a file is intact on recall

The disk MSP does not need a private database to operate; all information necessary to retrieve offline files is kept in the daemon database and DMF configuration file.

The disk MSP may also be used as an import MSP. In this case, it only permits recalls and copies the data unchanged for a recall.

### **Disk MSP Processing of Requests**

The disk MSP is always waiting for requests to arrive from the DMF daemon, but, to improve efficiency, it holds PUT and DELETE requests briefly and groups similar requests together into a single session. No PUT request will be held longer than 60 seconds. No DELETE request will be held longer than 5 seconds. GET requests are not held. The MSP will stop holding requests if it has a large amount of work to do (more than 1024 individual files or 8 MB of data).

After a request has been held for the appropriate amount of time, it enters a ready state. Processing usually begins immediately, but may be delayed if resources are not available.

The following limits affect the maximum number of requests that can be processed:

- An administrator-controlled limit on the maximum number of concurrent operations per MSP (CHILD\_MAXIMUM).
- An administrator-controlled limit on the number of child processes that are guaranteed to be available for processing delete requests (GUARANTEED\_DELETES).
- An administrator-controlled limit on the number of child processes that are guaranteed to be available for processing dmget(1) requests (GUARANTEED\_GETS).

Requests are processed by forking off a child process. The parent process immediately resumes waiting for requests to arrive from the DMF daemon.

PUT, GET, or DELETE operations are performed as requested by the DMF daemon. PUT, GET, or DELETE operations are not intermixed within a batch. If an individual request does not complete successfully, it does not necessarily cause other requests in the same batch to fail. Binary transfer mode is used for all data transfer.

The stored files are not verbatim copies of the user files. They are stored using the same format used to write tapes, and you can use MSP utilities such as dmatread and dmatsnf to access the data in them.

## **Disk MSP Activity Log**

All DMF MSPs maintain log files named msplog.*yyyymmdd* in the MSP spool directory which, by default, is *SPOOL\_DIR*/*mspname*. *SPOOL\_DIR* is configured in the base object of the configuration file; *mspname* is the name of the MSP in the daemon object of the configuration file; *yyyymmdd* is the current year, month, and day).

The log file shows the arrival of new requests, the successful completion of requests, failed requests, and creation and deletion of child processes. In addition, the MSP lists the contents of its internal queues in its activity log if it is given an INTERRUPT signal.

**Note:** Because the disk MSP will continue to create log files without limit, you must remove obsolete files periodically by configuring the run\_remove\_logs task in the configuration file, as described in "Configuring Daemon Maintenance Tasks" on page 51.

# **Disk MSP and Disk Cache Manager (DCM)**

The disk cache manager (DCM) lets you configure the disk MSP to manage data on secondary disk storage, allowing you to further migrate the data to tape as needed. The DCM provides an automated method of using secondary (slower and less-expensive) disk as a fast-access DMF cache for files whose activity levels remain high, while also providing migration to tape for those files requiring less frequent access.

To allow the disk store that is managed by the disk MSP to function as a dynamically managed cache (as opposed to a static store), DCM creates and maintains a filesystem attribute on each file that is created in the MSP STORE\_DIRECTORY. This attribute is used by the dmdskfree process to evaluate files for downward migration and for possible removal from the disk cache. For this reason, the DCM STORE\_DIRECTORY must be a local XFS or CXFS filesystem mount point with DMAPI enabled.

The DCM supports *dual-resident state*, in which files reside in the cache and also in a lower volume group. This provides the access speed of a disk file, but allows that cache file to be quickly released without the need to first write it to tape. This is

directly analogous to the concept of a dual-state file in the standard DMF-managed filesystem.

Automated movement in the opposite direction (from tape back to the cache) is not available. Any recalls of files that no longer have copies held in the cache will come directly from tape; they are not recalled via the cache and they can only be restored to the cache by an explicit dmmove(8) command.

## **dmdskvfy Command**

The dmdskvfy command verifies that copies of migrated files in disk MSPs are consistent with the dmfdaemon database entries that refer to them. This command applies both to regular disk MSPs and to those running in DCM mode.

## **Moving Migrated Data between MSPs and Volume Groups**

DMF provides a mechanism to move copies of offline or dual-state files from one MSP or volume group to another. The dmmove(8) command takes a list of such files and moves them to a specified set of MSPs or volume groups. The list of MSPs or volume groups specified to the dmmove command indicates which MSPs or volume groups are to contain migrated copies of a file after the move process is completed. All other migrated copies are hard-deleted unless the dmmove -d option is used to select which copies are to be hard-deleted.

If a file's migrated state is offline, dmmove recalls the file to disk and then remigrates it to the specified MSPs or volume groups. (The one exception to this is that if a disk cache manager disk MSP copy exists, the file will be moved directly from that file copy.) When the migration process is complete, the online copy is removed. The file is recalled to a scratch filesystem that is specified by the MOVE\_FS configuration parameter. If the file is dual-state, dmmove does not need to recall the file first, but instead uses the existing online copy.

The dmselect $(8)$  command can be used to determine which files you want to move. dmselect selects files based on age, size, ownership, and MSP criteria. The output from the dmselect command can be used with the dmmove command. The dmmove command also accepts a list of pathnames as input.

See the man pages for dmselect and dmmove for all the possible options and further information.

# **Converting from an IRIX DMF to a Linux DMF**

**Note:** If you have a tape MSP, you must first convert it to a volume group in an LS while still on IRIX, using dmmsptols, and then convert to Linux as a second and independent step. (The tape MSP is not available in the Linux DMF release.) For more information, see the 3.0 version of the *DMF Administrator's Guide for SGI InfiniteStorage* (007-3681-008).

You can convert IRIX DMF to Linux DMF and also convert Linux DMF to IRIX DMF . This section describes the necessary steps to convert an IRIX DMF to a Linux DMF.

DMF databases on IRIX machines cannot be copied to Linux machines because of binary incompatibility. Instead, they must be dumped to text on the IRIX machine, and the resulting text file must be loaded into the database on the Linux machine. DMF-managed filesystems, that is, filesystems containing user files that DMF has migrated, can be moved from an IRIX machine to a Linux machine.

It is assumed that sites converting DMF from an IRIX to a Linux machine (or vice versa) will obtain the help of SGI customer support; the following documentation is offered to familiarize you with the necessary steps. This procedure assumes the filesystems will be moved, and that this is done before the last step. It does not describe the steps required to move a filesystem.

**Procedure 6-1** IRIX to Linux Conversion

- 1. Use dmaudit to verify that the DMF databases are valid. For more information, see the dmaudit(8) man page and the *DMF Administrator's Guide for SGI InfiniteStorage* and *DMF Recovery and Troubleshooting Guide for SGI InfiniteStorage*. To verify the databases that will actually be moved, you should change the filesystem migration levels in the dmf.conf file to none, run dmdidle, and then ascertain that all DMF activity has stopped before beginning this step. You should also use dmsnap to back up your databases.
- 2. Stop DMF on the IRIX system. If DMF is started again on the IRIX system during or after this procedure, the databases captured during step 3 might not reflect reality, and loss of data might result if you use them. To verify the consistency of the DMF databases, use the dmdbcheck(8) command.
- 3. Dump all of the DMF databases to text on the IRIX system. This should include the daemon database and the CAT and VOL databases for all LSs. For more information, see the dmdump(8) man page.

4. Set up the /etc/dmf/dmf.conf file on the Linux system. The conversion will be simpler if you name all of the FTP MSPs, disk MSPs,tape volume groups, and LSs with the same names used on IRIX. This assumes that you do not already have MSPs, LSs, or volume groups with these names on your Linux system.

If you do change the name of an MSP or volume group, you must convert the daemon database. For more information on how to perform this conversion, see the documentation in the dmconvertdaemon script.

Use dmcheck to ensure that your new /etc/dmf/dmf.conf file is valid on the Linux system.

Copy the text versions of the databases that you created in step 3 to the Linux machine.

- 5. Load the database files from the text files on the Linux machine. Use dmdadm to load the daemon database file. Use dmcatadm to load the CAT database for each of the LSs. Use dmvoladm to load the VOL database for each of the LSs.
- 6. Use dmdbcheck to check the consistency of databases on the Linux machine.
- 7. Make sure all DMF filesystems are resident on the Linux machine.
- 8. Start DMF on the Linux machine and run dmaudit.

**Example 6-5** IRIX to Linux Conversion (Single LS)

In the following example, the IRIX machine has a single LS named ls1. The example assumes that the /tmp/dmfdatabases directory has been created, is initially empty, and contains enough space to accommodate the text versions of the databases. The example also assumes that the HOME\_DIR configuration parameter is set to /dmf/home on both systems. After completing steps 1 and 2 of Procedure 6-1 on page 180, the daemon database and the LS databases are dumped to text, as follows:

```
$ dmdump -c /dmf/home/daemon > /tmp/dmfdatabases/daemon_txt
$ dmdump /dmf/home/ls1/tpcrdm.dat > /tmp/dmfdatabases/ls1_cat_txt
$ dmdump /dmf/home/ls1/tpvrdm.dat > /tmp/dmfdatabases/ls1_vol_txt
```
Next, the files in /tmp/dmfdatabases on the IRIX system are copied to /tmp/dmftxtdb on the Linux system. After creating the DMF configuration file on the Linux system, the databases are loaded on the Linux system, as follows:

```
$ dmdadm -u -c "load /tmp/dmftxtdb/daemon_txt"
$ dmcatadm -m ls1 -u -c "load /tmp/dmftxtdb/ls1_cat_txt"
$ dmvoldadm -m ls1 -u -c "load /tmp/dmftxtdb/ls1_vol_txt"
```
**007–3681–012 181**

Now dmdbcheck is run to verify the consistency of the databases, as follows:

\$ **cd /dmf/home/daemon; dmdbcheck -a dmd\_db** \$ **cd /dmf/home/ls1; dmdbcheck -a libsrv\_db**

## **LS Error Analysis and Avoidance**

The drive group component of the LS monitors tape use, analyzes failures, and usinges this information to avoid future errors.

The drive group component can react to some failures without looking for any patterns of behavior. Among these are the following:

• Mounting service failure. If the mounting service is TMF, by default, DMF makes one attempt to restart it. If this attempt does not succeed, DMF notifies the administrator by e-mail and waits for the administrator's intervention. When TMF is back again, DMF resets the auto-restart flag so that if TMF fails again, it will once again make one attempt to restart it.

If OpenVault is the mounting service, by default, no attempt is made to restart it. Instead, an e-mail is sent to the administrator.

A site can set the number of automatic restart attempts by using the drive group's MAX\_MS\_RESTARTS configuration parameter, but caution and thorough testing are advised. There are many possible failure modes for a mounting service, and automated restarts might not always be appropriate.

- Tape volume is not in the tape library. Obviously, this problem will not be fixed by trying again. To prevent further access, the volume is locked by setting the HLOCK flag, as described below, and the user requests that triggered the access attempt are retried on another tape, if possible; otherwise, they are aborted. The administrator is notified by e-mail.
- For TMF only, a tape mount was cancelled by an operator or administrator. Although the user requests are retried or aborted, the volume is not disabled. If the volume were disabled, it would be inaccessible for a period of time (default 24 hours) unless dmvoladm were used to preempt this delay. All operators do not necessarily have access to the dmvoladm command.

Because the reason for the cancellation is unknown to DMF, repeated requests for the same volume are quite possible, and the operator might have to cancel each one.

The drive group handles other types of failure by examining the recent history of the tape volume and the tape drive that was used. The drive group maintains records of past tape I/O errors, and uses these to control the way it reacts to future errors.

For example, if a tape has been unusable several times in a row, even though different tape drives were used, the drive group concludes that the problem most likely involves the tape volume rather than the drive. Therefore, it suspends use of that tape for a while, forcing DMF to migrate to a different tape in that volume group, or to recall the file from another tape held by a different volume group. This suspension is usually done by setting the HLOCK flag in the tape's entry in the volume database. This makes the tape inaccessible to the volume group for both reading and writing until it is automatically cleared after REINSTATE\_VOLUME\_DELAY minutes.

If a variety of volumes fail on a specific drive but are usable on other drives, a drive problem is likely, and the tape drive can be automatically configured down if permitted by the administrator's setting of DRIVES\_TO\_DOWN to a value higher than its default of zero. When a drive is configured down in this way, it is configured up again after REINSTATE\_DRIVE\_DELAY minutes.

The analyses of drive and volume errors are performed independently of each other; it is possible for one additional error to result in both the drive and the volume being disabled.

There are several reasons for reinstating drives and volumes after a delay. The most important is that the analyses of previous failures might lead to a faulty conclusion in some situations, such as when DMF is under a very light load, or when multiple failures occur concurrently. A wrong diagnosis might impact DMF's performance, and should not be accepted indefinitely. Disabling a suspected drive or volume for a while is usually enough to break any repetitive cycles of failure. If such patterns re-establish themselves when the reinstatement occurs, the drive group will again analyze the behavior, possibly reaching a different conclusion, and again try to prevent it.

There are some variations from these general reactions. For example, if a tape volume with existing data on it is diagnosed as faulty when appending new data, instead of setting the HLOCK flag, the drive group sets HVFY, which results in the tape being used in a read-only mode until eventually emptied by merges or hard deletion of its files. At that time, the administrator may choose to test it and possibly replace or delete it. If it is to be returned to service, the HVFY flag should be cleared by using dmvoladm. Full details of these procedures are included in the email sent to the administrator at the time of the error.

If it is considered desirable to return a volume or drive to service earlier than defined in the DMF configuration, the appropriate command (dmvoladm, tmconfig, or ov\_drive) can be safely used.

# **LS Drive Scheduling**

When multiple volume groups are requesting the use of more tape drives than exist in the drive group, the resource scheduler is used to decide which volume groups should wait and which should be assigned the use of the drives.

The resource scheduler is unaware of non-volume-group activity on the drives in its drive group. Such activity includes XFS dumps any direct tape use by the system's users; it does not prevent the LS from working properly, though it might be less than optimal.

By default, the resource scheduler uses a round-robin based algorithm, but a site can assign different weightings to different volume groups to meet local requirements. (For more information, see "Resource Scheduler Objects" on page 85).

Some sites will have requirements that cannot be met by a general purpose algorithm. Such sites can write their own resource scheduler algorithms in C++, to be used in place of the supplied one. Instructions can be found in the /usr/share/doc/dmf-*version\_number*/info/sample/RSA.readme file.

# **LS Status Monitoring**

You can observe the performance of the LS in two ways:

- Monitor its log file with a tool like tail -f, which allows an experienced administrator to follow the flow of events as they happen
- Use the resource watcher component, when enabled by use of the WATCHER parameter in the libraryserver configuration stanza

The resource watcher is intended to give the administrator a view of the status of an LS and some of its components. It maintains a set of text files on disk that are rewritten as events happen. These files can be found in the SPOOL\_DIR/lsname/\_rwname directory, where SPOOL\_DIR is defined in the DMF configuration file, as are the names of the LS and resource watcher; for example, lsname and rwname. The easiest way to find the precise path is to look in the LS log file for messages like the following:

rwname.config\_changed: URL of home page is file:/dmf/spool/lsname/\_rwname/lsname.html

This message is issued at DMF startup or whenever the configuration file is altered or its modification time changes; for example, by using the touch(1) command.

The SPOOL\_DIR/lsname/\_rwname directory contains files with names ending in .html, which are automatically refreshing HTML files. You can access these files by using a browser running on the same machine. The following example shows an LS page that contains links to drive group pages, and they in turn have links to volume group pages, if the volume groups are active at the time:

netscape file:/dmf/spool/lsname/\_rwname/lsname.html

If running the browser on the DMF machine is inconvenient, you can include the directory in your HTTP server configuration to allow those same pages to be accessed via the web.

This directory also contains files whose names end in .txt, designed to be parsed with programs like awk. The data format is described by comments within those files and can be compared with the equivalent HTML files.

If the format of the text ever changes, the version number will change. If the changes are incompatible with previous usage, the number before the decimal point is altered. If they are compatible, the number after the decimal point is altered.

An example of compatibility is adding extra fields to the end of existing lines or adding new lines. Programs using these files should check the version number to ensure compatibility. Also, it might be useful to check the following:

- DMF version shown by dmversion(1)
- IRIX version shown by  $\text{uname}(1)$
- Linux kernel version shown by uname(1)
- Linux distribution version shown by head /etc/\*release

# **DMF Maintenance and Recovery**

This chapter contains information for the administrative maintenance of DMF:

- "Retaining Old DMF Daemon Log Files"
- "Retaining Old DMF Daemon Journal Files"
- "Soft- and Hard-Deletes" on page 188
- "Backups and DMF" on page 189
- "Using dmfill" on page 199
- "Database Recovery" on page 200

# **Retaining Old DMF Daemon Log Files**

The daemon generates the *SPOOL\_DIR*/*daemon\_name*/dmdlog.*yyyymmdd* log file, which contains a record of DMF activity and can be useful for problem solving for several months after creation. All MSPs and LSs generate a *SPOOL\_DIR*/*msp\_or\_ls\_name*/msplog.*yyyymmdd* log file, which also contains useful information about its activity. These log files should be retained for a period of some months. Log files more than a year old are probably not very useful.

Do not use DMF to manage the *SPOOL\_DIR* filesystem.

The dmfsmon(8) automated space management daemon generates a log file in *SPOOL\_DIR*/*daemon\_name*/autolog.*yyyymmdd*, which is useful for analyzing problems related to space management.

To manage the log files, configure the run\_remove\_logs.sh task, which automatically deletes old log files according to a policy you set. See "Configuring Daemon Maintenance Tasks" on page 51, for more information.

# **Retaining Old DMF Daemon Journal Files**

The daemon and the LS generate journal files that are needed to recover databases in the event of filesystem damage or loss. You also configure DMF to generate backup copies of those databases on a periodic basis. You need only retain those journal files

that contain records created since the oldest database backup that you keep. In theory, you should need only one database backup copy, but most sites probably feel safer with more than one generation of database backups.

For example, if you configure DMF to generate daily database backups and retain the three most recent backup copies, then at the end of 18 July there would be backups from the 18th, 17th, and 16th. Only the journal files for those dates need be kept for recovery purposes.

To manage the journal files and the backups, configure the run\_remove\_journals.sh and run\_copy\_databases.sh tasks. These tasks automatically delete old journal files and generate backups of the databases according to a policy you set. See "Configuring Daemon Maintenance Tasks" on page 51, for more information.

## **Soft- and Hard-Deletes**

When a file is first migrated, a bit-file identifier (BFID) is placed in the inode; this is the key into the daemon database. When a migrated file is removed, its BFID is no longer needed in the daemon database.

Initially, it would seem that you could delete daemon database entries when their files are modified or removed. However, if you actually delete the daemon database entries and then the associated filesystem is damaged, the files will be irretrievable after you restore the filesystem.

For example, assume that migrated files were located in the /x filesystem, and you configured DMF to generate a full backup of  $/x$  on Sunday as part of your site's weekly administrative procedures (the run\_full\_dump.sh task). Next, suppose that you removed the migrated files in  $/x$  on Monday morning and removed the corresponding daemon database entries. If a disk hardware failure occurs on Monday afternoon, you must restore the  $/x$  filesystem to as recent a state as possible. If you restore the filesystem to its state as of Sunday, the migrated files are also returned to their state as of Sunday. As migrated files, they contain the old BFID from Sunday in their inodes, and, because you removed their BFIDs from the daemon database, you cannot recall these files.

Because of the nature of the filesystem, a daemon database entry is not removed when a migrated file is modified or removed. Instead, a deleted date and time field is set in the database. This field indicates when you were finished with the database entry, except for recovery purposes; it does not prohibit the daemon from using the
database entry to recall a file. When the  $/x$  filesystem is restored in the preceding example, the migrated files have BFIDs in their inodes that point to valid database entries. If the files are later modified or removed again, the delete field is updated with this later date and time.

The term *soft-deleted* refers to a database entry that has the delete date and time set. The term *hard-deleted* refers to a file that is removed completely from the daemon database and the MSPs/LSs. You should hard-delete the older soft-deleted entries periodically; otherwise, the daemon database continues to grow in size without limit as old, unnecessary entries accumulate. Configure the run\_hard\_deletes.sh task to perform hard-deletes automatically. See "Configuring Daemon Maintenance Tasks" on page 51, for more information.

If you look at all of the tapes before and after a hard-delete operation, you will see that the amount of space used on some (or all) of the tapes has been reduced.

**Note:** Because hard-deletions normally use the same expiry times as backups, the run\_hard\_deletes.sh is normally run from the same task group.

# **Backups and DMF**

This section discusses the interrelationships between DMF and backup products:

- "DMF-managed User Filesystems" on page 190
- "Storage Used by an FTP MSP or a Standard Disk MSP" on page 197
- "Filesystems Used by a Disk MSP in DCM Mode" on page 198
- "DMF's Private Filesystems" on page 198

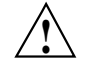

**Caution:** The fact that DMF maintains copies of data on another medium does not mean that it is a backup system. The copies made by DMF may become inaccessible if there is a failure and proper backups have not been made.

In addition, although using RAID may protect you against the failure of one disk spindle, data can still be endangered by software problems, human error, or hardware failure.

Therefore, **backups are essential**.

### **DMF-managed User Filesystems**

Many backup and recovery software packages make backup copies of files by opening and reading them using the standard UNIX system calls. In a user filesystem managed by DMF, this causes files that are offline to be recalled back to disk before they can be backed up. If you have a DMF-managed filesystem in which a high percentage of the files are offline, you may see a large amount of tape or other activity caused by the backup package when it initially does its backups. You should take this behavior into account when deciding whether or not to use such backup packages with filesystems managed by DMF.

### **Using SGI xfsdump and xfsrestore with Migrated Files**

The  $xf$ sdump(1M) and  $xf$ s $r$ estore(1M) commands back up filesystems. These utilities are designed to perform the backup function quickly and with minimal system overhead. They operate with DMF in two ways:

- When xfsdump encounters an offline file, it does not cause the associated data to be recalled. This distinguishes the utility from  $\text{tar}(1)$  and  $\text{cpio}(1)$ , both of which cause the file to be recalled when they reference an offline file.
- The dmmigrate(8) command lets you implement a  $100\%$  migration policy that does not interfere with customary management of space thresholds.

The xfsdump command supports the -a option specifically for DMF. If you specify -a, xfsdump will dump DMF dual-state (DUL) files as if they were offline (OFL) files. That is, when xfsdump detects a file that is backed up by DMF, it retains only the inode for that file because DMF already has a copy of the data itself. This dramatically reduces the amount of tape space needed to back up a filesystem and it also reduces the time taken to complete the dump, thereby minimizing the chances of it being inaccurate due to activity elsewhere in the system. An added advantage of using -a is that files that are actively being recalled will still be backed up correctly by xfsdump because it does not need to copy the file's data bytes to tape.

You can also use dmmigrate to force data copies held only in a DCM cache to be copied to tapes in the underlying volume groups. This removes the need to back up the cache filesystem. However, if you do wish to back up the cache instead of of flushing it to tape, you can use any backup utility. As the cache is not a DMF-managed filesystem, you are not restricted to using xfsdump.

Most installations periodically do a full (level 0) dump of filesystems. Incremental dumps (levels 1 through 9) are done between full dumps; these may happen once per day or several times per day. You can continue this practice after DMF is enabled. When a file is migrated (or recalled), the inode change time is updated. The inode change time ensures that the file gets dumped at the time of the next incremental dump.

To automatically manage dump tapes, DMF includes configurable administrative scripts called run\_full\_dump.sh and run\_partial\_dump.sh, which employ xfsdump. Both of these tasks are simple wrappers around a script called do\_xfsdump.sh, which performs the following actions:

- *(optional)* Migrates all eligible files to dual-state
- *(optional)* Copies all eligible DCM files on a DCM system to dual-residency state
- Performs a database snapshot using dmsnap
- Backs up the directory containing that snapshot
- Backs up other filesystems
- After a successful full backup, frees up old backup tapes for future reuse

DMF also supports a matching wrapper around xfsrestore named dmxfsrestore to be used when restoring files that were dumped by these backup scripts. See the dmxfsrestore(8) man page for more information on running the command.

You can configure tasks in the dump\_tasks object to automatically do full and incremental dumps of the DMF-managed filesystems. See "Configuring Daemon Maintenance Tasks" on page 51, for more information.

A typical dump\_tasks stanza might look like the following:

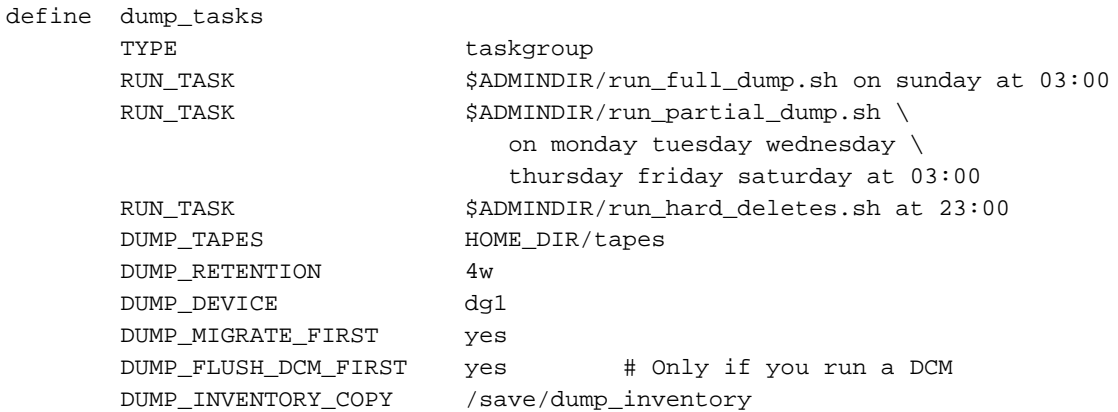

enddef

For more information about parameters, see Chapter 2, "Configuring DMF" on page 29.

Sites using OpenVault can add new backup tapes by using dmov\_makecarts and/or dmov\_loadtapes by providing the name of the task group as a parameter. Sites using TMF do not need any special steps to add new tapes, as TMF does not record details of which tapes are available to it.

Recycling old backup tapes is performed automatically after the successful completion of a full dump. In certain situations, such as running out of dump tapes, this pruning must be done manually by running dmxfsprune.

### **Ensuring Accuracy with xfsdump**

The xfsdump program is written such that it assumes dumps will only be taken within filesystems that are not actively changing. xfsdump cannot detect that a file has changed while it is being dumped, so if a user should modify a file while it is being read by xfsdump, it is possible for the backup copy of the file to be inaccurate.

To ensure that all file backup copies are accurate, perform the following steps when using xfsdump to dump files within a DMF filesystem:

- 1. Make sure that there is no user activity within the filesystem.
- 2. Ensure that DMF is not actively migrating files within the filesystem.
- 3. Run xfsdump, preferably with the -a option.

### **Dumping and Restoring Files without the DMF Scripts**

If you choose to dump and restore DMF filesystems without using the provided DMF scripts, there are several items that you must remember:

- The DMF scripts use xfsdump with the -a option to dump only data not backed up by DMF. You may also wish to consider using the -a option on xfsdump when dumping DMF filesystems manually.
- **Do not use the -A option** on either xfsdump or xfsrestore. The -A option avoids dumping or restoring extended attribute information. DMF information is stored within files as extended attributes, so if you do use -A, migrated files restored from those dump tapes will not be recallable by DMF.
- When restoring migrated files using xfsrestore, you must specify the -D option in order to guarantee that all DMF-related information is correctly restored.
- If you use the Tape Management Facility (TMF) to mount tapes for use by xfsdump, be aware that xfsdump will not detect the fact that the device is a tape, and will behave as if the dump is instead being written to a regular disk file. This means that xfsdump will not be able to append new dumps to the end of an existing tape. It also means that if xfsdump encounters end-of-tape, it will abort the backup rather than prompting for additional volumes. You must ensure that you specify enough volumes using the tmmnt -v option before beginning the dump in order to guarantee that xfsdump will not encounter end-of-tape.

### **Filesystem Consistency with xfsrestore**

When you restore files, you might be restoring some inodes containing BFIDs that were soft-deleted since the time the dump was taken. (For information about soft-deletes, see "Soft- and Hard-Deletes" on page 188.) dmaudit(8) will report this as an inconsistency between the filesystem and the database, indicating that the database entry should not be soft-deleted.

Another form of inconsistency occurs if you happen to duplicate offline or dual-state files by restoring all or part of an existing directory into another directory. In this case, dmaudit will report as an inconsistency that two files share the same BFID. If one of the files is subsequently deleted causing the database entry to be soft-deleted, the dmaudit-reported inconsistency will change to the type described in the previous paragraph.

While these dmaudit-reported inconsistencies may seem serious, there is no risk of losing user data. The dmhdelete(8) program responsible for removing unused

database entries always first scans all DMF-managed filesystems to make sure that there are no remaining files which reference the database entries it is about to remove. It is able to detect either of these inconsistencies and will not remove the database entries if inconsistencies are found.

Sites should be aware that inconsistencies between a filesystem and the DMF database can occur as a result of restoring migrated files. It is good practice to run dmaudit after every restore to correct those inconsistencies.

### **Using DMF-aware Third-Party Backup Packages**

Some third-party backup packages can use a DMF library to perform backups in a DMF-aware manner. When the DMF-aware feature is enabled, these packages will not cause offline (OFL) files to be recalled during a backup. Dual-state (DUL) files will be dumped as if they were offline, which will reduce the time and space needed for a backup.

To use a DMF-aware third-party backup package to back up DMF filesystems, do the following:

- 1. Configure the backup package to include the DMF filesystems in the backups.
- 2. Enable the DMF-aware feature on those filesystems.

For more information about third-party backup packages, see Appendix F, "Third-Party Backup Package Configuration" on page 283.

DMF provides a script called do\_predump.sh that is meant to be run just prior to a backup of the DMF filesystems using a third-party backup package. The do\_predump.sh script does the following:

- *(Optional)* Migrates all eligible files to dual-state
- *(Optional on a DCM system)* Copies all eligible DCM files to dual-residency state
- *(Optional)* Performs a database snapshot using dmsnap

To use do\_predump.sh, do the following:

- 1. Configure the backup package to run do\_predump.sh as the pre-backup command. For details, see the application-specific information in Appendix F, "Third-Party Backup Package Configuration" on page 283.
- 2. Define a task group in the dmf.conf file that is referred to by the dmdaemon object. In the supplied configurations, this task group is called dump\_tasks.

The parameters do\_predump.sh uses are as follows:

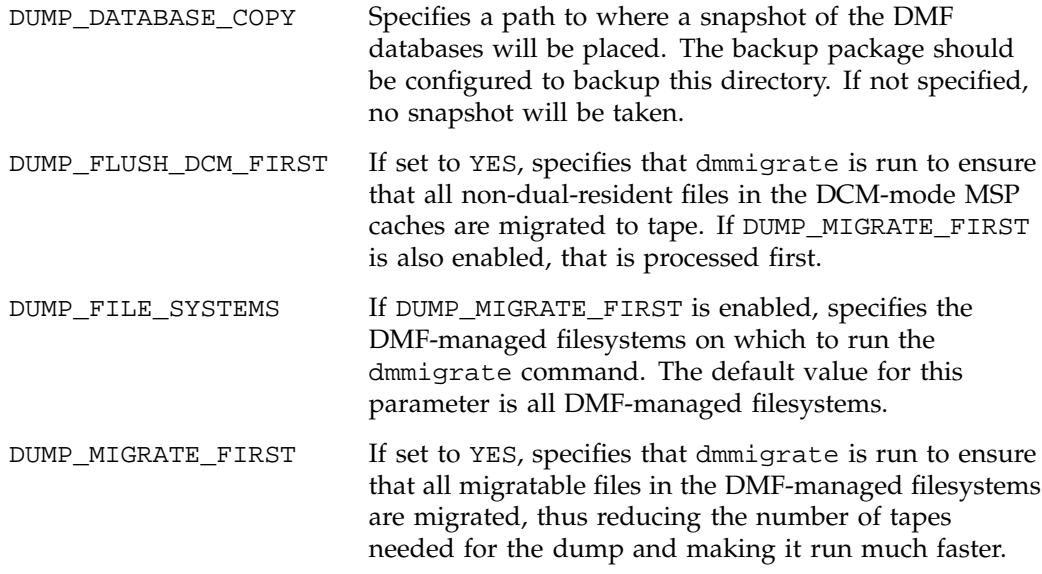

Because hard-deletions normally use the same expiry time as backups, run\_hard\_deletes.sh is normally run from the same task group. The DUMP\_RETENTION parameter should match the retention policy of the backup package.

When using a third-party backup package, a typical dump\_tasks stanza might look like the following:

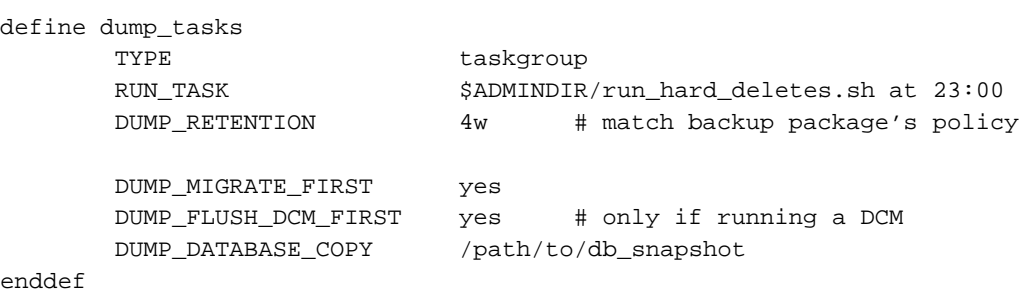

**007–3681–012 195**

**Note:** Backups and restores must be run from the DMF server.

Only root can perform backups and restores. Although some third-party backup packages normally allow unprivileged users to restore their own files, unprivileged users cannot restore their own files from a DMF filesystem because doing so requires root privilege to set the DMF attribute.

Files backed up from a DMF filesystem should only be restored to a DMF filesystem. Otherwise, files that are offline (or treated as such) will not be recallable.

### **XVM Snapshots and DMF**

You can use the xfsdump facility to backup XVM snapshots of a DMF-managed user filesystem. Note the following:

- XVM snapshots of DMF-managed filesystems should not be added to the DMF config file.
- You should not attempt to migrate or recall files from an XVM snapshot of a DMF filesystem.

For more information about XVM snapshots, see the *XVM Volume Manager Administrator's Guide*.

## **Small Files and DMF**

If you never want to wait for DMF to recall small files (say 4K or 64K), you should configure DMF to migrate **all files**, but to give a negative priority weight to small files when freeing them. For example:

AGE\_WEIGHT -1 0 when space < 64k

**Note:** You could also configure DMF to **never** migrate files smaller than a certain size:

SELECT\_VG none when space < 64k

However, although you would not have to wait for these files to come back online, backups may take a long time because of the amount of time needed to find these files on the disk and copy them to the backup image. This can become a problem for sites with high file counts. Therefore this method is not recommended.

Be aware of the following:

- For extremely small files (under a few hundred bytes), the disk space required for DMF database entries may exceed the size of the original file. For extremely large numbers of such files, this issue should be considered.
- The space value in a when clause, as used above, refers to the space the file occupies on disk, which for sparse files may actually be smaller than the size of the file as shown by  $\text{ls}$  -1. The space value will be rounded upward to a multiple of the disk blocksize defined by  $mkfs(8)$ ; the default is 4096 bytes. For example, attempting to discriminate between files above or below 1000 bytes based on their space value is futile because all non-empty files will have a space value that is a multiple of (typically) 4096 bytes.

The result is that when the filesystem is filled up, DMF will never free the blocks for the small files. The files therefore are always dual-state, ready to be used. When the filesystem is backed up, the backup facility will recognize that they are dual-state and therefore back them up as offline. The net effect is that there is no file data in the backup at all for these small files, just their inodes, while keeping the small files always available.

If you use AGE\_WEIGHT or SPACE\_WEIGHT, DMF automatic migration will never free the space for these files but a user can still do a dmput  $-r$  on them to manually free the space.

However, if you do not want small files to migrate for any reason, then you must continue to use the SELECT\_VG method despite the slower and larger backups.

# **Storage Used by an FTP MSP or a Standard Disk MSP**

If you are depending on an FTP MSP or a standard disk MSP to provide copies of your offline files in order to safeguard your data, then they should also be backed up.

If you use them just to hold extra copies for convenience or to speed data access, they need not be backed up. But you should consider how you would handle their loss. You would probably need to remove references to lost copies from the DMF daemon's database, using dmdadm, which can only be done when the daemon is not running.

## **Filesystems Used by a Disk MSP in DCM Mode**

A DCM differs from a conventional disk MSP in that it uses DMAPI to manage the files. It will not operate properly if the files are reloaded by a package that cannot also restore the DMAPI information associated with each file.

**Note:** For simplicity, this discussion assumes that the site wishes to keep two copies of migrated files at all times to guard against media problems. (Keeping only one copy is considered risky, and keeping more than two copies is frequently impractical.)

The DCM can have one of the following configurations:

- A DCM may be holding an extra copy of files in addition to the normal number of tape-based copies. That is, after the initial migration has completed, there will be two tape copies and a third in the cache. The DCM may easily remove this third copy from the cache after some period of time, just leaving two tape-based copies. With this configuration, there is normally no need to back up the cache filesystem.
- The initial migration could result in one cache copy and one on tape. Later on, when the cache has to be flushed, a second tape copy is written by the DCM before the cache-resident one is deleted. If the file is hard-deleted before the cache flushes, the second tape copy will never be made, thereby saving time and tape. The tradeoff is that cache-flushing is slower and the cache filesystem should be backed up; otherwise a tape media problem in conjunction with a disk failure would result in data loss. With this configuration, the cache filesystem should be backed up. Otherwise, the loss of the cache disk could leave you with just one copy of data on tape. This is considered to be risky.

For both configurations, any backups require the use of a DMF-aware backup package (as listed in Appendix F, "Third-Party Backup Package Configuration" on page 283) to back up the cache.

To use do\_xfsdump.sh to backup any of these filesystems, simply include the pathname of its mountpoint in the DUMP\_FILE\_SYSTEMS parameter.

### **DMF's Private Filesystems**

The following DMF private filesystems do not require a DMF-aware backup package:

- *HOME\_DIR*
- *JOURNAL\_DIR*
- *SPOOL\_DIR*
- *TMP\_DIR*
- *CACHE\_DIR*
- *MOVE\_FS*

Care should be taken when backing up the databases in *HOME\_DIR* if there is any DMF activity going on while the backup is underway, due to the risk of making the copy of the database while it is being updated. A safe technique is to take a snapshot of the databases with dmsnap and back up the snapshot. The do\_xfsdump.sh script does this automatically.

The journal files in *JOURNAL\_DIR* should also be backed up if you keep older snapshots of the databases that may have to be reloaded and brought up-to-date with dmdbrecover. Preferably, journals should be backed up when DMF activity (apart from recalls) is minimal. The do\_xfsdump parameters DUMP\_MIGRATE\_FIRST and DUMP\_FLUSH\_DCM\_FIRST help achieve this by processing any queued up migration requests immediately before starting the backup.

*SPOOL\_DIR* contains log files that may be of use for problem diagnosis, as well as history files controlling things like tape error recovery and reporting scripts. The loss of these files will not endanger user data, although DMF may act a little differently for a while until it reestablishes them. Back up *SPOOL\_DIR* if you can.

The *TMP\_DIR*, *CACHE\_DIR*, and *MOVE\_FS* filesystems do not require backup.

To use do\_xfsdump.sh to backup any of these filesystems, simply include the pathnames of their mountpoints in the DUMP\_FILE\_SYSTEMS parameter.

# **Using dmfill**

The dmfill(8) command allows you to fill a restored filesystem to a specified capacity by recalling offline files. When you execute xfsdump -a, only inodes are dumped for all files that have been migrated (including dual-state files). Therefore, when the filesystem is restored, only the inodes are restored, not the data. You can use dmfill in conjunction with xfsrestore to restore a corrupted filesystem to a previously valid state. dmfill recalls migrated files in the reverse order of migration until the requested fill percentage is reached or until there are no more migrated files left to recall on this filesystem.

# **Database Recovery**

The basic strategy for recovering a lost or damaged DMF database is to recreate it by applying journal records to a backup copy of the database. For this reason it is essential that the database backup copies and journal files reside on a different physical device from the production databases; it is also highly desirable that these devices have different controllers and channels. The following sections discuss the database recovery strategy in more detail:

- "Database Backups" on page 200
- "Database Recovery Procedures" on page 201

### **Database Backups**

You configure tasks in the run\_copy\_databases.sh task in the dump\_tasks object to automatically generate DMF database backups. See "Configuring Daemon Maintenance Tasks" on page 51, for more information.

There are several databases in the DMF package. The daemon database consists of the following files:

- *HOME\_DIR*/*daemon\_name*/dbrec.dat
- *HOME\_DIR*/*daemon\_name*/dbrec.keys
- *HOME\_DIR*/*daemon\_name*/pathseg.dat
- *HOME\_DIR*/*daemon\_name*/pathseg.keys

The database definition file (in the same directory) that describes these files and their record structure is named dmd\_db.dbd.

Each LS has two databases in the *HOME\_DIR*/*ls\_name* directory:

- The CAT database (files tpcrdm.dat, tpcrdm.key1.keys, and tpcrdm.key2.keys)
- The VOL database (files tpvrdm.dat and tpvrdm.vsn.keys)

The database definition file (in the same directory) that describes these files and their record structure is named libsrv\_db.dbd.

## **Database Recovery Procedures**

The DMF daemon and LS write journal file records for every database transaction. These files contain binary records that cannot be edited by normal methods and that must be applied to an existing database with the dmdb $r = (8)$  command. The following procedure explains how to recover the daemon database.

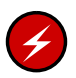

**Warning:** If you are running on multiple LSs, always ensure that you have the correct journals restored in the correct directories. Recovering a database with incorrect journals can cause irrecoverable problems.

### **Procedure 7-1** Recovering the Databases

If you lose a database through disk spindle failure or through some form of external corruption, use the following procedure to recover it:

- 1. Stop DMF:
	- # **/etc/init.d/dmf stop**
- 2. If you have configured the run\_copy\_databases task, restore the files from the directory with the most recent copy of the databases that were in *HOME\_DIR* to *HOME\_DIR/daemon* or *HOME\_DIR/LS\_NAME*.
- 3. If you have **not** configured the run\_copy\_databases task, reload an old version of the daemon or LS database. Typically, these will be from the most recent dump tapes of your filesystem.
- 4. Ensure that the default *JOURNAL\_DIR*/*daemon\_name* (or *JOURNAL\_DIR/ls\_name*) directory contains all of the time-ordered journal files since the last update of the older database.

For the daemon, the files are named dmd\_db.*yyyymmdd[.hhmmss]*.

For the LS, the journal files are named libsrv\_db.*yyyymmdd[.hhmmss]*.

5. Use dmdbrecover to update the old database with the journal entries from journal files identified in step 4.

**Example 7-1** Database Recovery Example

Suppose that the filesystem containing *HOME\_DIR* was destroyed on February 1, 2004, and that your most recent backup copy of the daemon and LS databases is from January 28, 2004. To recover the database, you would do the following:

- 1. Stop DMF:
	- # **/etc/init.d/dmfstop**
- 2. Ensure that *JOURNAL\_DIR/daemon\_name* (or *JOURNAL\_DIR/ls\_name*) contains the following journal files (one or more for each day):

*JOURNAL\_DIR/daemon\_name*

dmd\_db.20040128.235959 dmd\_db.20040129.235959 dmd\_db.20040130.235959 dmd\_db.20040131.235959 dmd\_db.20040201

*JOURNAL\_DIR/ls\_name*

libsrv\_db.20040128.235959 libsrv\_db.20040129.235959 libsrv\_db.20040130.235959 libsrv\_db.20040131.235959 libsrv\_db.20040201

3. Restore databases from January 28, to *HOME\_DIR*/*daemon\_name* and/or *HOME\_DIR/ls\_name*. The following files should be present:

*HOME\_DIR*/*daemon\_name*

dbrec.dat dbrec.keys pathseg.dat pathseg.keys

*HOME\_DIR/ls\_name*

tpcrdm.dat tpcrdm.key1.keys tpcrdm.key2.keys tpvrdm.dat

tpcrdm.vsn.keys

4. Update the database files created in step 3 by using the following commands:

dmdbrecover -n *daemon\_name* dmd\_db dmdbrecover -n *ls\_name* libsrv\_db

*Appendix A*

# **Messages**

This appendix describes the format and interpretation of messages reported by dmcatadm(8) and dmvoladm(8). It contains the following sections:

- "Message Format"
- "dmcatadm Message Interpretation" on page 207
- "dmvoladm Message Interpretation" on page 209

If you are uncertain about how to correct these errors, contact your customer service representative.

# **Message Format**

Messages in this section are divided into the format used for dmcatadm and dmvoladm.

## **Message Format for Catalog (CAT) Database and Daemon Database Comparisons**

Error messages generated when comparing the CAT database to the daemon database will start with the following phrase:

Bfid *bfid* -

The *bfid* is the bit file ID associated with the message.

The preceding phrase will be completed by one or more of the following phrases:

missing from cat db missing from daemon db for vsn *volume\_serial\_number* chunk *chunk\_number msg1 msg2*

In the above, *msgn* can be one of the following:

filesize < 0 chunkoffset < 0 chunklength < 0 zonenumber < 0 chunknumber <0

filesize < chunklength + chunkoffset zonenumber missing or improper vsn filesize != file size in daemon entry (*size*) no chunk for bytes *msg1*, *msg2* In the above, *msgn* gives the byte range as *nnn* - *nnn nnn* bytes duplicated

## **Message Format for Volume (VOL) Database and Catalog (CAT) Database and Daemon Database Comparisons**

Error messages generated when comparing the VOL database to the CAT database will start with the following phrase:

Vsn *vsn*

The *vsn* is the volume serial number associated with the message.

The preceding phrase will be completed by one or more of the following phrases:

missing

```
eotpos < largest position in cat (3746)
eotchunk < largest chunk in cat (443)
eotzone < largest zone in cat (77)
chunksleft != number of cat chunks (256)
dataleft !=sum of cat chunk lengths (4.562104mb)
tapesize is bad
```
version is bad blocksize is bad zonesize is bad eotchunk < chunksleft dataleft > datawritten

volume is empty but *msg1*, *msg2*

In the above, *msgn* can be one of the following:

hfull is on hsparse is on datawritten != 0 eotpos != 1/0 eotchunk != 1

volume is not empty but *msg1*, *msg2*

In the above, *msgn* is one of the following:

hfree is on version < 4 but *msg1*, *msg2*

In the above, *msgn* can be one of the following:

volume contains new chunks hfull is off eotpos !=2/0

# **dmcatadm Message Interpretation**

The following lists the meaning of messages associated with the dmcatadm database:

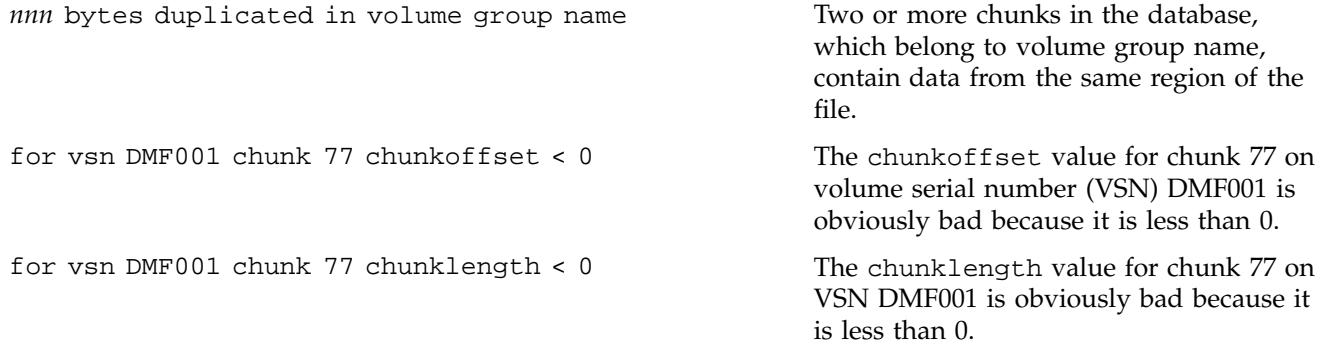

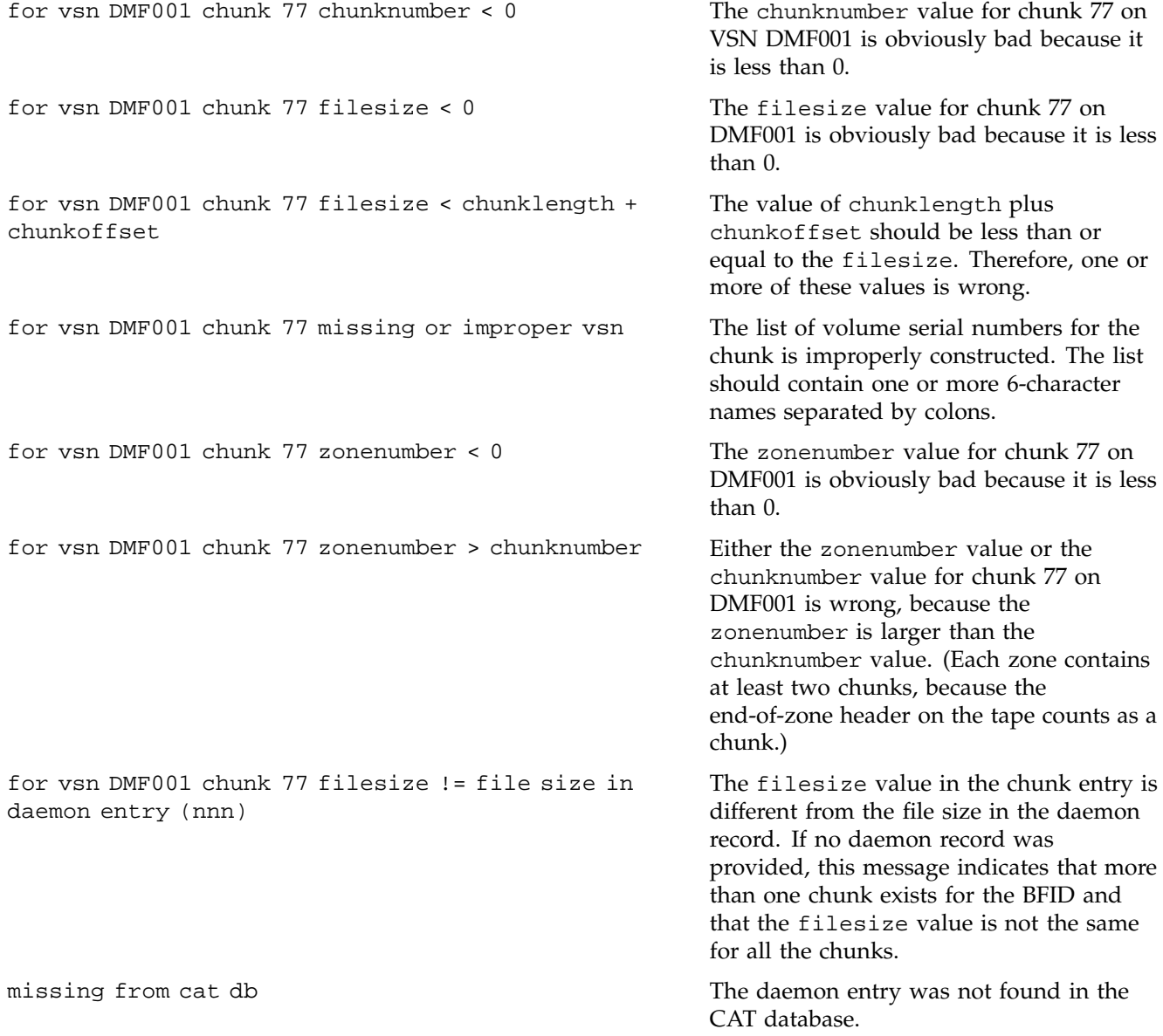

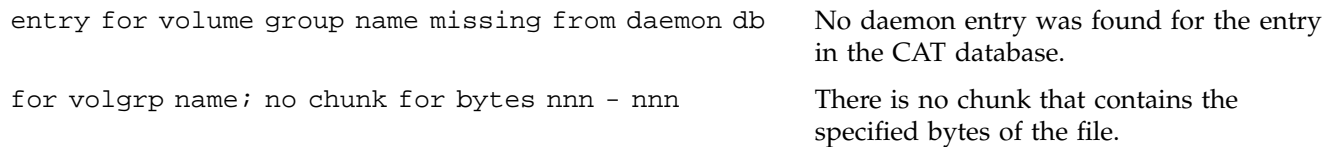

# **dmvoladm Message Interpretation**

The following lists the meaning of messages associated with the dmvoladm database.

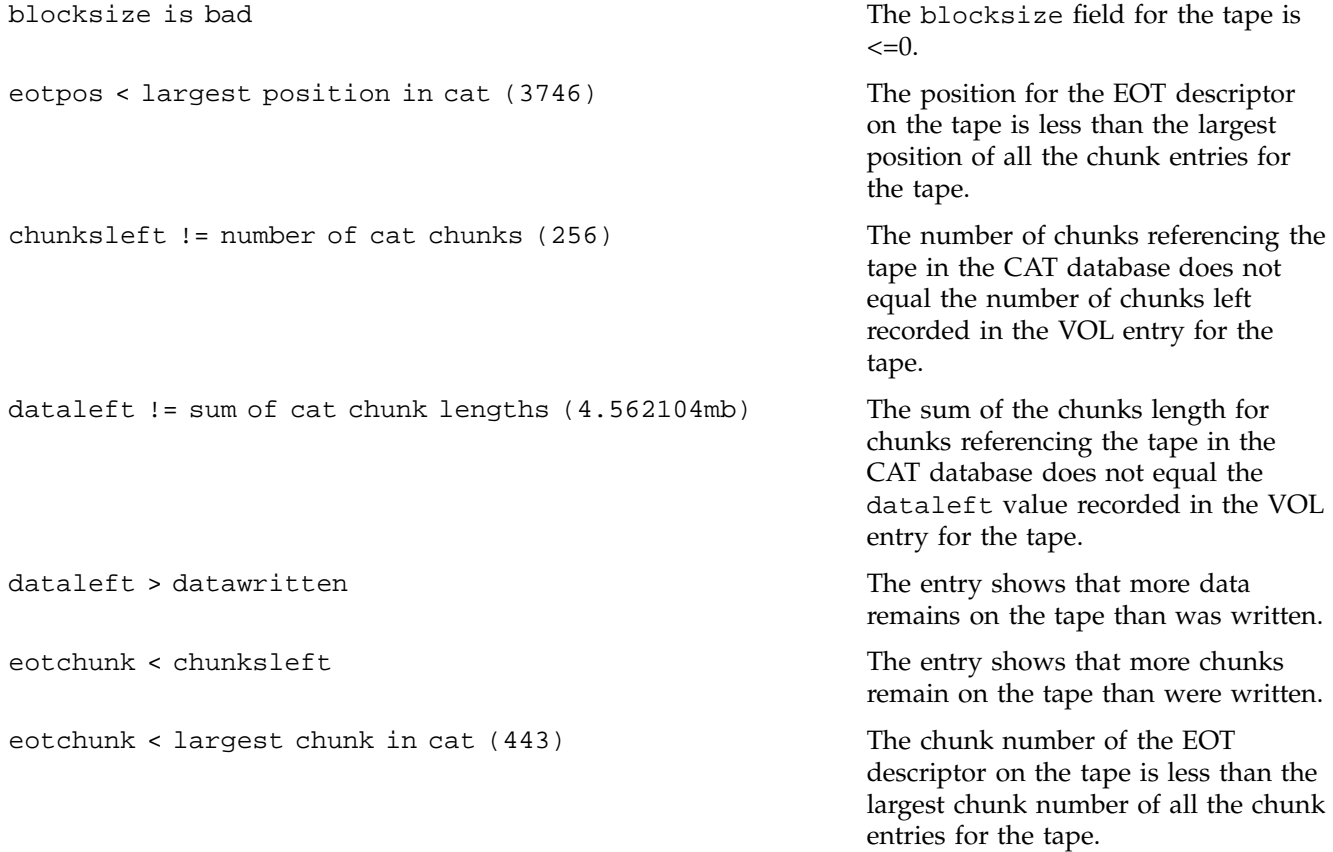

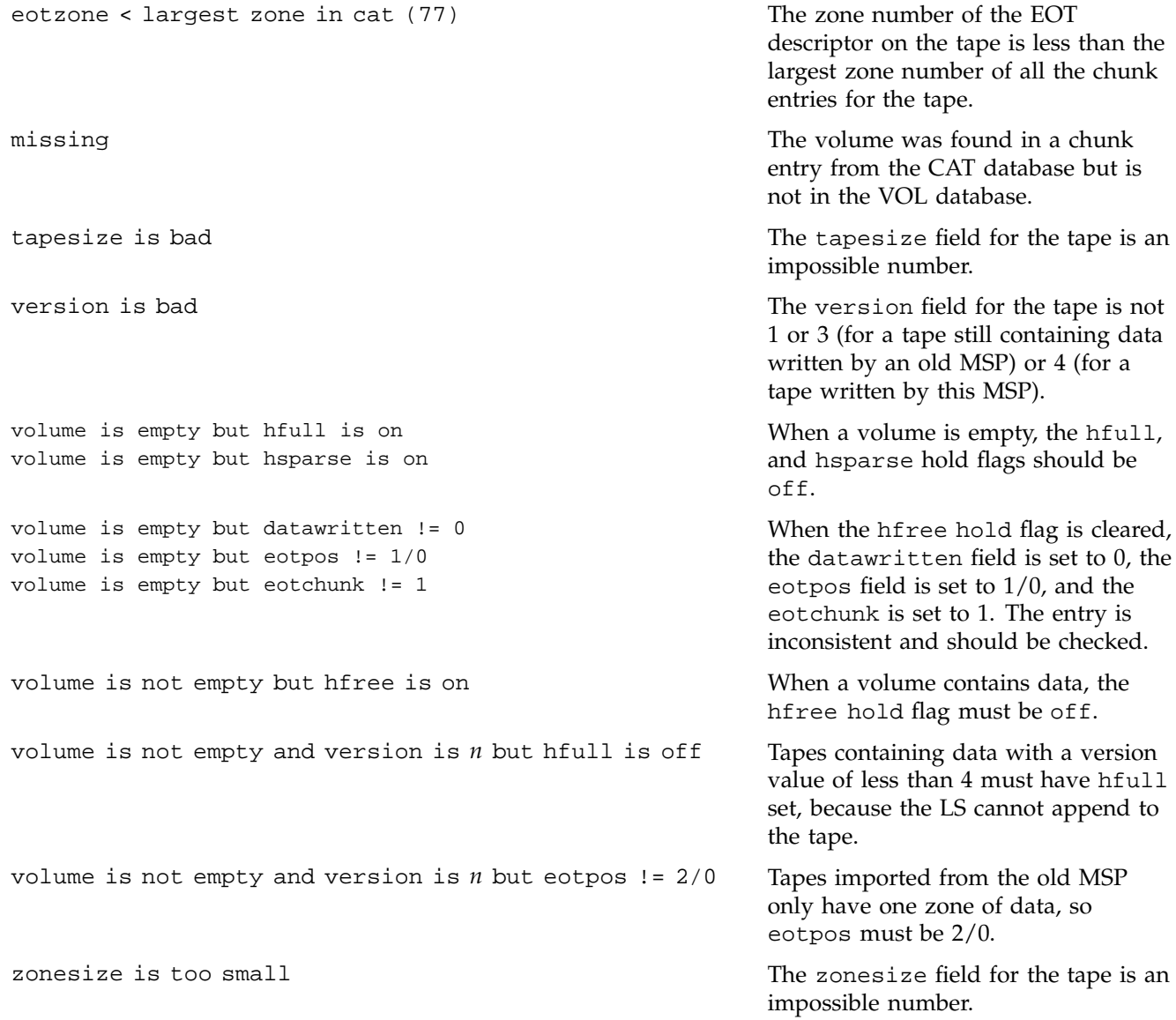

# **DMF User Library libdmfusr.so**

The subroutines that constitute the DMF user command application program interface (API) are available to user-written programs simply by linking to the DMF user library, libdmfusr.so. Sites can design and write their own custom DMF user commands, which eliminates the need to use wrapper scripts around the DMF user commands.

This appendix discusses the following:

- "Overview of the Distributed Command Feature and libdmfusr.so"
- "Considerations for IRIX " on page 214
- "libdmfusr.so Library Versioning" on page 214
- "libdmfusr.so.2 Data Types" on page 215
- "User-Accessible API Subroutines for libdmfusr.so.2" on page 229

# **Overview of the Distributed Command Feature and libdmfusr.so**

The distributed command feature allows DMF commands to execute on a host other than the host on which the DMF daemon is running. (This feature was first made available with DMF 2.7.) A host that imports DMF-managed filesystems from the DMF daemon host machine can execute the DMF commands locally as defined in "Hardware and Software Requirements" on page 4.

The DMF user commands communicate with a process named dmusrcmd, which is executed as setuid root. dmusrcmd performs validity checks and communicates with the DMF daemon. (In releases prior to DMF 2.7, user commands communicated directly with the DMF daemon and were installed as setuid root processes.)

In order for the DMF user commands to communicate in an efficient and consistent manner with the dmusrcmd process, they must access the DMF user library, libdmfusr.so[.*n*], which is installed in the following directories:

• IRIX platforms:

```
/usr/lib
/usr/lib32
/usr/lib64
```
• All other platforms:

/usr/lib

Each of the DMF user commands is linked to the library for its protocol-based communications. (The DMF user library became a versioned shared-object library in DMF 3.1. See "libdmfusr.so Library Versioning" on page 214 for more information on accessing the correct version of libdmfusr.so.)

The underlying design of the API calls for the user command to make contact with a dmusrcmd process by creating an opaque context object via a call to the API. This context is then used as a parameter on each function API call (put, get, fullstat, or copy). The context is used by each API subroutine to perform the requested operation and to correctly return the results of the operation to the command.

In addition to the library, the libdmfusr.H, libdmfcom.H, and dmu\_err.h header files are provided. These files are required for sites to effectively create their own commands. All header files are installed in /usr/include/dmf. The libdmf\* header files contain all of the object and function prototype definitions required by the API subroutine calls. The dmu\_err.h file contains all of the API error code definitions. Along with each error code definition is a text string that is associated with each of the error codes. This text string is the same message that is generated automatically when the error occurs as part of the DmuErrInfo\_t object (see "DmuErrInfo\_t" on page 223). The text string is included in the file as informational only, and is not accessible by a program that includes dmu\_err.h.

Each type of function request (put, get, fullstat, or copy) can be made via a synchronous or an asynchronous API subroutine call:

• Synchronous subroutine calls do not return to the caller until the request has completed, either successfully or unsuccessfully. These synchronous subroutines return an error object to the caller that can be processed to determine the success or failure of the call. If an application is making more than one call, these calls

will usually perform less efficiently than their asynchronous counterparts because of the serial nature of their activity.

• Asynchronous subroutine calls return immediately to the caller. The return codes of these asynchronous subroutines indicate whether the request was successfully forwarded to dmusrcmd for processing. A successful return allows the calling program to continue its own processing in parallel with the processing being performed by dmusrcmd (or the DMF daemon) to complete the request. If the request was successfully forwarded, a request ID that is unique within the scope of the opaque context is returned to the caller. It is the responsibility of the caller to associate the request ID with the correct completion object (described in "DmuCompletion\_t" on page 221) to determine the eventual result of the original request.

There are several API subroutine calls for processing asynchronous request completion objects. The user can choose to do any of the following:

- Be notified when all requests have completed without processing the return status of each request.
- Process the return status of each request in the order in which they complete.
- Wait synchronously on an individual asynchronous request's completion by specifying the request ID on which to wait. By using this method, each request return status can be processed in the order in which it was sent, known as *request ID order*.

The API includes well-defined protocols that it uses to communicate with the dmusrcmd process. Because these protocols make use of the pthreads(5) mechanism, any user application program making use of the API via libdmfusr.so must also link to the libpthread.so shared object library via one of the following:

-lpthread compiler option using  $cc(1)$  or  $CC(1)$  $-$ lpthread loader option using  $ld(1)$  or  $rld(1)$ 

In many cases, the API subroutines pass the address of an object back to the caller by setting a \*\* pointer accordingly. If errors occur and the subroutine is unable to complete its task, the address returned may be NULL. It is up to the caller to check the validity of an object's address before using it in order to avoid causing a SIGSEGV fault in the application program.

# **Considerations for IRIX**

The DMF user library for each IRIX platform (lib, lib32, and lib64) was compiled using a MIPSpro compiler. Compiling user applications that call DMF user library API subroutines with compilers other than MIPSpro compilers may result in incompatibilities causing load-time or run-time errors.

# **libdmfusr.so Library Versioning**

DMF 3.1 introduced a new version of the DMF user library. This new version is not compatible with the previous library nor with applications that were written and linked with the previous library. To allow the use of older applications after installing DMF 3.2 and to facilitate upgrading older applications, DMF 3.2 provides both the old version and the new version and introduces a linking mechanism.

When an application is created and linked with a shared object, the name of the actual library that the application is ultimately linked with is stored in the executable file and used at execution time to find a library of the same name for dynamic linking. In previous releases, the library was named libdmfusr.so. Therefore, all existing DMF commands and site-developed applications that use the library contain the filename libdmfusr.so in the executable for linking with the library at execution time.

A common practice when creating a new version of a library is to add the suffix *.n* to the library name, where *n* is an ever-increasing integer that refers to the current version number.

In previous releases of DMF, the library named libdmfusr.so was an actual library, rather than a link to a library. DMF 3.2 provides the old library (renamed libdmfusr.so.1) and the new library (named libdmfusr.so.2). All DMF 3.2 user commands (such as dmput) were created and linked with libdmfusr.so.2 and their executables contain the filename libdmfusr.so.2 for linking with the library.

The libdmfusr.so.1 library is identical to the libdmfusr.so library shipped prior to DMF 3.1. The DMF 3.2 installation process will install a link named libdmfusr.so that will point to libdmfusr.so.2. If needed, you can change the link to point to libdmfusr.so.1 in order to satisfy linking for executables built with a pre-DMF 3.1 libdmfusr.so.

The locations of the libraries and the link have not changed from previous releases (see "Overview of the Distributed Command Feature and libdmfusr.so" on page 211).

The new libdmfusr.so link provides the following advantages:

- You can use the default setting, which does not require any knowledge about the latest version of the library. When developing new site applications using the library, the non-version-specific ld option -ldmfusr will result in the loader following the link and using the new version of the library, libdmfusr.so.2. The resulting applications will contain the name libdmfusr.so.2 in their executable files for dynamic loading.
- You can reset the link to point to libdmfusr.so.1, which allows existing site-developed applications to continue to work with the older version of the library. This will not affect any of the DMF user commands because they contain the name of the new library and make no use of the link at execution time. When an older application executes, if filename libdmfusr.so is encountered by the loader and the link points to libdmfusr.so.1, the application will continue to work exactly as it did before the DMF 3.2 installation.

The two uses of the link as described above are mutually exclusive of each other. Take care when using the link to enable older applications to run with the old library while at the same time developing new applications using the new library. If the link points to libdmfusr.so.1 and -ldmfusr is used to create a new application, the older version of the library will be found and the resulting executable will contain the filename libdmfusr.so.1 for use at execution time. If older applications are required to run correctly while new applications are being developed, you must use specific loader command options to ensure that the new applications are linked with the latest library. This can be done by including the specific library name, such as libdmfusr.so.2, on the ld or cc command instead of the generic library specification -ldmfusr.

# **libdmfusr.so.2 Data Types**

The data types described in this section are defined in libdmfusr.H or libdmfcom.H. For the most up-to-date definitions of each of these types, see the appropriate file. The following information is provided as a general description and overall usage outline.

All of the data types defined in this section are C++ objects, and all have constructors and destructors. Many have copy constructors and some have operator override functions defined. Please refer to the appropriate .H header file to see what C++ functions are defined for each object in addition to the member functions described in this section.

## **DmuAllErrors\_t**

The DmuAllErrors\_t object provides the caller with as much information regarding errors as is practical. The complex nature of the API and its communications allows for many types of errors and several locations (processes) in which they can occur. For example, a request might fail in the API, in the dmusrcmd process, or in the DMF daemon.

The public member fields and functions of this class are as follows:

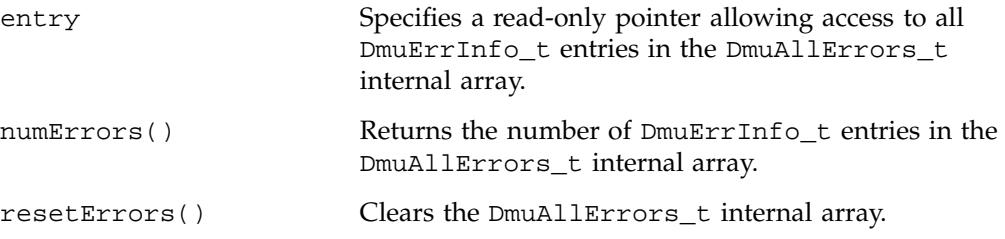

### **DmuAttr\_t**

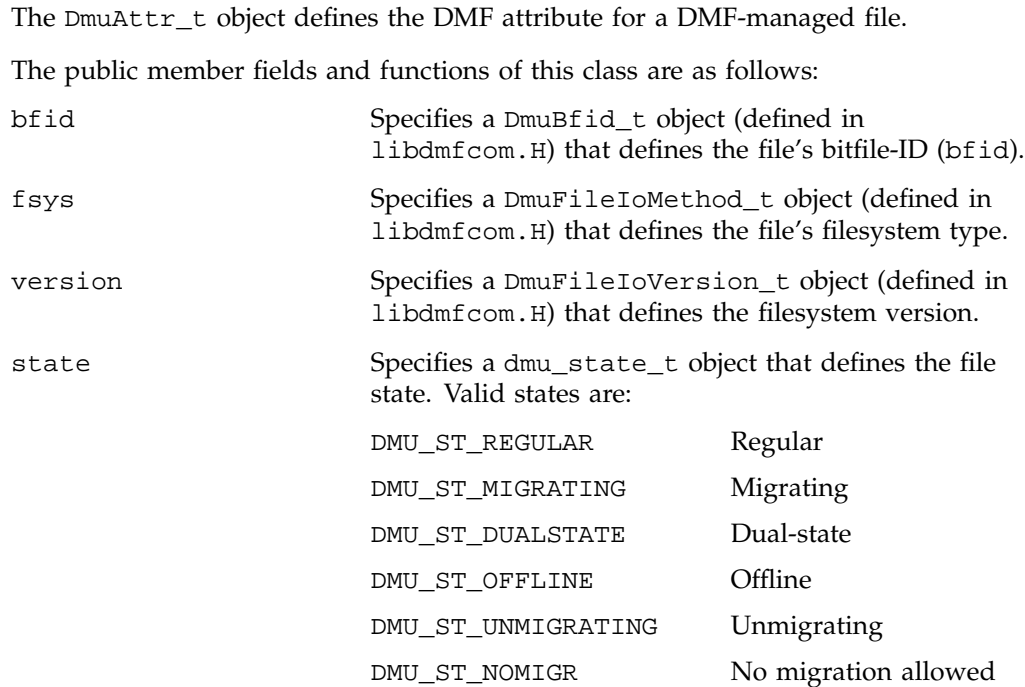

**216 007–3681–012**

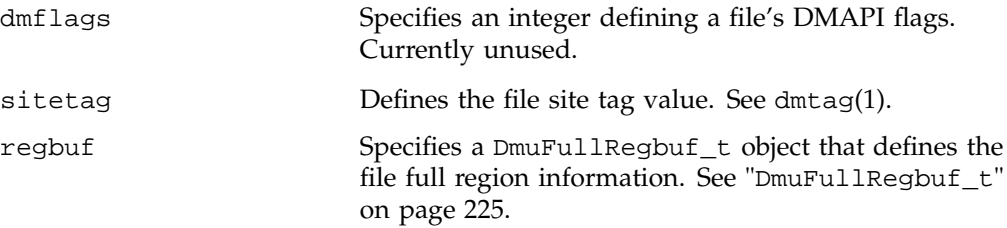

### **DmuByteRange\_t**

The DmuByteRange\_t object defines a range of bytes that are to be associated with a put or get request.

The public member fields and functions of this class are as follows:

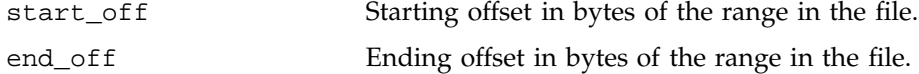

Nonnegative values for start\_off or end\_off indicate an offset from the beginning of the file. The first byte in the file has offset 0. Negative values may be used to indicate an offset from the end of the file. The value -1 indicates the last byte in the file, -2 is the next-to-last byte, and so on. The range is inclusive, so if start\_off has a value of 2 and end\_off has a value of 2, it indicates a range of one byte.

### **DmuByteRanges\_t**

The DmuByteRanges\_t object defines a set of DmuByteRange\_t objects that are to be associated with a put or get request.

The public member fields and functions of this class are as follows:

rounding

Specifies the rounding method to be used to validate range addresses. Only DMU\_RND\_NONE is valid.

#### entry

Specifies a read-only pointer allowing access to all DmuByteRange\_t entries in the DmuByteRanges\_t internal array.

numByteRanges()

Returns the number of DmuByteRange\_t objects contained in the entry array.

resetByteRanges()

Resets the number of DmuByteRange\_t objects in the array to zero.

setByteRange()

Adds a new range. If the range being added overlaps or is adjacent to an existing range in the array, the items may be coalesced. It is expected that the starting offset not be closer to the end-of-file than the ending offset. For example, a starting offset of 5 and an ending offset of 4 is invalid, and the setByteRange() function may not add it to the array. The setByteRange() function cannot determine the validity of some ranges, however, and may add ranges that the put or get request will later ignore.

fromByteRangesImage()

Converts a string that represents a byte range and adds it to the DmuByteRanges\_t object. Strings that represent byte ranges are described on the dmput man page.

**Note:** In a string representing a byte range, -0 represents the last byte in the file, while in a DmuByteRange\_t object, -1 represents the last byte in the file.

For example, suppose byteranges is declared as the following:

DmuByteRanges\_t byteranges;

Then each of the following statements will add the DmuByteRange\_t object that covers the entire file:

```
byteranges.setByteRange(0,-1);
byteranges.fromByteRangesImage("0:-0" ,&errstr);
```
If the byte range overlaps or is adjacent to an existing range in the array, the items may be coalesced.

### clearByteRange

Clears the specified byte range in the DmuByteRanges\_t object. The clearByteRange() routine is restricted in how it handles negative offsets, both in the DmuByteRange\_t members of the DmuByteRanges\_t class and in its parameters. The following items give the details of these restrictions. In the following items, *start* and *end* are the parameters to the clearByteRange() routine, using the following format:

### clearByteRange(*start*,*end*)

- If *start* and *end* exactly match a DmuByteRange t entry, then that entry will be cleared. This includes negative numbers.
- If *start* is 0 and *end* is -1, all DmuByteRange\_t entries will be cleared. resetByteRanges() is the preferred method for clearing all ranges.
- If *start* is positive and *end* is -1, then:
	- All DmuByteRange\_t entrys that have a positive start\_off value greater than or equal to *start* will be cleared
	- All DmuByteRange\_t entrys that have a positive start\_off value that is less than *start* and an end\_off value of -1 will be changed to have an end\_off value of *start-1* (that is, *start* minus 1). For example, if DmuByteRanges\_t has a single range,  $3:-1$ , then clearByteRange( $4, -1$ ) will leave a single range, 3:3.
	- All DmuByteRange\_t entrys that have a positive start\_off value that is less than *start* and an end\_off value that is greater than *start* will be changed to have an end\_off value of *start-1*. For example, if DmuByteRanges\_t has a single range 3:9, then clearByteRange(4,-1) will leave a single range 3:3.
- If *start* and *end* are both positive and a DmuByteRange\_t entry has positive start\_off and end\_off values, then the range specified by *start* and *end* is cleared from the DmuByteRange t.

• If *start*, *end*, and the start\_off and end\_off values of a DmuByteRange\_t are all negative, the range specified is cleared from DmuByteRange\_t.

You can create a valid DmuByteRanges\_t object using the default constructor with or without the new operator, depending on the need. For example:

DmuByteRanges\_t ranges;

DmuByteRanges\_t \*ranges = new DmuByteRanges\_t;

The following example creates a DmuByteRanges\_t named byteranges, adds a DmuByteRange\_t to it, then prints the entry to stdout:

```
DmuByteRanges_t byteranges;
int i;
byteranges.rounding = DMU_RND_NONE;
byteranges.setByteRange(0, 4095); /* specifies the first 4096 bytes in the file */
for (i = 0; i < byteranges.numByteRanges(); i++) {
        fprintf(stdout,"Starting offset %lld, ending offset %lld\n",
                byteranges.entry[i].start_off,
                byteranges.entry[i].end_off);
}
                      The output to stdout would be as follows:
                      starting offset 0, ending offset 4095
                      The following example creates a DmuByteRanges t named b, adds a
                      DmuByteRange_t to it, then clears a byte range:
DmuByteRanges_t b;
int i;
b.setByteRange(0,40960);
b.clearByteRange(4096,8191);
printf("Num byte ranges %d\n",b.numByteRanges());
for (i = 0; i < b.numByteRange(); i++)printf("%lld %lld\n",b.entry[i].start_off, b.entry[i].end_off);
                      The output to stdout would be as follows:
```
Num byte ranges 2 0 4095 8192 40960

**Note:** The toByteRangesImage() member functions is not yet supported.

# **DmuCompletion\_t**

The DmuCompletion\_t object is returned by one of the API request completion subroutines (see "Request Completion Subroutines" on page 244) with the results of an asynchronous request.

The public member fields and functions of this class are as follows:

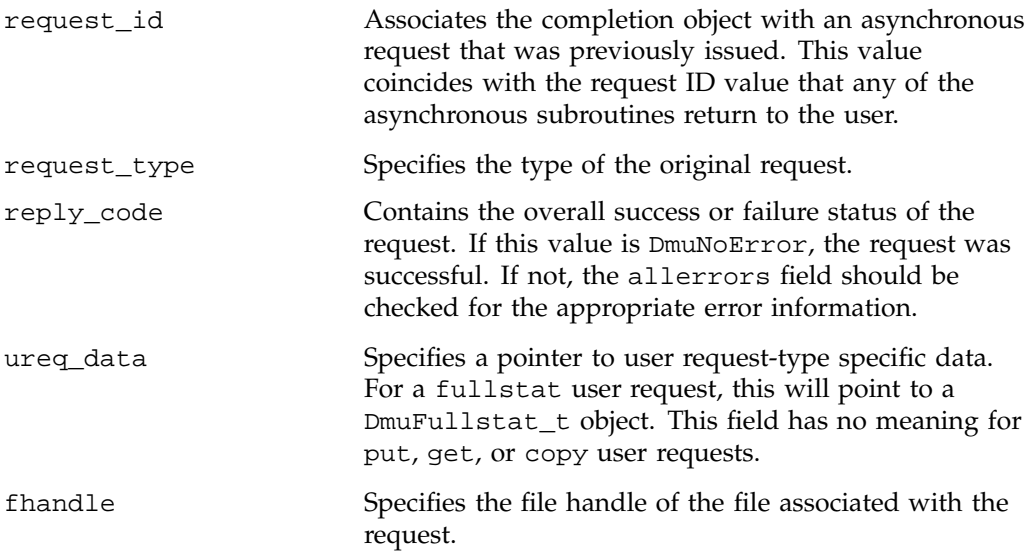

## **DmuCopyRange\_t**

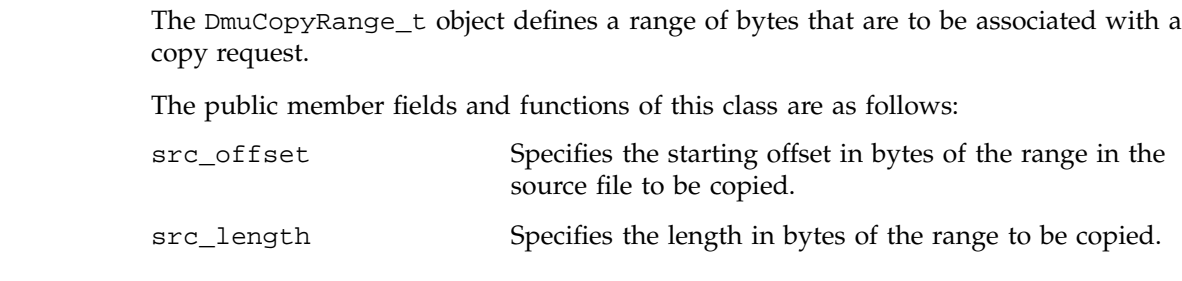

dst\_offset Specifies the starting offset in bytes in the destination file to which the copy is sent.

### **DmuCopyRanges\_t**

The DmuCopyRanges\_t class defines an array of DmuCopyRange\_t objects that are to be associated with a copy request.

The public member fields and functions of this class are as follows:

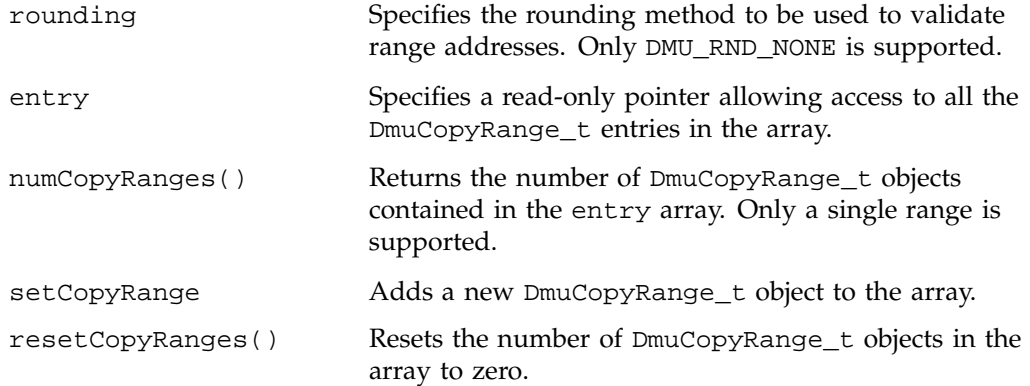

Example: Create a DmuCopyRanges\_t, add a DmuCopyRange\_t to it, then print the entry to stdout:

```
DmuCopyRanges_t copyranges;
int i;
copyranges.rounding = DMU_RND_NONE;
copyranges.setCopyRange(0, 4096, 0);
for (i = 0; i < copyranges.numCopyRanges(); i++) {
        fprintf(stdout, "source offset %llu, length %llu, "
                "destination offset %llu\n",
               copyranges.entry[i].src_offset,
               copyranges.entry[i].src_length,
                copyranges.entry[i].dst_offset);
}
```
## **DmuErrHandler\_f**

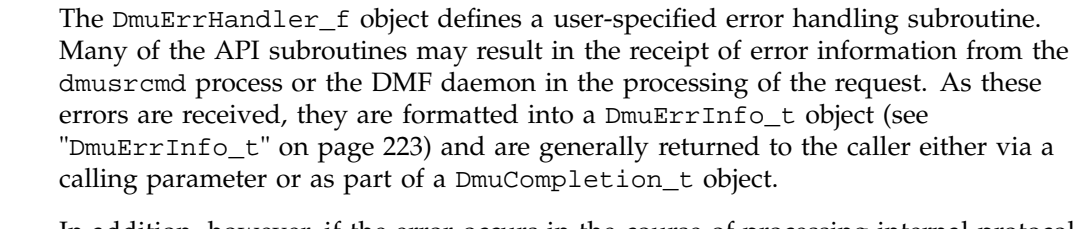

In addition, however, if the error occurs in the course of processing internal protocol messages, the DmuErrInfo\_t object can also be passed into the DmuErrHandler\_f that the caller defined when the opaque context was created.

As part of the DmuCreateContext() API subroutine call, the caller can specify a site-defined DmuErrHandler\_f subroutine or the caller can use one of the following API-supplied subroutines:

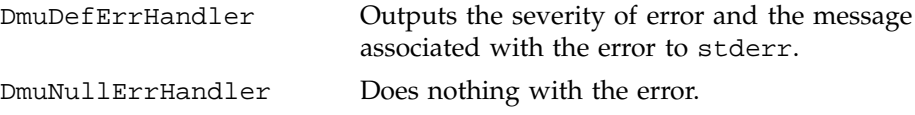

## **DmuErrInfo\_t**

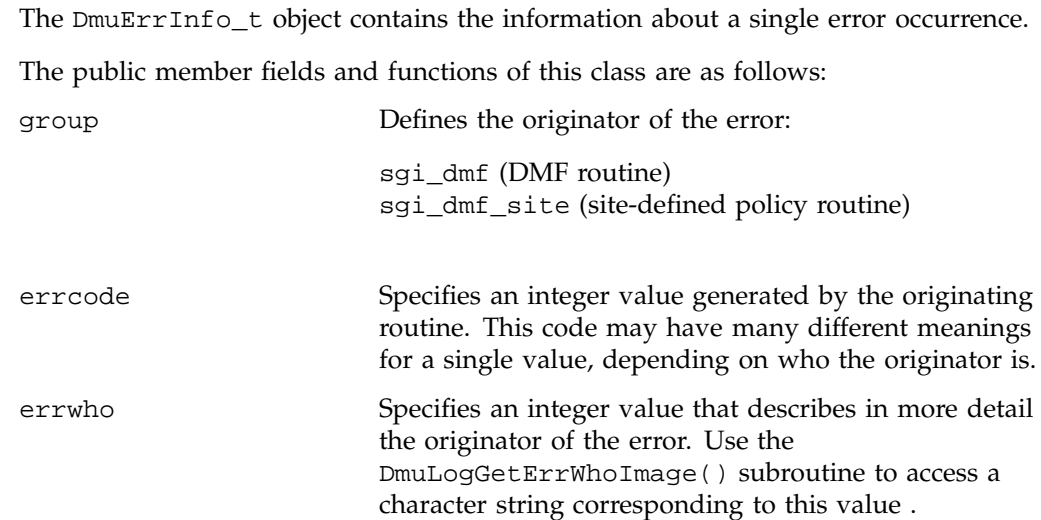

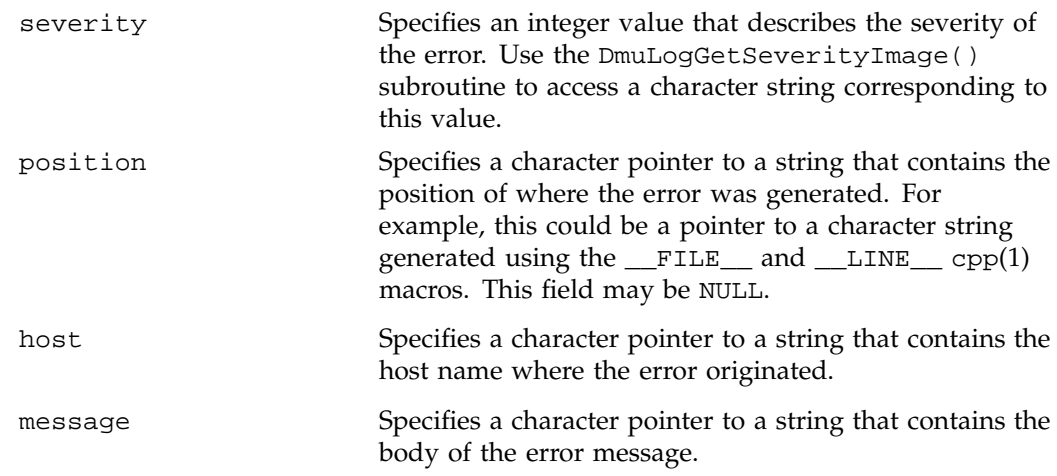

## **DmuError\_t**

The DmuError\_t object is the type that most of the API subroutines pass as a return code. The definition DmuNoError is the general success return code.

### **DmuEvents\_t**

The DmuEvents\_t object defines the various event mask settings that a file may contain.

Valid settings are defined as the logical OR of any of the following:

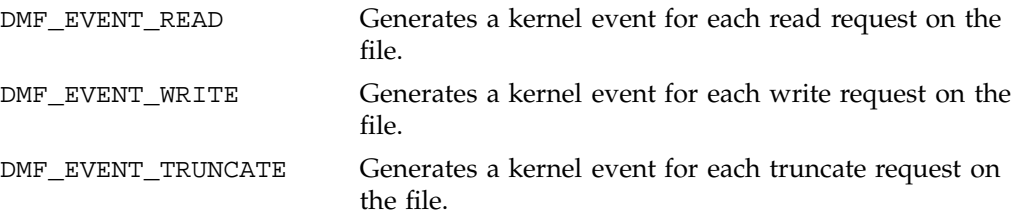
DMF\_EVENT\_DESTROY Generates a kernel event will be generated for each destroy request on the file.

#### **DmuFhandle\_t**

The DmuFhandle\_t object contains the ASCII representation of the file fhandle as it is known on the host on which the file's filesystem is native.

The public member fields and functions of this class are as follows:

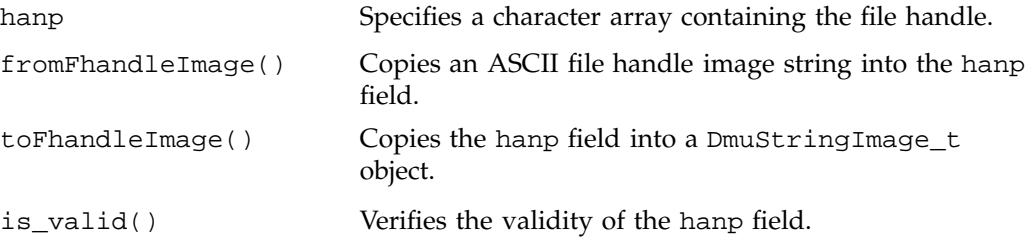

### **DmuFullRegbuf\_t**

The DmuFullRegbuf\_t object defines the DMF fullregion buffer information for a file Only a single region constituting of the whole file is supported.

The public member fields and functions of this class are as follows:

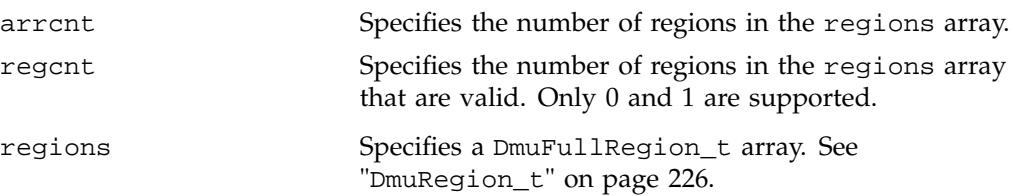

## **DmuFullstat\_t**

The DmuFullstat\_t object is a user-accessible version of the internal DMF fullstat object. It contains all of the basic stat(2) information regarding the file, as well as all of the DMAPI-related fields.

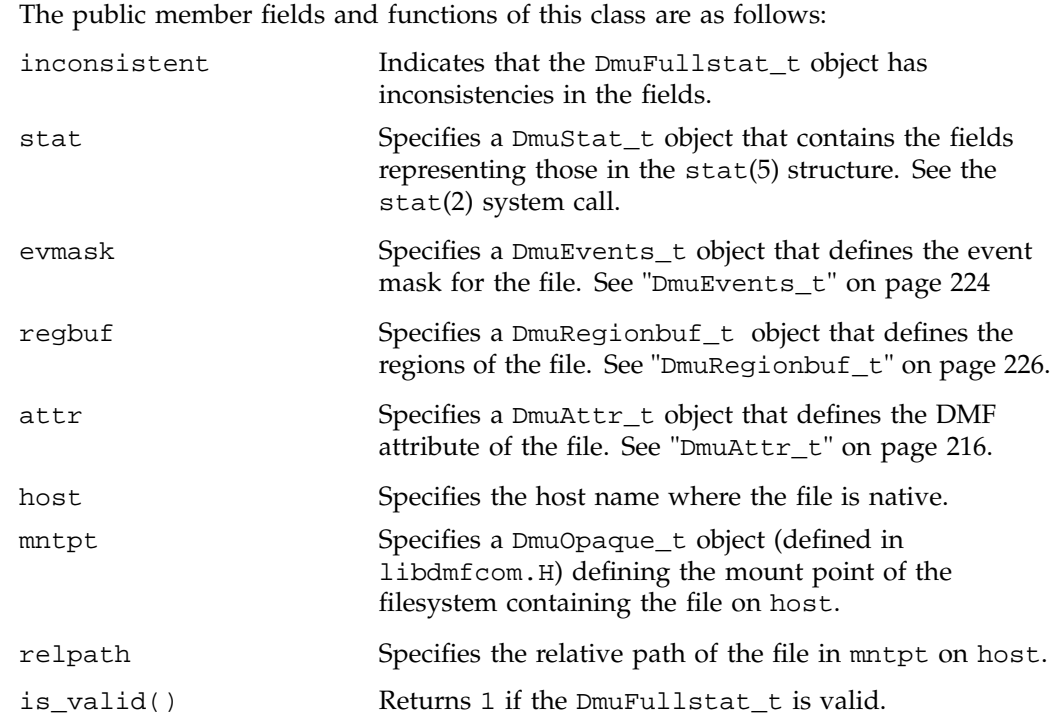

## **DmuRegion\_t**

The DmuRegion\_t object defines a filesystem region.

The public member fields and functions of this class are as follows:

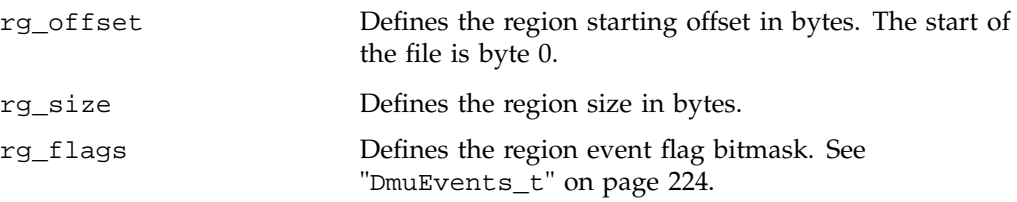

## **DmuRegionbuf\_t**

The DmuRegionbuf\_t object defines the filesystem region buffer information for a file. Only a single region constituting the whole file is supported.

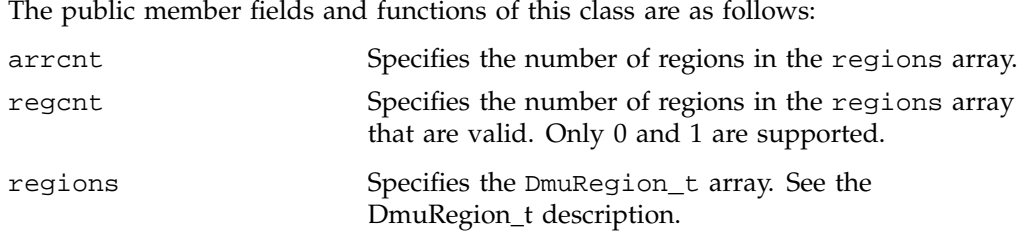

## **DmuReplyOrder\_t**

The DmuReplyOrder\_t object is used to select the order in which asynchronous replies are to be returned by the API reply processing subroutines.

Valid settings are defined as follows:

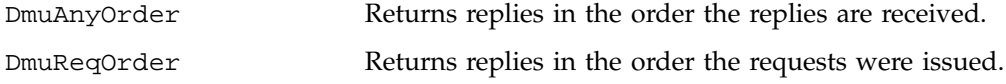

## **DmuReplyType\_t**

The DmuReplyType\_t object is used to select the type of reply that an API can receive after sending a request. All requests will receive a final reply when the dmusrcmd process has completed processing the request whether it was successful or not.

Valid settings are defined as follows:

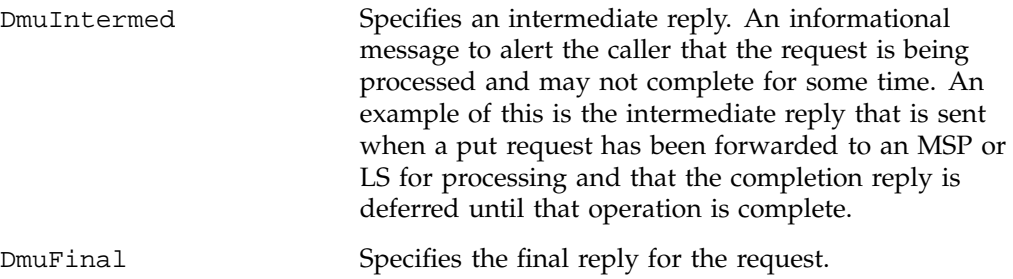

This definition is used to specify the types of replies that some of the reply processing subroutines defined below are to consider.

## **DmuSeverity\_t**

The DmuSeverity\_t object specifies the level of message reporting. Valid settings are defined as follows:

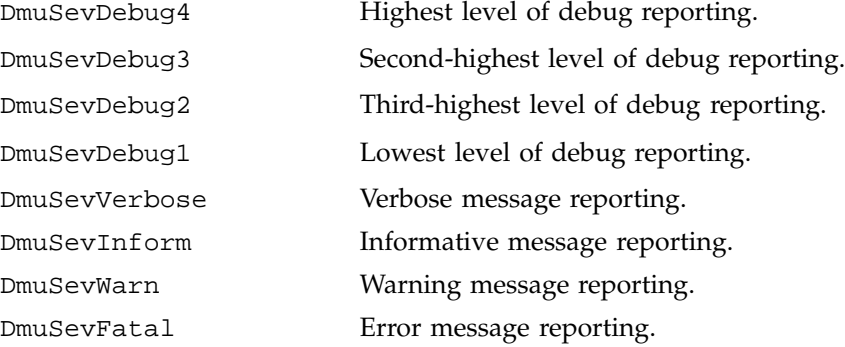

#### **DmuVolGroup\_t**

The DmuVolGroup\_t object defines a volume group name. As an entry in a DmuVolGroups\_t array, it is used to specify one of the volume groups to be used for a DMF put request. For more information about volume groups, see "How DMF Works" on page 6.

The public member field and function of this class is as follows:

vgname Specifies a character pointer to string containing the name of a valid volume group.

### **DmuVolGroups\_t**

The DmuVolGroups\_t object defines an array of DmuVolGroup\_t objects. This object is used to specify the list of volume groups to which a caller would like a file to be written in a DMF put request.

The public member fields and functions of this class are as follows:

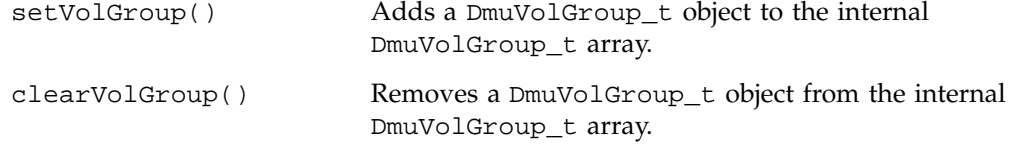

**228 007–3681–012**

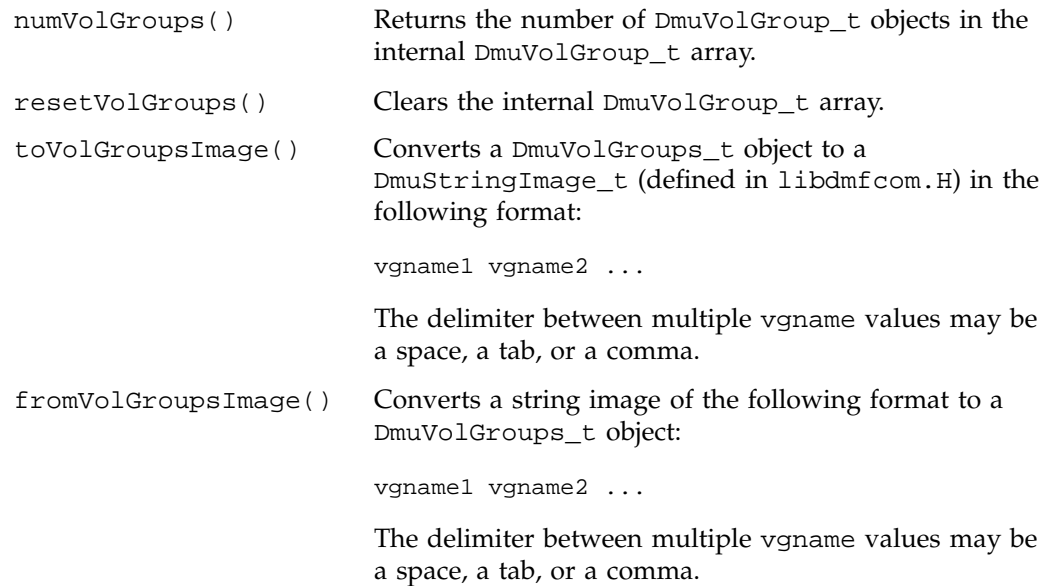

## **User-Accessible API Subroutines for libdmfusr.so.2**

This section describes the following types of user-accessible API subroutines:

- "Context Manipulation Subroutines"
- "DMF File Request Subroutines" on page 232
- "Request Completion Subroutines" on page 244

## **Context Manipulation Subroutines**

The DmuContext\_t object manipulated by the DmuCreateContext(), DmuDestroyContext(), and DmuChangedDirectory() subroutines is designed to be completely opaque to the application. The context is used on all API subroutine calls so that the API can successfully manage user request and reply processing, but its internal contents are of no interest or use to the application.

#### **DmuCreateContext() Subroutine**

The DmuCreateContext() subroutine creates an opaque context for the API to use to correctly communicate with the dmusrcmd process. This subroutine should be the first API subroutine called by a DMF user command. Not only is the context created, but the communication channel to the dmusrcmd process is initialized.

Normally, a context would be used for multiple requests and only destroyed when no more requests are to be made. Creating and destroying a context for each request is likely to be inefficient if done frequently.

The prototype is as follows:

```
extern DmuError_t
DmuCreateContext(
       const char *prog_name,
              DmuCreateFlags_t create_flags,
              DmuSeverity_t severity,
              DmuErrHandler_f err_handler,
              DmuContext_t *dmuctxt,
              pid_t *child_pid,
              DmuAllErrors_t *errs)
```
The parameters are as follows:

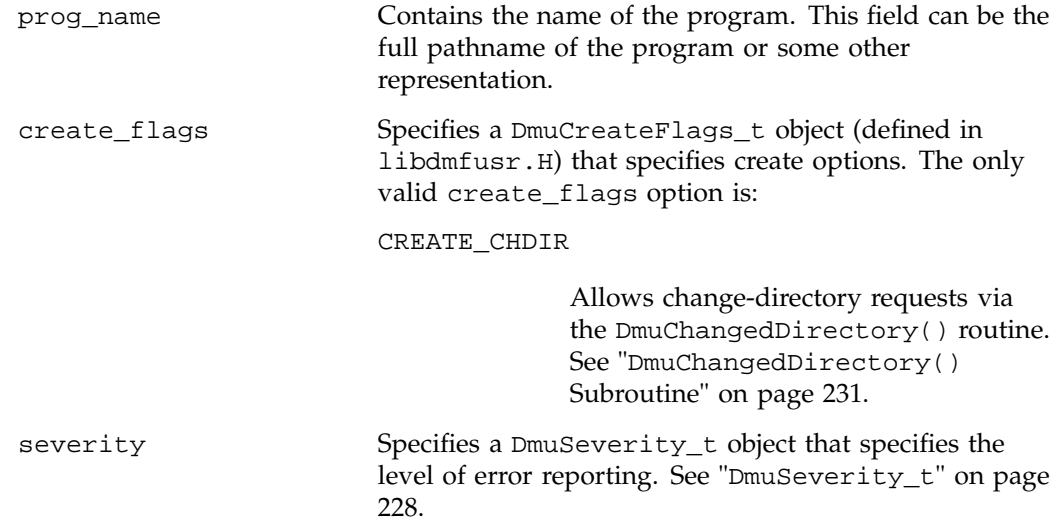

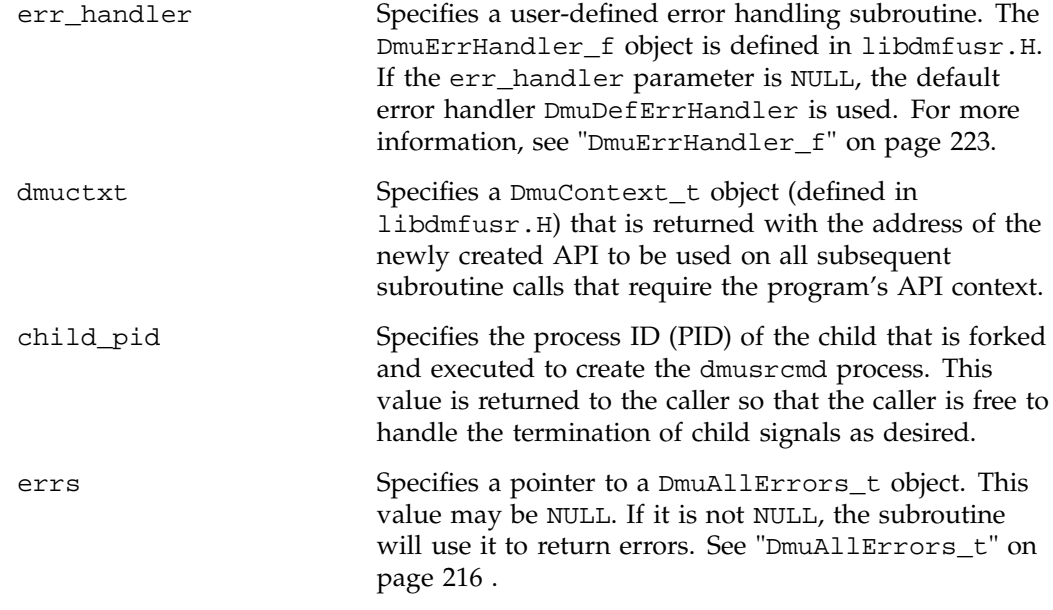

If the DmuCreateContext call completes successfully, it returns DmuNoError.

#### **DmuChangedDirectory() Subroutine**

The DmuChangedDirectory subroutine changes the current directory of the context. This subroutine is useful to a process that will be making multiple API file requests using relative pathnames while the process might also be making  $chi(3)$ subroutine calls.

When a process makes a chdir call, if the DmuChangedDirectory() subroutine is called before the next API file request that references a relative pathname is made, the file reference will be successfully made by the process.

The prototype is as follows:

```
extern DmuError_t
DmuChangedDirectory(
      const DmuContext_t dmuctxt,
      const char *new_directory,
      DmuAllErrors_t *errs);
```
dmuctxt Specifies a DmuContext\_t object that was previously created by DmuCreateContext().

**007–3681–012 231**

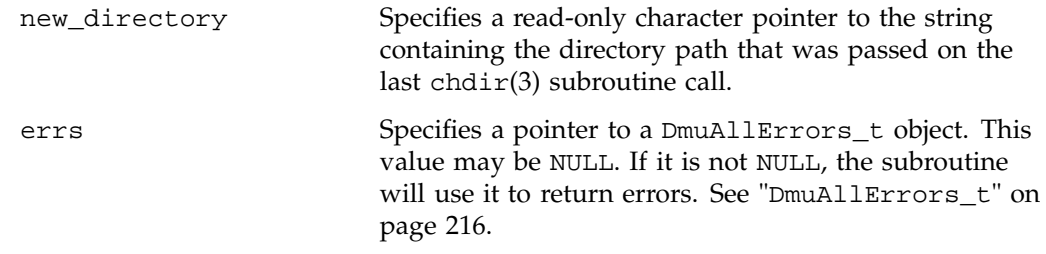

### **DmuDestroyContext() Subroutine**

The DmuDestroyContext() subroutine destroys the API context dmuctxt. The memory that had been allocated for its use is freed.

The prototype is as follows:

extern DmuError\_t DmuDestroyContext( DmuContext\_t dmuctxt, DmuAllErrors\_t \*errs)

The parameters are as follows:

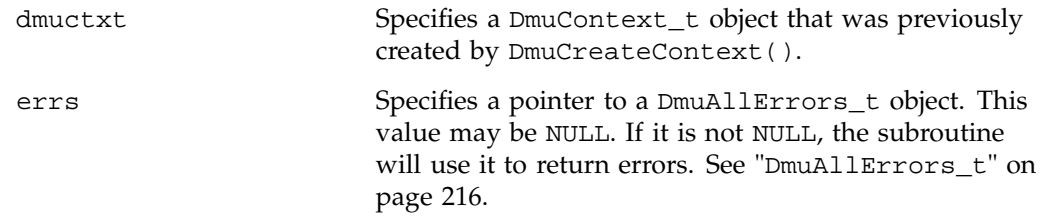

## **DMF File Request Subroutines**

Each of the following subroutines makes a DMF file request. The context parameter that is included in each of these subroutines must have been already initialized via DmuCreateContext.

### **Copy File Requests**

The DmuCopyAsync() and DmuCopySync() subroutines perform copy requests in the manner of the dmcopy(1) command.

The DmuCopyAsync() subroutine returns immediately after the copy request has been forwarded to the dmusrcmd process. If a reply is desired, the caller must process the reply to this request. See "Request Completion Subroutines" on page 244.

The DmuCopySync() subroutine does not return until the requested copy has either completed successfully or been aborted due to an error condition.

The prototypes are as follows:

```
extern DmuError_t
DmuCopyAsync(
       const DmuContext_t dmuctxt,
       const char *srcfile_path,
       const char *dstfile_path,
            DmuCopyFlags_t copy_flags,
       const DmuCopyRanges_t *copyranges,
            DmuPriority_t priority,
            DmuReqid_t *request_id,
            DmuAllErrors_t *errs)
extern DmuError_t
DmuCopySync(
       const DmuContext_t dmuctxt,
       const char *srcfile_path,
       const char *dstfile_path,
            DmuCopyFlags_t copy_flags,
       const DmuCopyRanges_t *copyranges,
            DmuPriority_t priority,
            DmuAllErrors_t *errs)
The parameters are as follows:
dmuctxt Specifies a DmuContext_t object that was previously
```
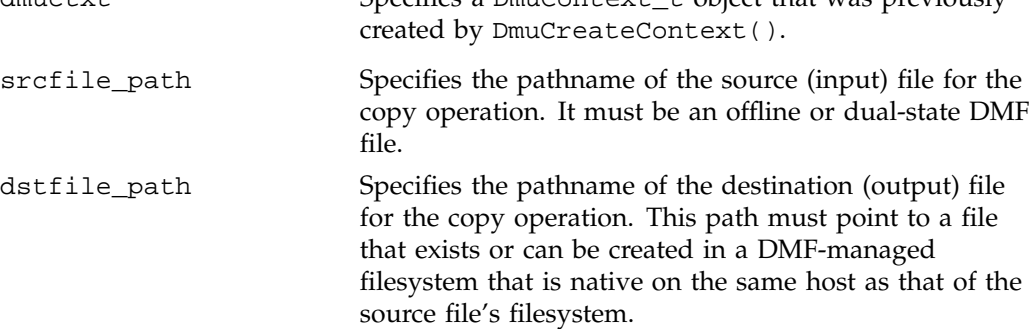

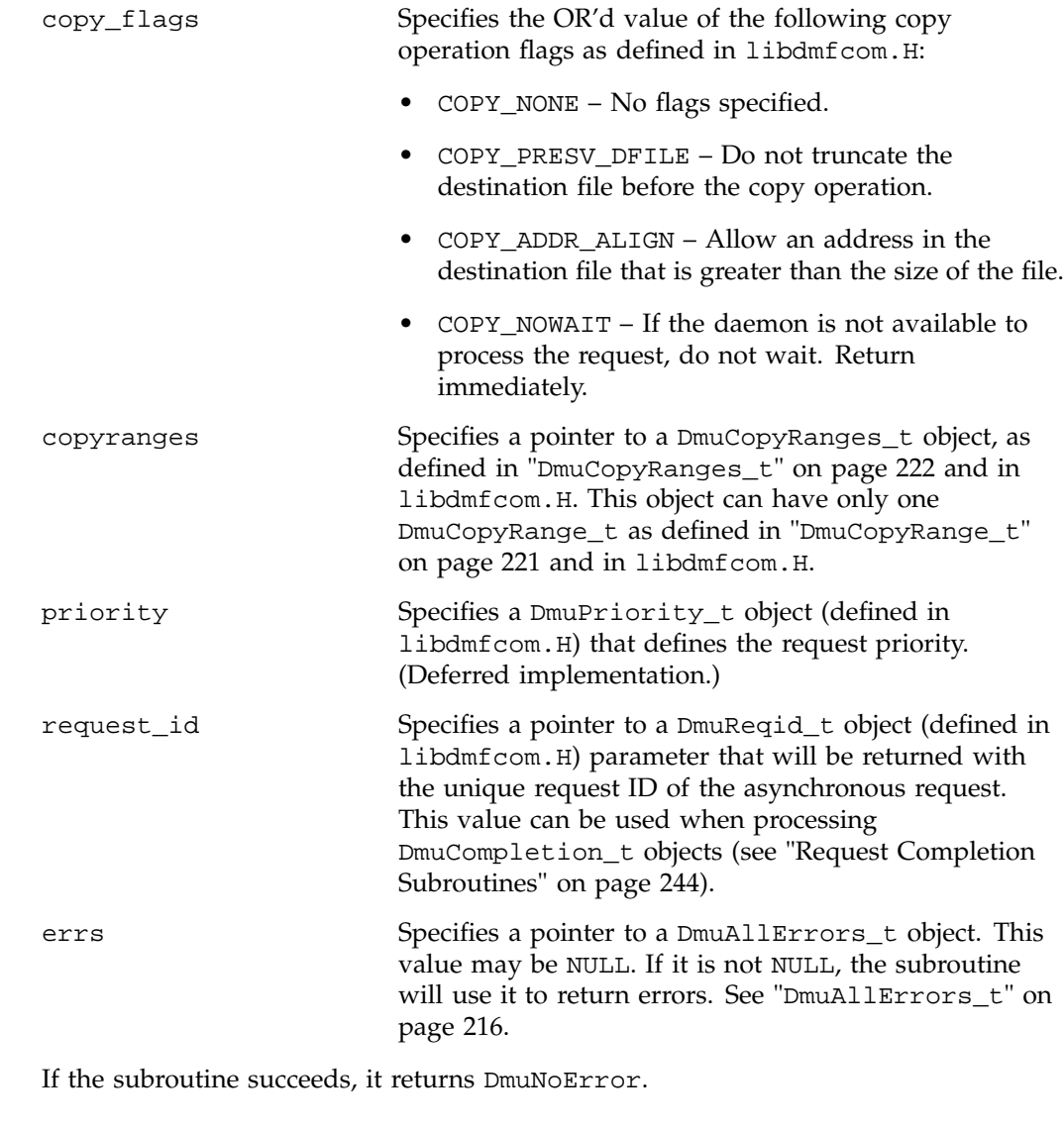

## **fullstat Requests**

The following subroutines send a fullstat request to the dmusrcmd process:

DmuFullstatByFhandleAsync() DmuFullstatByFhandleSync()

DmuFullstatByPathAsync() DmuFullstatByPathSync()

These subroutines have the following things in common:

- The 'Sync' versions of these subroutines do not return until the DmuFullstat\_t has been received or the request has been aborted due to errors.
- The 'Async' versions of these subroutines return immediately after successfully forwarding the fullstat request to the dmusrcmd process. If a reply is desired, the caller must process the reply to this request. See "Request Completion Subroutines" on page 244. That is the only way to actually receive the DmuFullstat\_t object for an 'Async' fullstat request, however. The DmuFullstatCompletion() subroutine has been supplied to extract the fullstat information from a fullstat completion object.
- The 'ByPath' versions of these subroutines allow the target file to be defined by its pathname.
- The 'ByFhandle' versions of these subroutines allow the target file to be defined by its filesystem handle, the fhandle. These subroutines are valid only when the command making the call is on the DMF server machine, and they are valid only when a user has sufficient (root) privileges.

These subroutines can return a successful completion (DmuNoError), but might not return valid DmuFullstat\_t information. The subroutines are designed to return the normal stat type information regardless of whether a DMAPI fullstat could be successfully completed. Upon return from these subroutines, the caller can use the DmuFullstat\_t is\_valid() member function to verify the validity of the DMAPI information in the DmuFullstat\_t block.

The ultimate result of this request is the transfer of a DmuFullstat\_t object to the caller.

The prototypes are as follows:

```
extern DmuError_t
DmuFullstatByFhandleAsync(
              const DmuContext_t dmuctxt,
               const DmuFhandle_t *client_fhandle,
                       DmuReqid_t *request_id,
                       DmuAllErrors_t *errs)
```
extern DmuError\_t

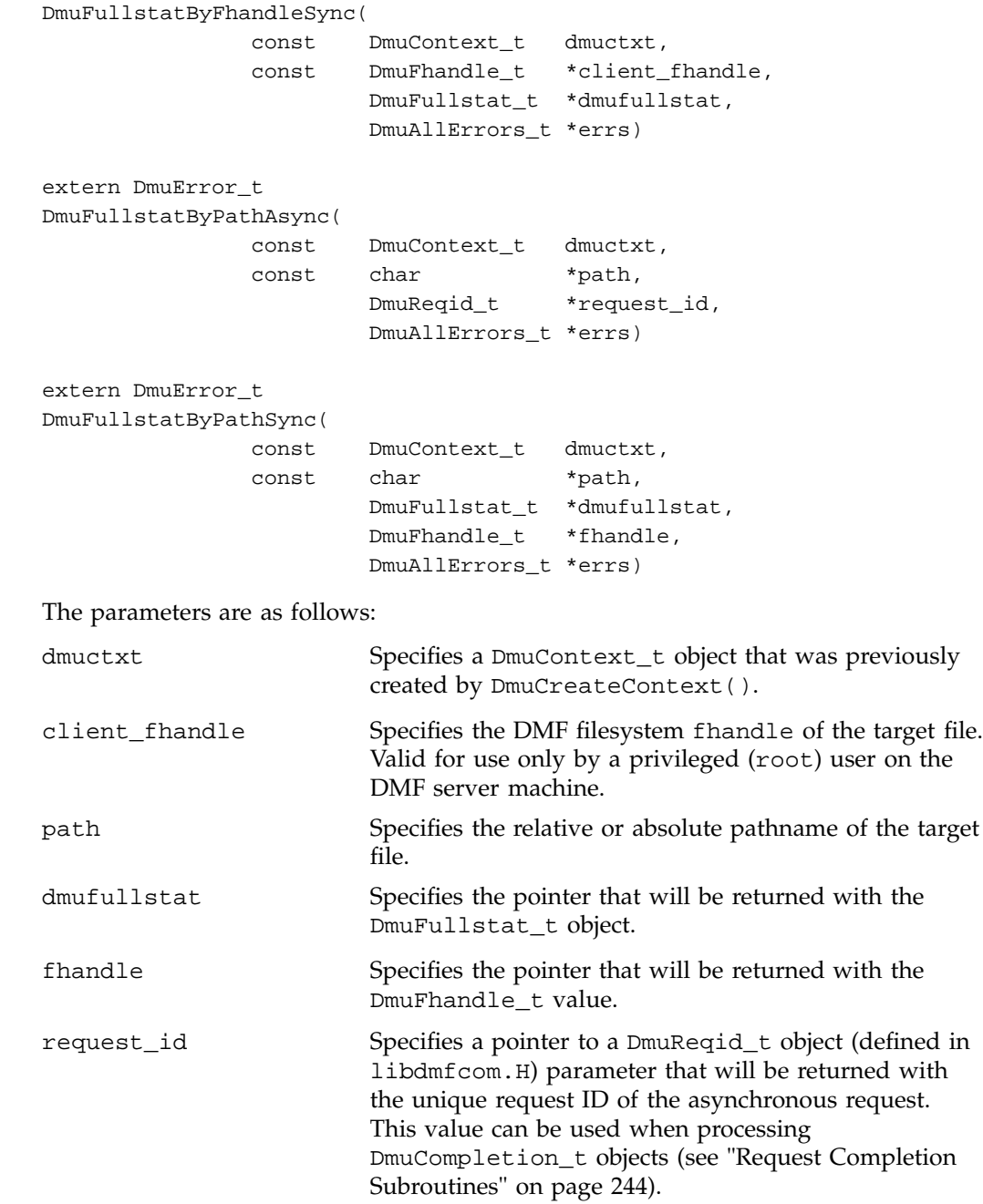

**236 007–3681–012**

errs Specifies a pointer to a DmuAllErrors\_t object. This value may be NULL. If it is not NULL, the subroutine will use it to return errors. See "DmuAllErrors\_t" on page 216.

If the subroutine succeeds, it returns DmuNoError.

#### **put File Requests**

The following subroutines perform the put DMF request:

```
DmuPutByFhandleAsync()
DmuPutByFhandleSync()
DmuPutByPathAsync()
DmuPutByPathSync()
```
These subroutines have the following things in common:

- The 'Sync' versions do not return until the put request has either completed successfully, or been aborted due to errors.
- The 'Async' versions return immediately after successfully forwarding the put request to the dmusrcmd process. If a reply is desired, the caller must process the reply to this request. See "Request Completion Subroutines" on page 244.
- The 'ByPath' versions allow the target file to be defined by its pathname.
- The 'ByFhandle' versions allow the target file to be defined by its filesystem handle, the fhandle. These subroutines are valid only when the command making the call is on the DMF server machine, and they are valid only when a user has sufficient (root) privileges.

The prototypes are as follows:

```
extern DmuError_t
DmuPutByFhandleAsync(
             const DmuContext_t dmuctxt,
             const DmuFhandle_t *client_fhandle,
                     DmuMigFlags_t mig_flags,
             const DmuByteRanges_t *byteranges,
             const DmuVolGroups_t *volgroups,
                     DmuPriority_t priority,
                     DmuReqid_t *request_id,
                     DmuAllErrors_t *errs)
```
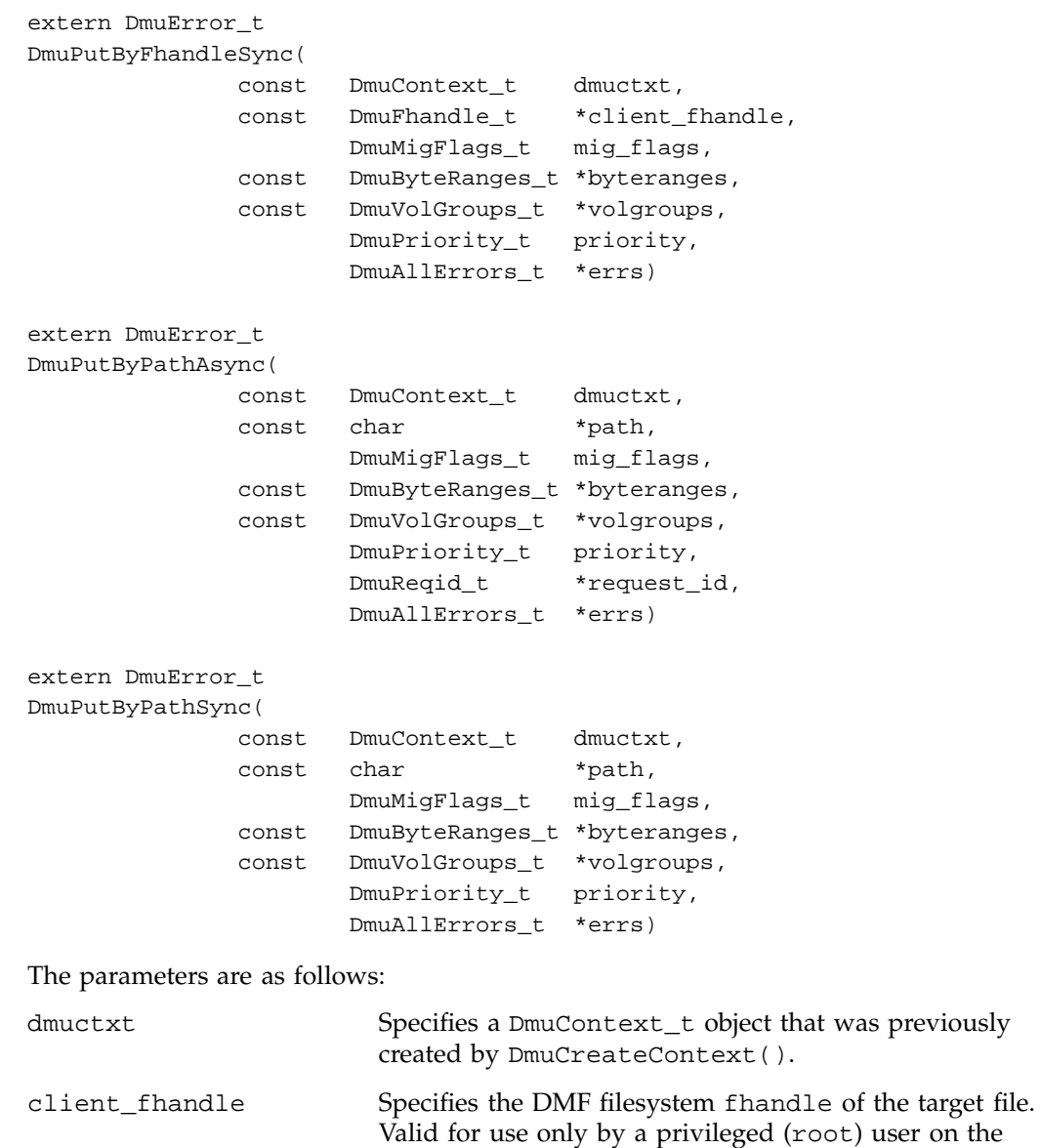

DMF server machine. path Specifies the relative or full pathname of the target file.

**238 007–3681–012**

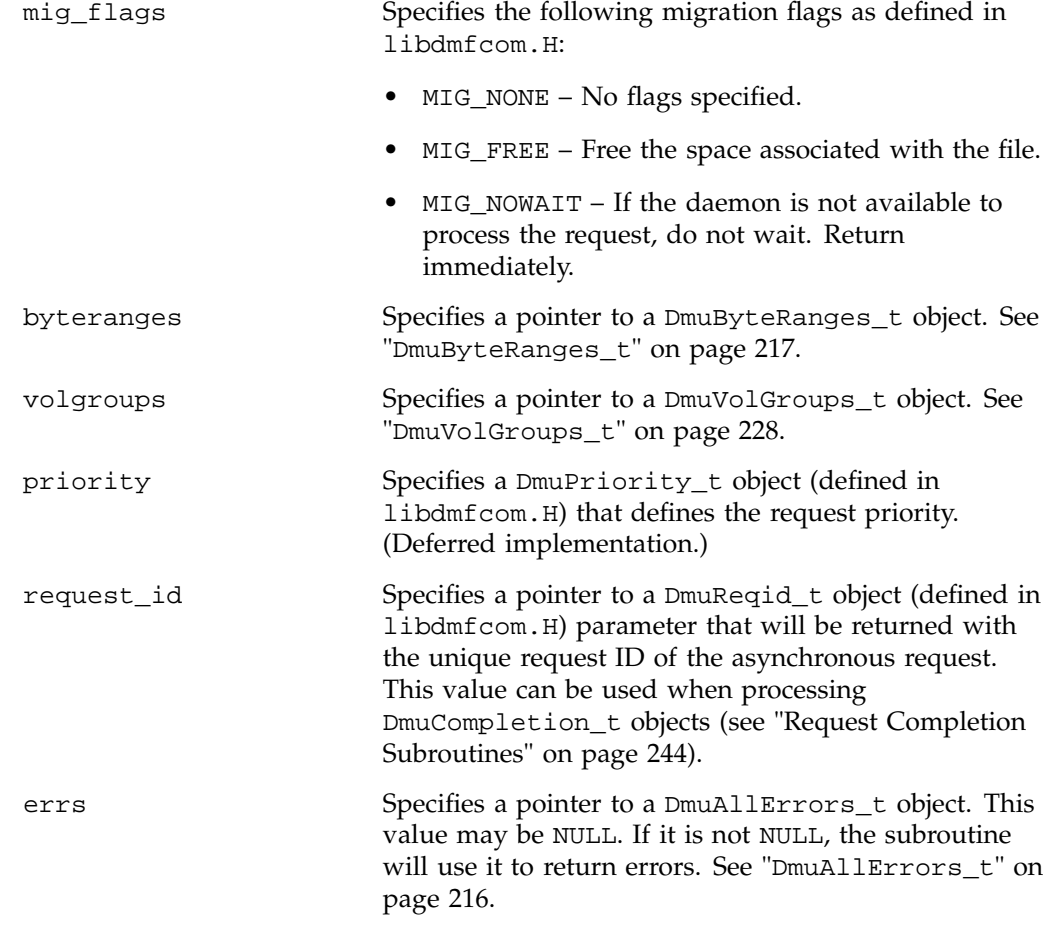

If the subroutine succeeds, it returns DmuNoError.

## **get File Requests**

The following subroutines perform the get DMF request:

DmuGetByFhandleAsync() DmuGetByFhandleSync() DmuGetByPathAsync() DmuGetByPathSync()

These subroutines have the following things in common:

- The 'Sync' versions do not return until the get request has either completed successfully or has been aborted due to errors.
- The 'Async' versions return immediately after successfully forwarding the get request to the dmusrcmd process. If a reply is desired, the caller must process the reply to this request. See "Request Completion Subroutines" on page 244.
- The 'ByPath' versions of these calls allow the target file to be defined by its pathname.
- The 'ByFhandle' versions allow the target file to be defined by its filesystem handle, the fhandle. These subroutines are valid only when the command making the call is on the DMF server machine, and they are valid only when a user has sufficient (root) privileges.

The prototypes are as follows:

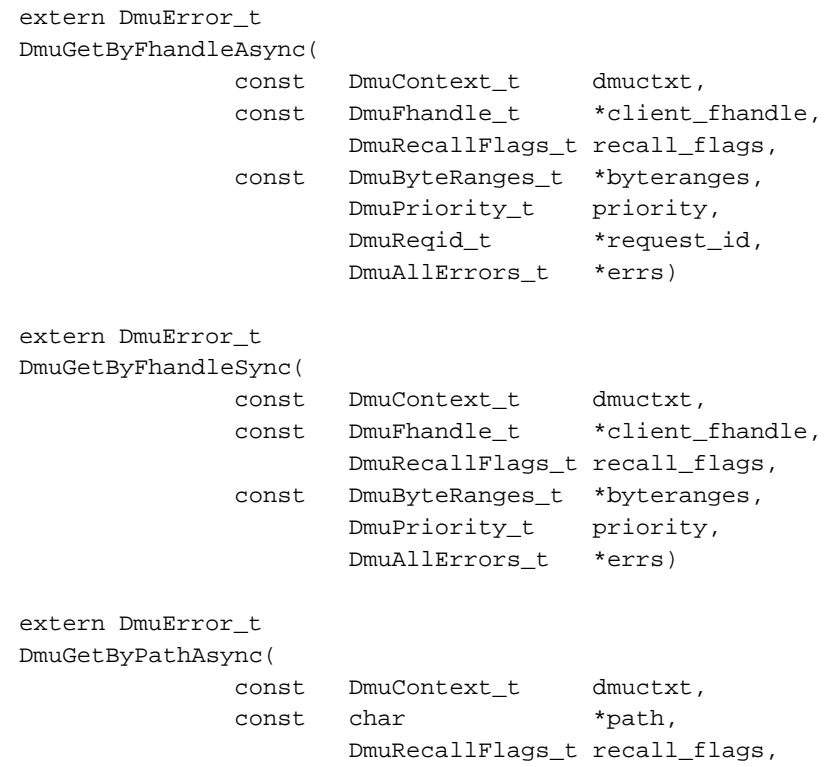

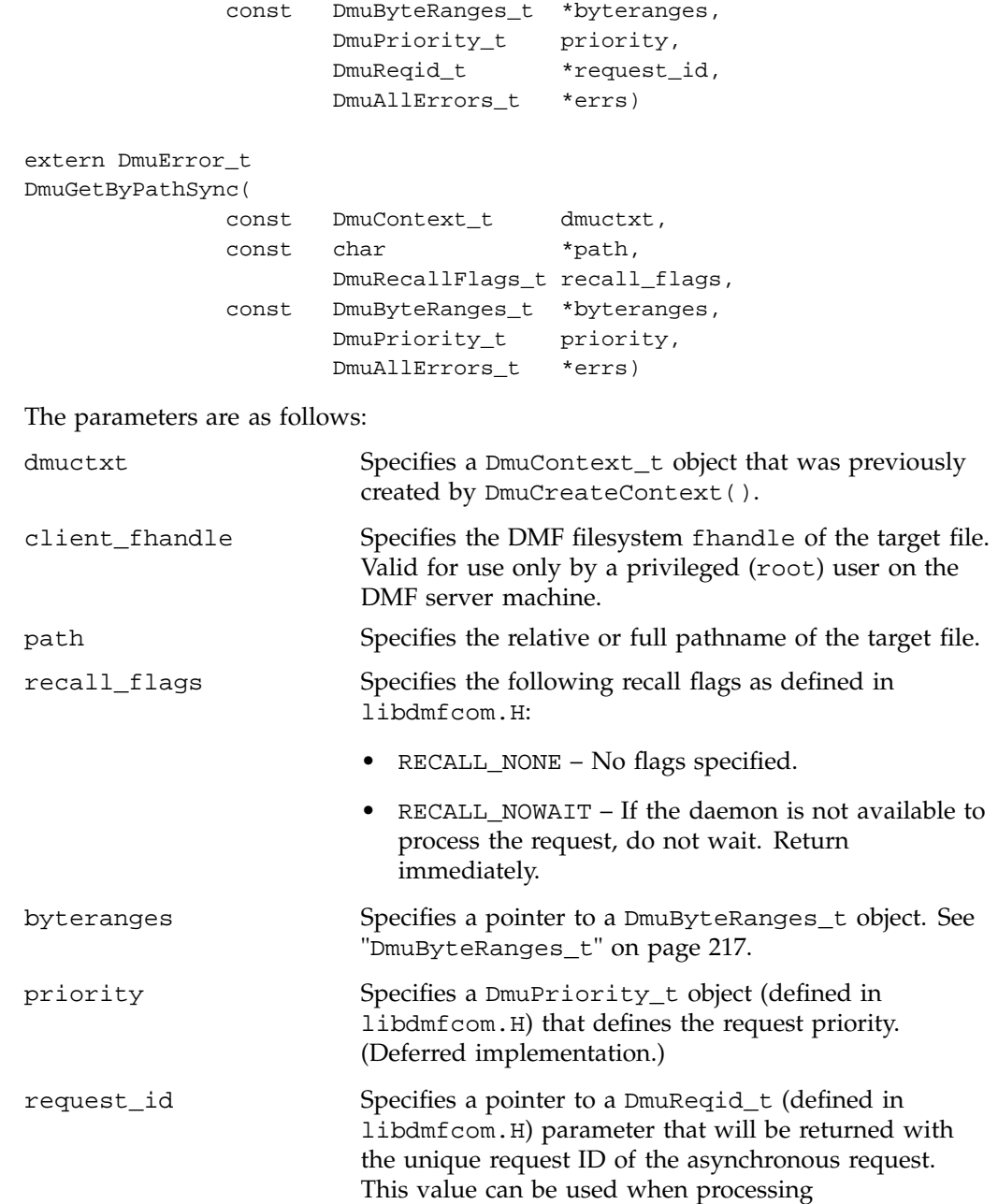

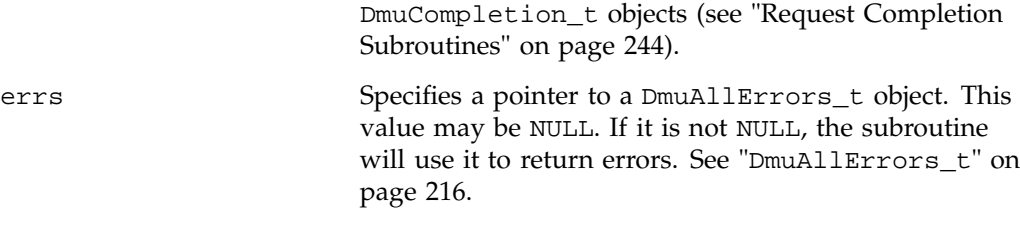

If the subroutine succeeds, it returns DmuNoError.

#### **settag File Requests**

The settag request performs the same functional task as the  $dmtag(1)$  command. The following subroutines perform the settag DMF request:

```
DmuSettagByFhandleAsync()
DmuSettagByFhandleSync()
DmuSettagByPathAsync()
DmuSettagByPathSync()
```
These subroutines have the following things in common:

- The 'Sync' versions do not return until the settag request has either completed successfully or has been aborted due to errors.
- The 'Async' versions return immediately after successfully forwarding the settag request to the dmusrcmd process. If a reply is desired, the caller must process the reply to this request. See "Request Completion Subroutines" on page 244.
- The 'ByPath' versions allow the target file to be defined by its pathname.
- The 'ByFhandle' versions allow the target file to be defined by its filesystem handle, the fhandle. These subroutines are valid only when the command making the call is on the DMF server machine and when a user has sufficient (root) privileges.

The prototypes are as follows:

```
extern DmuError_t
DmuSettagByFhandleAsync(
              const DmuContext_t dmuctxt,
              const DmuFhandle_t *client_fhandle,
                    DmuSettagFlags_t settag_flags,
                     DmuSitetag_t sitetag,
```
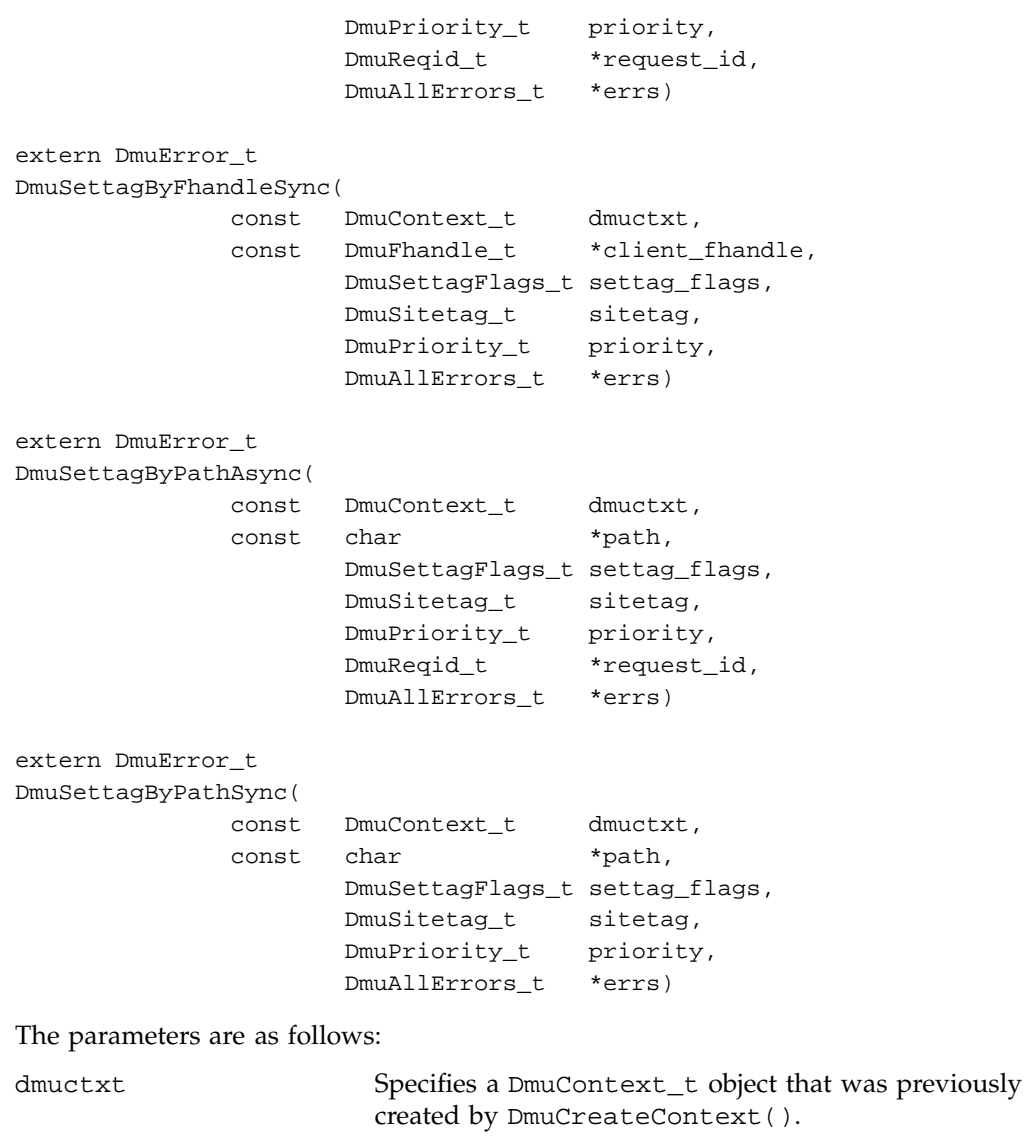

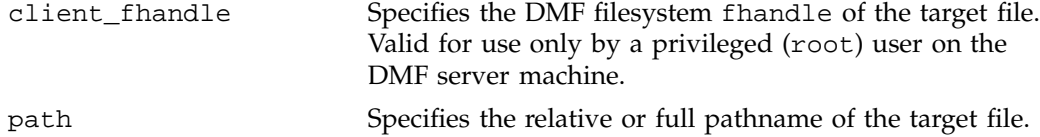

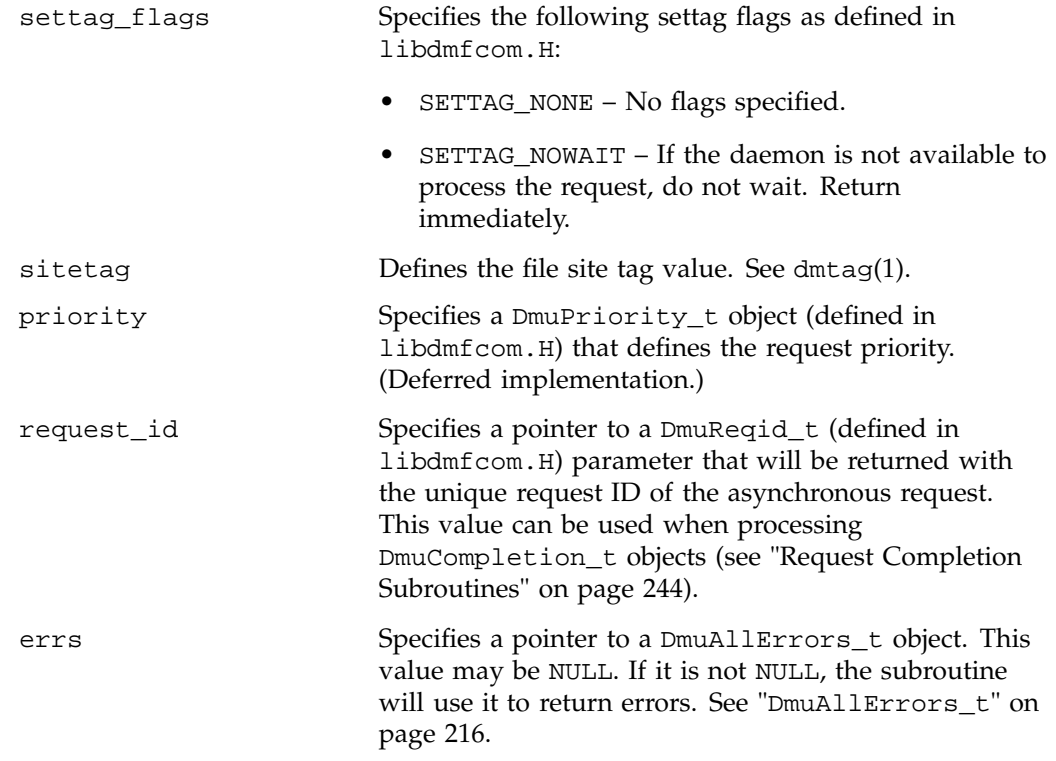

If the subroutine succeeds, it returns DmuNoError.

## **Request Completion Subroutines**

The request completion subroutines are provided so that the application can process the completion events of any asynchronous requests it might have issued. The caller can choose to process each request's completion object (DmuCompletion\_t) or to be notified when each request has responded with either an intermediate or final (completion) reply.

The asynchronous requests described previously along with the following completion subroutines allow the user to achieve maximum parallelization of the processing of all requests.

#### **DmuAwaitReplies() Subroutine**

The DmuAwaitReplies() subroutine performs a synchronous wait until the number of outstanding request replies of the type specified is less than or equal to max\_outstanding. This subroutine is called by a user who does not want to perform individual processing of each outstanding request, but wants to know when a reply (intermediate or final) has been received for each request that has been sent to this point.

The prototype is as follows:

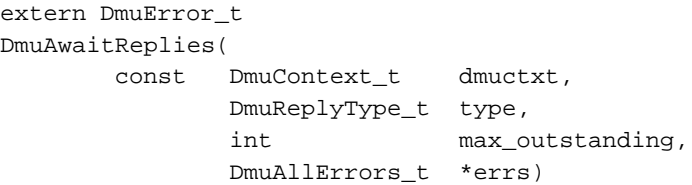

The parameters are as follows:

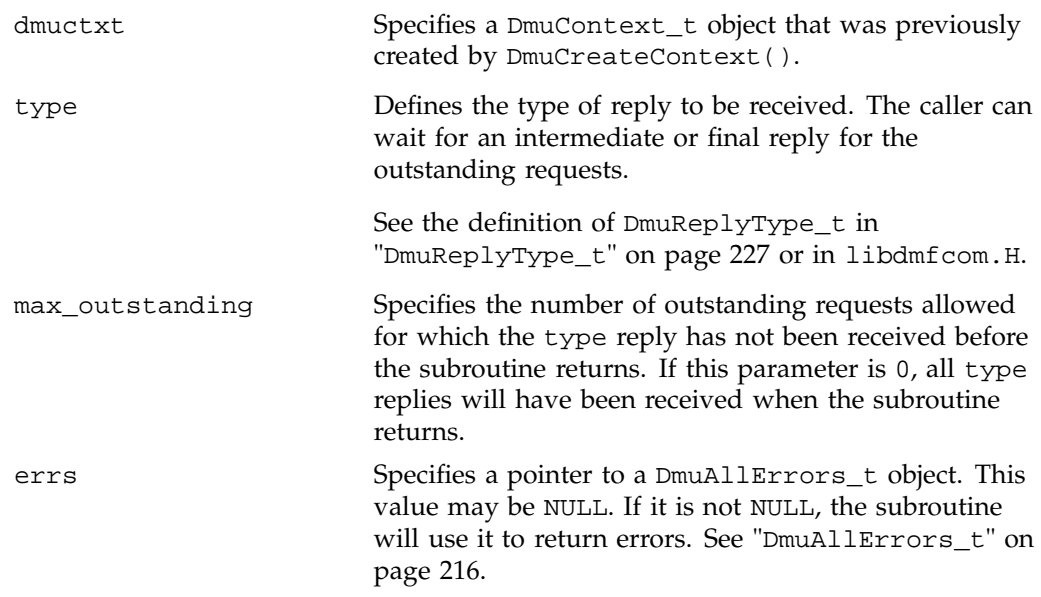

If no errors occurred getting the next reply, this subroutine returns DmuNoError.

#### **DmuFullstatCompletion() Subroutine**

The DmuFullstatCompletion() subroutine can be called when asynchronous fullstat replies are being processed by DmuGetNextReply() or DmuGetThisReply(). When the reply is received, the DmuCompletion\_t object that is part of the reply can be used as an input parameter to this routine, which will then extract the DmuFullstat\_t object and the DmuFhandle\_t objects that are contained in the DmuCompletion\_t object's ureq\_data field.

The prototype is as follows:

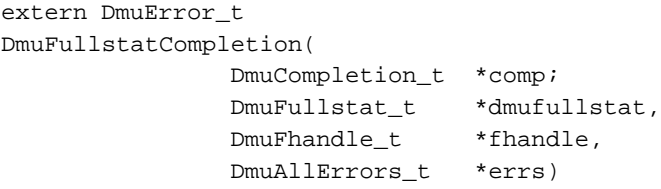

The parameters are as follows:

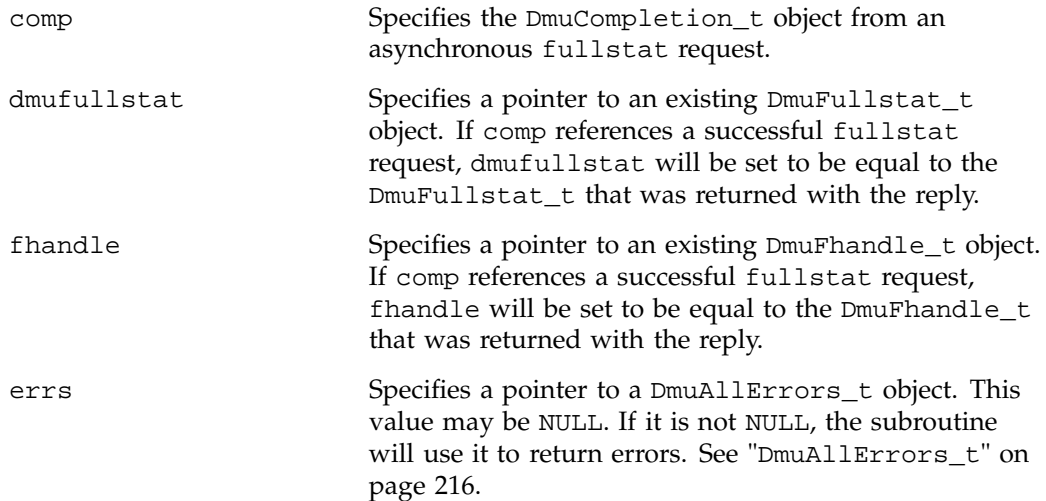

#### **DmuGetNextReply() Subroutine**

The  $DmuGetNextReply()$  subroutine returns the completion object of the next reply based on the order specified on the call.

The caller can specify DmuIntermed or DmuFinal for the type parameter. If DmuIntermed is specified and an intermediate reply is the next reply received and

**246 007–3681–012**

there are no completed replies available for processing, the comp parameter is not set (will be NULL) when the subroutine returns. An intermediate reply has no completion object associated with it; a return of this type is informational only.

This subroutine performs a synchronous wait until a request reply of the type specified on the call is received. At the time of the call, any reply that has already been received and is queued for processing is returned immediately.

The prototype is as follows:

```
extern DmuError_t
DmuGetNextReply(
       const DmuContext_t dmuctxt,
               DmuReplyOrder_t order,
               DmuReplyType_t type,
               DmuCompletion_t *comp,
               DmuAllErrors_t *errs)
```
The parameters are as follows:

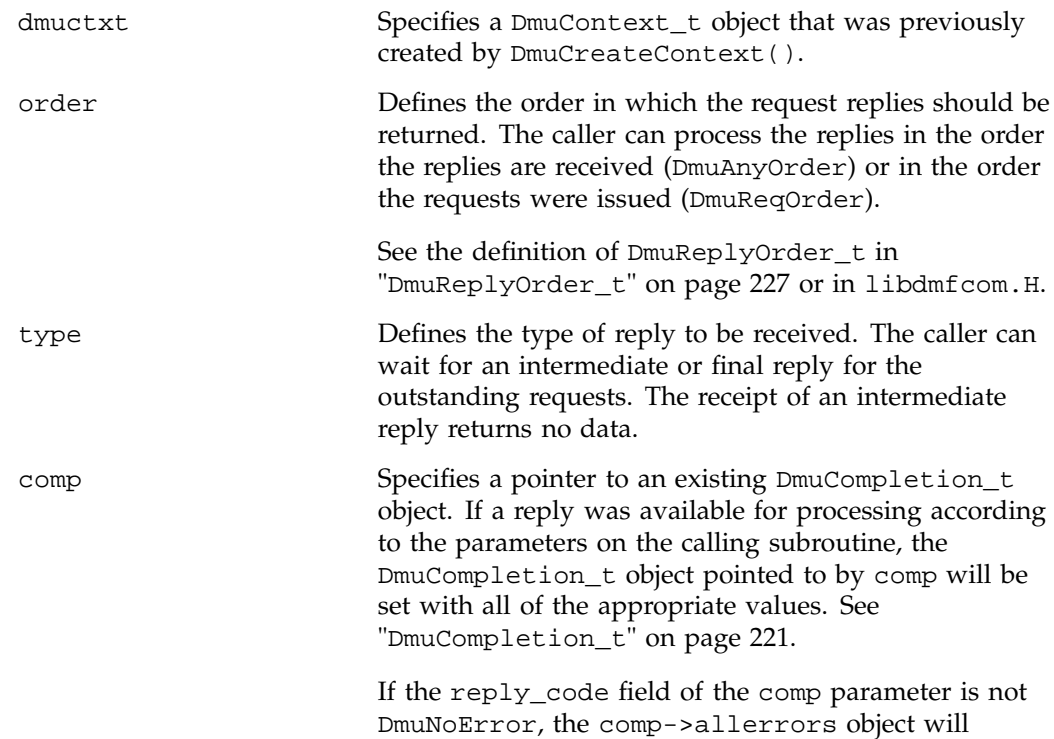

contain the error information needed to determine the cause of the error.

**Note:** The errs parameter on the subroutine call does not contain the error information for the failed request.

errs Specifies a pointer to a DmuAllErrors\_t object. This value may be NULL. If it is not NULL, the subroutine will use it to return errors. See "DmuAllErrors\_t" on page 216.

> **Note:** This object will return errors that occurred while waiting for or receiving this reply. It does not refer to the errors that might have occurred during the request processing that resulted in the reply Those errors are available in the comp object.

If no errors occurred getting the next reply, this subroutine returns DmuNoError. If there are no outstanding requests pending, a return code of DME\_DMU\_QUEUEEMPTY is returned. You can use a check for DME\_DMU\_QUEUEEMPTY to terminate a while loop based on this subroutine. Any other error return code indicates an error, and the errs parameter can be processed for the error information.

#### **DmuGetThisReply() Subroutine**

The DmuGetThisReply() subroutine returns the completion object of the specified request. This subroutine performs a synchronous wait until a request reply specified on the call is received.

The prototype is as follows:

```
extern DmuError_t
DmuGetThisReply(
       const DmuContext_t dmuctxt,
               DmuReqid_t request_id,
               DmuCompletion_t *comp,
               DmuAllErrors_t *errs)
```
**248 007–3681–012**

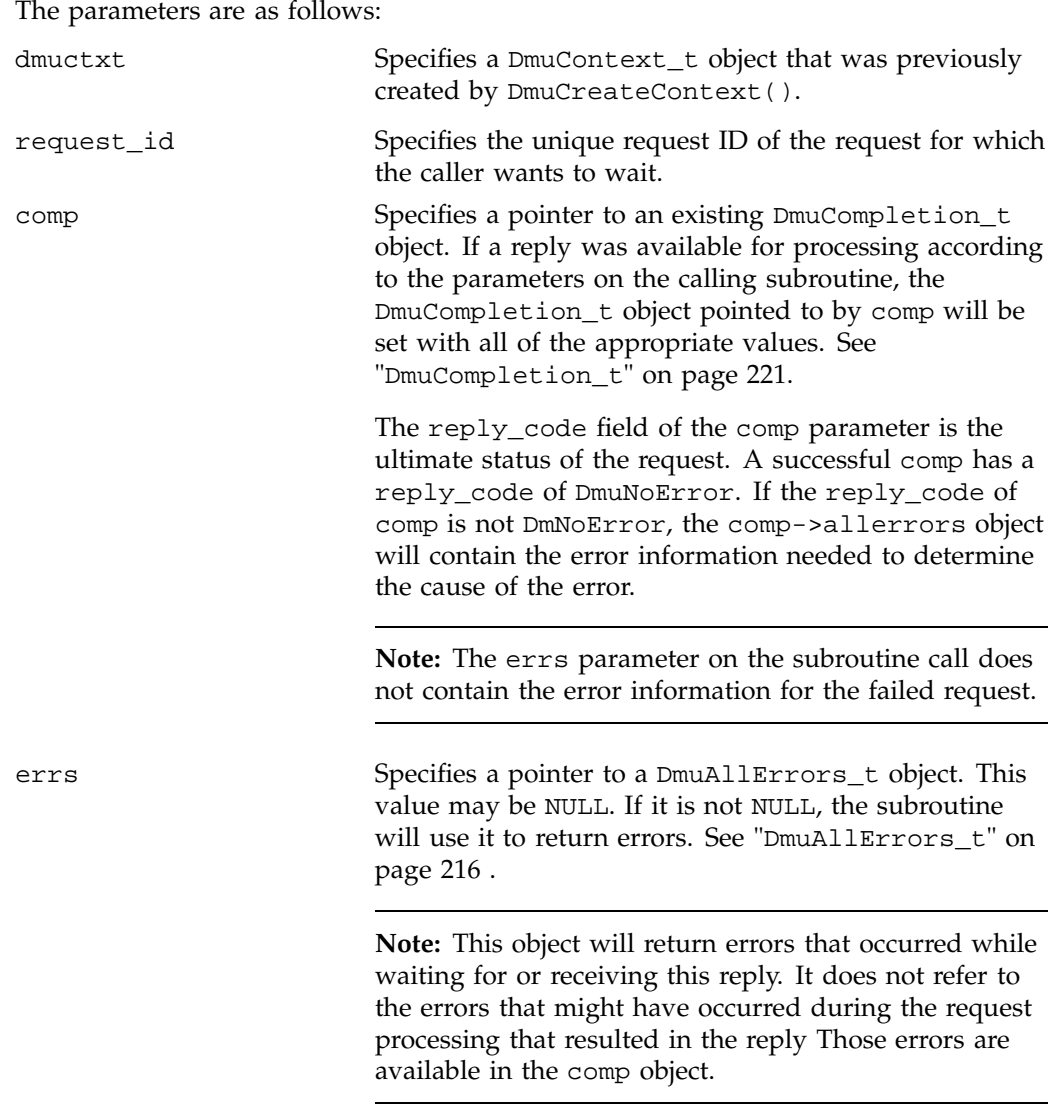

If no errors occurred getting the next reply, this subroutine returns DmuNoError. Any other error return code indicates an error, and the errs parameter can be processed for the error information.

# **Site-Defined Policy Subroutines and the sitelib.so Library**

This appendix provides an overview of the site-defined policy feature and a summary of the policy subroutines sites may write:

- "Overview of Site-Defined Policy Subroutines"
- "Getting Started" on page 252
- "Considerations" on page 254
- "sitelib.so Data Types" on page 255
- "Site-Defined Policy Subroutines" on page 259
- "Helper Subroutines for sitelib.so" on page 265

## **Overview of Site-Defined Policy Subroutines**

Site-defined policy subroutines are loaded dynamically by DMF to provide custom decision-making at key points in its processing. Several DMF processes, including dmfdaemon, can call subroutines within sitelib.so.

You do not need to use this feature, in which case DMF will function as documented in the manuals and man pages. But if you wish, you can implement one or more of these subroutines in order to override DMF's default behavior.

If you use the site-defined policy feature, you must communicate the policy changes to your user community; otherwise, they will not be able to predict how the user commands will work. The man page for any command with a site-defined policy will state something like the following:

If your site is using the site-defined policy feature, the default behavior may be overridden. Please check with your administrator for any behavior differences due to site-defined policies.

You should also consider adding ERROR, WARN, and INFO messages into the reply stream for commands you customize so that you can routinely return messages to the user that explain what was changed in their request. Doing so will allows the users to understand why the behavior was different from what they expected.

**007–3681–012 251**

The subroutines are written in C++ according to the subroutine prototypes in /usr/include/dmf/libdmfadm.H. They are placed in a shared-object library called /usr/lib/dmf/sitelib.so.

The parameters and return values of the subroutines and the name of the sitelib.so library are fixed and cannot be altered by the site. In general, the parameters provide all of the information DMF has that is relevant to the purpose of the subroutine, which is described in the comments preceding each subroutine.

The code within the subroutines performs whatever processing the site wishes. To assist in several common operations, such as extracting information from the DMF configuration file, optional helper subroutines are provided in /usr/include/dmf/libdmfadm.H.

## **Getting Started**

The /usr/share/doc/dmf-\*/info/sample directory contains the following files to demonstrate generating the sitelib.so library:

- sample\_sitelib.C contains source code of sample subroutines
- sample\_sitelib.mk is the makefile

**Note:** If you use these files as a base for implementing subroutines of your own, be sure to keep them in a different directory and/or rename them to avoid any conflict when DMF is upgraded and new sample files are installed. For example, you could rename the files sitelib.c and sitelib.mk.

Do the following:

1. Copy sample\_sitelib.C and its associated makefile sample\_sitelib.mk from /usr/share/doc/dmf-\*/info/sample to a directory of your own with names of your own choice.

For example, if you wanted to work in the /tmp/testdmf directory:

\$ **cp /usr/share/doc/dmf-\*/info/sample\_sitelib.C /tmp/testdmf/sitelib.C**

```
$ cp /usr/share/doc/dmf-*/info/sample_sitelib.mk /tmp/testdmf/sitelib.mk
```
2. In the makefile, specify the stem from which the library filename and source code filename will be derived by editing the value for the SITELIB parameter. For

example, to use a stem of sitelib (that is, sitelib.so for the library and sitelib.c for the source code file):

SITELIB=sitelib

**Note:** Although you can set the SITELIB value to something other than sitelib for testing purposes, when you actually want to run with DMF, it must be sitelib.

3. Read the comments at the start of each subroutine and alter the supplied code to suit your requirements. As supplied, each subroutine is disabled. To enable one or more subroutines, modify the SiteFncMap variable at the bottom of the source file (in our example, sitelib.C).

**Note:** The name of the SiteFncMap variable is fixed and cannot be altered. However, you can change the names of the site-defined subroutines such as SiteCreateContext().

4. Build the sitelib.so library by using the make(1) command:

```
$ make -f sitelib.mk
```
5. Print a list of the subroutines that have been enabled and visually verify that it is what you expect:

```
# make -f sitelib.mk verbose
```
6. Install the library on a DMF server, which requires you to be the root user:

```
$ su
# make -f sitelib.mk install
```
**Note:** You do not need to install sitelib.so on a machine that functions only as a DMF client.

For subroutines that affect the operation of the DMF daemon, library server, or MSP, you must wait for a minute or so for the new sitelib.so library to be noticed. You will see a message in the relevant log file when this happens.

7. Test your new library by monitoring the relevant logfile with tail -f while you present test cases to DMF. You may also find it useful to have a Resource Watcher configured and running or to use dmstat.

## **Considerations**

As you write your own custom subroutines, be aware of the following:

- The sitelib.so file must be owned by root and must not be writable by anyone else, for security reasons. If these conditions are not met, DMF will ignore sitelib.so and use the default behavior.
- The sitelib.so library should not use the stdin, stdout, or stderr files as this could cause problems for DMF, possibly endangering data. For information about sending messages to users or to log files, see "DmaSendLogFmtMessage()" on page 275 and "DmaSendUserFmtMessage()" on page 276.
- If you overwrite the sitelib.so file while it is in use (for example by copying a new version of your file over the top of the old one), DMF processes may abort or run improperly. The DMF daemon may or may not be able to restart them properly.

To update the file, you should do one of the following:

- Use the  $mv(1)$  command to move the new file over the top of the old one, so that any existing DMF processes will continue to use the previous version of the file, which is now unlinked pending removal. The install target in the supplied makefile is also a safe way to update the file.
- Delete the old file with  $rm(1)$  before installing the new one using  $cp, mv, or$ make install.
- Shut down DMF while the update takes place.

This warning also applies to changes to the DMF configuration file.

- Site-defined policy subroutines should not call subroutines in libdmfusr.so, such as DmuSettagByPathSync(). They are free to call member functions of classes defined in libdmfcom.H, such as DmuVolGroups\_t::numVolGroups().
- At times, the site-defined subroutines may be called many times in rapid succession. They should therefore be as efficient as possible, avoiding any unnecessary processing, especially of system calls.

For example, when dmfsfree is invoked to prevent a filesystem from filling, site-defined subroutines may be called one or more times for every file in the filesystem as dmfsfree prepares its list of candidates prior to migrating and/or freeing some of them. If the functions are slow, DMF may not be able to react to the situation in time to prevent the filesystem from filling.

• For IRIX systems, DMF processes that call routines in sitelib.so were compiled using MIPSpro compilers. Compiling the C++ routines that make up sitelib.so on IRIX systems with compilers other than MIPSpro compilers may result in incompatibilities causing load-time or run-time errors.

## **sitelib.so Data Types**

The data types described in this section are defined in libdmfadm.H. The information in this section is provided as a general description and overall usage outline. Other data types that are referenced in this file are defined in libdmfcom.H; see Appendix B, "DMF User Library libdmfusr.so" on page 211.

**Note:** For the most current definitions of these types, see the libdmfadm.H file.

### **DmaContext\_t**

The DmaContext\_t object stores information for DMF in order to provide continuity from one subroutine call to the next. It is an opaque object that is created when a DMF process first loads sitelib.so and it exists until that process unloads it. This context is provided as a parameter for each of the site-defined policy subroutines.

Site-defined subroutines cannot directly access the information held in the context, but they can obtain information from it by using the following subroutines:

- "DmaGetContextFlags()" on page 272
- "DmaGetProgramIdentity()" on page 273
- "DmaGetUserIdentity()" on page 274

Site-defined subroutines can also store their own information in the context and retrieve it on subsequent calls by using the following subroutines:

- "DmaSetCookie()" on page 277
- "DmaGetCookie()" on page 272

#### **DmaFrom\_t**

The DmaFrom\_t object specifies the type of policy statement being evaluated.

There are the following possible values:

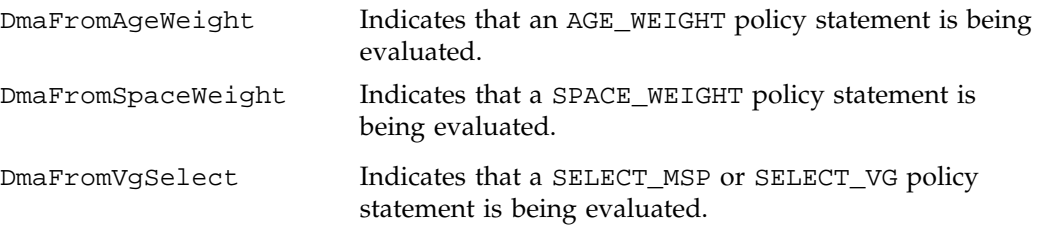

## **DmaIdentity\_t**

The DmaIdentity\_t object provides information, if known, about the program calling the site-defined subroutine and the user whose request generated the call.

The public member fields and functions of this class are as follows:

realm\_type

Specifies the environment in which the type of data that is contained in the realm\_data field is meaningful.

The following settings are defined:

- DMF\_REALM\_UNIX, which means that the unix\_1 member of realm\_data contains valid information
- DMF\_REALM\_UNKNOWN, which means that realm\_data is not reliable

#### realm\_data

Specifies user identity information that is specific to the environment defined by realm\_type. Only the unix\_1 member of the union is defined for the realm\_type of DMF\_REALM\_UNIX.

If the UID and/or GID values are 0xffffffff, the values are not reliable.

#### logical\_name

Specifies a character string containing the program name of the process. This may be an absolute or relative pathname. If the value is unknown, the program name was unavailable.

product\_name\_and\_revision

Specifies a character string containing the product name and revision (for example, DMF\_3.1.0.0).

## locale\_1

Specifies a character string containing the locale value. See the locale(1) man page.

#### host

Specifies a character string containing the host on which the DmaIdentity\_t originated.

### pid

Specifies the process ID where the DmaIdentity\_t originated.

#### instance\_id

Specifies a further refinement of the PID field. Because a process may create more than one DmaIdentity\_t, this value is incremented by one for each new DmaIdentity\_t.

#### os\_type

Specifies a character string containing a description of the operating system where the DmaIdentity\_t originated.

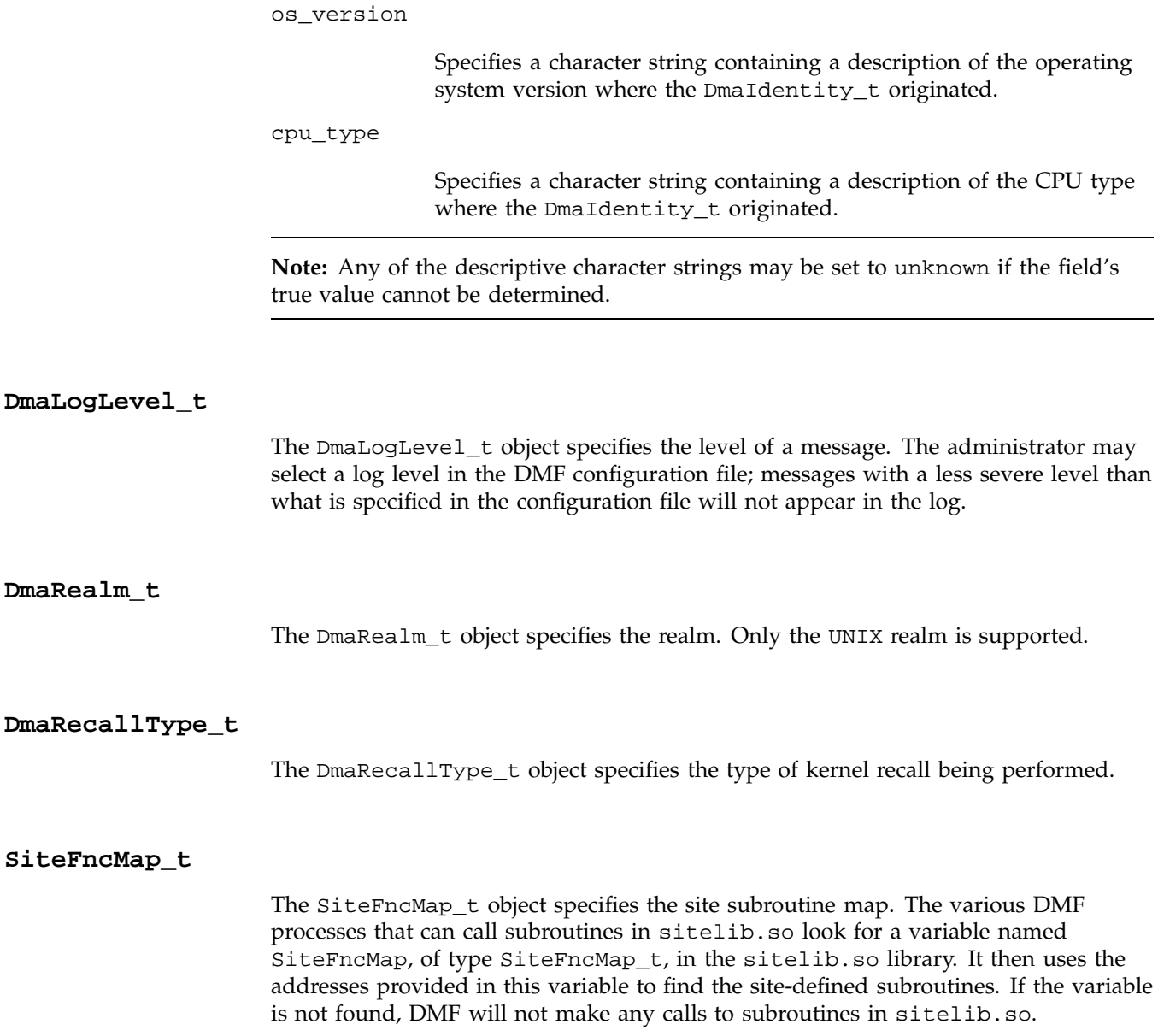

**258 007–3681–012**

## **Site-Defined Policy Subroutines**

DMF looks for the variable named SiteFncMap, of type SiteFncMap\_t, in the sitelib.so library. It then uses the addresses provided in this variable to find site-defined subroutines listed in this section. You can provide any number of these subroutines in the sitelib.so library.

### **SiteCreateContext()**

The SiteCreateContext() subroutine provides the opportunity to create a site-specific setup. It is called when sitelib.so is loaded. If no such setup is required, it need not be implemented. If this subroutine returns anything other than DmuNoError, no other subroutines in sitelib.so, including SiteDestroyContext(), will be called by the current process, unless sitelib.so is changed and therefore reloaded.

This subroutine may not issue messages to the user because the user details are unknown at the time it is invoked. If it is invoked by a program with a log file, such as dmfdaemon, it can issue log messages by calling DmaSendLogFmtMessage(). You can call DmaGetContextFlags() to determine if it can issue log messages.

The prototype is as follows:

typedef DmuError\_t (\*SiteCreateContext\_f)( const DmaContext\_t dmacontext);

The parameter is as follows:

dmacontext Refers to the context established when sitelib.so was loaded.

### **SiteDestroyContext()**

The SiteDestroyContext() subroutine provides the opportunity for site-specific cleanup. It is called when sitelib.so is unloaded. If no such cleanup is required, it need not be implemented. This subroutine may not issue messages to the user because the user details are no longer valid at the time it is invoked. If it is invoked by a program with a log file, such as dmfdaemon, it can issue log messages by calling DmaSendLogFmtMessage(). You can call DmaGetContextFlags() to determine if it can issue log messages.

C: Site-Defined Policy Subroutines and the sitelib.so Library

The prototype is as follows:

typedef void (\*SiteDestroyContext\_f)( const DmaContext\_t dmacontext);

The parameter is as follows:

dmacontext Refers to the context established when sitelib.so was loaded.

## **SiteKernRecall()**

The SiteKernRecall() subroutine allows sites some control over kernel requests to recall a file. It is invoked when DMF receives a kernel request to recall a file. For example, a read() system call for a file that is currently in OFL state would result in SiteKernRecall() being called. The dmget command or the equivalent libdmfusr.so library call would not result in a call to SiteKernRecall().

This subroutine may accept or reject the request or change its priority; no other changes are possible. If the subroutine returns a value other than DmuNoError, the request will be rejected. Changing the priority has no effect at this time.

**Note:** offset and length pertain to the range of the file that the user's I/O request referenced, not the byte range that dmfdaemon will actually recall.

The subroutine may not issue messages to the user, but it can issue messages to the DMF daemon log.

The prototype is as follows:

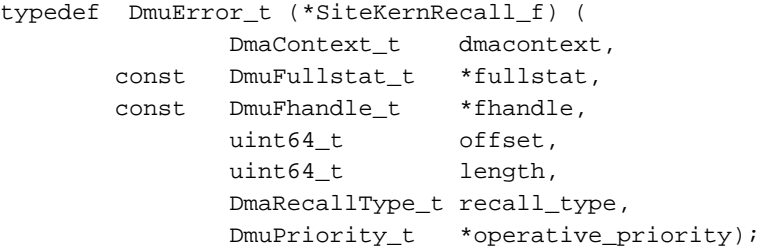

The parameters are as follows:

dmacontext Refers to the context established when sitelib.so was loaded.
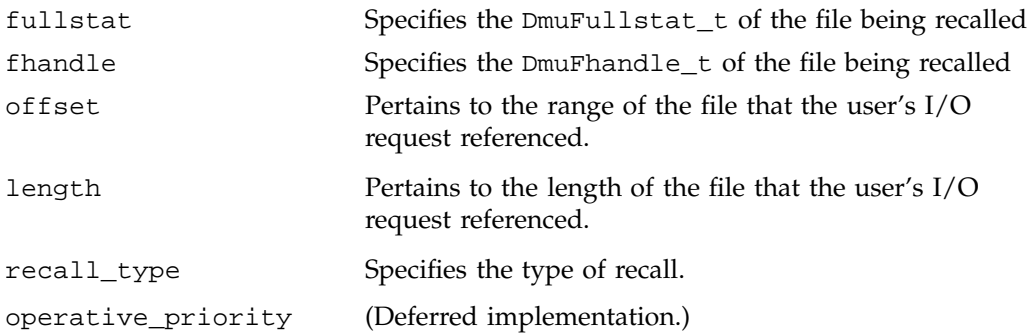

## **SitePutFile()**

The SitePutFile() subroutine allows sites some control over the DMF put requests. It is invoked when a dmput command is issued or when one of the following libdmfusr.so subroutines is called:

```
DmuPutByPathAsync()
DmuPutByPathSync()
DmuPutByFhandleAsync()
DmuPutByFhandleSync()
```
This subroutine is not called when automatic space management migrates a file.

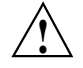

**Caution:** If SitePutFile() is implemented, it takes precedence over any when clause being used to control MSP or volume group selection, whether or not SiteWhen() has been implemented.

If this subroutine returns a value other than DmuNoError, the put request will be rejected. The subroutine may not issue log messages, but it can issue messages to the user.

The prototype is as follows:

```
typedef DmuError_t (*SitePutFile_f) (
      const DmaContext_t dmacontext,
      const DmuFullstat_t *fstat,
      const char *path,
      const DmuFhandle_t *fhandle,
      const int flags,
```

```
const DmuVolGroups_t *policy_volgrps,
const DmuPriority_t user_priority,
const int user_flags,
const DmuByteRanges_t *user_byteranges,
const DmuVolGroups_t *user_volgrps,
       DmuPriority_t *operative_priority,
       int *operative_flags,
       DmuByteRanges_t *operative_byteranges,
       DmuVolGroups_t *operative_volgrps);
```
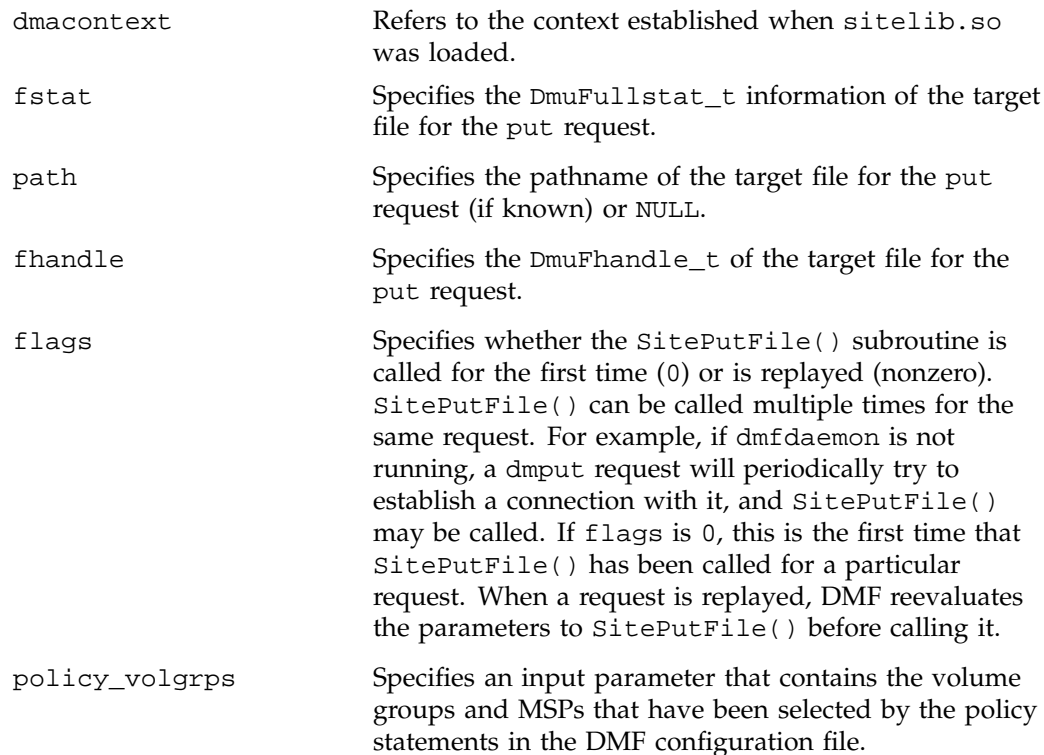

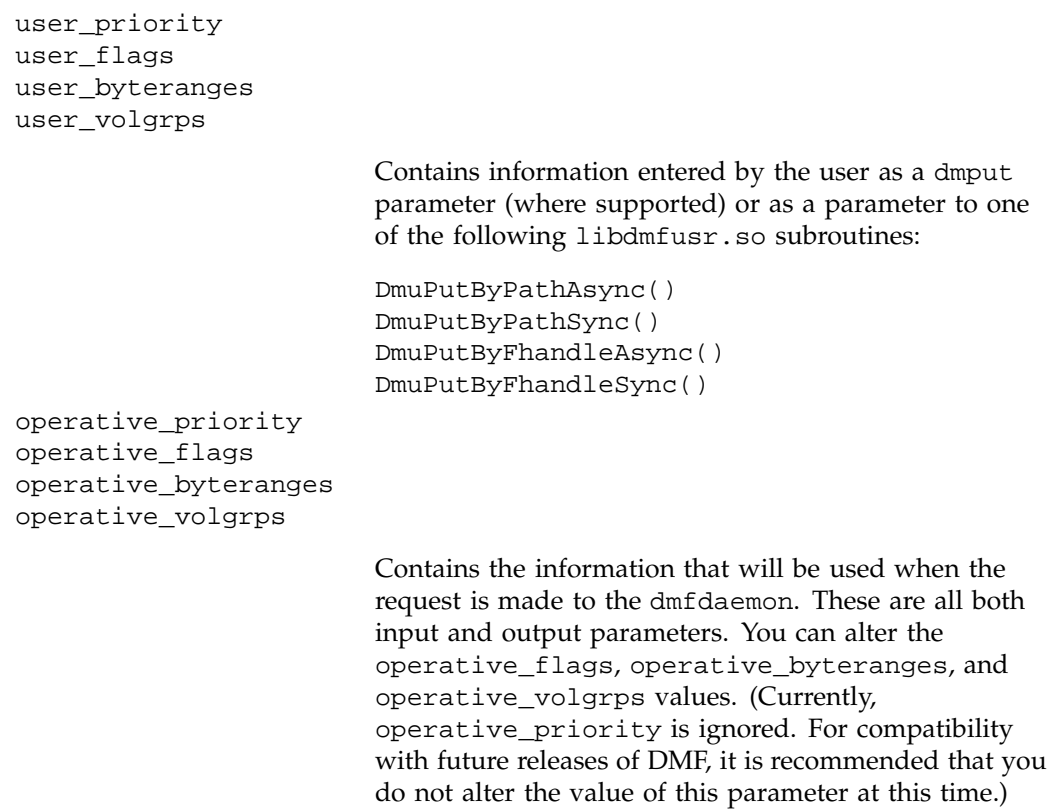

## **SiteWhen()**

The SiteWhen() subroutine provides the opportunity to supply the value for the sitefn variable in when clauses in the following parameters:

AGE\_WEIGHT SPACE\_WEIGHT SELECT\_MSP SELECT\_VG

This subroutine is not supported in when clauses associated with a DCM cache.

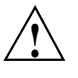

**Caution:** If SitePutFile() is implemented, it takes precedence over any when clause being used to control MSP or volume group selection, whether or not SiteWhen() has been implemented.

For example,

SELECT\_VG tp9840 when uid = archive or sitefn = 6

If this subroutine is unavailable, either because it was not implemented or because the sitelib.so library is not accessible, the expression using sitefn is evaluated as being false. Therefore, the example above would be treated as if it were the following:

SELECT\_VG tp9840 when uid = archive or false

Or more simply:

SELECT\_VG tp9840 when uid = archive

If a policy stanza contains multiple references to sitefn, it is possible that the subroutine is only called once and the value returned by that call may be used for several substitutions of sitefn. Therefore, a policy that contains the following will not necessarily call the subroutine three times:

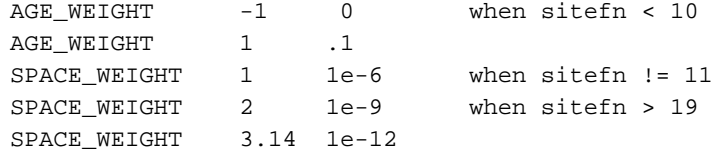

The subroutine can issue log messages in some circumstances and user messages in others. You can call DmaGetContextFlags() to determine what kind of messages are possible.

The prototype is as follows:

```
typedef int (*SiteWhen_f) (
       const DmaContext_t dmacontext,
       const DmuFullstat_t *fstat,
       const DmuFhandle_t *fhandle,
             DmaFrom_t fromtyp);
```
**264 007–3681–012**

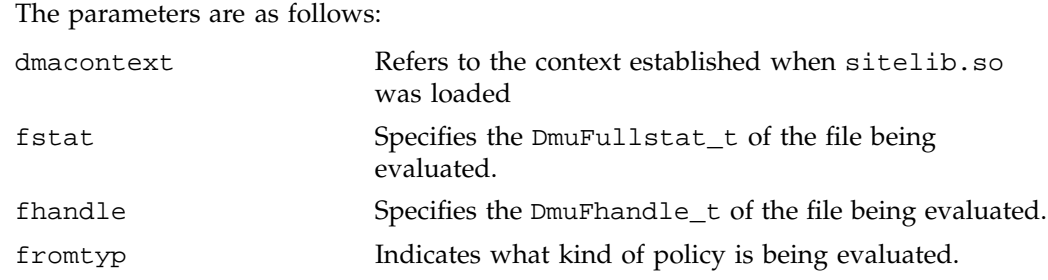

# **Helper Subroutines for sitelib.so**

This section describes optional subroutines that may be called from sitelib.so and are present in the processes that load sitelib.so.

## **DmaConfigStanzaExists()**

The DmaConfigStanzaExists() subroutine checks whether a specified stanza exists in the DMF configuration file.

**Note:** Values in the configuration file may change while DMF is running.

The prototype is as follows:

```
DmaBool_t
DmaConfigStanzaExists(
      const DmaContext_t dmacontext,
      const char *type,
      const char *stanza);
```
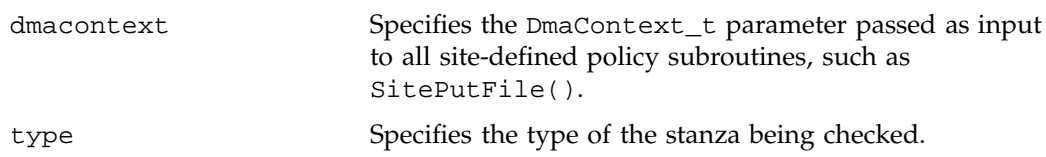

C: Site-Defined Policy Subroutines and the sitelib.so Library

stanza Specifies the name of the stanza being checked.

For example, if the DMF configuration file contained the following:

define /dmf1 TYPE filesystem POLICIES space\_policy vg\_policy enddef

Then the following call would return true:

DmaConfigStanzaExists(dmacontext, "filesystem","/dmf1");

## **DmaGetConfigBool()**

The DmaGetConfigBool() subroutine extracts parameter values of type DmaBool\_t from the specified stanza in the DMF configuration file. If there is no such parameter definition or if it exists but with a missing or improper value, then the default is used.

**Note:** Values in the configuration file may change while DMF is running.

The prototype is as follows:

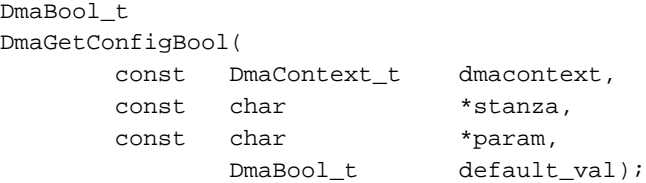

The parameters are as follows:

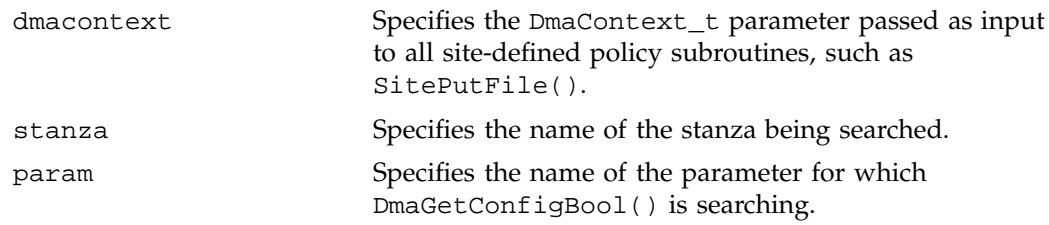

**266 007–3681–012**

default\_val Specifies the value to use if param is not found in stanza or if param has a missing or invalid value.

## **DmaGetConfigFloat()**

The DmaGetConfigFloat() subroutine extracts parameter values of type float from the specified stanza in the DMF configuration file. If there is no such parameter definition or if it exists but with a missing or invalid value, the default is used.

**Note:** Values in the configuration file may change while DMF is running.

The prototype is as follows:

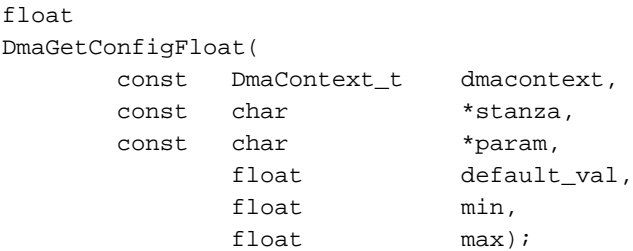

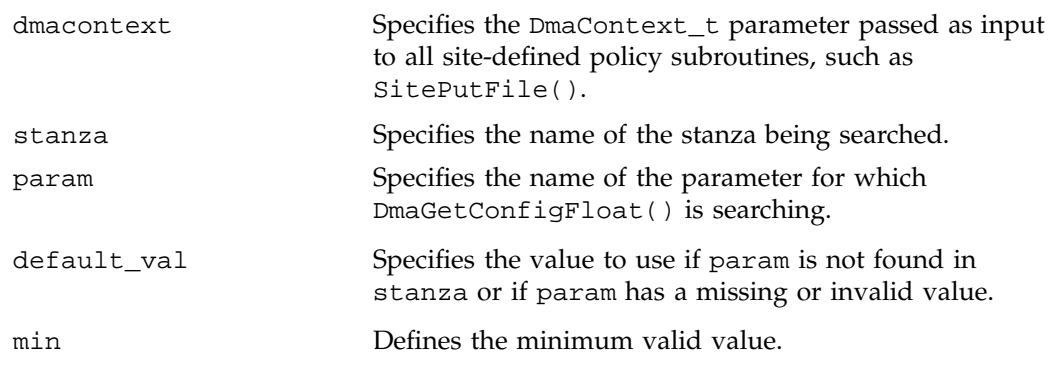

max Defines the maximum valid value.

## **DmaGetConfigInt()**

The DmaGetConfigInt() subroutine extracts parameter values of type int64\_t from the specified stanza in the DMF configuration file. If there is no such parameter definition or if it exists but with a missing or invalid value, then a default value is used.

**Note:** Values in the configuration file may change while DMF is running.

The prototype is as follows:

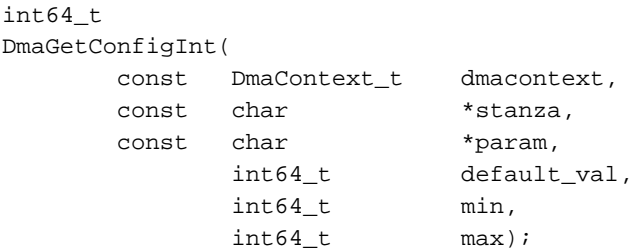

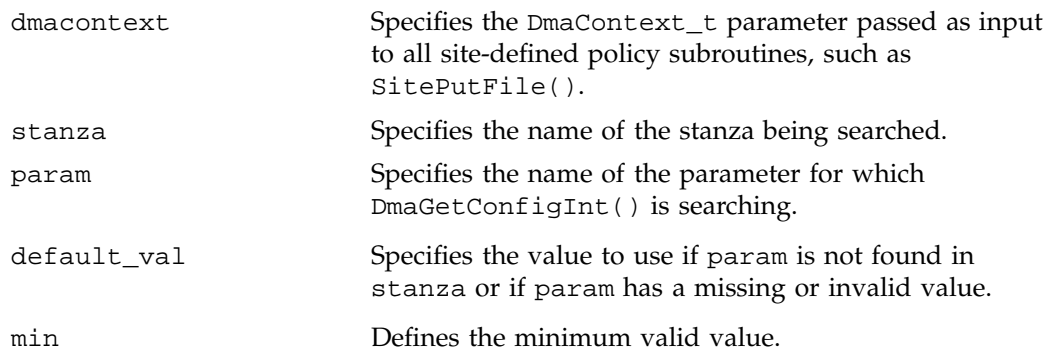

max Defines the maximum valid value.

## **DmaGetConfigList()**

The DmaGetConfigList() subroutine returns a pointer to an array of words found in the parameter in the specified stanza. The items value points to a block of memory containing an array of string pointers are well as the strings themselves; the end of the array is marked by a NULL pointer. The block of memory has been allocated by the malloc() subroutine and can be released with the free() subroutine if desired. The caller is responsible for releasing this memory.

**Note:** Values in the configuration file may change while DMF is running.

The prototype is as follows:

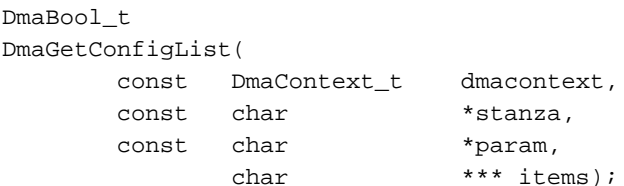

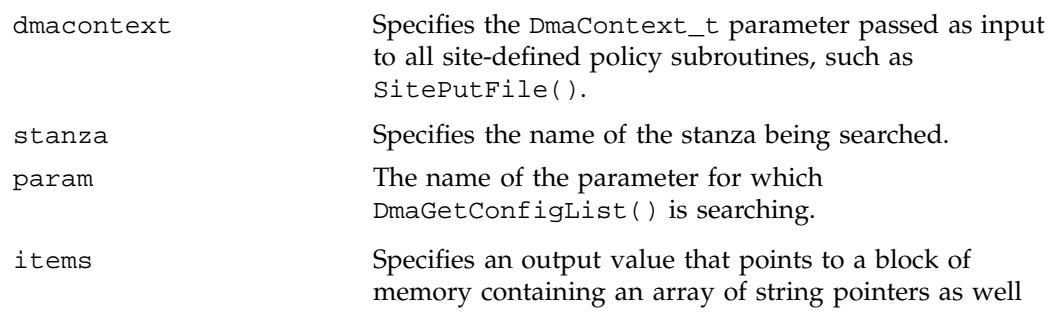

as the strings themselves; the end of the array is marked by a NULL pointer.

## **DmaGetConfigStanza()**

The DmaGetConfigStanza() subroutine return a pointer to an array of parameters and values for the specified stanza in the DMF configuration file. (That is, it provides the entire stanza, after comments have been removed.) The items value points to a block of memory containing an array of structures with string pointers as well as the strings themselves; the end of the array is marked by a NULL pointer. The block of memory has been allocated by the malloc() subroutine and can be released with the free() subroutine if desired. The caller is responsible for releasing this memory.

**Note:** Values in the configuration file may change while DMF is running.

The prototype is as follows:

```
DmaBool_t
DmaGetConfigStanza(
       const DmaContext_t dmacontext,
       const char *stanza,
              DmaConfigData_t **items);
}
The parameters are as follows:
dmacontext Specifies the DmaContext_t parameter passed as input
                        to all site-defined policy subroutines, such as
                        SitePutFile().
stanza Specifies the name of the stanza being searched.
items Specifies an output value that points to a block of
                        memory containing an array of structures with string
```
pointers as well as the strings themselves; the end of the array is marked by a NULL pointer.

## **DmaGetConfigString()**

Extracts a string from the specified stanza in the DMF configuration file and returns it. If there is no such parameter definition, the default is used. If the parameter exists but with a missing value, the null string (which is a valid value) is returned.

**Note:** Values in the configuration file may change while DMF is running.

The prototype is as follows:

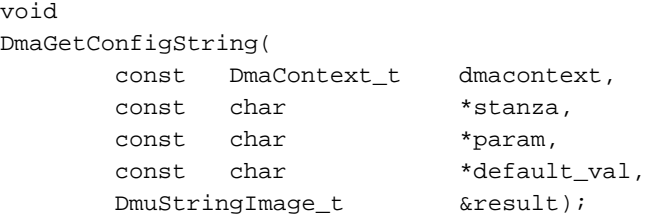

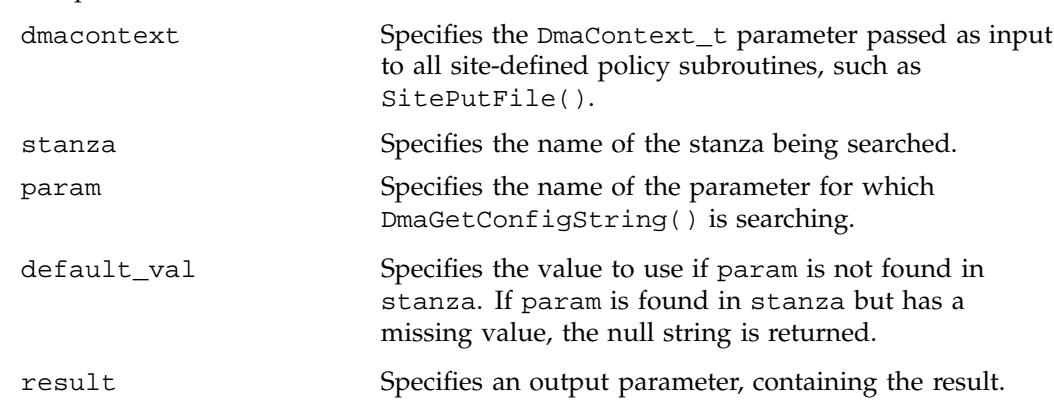

## **DmaGetContextFlags()**

The DmaGetContextFlags() determines if a given subroutine can issue log messages or issue user messages.

**Note:** If DmaFlagContextValid() is not set in the return value, no use should be made of any other bits.

DmaGetContextFlags() can return the following values, which may be OR'd together:

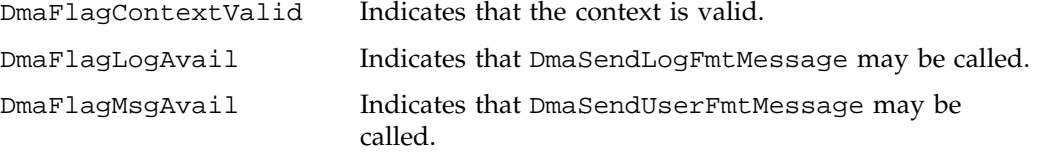

The prototype is as follows:

uint64\_t DmaGetContextFlags( const DmaContext\_t dmacontext);

The parameter is as follows:

dmacontext Specifies the DmaContext\_t parameter passed as input to all site-defined policy subroutines, such as SitePutFile().

## **DmaGetCookie()**

The DmaGetCookie() subroutine returns the cookie that was stored in dmacontext by a call to DmaSetCookie(). If a NULL value is returned, either the context is invalid or the cookie was not set.

The prototype is as follows:

void \* DmaGetCookie( const DmaContext\_t dmacontext); The parameter is as follows:

dmacontext Specifies the DmaContext\_t parameter passed as input to all site-defined policy subroutines, such as SitePutFile().

## **DmaGetDaemonVolGroups()**

The DmaGetDaemonVolGroups() subroutine returns the volume groups and MSPs that the dmfdaemon is currently configured to use.

**Note:** Values in the configuration file may change while DMF is running.

The prototype is as follows:

```
const DmuVolGroups_t *
DmaGetDaemonVolGroups(
       const DmaContext_t dmacontext);
```
The parameter is as follows:

dmacontext Specifies the DmaContext\_t parameter passed as input to all site-defined policy subroutines, such as SitePutFile().

#### **DmaGetProgramIdentity()**

The DmaGetProgramIdentity() subroutine returns a pointer to the program DmaIdentity\_t object in the dmacontext parameter.

**Note:** The program DmaIdentity\_t object should not be confused with the user DmaIdentity\_t object that is returned by "DmaGetUserIdentity()" on page 274. The user identity is usually of much more interest when applying site policies because it defines who is actually making the request as opposed to what process is negotiating the site policies.

The prototype is as follows:

const DmaIdentity\_t \* DmaGetProgramIdentity( const DmaContext t dmacontext);

The parameter is as follows:

dmacontext Specifies the DmaContext\_t parameter passed as input to all site-defined policy subroutines, such as SitePutFile().

## **DmaGetUserIdentity()**

The DmaGetUserIdentity() subroutine returns a pointer to the user DmaIdentity\_t object in the dmacontext parameter.

The user DmaIdentity\_t object contains as much information as could be reliably gathered regarding the identity of the originator of the request. For example, the user identity in the SitePutFile() policy subroutine would identify the process (such as dmput) that made the original DmuPutByPathSync() libdmfusr call.

If DmaGetUserIdentity() is called from within SiteKernRecall(), it will return the identity of dmfdaemon. The identity of the user who initiated the read request that caused SiteKernRecall() to be called is unknown to DMF.

Within SiteCreateContext(), the user details may be as yet unknown; therefore, DmaGetUserIdentity() may return different values than if it is called with the same context from another site-defined policy subroutine. In most cases, the user identity is determined after the call to SiteCreateContext().

Under certain circumstances, some elements of the  $Dm$  denoting the structure may be unknown. For example, if a site-defined subroutine is called as a result of a command entered on a client machine running a release prior to DMF 3.1, some elements of the user identity may be unknown.

The prototype is as follows:

```
const DmaIdentity_t *
DmaGetUserIdentity(
       const DmaContext_t dmacontext);
```
**274 007–3681–012**

The parameter is as follows:

dmacontext Specifies the DmaContext\_t parameter passed as input to all site-defined policy subroutines, such as SitePutFile().

## **DmaOpenByHandle()**

The DmaOpenByHandle() subroutine opens a file by fhandle, in O\_RDONLY mode, and returns the file descriptor.

If there is an error, -1 is returned. It is the caller's responsibility to close the file descriptor.

**Note:** This subroutine is implemented on IRIX only.

The prototype is as follows:

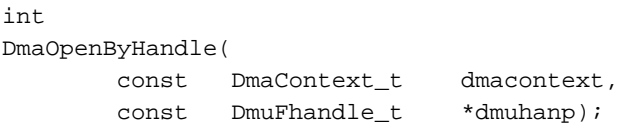

The parameters are as follows:

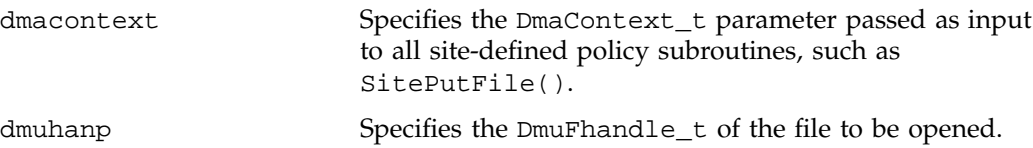

## **DmaSendLogFmtMessage()**

The DmaSendLogFmtMessage() subroutine formats and issues log messages, if log messages are possible. The messages will potentially appear in the calling program's log depending upon the DmaLogLevel\_t of the message and the log level selected by the administrator in the DMF configuration file. If log messages are not possible, DmaSendLogFmtMessage() silently discards the message.

The prototype is as follows:

void DmaSendLogFmtMessage( const DmaContext\_t dmacontext, DmaLogLevel\_t log\_level, const char \*name, const char \*format, ...);

The parameters are as follows:

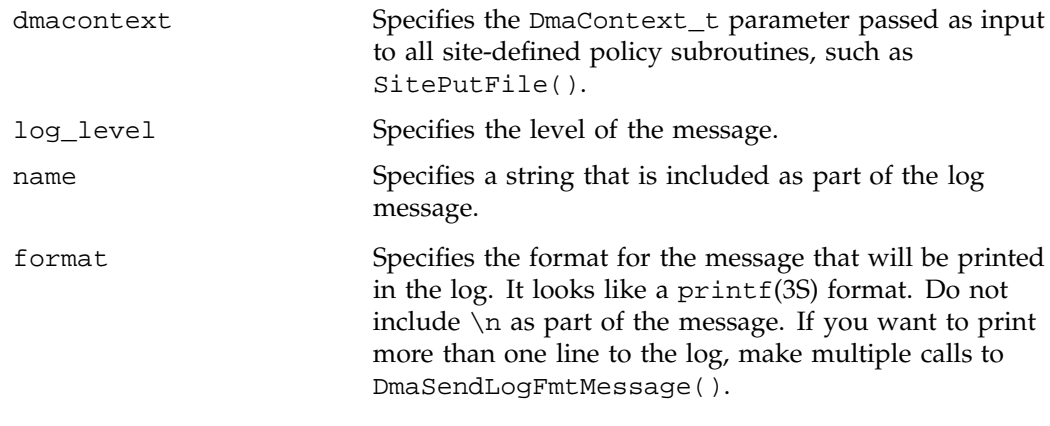

For example, the following will issue an error message to the calling program's log:

DmaSendLogFmtMessage (dmacontext, DmaLogErr, "SiteCreateContext", "sitelib.so problem errno %d", errno);

### **DmaSendUserFmtMessage()**

The DmaSendUserFmtMessage() subroutine formats and sends messages to the user, if user messages are possible. The messages will potentially appear as output from commands such as dmput and dmget, depending upon the severity of the message and the level of message verbosity selected by the user. If user messages are not possible, DmaSendUserFmtMessage() silently discards the message.

The prototype is as follows:

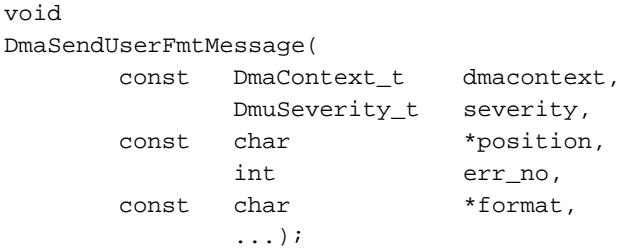

The parameters are as follows:

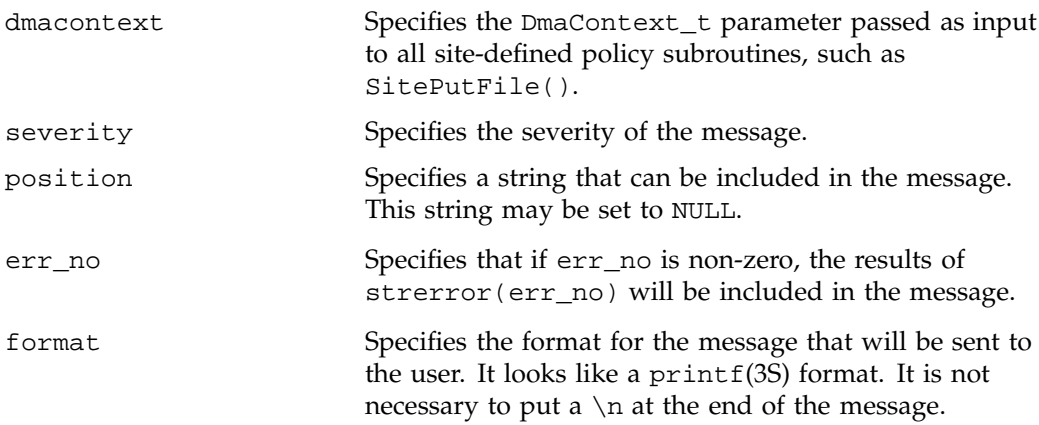

**DmaSetCookie()**

The DmaSetCookie() subroutine stores a pointer to site-defined subroutine information in dmacontext. This pointer may be retrieved by a call to DmaGetCookie(). The site-defined subroutines are responsible for memory management of the space pointed to by the cookie parameter.

The prototype is as follows:

```
void
DmaSetCookie(
```
const DmaContext\_t dmacontext, void \*cookie);

**007–3681–012 277**

The parameters are as follows:

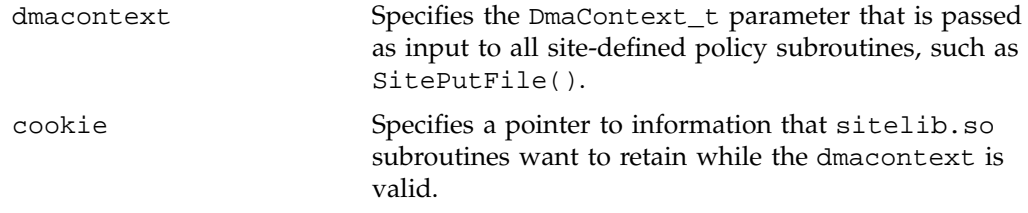

**278 007–3681–012**

## **DMF Directory Structure Prior to Release 2.8**

Beginning with DMF 2.8, DMF no longer supports multiple installed versions of DMF that can be made active via the dmmaint(8) program. While it is not necessary to delete any existing pre-2.8 versions of DMF, they will not accessible by the DMF 2.8 or later software and they can be removed at the convenience of the administrator.

The reason for this change is that the pre-2.8 DMF directory hierarchy of /usr/dmf/dmbase is no longer the target installation directory of DMF. Rather, DMF 2.8 and later binaries, libraries, header files, and man pages are installed directly into the proper system locations and they are accessed directly from those locations without the use of symbolic file links.

When DMF 2.8 or later is installed, if the symbolic file link /etc/dmf/dmbase exists, it will be deleted. This link was used in pre-2.8 versions of DMF to access the "active" version of DMF, and as such, it was part of the administrators' initialization procedure to add this link to their PATH environment variable. Since it is no longer used in DMF 2.8 and later versions, it could cause an incorrect copy of a DMF command to be executed if an administrator's path included the link to be searched before the normal system binary locations. This way, even if the administrator neglects to remove the link from the path, it should not make any difference.

# **Differences from UNICOS DMF and UNICOS/mk DMF**

If you are upgrading from a UNICOS or UNICOS/mk operating system to an IRIX or Linux operating system, you will need to be aware of the differences between IRIX/Linux DMF functionality and UNICOS or UNICOS/mk DMF functionality. The basic structure of DMF is the same for IRIX or Linux environments as for UNICOS and UNICOS/mk environments. However, the differences occur in areas affected by operating system dependencies. The DMF administrator interface differs in the areas of product installation, database administration utilities, and automatic space management. There are also differences in basic terminology. Table E-1 on page 281 provides a summary of key differences between the two operating systems as they relate to DMF.

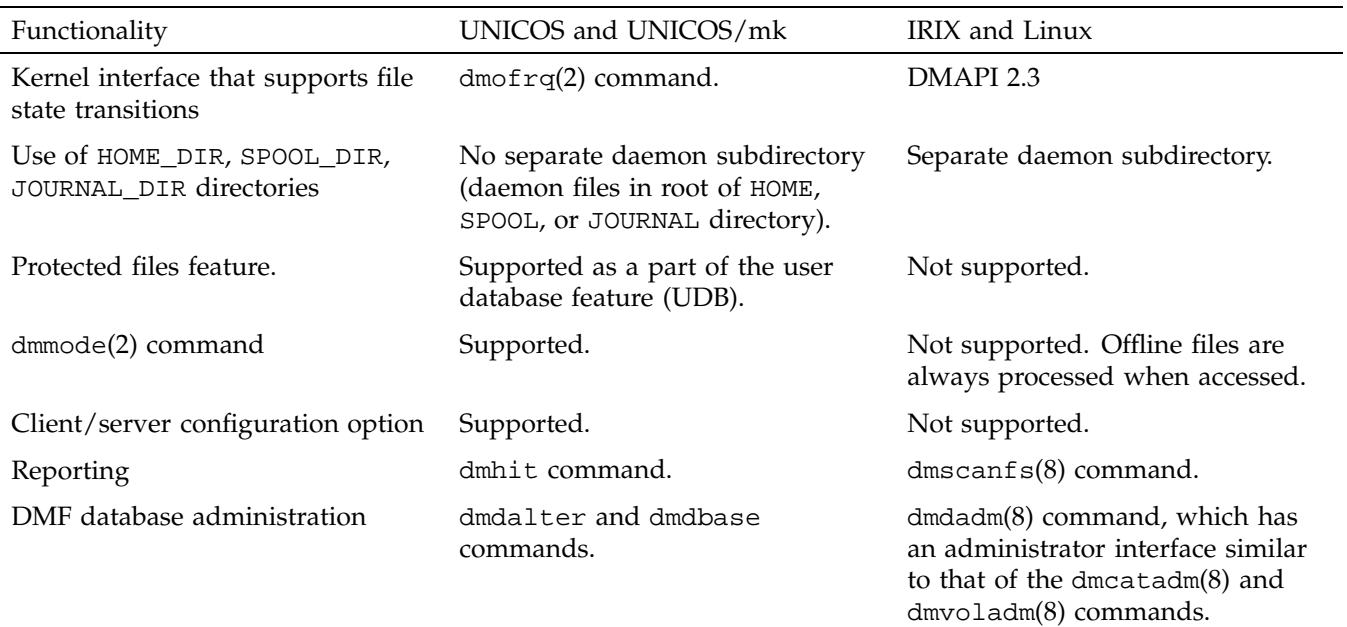

## **Table E-1** Differences From UNICOS and UNICOS/mk

## E: Differences from UNICOS DMF and UNICOS/mk DMF

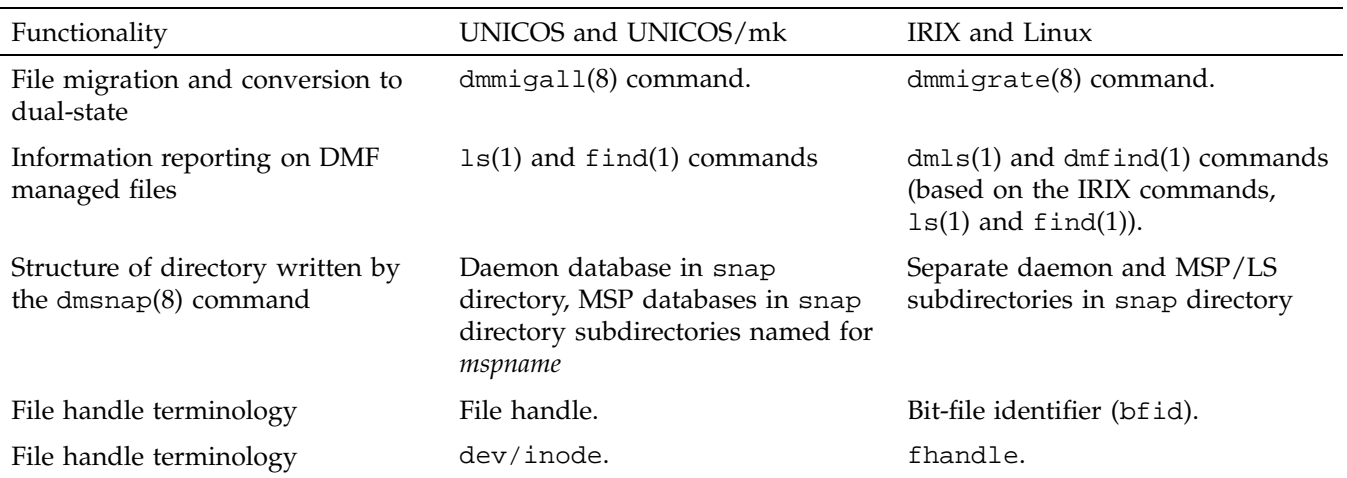

# **Third-Party Backup Package Configuration**

The following third-party backup packages are known to be DMF-aware:

- "LEGATO NetWorker" on page 283
- "Atempo Time Navigator" on page 284
- "Time Navigator for NDMP" on page 285

## **LEGATO NetWorker**

A DMF-aware Application Specific Module (ASM) called dmfasm is available as a patch against NetWorker 7.1.2 for IRIX.

To use NetWorker to back up DMF-managed filesystems, add each filesystem to the NetWorker client's save set list and enable dmfasm on each filesystem.

You can enable the dmfasm module by creating a file named .nsr in the root directory of each DMF-managed filesystem. The contents of this file should be the following, which specifies that dmfasm should be used on all files and subdirectories:

+dmfasm: .

**Note:** As of NetWorker 7.1.2, the nwbackup and nwrecover commands do not include dmfasm, and therefore backups and recovers performed with those commands will not be DMF-aware. Only the save, savepnpc, and recover commands use dmfasm.

An alternative method for enabling dmfasm on DMF-managed filesystems is to create a directive resource using nwadmin. For example, with two DMF filesystems /dmfusr1 and /dmfusr2, the directive resource would contain the following:

<< /dmfusr1 >> +dmfasm: . << /dmfusr2 >> +dmfasm: .

After creating the directive, you must update the NetWorker client's Directive field to use the new directive.

See the NetWorker documentation for more information about ASMs, .nsr files, and directives.

To use DMF's do\_predump.sh script with NetWorker, set up the NetWorker client to use a precommand as follows:

- 1. Set the client's Backup command field to savepnpc.
- 2. Create a file named /nsr/res/*grpname*.res, where *grpname* is the NetWorker group to which the client belongs. The file should contain the following:

```
type: savepnpc;
precmd: "/usr/lib/dmf/do_predump.sh daemon dump_tasks";
```
where:

- *daemon* is the name of the dmdaemon object in the DMF configuration file
- *dump\_tasks* is the name of the task group specifying parameters related to backups

**Note:** DMF's DUMP\_RETENTION parameter should match the value of the NetWorker client's Retention Policy parameter.

For more information about Networker, see www.legato.com and the Networker manuals.

## **Atempo Time Navigator**

Atempo's Time Navigator is high-performance backup and recovery software designed with intuitive graphical user interfaces (GUIs) to manage data in heterogeneous environments.

Time Navigator is DMF-aware and supports a broad range of servers and client operating systems including SGI IRIX and 64-bit Linux running on Intel Itanium 2 processors. It also supports a wide range of SAN hardware and tape libraries. Time Navigator by default uses Atempo's proprietary Time Navigator protocol for all data transfers.

To make Time Navigator aware of a DMF filesystem, add a line resembling the following to the *full-Time-Navigator-installation-path*/Conf/parameters file, where */dmfusr* is the DMF user filesystem:

parameter:bapi\_fs=*/dmfusr*

You can specify more DMF filesystems by adding a similar line for each DMF filesystem.

Using the Time Navigator GUI, you can define **backup classes** to select which directories you want to back up. You can also vary the granularity for backup and restore, such as file, directory, or class level.

Because Time Navigator is DMF-aware, you can also use NDMP to back up and restore data on DMF filesystems.

To use DMF's do\_predump.sh script with Time Navigator, set up Time Navigator to use a precommand as follows:

• In the **Advanced** settings of the backup strategy, specify the following as the preprocessing command:

/usr/lib/dmf/do\_predump.sh *daemon dump\_tasks*

where:

*daemon* Name of the dmdaemon object in the DMF configuration file

*dump\_tasks* Name of the task group specifying the parameters related to backups

• Ensure that DMF's DUMP\_RETENTION parameter matches the retention value of the cartridge pool associated with backing up the DMF filesystem.

For more information about Time Navigator, see www.atempo.com and the Time Navigator manuals.

## **Time Navigator for NDMP**

Time Navigator supports Network Data Management Protocol (NDMP), which is an open network protocol built around client/server technology. NDMP provides a single interface for controlling backup, recovery, and other data transfers between primary and secondary storage devices in a variety of heterogeneous environments.

NDMP consists of two services allowing hardware and software to communicate regardless of their own characteristics:

- The *Data Server* reads data from disk and generates an NDMP data stream or reads the NDMP data stream and restores it back to disk.
- The *Tape Server* reads an NDMP data stream and writes it to tape or reads from tape and creates an NDMP data stream.

NDMP allows for library and drive management and enables efficient use of network resources. It also addresses a major problem with network-attached storage (NAS) devices, which usually cannot host backup software because most of them do not run general purpose operating systems and cannot run applications. With Time Navigator, all that is required is an NDMP data server on the NAS system.

Backup using Time Navigator for NDMP is based on the NDMP *three-way* architecture:

- *Time Navigator NDMP Data Server:* installed on the host on which the data to be backed up resides.
- *Time Navigator NDMP Tape Server:* installed on the host that controls data transfer and is connected to a tape device.
- *Time Navigator Client application for NDMP:* coordinates the Data Server and Tape Server using NDMP. The filesystem or directory to be backed up must be visible to the Time Navigator Client application. If the data to be backed up resides on a different host, you must NFS-mount the required filesystems on this system in order to be able to browse and create the backup class.

Figure F-1 describes the NDMP three-way architecture.

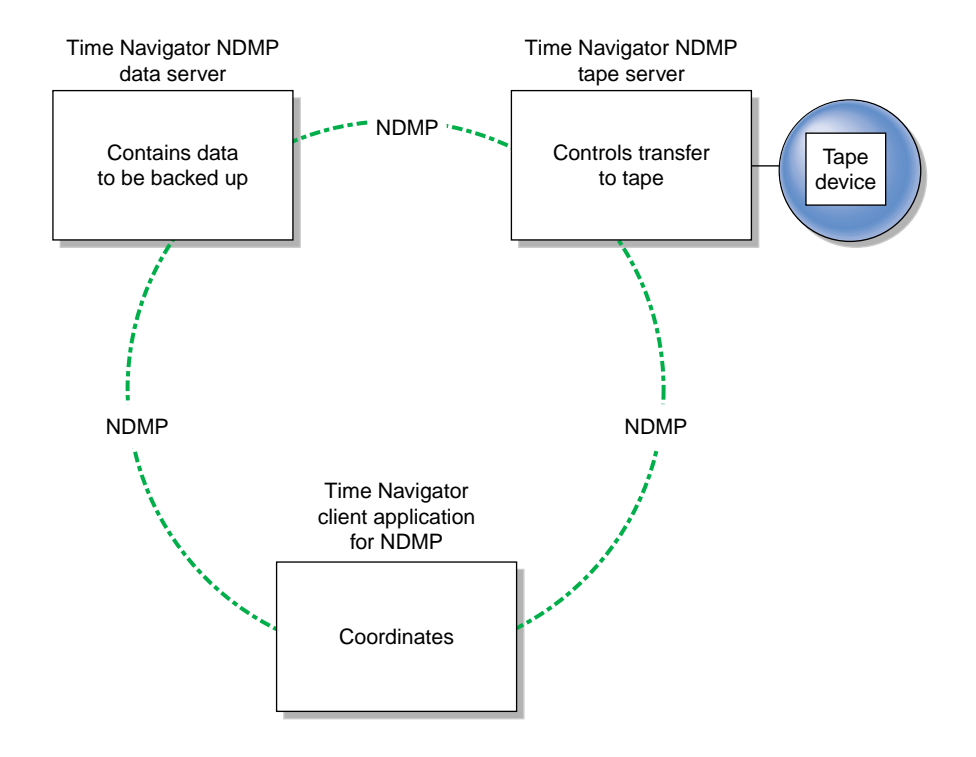

**Figure F-1** NDMP Three-way Architecture

Time Navigator bundles the Data Server and the Tape Server in one service called *NDMP Server*, which is installed on both the host acting as the Data Server and the host acting as the Tape Server.

For more information on NDMP, visit www.ndmp.org. For other configurations possible with Time Navigator for NDMP, see the Time Navigator manuals.

**007–3681–012 287**

# **Glossary**

## **accelerated access to first byte**

A partial-state file feature capability that allows you to access the beginning of an offline file before the entire file has been recalled

## **active database entry**

A valid daemon database entry. See also *soft-deleted database entry* and *hard-deleted database entry*.

## **allocation group**

A source of additional volumes for a volume group that runs out of media. An allocation group defines a logical pool of volumes, and is different from an actual operational volume group. Normally, one allocation group is configured to serve multiple volume groups. If a volume group has an associated allocation group, when the volume group runs out of empty volumes, the LS assigns one from the allocation group to it, subject to configuration restrictions. Similarly, when a volume's hfree flag is cleared in a volume group, it is returned to the allocation group, subject to configuration restrictions. The use of allocation groups is optional. Allocation groups are defined in the DMF configuration file (/etc/dmf/dmf.conf).

## **alternate media**

The media onto which migrated data blocks are stored, usually tapes.

#### **automated space management**

The combination of utilities that allows DMF to maintain a specified level of free space on a filesystem through automatic file migration.

## **base object**

The configuration object that defines pathname and file size parameters necessary for DMF operation.

#### **BFID**

See *bit-file identifier (BFID)*

## **bitfile ID**

See *bit file identifier*.

## **bit file identifier (BFID)**

A unique identifier, assigned to each file during the migration process, that links a migrated file to its data on alternate media.

## **BFID set**

The collection of database entries and the user file associated with a particular BFID.

## **BFID-set state**

The sum of the states of the components that comprise a BFID set: the file state of any user file and the state of any database entries (incomplete, complete, soft-deleted, or active).

## **block**

Physical unit of I/O to and from media, usually tape. The size of a block is determined by the type of device being written. A tape block is accompanied by a header identifying the chunk number, zone number, and its position within the chunk.

## **candidate list**

A list that contains an entry for each file in a filesystem eligible for migration, or for a file or range of a file eligible for making offline, ordered from largest file weight (first to be migrated) to smallest. This list is generated and used internally by dmfsmon(8). The dmscanfs(8) command prints similar file status information to standard output.

#### **CAT records**

The catalog (CAT) records in the LS database that track which migrated files reside on which tape volumes.

## **chunk**

That portion of a user file that fits on the current media (tape) volume. Most small files are written as single chunks. When a migrated file cannot fit onto a single volume, the file is split into chunks.

#### **complete MSP or volume group daemon-database entry**

An entry in the daemon database whose path field contains a key returned by its MSP or volume group, indicating that the MSP or volume group maintains a valid copy of the user file.

#### **compression**

The mechanism provided by the LS for copying active data from volumes that contain largely obsolete data to volumes that contain mostly active data. This process is also known as volume merging or tape merging.

#### **configuration object**

A series of parameter definitions in the DMF configuration file that controls the way DMF operates. By changing the parameters associated with objects, you can modify the behavior of DMF.

#### **configuration parameter**

A string in the DMF configuration file that defines a part of a configuration object. By changing the values associated with these parameters, you can modify the behavior of DMF. The parameter serves as the name of the line. Some parameters are reserved words, some are supplied by the site.

#### **daemon database**

A database maintained by the DMF daemon. This database contains such information as the BFID, the MSP or volume group name, and MSP or volume group key for each copy of a migrated file.

## **daemon object**

The configuration object that defines parameters necessary for dmfdaemon(8) operation

#### **data-pointer area**

The portion of the inode that points to the file's data blocks.

## **device object**

The configuration object that defines parameters for the DMF backup scripts' use of tape devices other than those defined by a drive group.

## **direct-access storage device (DASD)**

An IBM disk drive.

## **disk cache manager (DCM)**

The feature that lets you configure the disk MSP to manage data on secondary storage, allowing you to further migrate the data to tape as needed.

## **DG**

See *drive group*.

## **DMF state**

See *file state*.

## **drive group (DG)**

One of the components of an LS. The drive group is responsible for the management of a group of interchangeable tape drives located in the tape library. These drives can be used by multiple volume groups and by non-DMF processes, such as backups and interactive users. However, in the latter cases, the drive group has no management involvement; the mounting service (TMF or OpenVault) is responsible for ensuring that these possibly competing uses of the tape drives do not interfere with each other.The main task of the drive group is to monitor tape I/O for errors, attempt to classify them as volume, drive, or mounting service problems, and to take preventive action.

## **dual-resident file**

In DCM, a cache-resident copy of a migrated file that has already been copied to tape, and can therefore be released quickly in order to prevent the cache filling, without any need to first copy it to tape (analogous to a *dual-state file*)

## **dual-state file**

A file whose data resides both online and offline.

#### **dual-state filesystems**

Those filesystems that have the necessary inode space to support dual-state files.

## **fhandle**

See *file handle*.

## **file**

An inode and its associated data blocks; an empty file has an inode but no data blocks.

## **file handle**

The DMAPI identification for a file. You can use the dmscanfs(8), dmattr(1), and dmfind(1) commands to find file handles.

## **file state**

The migration state of a file as indicated by the  $d$ mattr $(1)$  command. A file can be regular (not migrated), migrating, dual-state, offline, partial-state, unmigrating, never-migrated, or have an invalid DMF state.

#### **file tag**

A site–assigned 16-bit integer associated with a specific file allowing the file to be identified and acted upon.

## **freed file**

A user file that has been migrated and whose data blocks have been released.

#### **fully migrated file**

A file that has one or more complete offline copies and no pending or incomplete offline copies.

## **hard-deleted database entry**

An MSP or volume group database entry that has been removed from the daemon database and whose MSP or volume group copy has been discarded. See also *active database entry* and *soft-deleted database entry*.

## **inode**

The portion of a file that contains the BFID, the state field, and the data pointers.

#### **incomplete MSP or volume group daemon-database entry**

An entry in the daemon database for an MSP or volume group that has not finished copying the data, and therefore has not yet returned a key. The path field in the database entry is NULL.

#### **incompletely migrated file**

A file that has begun the migration process, but for which one or more copies on alternate media have not yet been made.

#### **library server (LS)**

The daemon-like process by which data blocks are copied onto tape and which maintains the location of the migrated data. Each LS has an associated catalog (CAT) and volume (VOL) database. An LS can be configured to contain one or more drive groups. Each drive group contains one or more volume groups. A volume group is responsible for copying data blocks onto alternate media. A volume group is capable of managing a single copy of a user file.

#### **LS**

See *library server*

#### **media-specific process (MSP)**

The daemon-like process by which data blocks are copied onto alternate media, and which assigns keys to identify the location of the migrated data.

## **merging**

The mechanism provided by the LS for copying active data from volumes that contain largely obsolete data to volumes that contain mostly active data. This process is also known as *volume merging* or *tape merging*.

#### **migrated file**

A file that has a BFID and whose offline copies (or copy) are completed. Migrated files can be *dual-state* or *offline*.

## **migrating file**

A file that has a BFID but whose offline copies (or copy) are in progress.

## **MSP**

See *media-specific process (MSP)*.

## **MSP or volume group database entry**

The daemon database entry for a file that contains the path or key that is used to inform a particular MSP or volume group where to locate the copy of the file's data.

## **MSP object**

The configuration object that defines parameters necessary for that MSP's operation. There is one MSP object for each MSP.

#### **nonmigrated file**

A file that does not have a BFID or any offline copies. See *regular file*.

## **offline file**

A file whose inode contains a BFID but whose disk blocks have been removed. The file's data exists elsewhere in copies on alternate media.

## **offline pointer**

In MSP and volume group processing, a character string that the MSP or volume group returns to the daemon to indicate how a file is to be retrieved.

#### **orphan chunks**

Unused chunks in the LS catalog (CAT) database entries resulting from the removal of migrated files.

#### **orphan database entries**

Unused database entries resulting from the removal of migrated files during a period in which the DMF daemon is not running.

## **partial-state file online retention**

A partial-state file feature capability that allows you to keep a specific region of a file online while freeing the rest of it (for example, if you wanted to keep just the beginning of a file online). See also *partial-state file*.

#### **partial-state file**

A file that has more than one region. DMF allows a file to include up to four distinct file regions. See also *region*.

## **partial-state file recall**

A partial-state file feature capability that allows you to recall a specific region of a file without recalling the entire file. For more information, see the dmput(1) and dmget(1) man pages. See also *partial-state file*.

#### **parameter**

See *configuration parameter*.

## **policy objects**

The configuration objects that specify parameters to determine MSP or volume group selection, automated space management policies, and/or file weight calculations in automatic space management.

## **recall**

To request that a migrated file's data be moved back (unmigrated) onto the filesystem disk, either by explicitly entering the dmget(1) command or by executing another command that will open the file, such as the  $vi(1)$  command.

#### **region**

A contiguous range of bytes that have the same residency state. The states can be DUALSTATE, OFFLINE, MIGRATING, or UNMIGRATING.

#### **regular file**

DMF considers a regular file to be one with no BFID and no offline copies.

## **site-defined policies**

A site-specific library of C++ functions that DMF will consult when making decisions about its operation.
#### **snapshot**

The information about all BFID sets that is collected and analyzed by  $d$ maudit(8). The snapshot analysis is available from the report function.

#### **soft-deleted database entry**

A daemon database entry for which the MSP or volume group copy of the data is no longer valid. Data remains on the alternate media until the database entry is hard-deleted. See also *active database entry* and *hard-deleted database entry*.

#### **sparse tape**

A tape containing only a small amount of active information.

#### **special file**

UNIX special files are never migrated by DMF.

### **state field**

The field in the inode that shows the current migration state of a file.

## **tape block**

See *block.*

## **tape chunk**

See *chunk*.

#### **task**

A process initiated by the DMF event mechanism. Configuration tasks that allow certain recurring administrative duties to be automated are defined with configuration file parameters.

#### **unmigratable file**

A file that the daemon will never select as a migration candidate.

#### **unmigrate**

See *recall*.

#### **VG**

See *volume group*

#### **voided BFID-set state**

A BFID-set state that consists of one or more soft-deleted daemon database entries, either incomplete or complete. There is no user file.

#### **voiding the BFID**

The process of removing the BFID from the user file inode and soft-deleting all associated database entries.

## **VOL records**

The volume (VOL) records in the LS database that contain information about each tape volume that exists in the pool of tapes used by the LS.

#### **volume group (VG)**

One of the components of an LS. A volume group is responsible for copying data blocks onto alternate media. Each volume group contains a pool of tapes, all of the same media type, capable of managing single copies of user files. Multiple copies of the same user files require the use of multiple volume groups. See also *library server (LS)*.

#### **volume merging**

The mechanism provided by the LS for copying active data from volumes that contain largely obsolete data to volumes that contain mostly active data.

#### **zone**

A logical grouping of chunks. Zones are separated by file marks and are the smallest block-addressable unit on the tape volume. The target size of a zone is configurable by media type.

## **A**

absolute block positioning definition, 11 accelerated access to first byte, 28 ADIC libraries, 5 ADMIN\_EMAIL configuration parameter base object definition, 43 \$ADMINDIR directory daemon maintenance tasks, 53 MSP maintenance tasks, 96 administration overview, 14 administrative tasks daemon configuration, 51 TASK\_GROUPS parameter, 48 filesystem backups, 16 configuring automated tasks, 55 overview, 14 overview of automated maintenance tasks, 35 tape management configuring automation, 95 administrative tips, 187 age expression configuration file definition, 66 AGE\_WEIGHT, 263 AGE\_WEIGHT configuration parameter definition, 64 all keyword dmvoladm, 163 allocation group, 10 application data flow, 2 architecture overview, 12 Atempo Time Navigator, 284

**007–3681–012 299**

autolog log file, 123 message format, 112 Automated maintenance tasks daemon configuration TASK\_GROUPS parameter, 48 automated maintenance tasks daemon configuration, 51 overview, 35 Automated space management configuration parameters definitions, 60 filesystem configuration MIGRATION\_LEVEL parameter, 60 automated space management, 15 candidate list generation, 120 commands overview, 22 configuration parameters definitions, 62 daemon configuration MIGRATION\_LEVEL parameter, 47 log file, 112, 123 relationship of targets, 122 selection of migration candidates configuration parameters, 121 file exclusion, 120 FREE\_SPACE\_DECREMENT, 122 FREE\_SPACE\_MINIMUM, 121 FREE\_SPACE\_TARGET, 121 MIGRATION\_TARGET, 121 automounters supported, 11

## **B**

backup package configuration, 194, 283 backups, 189

of daemon database configuring automated task, 55 base object configuration, 43 configuration file definition, 41 configuration parameters definitions, 43 batch processing, 14 BFID definition, 12 bfid, 282 BFID record dmcatadm text field order, 160 dmdadm text field order, 133 bit file identifier See "BFID", 12 blocks DMF tape concepts, 143 blocksize keyword dmvoladm, 164 blocksize record dmvoladm text field order, 172

## **C**

CACHE\_DIR configuration parameter, 151 CACHE\_SPACE configuration parameter, 151 CANCEL message FTP MSP, 176 candidate list, 63 creation, 119 definition, 15 generation, 120 candidates for migration file exclusion, 120 file selection, 121 FREE\_SPACE\_DECREMENT, 122 FREE\_SPACE\_MINIMUM, 121 FREE\_SPACE\_TARGET , 121 MIGRATION\_TARGET, 121

relationship of space management targets, 122 capacity of DMF, 13 capacity record dmvoladm text field order, 172 CAT database backup, 200 message format comparison, 205, 206 message interpretation, 207 CAT records, 22 dmatls database, 142 LS database directories, 145 catalog records, 22 checkage keyword dmdadm, 130 checktime dmdadm, 130 checktime keyword dmdadm text field order, 134 CHILD\_MAXIMUM dmdskmsp, 105 dmftpmsp, 100 chkconfig initial configuration, 41 chunkdata keyword dmcatadm, 156 chunkdata record dmcatadm text field order, 161 chunklength keyword dmcatadm, 156 chunklength record dmcatadm text field order, 161 chunknumber keyword dmcatadm, 156 chunknumber record dmcatadm text field order, 161 chunkoffset keyword dmcatadm, 156 chunkoffset record dmcatadm text field order, 161 chunkpos keyword

configuration objects

dmcatadm, 156 chunks DMF tape concepts, 143 chunksleft keyword dmvoladm, 164 chunksleft record dmvoladm text field order, 172 CIFS, 3 client and server subsystems, 3 client-only user commands, 4 COMMAND dmdskmsp, 105 dmftpmsp, 100 commands, 17, 20 Common Internet File System (CIFS), 3 configuration command overview, 20 installing binary files, 30 LSs setting up, 98 overview, 29 verifying, 111 configuration file automated space management configuration, 62 base object configuration, 43 daemon object configuration, 46 daemon\_tasks object, 52 DCM configuration, 109 disk MSP, 105 dump\_tasks object, 55 file weighting parameters, 64 filesystem object configuration, 60 FREE\_SPACE\_DECREMENT, 122 FREE\_SPACE\_MINIMUM, 121 FREE\_SPACE\_TARGET, 121 FTP MSP configuration, 99 MIGRATION\_TARGET, 121 MSP or volume group selection parameters, 65 msp\_tasks object, 95 OpenVault mounting service configuration, 90 policy object configuration, 61 space management parameters, 121

configuration file, 41 definition, 20 configuration parameters automated space management definitions, 62 base object definitions, 43 daemon object definitions, 46 definition, 20 file weighting definitions, 64 procedure for configuring, 69 filesystem object definitions, 60 FTP MSP definitions, 99 HOME\_DIR, 143 JOURNAL\_DIR, 143, 147 dmfdaemon and, 135 JOURNAL\_SIZE dmfdaemon and, 135 tape MSP/LS and, 148 MSP or volume group selection definitions, 65 procedure for configuring, 72 policy object definitions, 61 SPOOL\_DIR, 123, 134, 143 configuration requirements, 31 configure button dmmaint utility, 38 converting from an IRIX DMF to a Linux DMF, 180 count directive dmcatadm, 153 dmdadm, 128 dmvoladm, 161 cpio file recall, 190 create directive

**007–3681–012 301**

dmcatadm , 153 dmdadm, 128 dmvoladm, 161 customizable policies See "site-defined policies", 27 customizing DMF, 26 CXFS, 3

## **D**

Daemon database configuring automated verification task, 54 daemon commands overview, 20 configuration parameters definitions, 46 configuring automated maintenance tasks, 51 database, 127 automating copying for reliability, 55 backup, 200 directory location, 127 selection, 200 database record length, 33 procedure for configuring, 33 database recovery, 201 dmdadm, 127 log file, 112 logs and journals, 134 processing, 125 shutdown, 126 daemon database message format comparison, 205, 206 recovery example, 202 daemon object configuration, 46 configuration file definition, 41 daemon startup, 125 daemon\_tasks object configuration, 52

parameters definitions, 51 data integrity administrative tasks and, 16 copying filesystem data configuring automated tasks, 55 overview, 11 data reliability administrative tasks and, 16 copying daemon database configuring automated task, 55 copying filesystem data configuring automated tasks, 55 Data Server for NDMP, 286 data types distributed commands, 215 DATA\_LIMIT parameter msp\_tasks object configuration, 97 database definition file dmd\_db.dbd, 111, 200 libsrv\_db.dbd, 146, 147, 201 database journal files dmlockmgr, 137 DATABASE\_COPIES parameter daemon\_tasks object configuration, 55 databases CAT backup, 200 daemon, 127, 201 backup, 200 configuring record length, 33 database record length, 33 directory location, 127 dmcatadm message interpretation, 207 dmvoladm message interpretation, 209 example of recovery, 202 LS recovery, 201 message format for comparisons, 205, 206 VOL

backup, 200 dataleft keyword dmvoladm, 165 dataleft record dmvoladm text field order, 172 datalimit keyword dmvoladm, 167 datawritten keyword dmvoladm, 165 datawritten record dmvoladm text field order, 172 dbrec.dat file, 200 dbrec.keys file, 200 DCM configuration, 109 See "disk cache manager", 178 DCM mode and filesystems, 198 delete directive dmcatadm, 153 dmdadm, 128 dmvoladm, 162 deleteage dmdadm, 130 deletetime dmdadm, 130 deletetime keyword dmdadm text field order, 134 Dependencies button dmmaint utility, 39 dev/inode (UNICOS difference), 282 device object configuration of, 58 definition, 41 directories daemon database, 127 directories (not migrated by DMF), 18 directory structure prior to DMF 2.8, 279 disk cache manager (DCM), 7, 178 disk MSP, 7, 176 configuration, 105 log files, 178 request processing, 177

disk MSP verification, 179 disk space capacity handling, 6 DISK\_IO\_SIZE dmdskmsp, 105 dmftpmsp, 100 distributed commands data types, 215 overview, 211 user-accessible API subroutines, 229 DLT 7000/8000, 5 DmaConfigStanzaExists() helper subroutine, 265 DmaContext\_t, 255 DmaFrom\_t, 256 DmaGetConfigBool() helper subroutine, 266 DmaGetConfigFloat() helper subroutine, 267 DmaGetConfigInt() helper subroutine, 268 DmaGetConfigList() helper subroutine, 269 DmaGetConfigStanza() helper subroutine, 270 DmaGetConfigString() helper subroutine, 271 DmaGetContextFlags() helper subroutine, 272 DmaGetCookie() helper subroutine, 272 DmaGetDaemonVolGroups() helper subroutine, 273 DmaGetProgramIdentity() helper subroutine, 273 DmaGetUserIdentity() helper subroutine, 274 DmaIdentity\_t, 256 DmaLogLevel\_t, 258 DmaOpenByHandle() helper subroutine, 275 DMAPI requirement, 5 DmaRealm\_t, 258 DmaRecallType\_t, 258 DmaSendLogFmtMessage() helper subroutine, 275 DmaSendUserFmtMessage() helper subroutine, 276 DmaSetCookie() helper subroutine, 277 dmatls, 142 journal files, 147 log files, 148 dmatrc, 142 dmatread, 172 definition, 23 reading LS volumes, 142

**007–3681–012 303**

dmatsnf, 173 definition, 23 reading LS volumes, 142 dmattr, 4 definition, 17 dmatvfy definition, 23 dmatwc, 142 dmaudit definition, 21 dmaudit verifymsp, 173 dmcatadm, 152 definition, 23 directives, 153, 154 example of list directive, 159 field keywords, 156 limit keywords, 158 text field order, 160 dmcheck definition, 21 dmclripc definition, 24 dmcollect definition, 24 dmconfig definition, 20 dmcopy, 4 definition, 17 dmd\_db journal file, 135 dmd\_db.dbd database definition file, 111, 200 dmdadm, 127 checkage keyword, 130 checktime, 130 definition, 21 deleteage, 130 deletetime, 130 directives, 127, 128 field keywords, 130 format keywords, 130 dmdump text field order, 133

example of list directive, 133 format keyword, 132 limit keywords, 132 mspkey, 131 mspname, 130 origage, 131 origdevice, 131 originode, 131 origname, 131 origsize, 131 origtime, 131 origuid, 131 recordlimit, 132 recordorder, 132 selection expression, 129 text field order, 133 updateage, 131 updatetime, 131 dmdalter (UNICOS difference), 281 dmdate definition, 24 dmdbase (UNICOS difference), 281 dmdbcheck, 16 definition, 21, 23 dmdbrecover database recovery, 201 definition, 21 dmdidle definition, 21 dmdlog log file, 125, 134 message format, 112 dmdskfree definition, 24 dmdskmsp, 7, 176 dmdskvfy, 179 definition, 23 dmdstat overview, 21 dmdstop daemon shutdown, 126 definition, 21

dmdstop command, 112 dmdump definition, 24 text field order, 171 dmdumpj definition, 24 DMF shutdown, 112 DMF initialization, 111 DMF state information extended attribute structure, 32 DMF user library distributed commands, 211 IRIX considerations, 214 libdmfusr.so.2 data types DmuAllErrors\_t, 216 DmuAttr\_t, 216 DmuByteRange\_t, 217 DmuByteRanges\_t, 217 DmuCompletion\_t, 221 DmuCopyRange\_t, 221 DmuCopyRanges\_t, 222 DmuErrHandler\_f, 223 DmuErrInfo\_t, 223 DmuError\_t, 224 DmuEvents\_t, 224 DmuFhandle\_t, 225 DmuFullRegbuf\_t, 225 DmuFullstat\_t, 225 DmuRegion\_t, 226 DmuRegionbuf\_t, 226 DmuReplyOrder\_t, 227 DmuReplyType\_t, 227 DmuSeverity\_t, 228 DmuVolGroup\_t, 228 DmuVolGroups\_t, 228 library versioning, 214 DMF-aware backup packages, 194, 283 dmf.conf definition, 20 dmfasm, 283 dmfdaemon, 125

**007–3681–012 305**

definition, 21 dmfill definition, 24 file restoration, 199 dmfind, 4, 282 definition, 17 dmfsfree candidate list creation, 119 definition, 22 migration target and, 119 dmfsmon, 62 candidate list creation, 119 candidate list generation, 120 candidate selection, 121 configuration parameters, 121 definition, 22 file exclusion, 120 dmftpmsp, 174 configuration parameters definitions, 99 dmget, 4 definition, 17 dmhdelete, 19 definition, 21 dmhit (UNICOS difference), 281 dmlocklog log file message format, 112 dmlockmgr, 137 abort, 139 communication and log files, 137 database journal files, 137 definition, 24 interprocess communication, 138 transaction log files, 137, 139 dmlockmgr process log file, 112 dmls, 4, 282 definition, 17 dmmaint, 29, 279 definition, 25 dmmaint utility, 38

configure button, 38 dependencies button, 39 inspect button, 39 License Info button, 40 licensing DMF within, 6 News button, 39 Update license button, 40 dmmigall (UNICOS difference), 282 dmmigrate, 190 definition, 21 file backup, 190 dmmove, 179 definition, 25 moving data between MSPs, 179 scratch filesystem location MOVE\_FS configuration parameter, 47 dmofrq (UNICOS difference), 281 dmov\_keyfile, 92 definition, 25 dmov\_loadtapes, 94 definition, 25 dmov makecarts, 94 definition, 25 dmput, 4 definition, 17 dmscanfs, 281 definition, 22 uses, 121 dmselect definition, 25 moving data between MSPs, 179 dmsnap definition, 22 dmsnap (UNICOS difference), 282 dmsort definition, 25 dmstat definition, 25 dmtag definition, 25 DmuAllErrors\_t, 216 DmuAttr\_t, 216

DmuByteRange\_t, 217 DmuByteRanges\_t, 217 DmuCompletion\_t, 221 DmuCopyRange\_t, 221 DmuCopyRanges\_t, 222 DmuErrHandler\_f, 223 DmuErrInfo\_t, 223 DmuError\_t, 224 DmuEvents\_t, 224 DmuFhandle\_t, 225 DmuFullRegbuf\_t, 225 DmuFullstat\_t, 225 DmuPutByFhandleAsync(), 261 DmuPutByFhandleSync(), 261 DmuPutByPathAsync(), 261 DmuPutByPathSync(), 261 DmuRegion\_t, 226 DmuRegionbuf\_t, 226 DmuReplyOrder\_t, 227 DmuReplyType\_t, 227 DmuSeverity\_t, 228 DmuVolGroup\_t, 228 DmuVolGroups\_t, 228 dmversion definition, 22 dmvoladm definition, 23 directives, 161 examples of list directive, 168 field keywords, 164 format keywords, 167 limit keywords, 167 select directive, 151 text field order, 171 dmxfsrestore definition, 26 do\_predump.sh, 194 NetWorker, 284 Time Navigator, 285 do\_predump.sh snapshot location, 57 drive group, 9

BLOCK\_SIZE option, 77 DISK\_IO\_SIZE option, 77 DRIVE\_MAXIMUM option, 77 DRIVE\_SCHEDULER option, 78 DRIVES TO DOWN option, 78 LABEL\_TYPE option, 78 MAX\_MS\_RESTARTS option, 78 MOUNT\_SERVICE option, 78 MOUNT\_SERVICE\_GROUP option, 78 MOUNT\_TIMEOUT option, 79 MSG\_DELAY option, 79 OV\_ACCESS\_MODES option, 79 OV\_INTERCHANGE\_MODES option, 79 POSITION\_RETRY option, 80 POSITIONING option, 79 READ\_IDLE\_DELAY option, 80 REINSTATE\_DRIVE\_DELAY option, 80 REINSTATE\_VOLUME\_DELAY option, 80 RUN\_TASK option, 81 TASK\_GROUPS option, 81 TMF\_TMMNT\_OPTIONS option, 81 TYPE option, 77 VERIFY\_POSITION option, 81 VOLUME\_GROUPS option, 81 WRITE\_CHECKSUM option, 82 drive group object configuration file definition, 42 drive groups with OpenVault, 90 with TMF tapes, 95 DSK\_BUFSIZE dmdskmsp, 105 dual-resident state, 179 Dual-state file definition, 18 dual-state file definition, 7 xfsdump and, 190 dump directive dmcatadm , 153 dmdadm, 128

**007–3681–012 307**

dmvoladm, 162 dump utilities administrative tasks and, 16 DUMP\_DATABASE\_COPY, 195 DUMP\_DATABASE\_COPY parameter, 57 DUMP\_DATABASE\_COPYconfiguration parameter daemon object definition, 57 DUMP\_DEVICE parameter, 57 DUMP\_FILE\_SYSTEMS, 195 DUMP\_FILE\_SYSTEMS parameter, 57 DUMP\_FLUSH\_DCM\_FIRST, 195 DUMP\_FLUSH\_DCM\_FIRST parameter, 57 DUMP\_INVENTORY\_COPY parameter, 57 DUMP\_MIGRATE\_FIRST, 195 DUMP\_MIGRATE\_FIRST parameter, 58 DUMP\_RETENTION NetWorker, 284 Time Navigator, 285 DUMP\_RETENTION parameter, 58 DUMP\_TAPES parameter, 58 dump\_tasks object configuration, 55 parameters definition, 51 DUMP\_XFSDUMP\_PARAMS parameter, 58

#### **E**

empty keyword dmvoladm, 163 ENABLE\_KRC configuration parameter daemon object definition, 48 entries keyword dmcatadm, 158 eotblockid keyword dmvoladm, 165 eotchunk keyword

dmvoladm, 165 eotchunk record dmvoladm text field order, 172 eotpos keyword dmvoladm, 165 eotposition record dmvoladm text field order, 172 eotzone keyword dmvoladm , 165 error reports tapes configuring automated tasks, 95 /etc/dmf/dmbase, 279 /etc/dmf/dmf.conf, 113 EXPORT\_QUEUE configuration parameter, 46 extended attribute structure and DMF states, 32

#### **F**

fhandle, 282 field keywords dmcatadm, 156 dmdadm, 130 dmvoladm, 164 File concepts definition, 17 file handle (UNICOS difference), 282 file migration automated selection of candidates, 121 FREE\_SPACE\_DECREMENT, 122 FREE\_SPACE\_MINIMUM, 121 FREE\_SPACE\_TARGET, 121 MIGRATION\_TARGET, 121 excluding files from, 120 MSP or volume group selection for files configuration parameter definition, 65 procedure for configuring, 72 overview, 7, 18 real-time partitions and, 123 relationship of space management targets, 122

weighting of files configuration parameter definition, 64 procedure for configuring, 69 file recall overview, 19 file tagging, 26 file weighting configuration parameters definitions, 64 procedure for configuring, 69 filesize keyword dmcatadm, 156 filesize record dmcatadm text field order, 160 filesystem configuration parameters definitions, 60 conversion, 105 dmdskmsp, 105 dmftpmsp, 100 mount options, 31 filesystem object configuration, 60 configuration file definition, 41 filesystems used in DCM mode, 198 FINISH message FTP MSP, 176 flag keywords dmvoladm, 167 flags keyword dmcatadm, 156 flags record dmcatadm text field order, 161 FLEXlm licensing requirements, 6 FLEXlm license configuration LICENSE\_FILE base object parameter definition, 43 FLUSHALL message FTP MSP, 176 format keyword

dmcatadm, 158 format keywords dmdadm, 130 free space managing, 6 FREE\_DUALSTATE\_FIRST configuration parameter policy object definition, 63 FREE\_SPACE\_DECREMENT and automated space management, 122 FREE\_SPACE\_DECREMENT configuration parameter policy object definition, 63 FREE\_SPACE\_MINIMUM and automated space management, 121 FREE\_SPACE\_MINIMUM configuration parameter policy object definition, 63 FREE\_SPACE\_TARGET automated space management, 121 FREE\_SPACE\_TARGET configuration parameter policy object definition, 63 fstab, 6 FTP, 3 DMF interoperability, 3 FTP MSP, 7, 174 configuration parameters definitions, 99 log files, 175 messages, 176 request processing, 174 FTP\_ACCOUNT dmftpmsp, 100 FTP\_COMMAND dmftpmsp, 100 FTP\_DIRECTORY dmftpmsp, 100 FTP\_HOST

```
007–3681–012 309
```
dmftpmsp, 100 FTP\_PASSWORD dmftpmsp, 100 FTP\_PORT dmftpmsp, 100 FTP\_USER dmftpmsp, 100 fully migrated, 7 fully migrated file definition, 7

### **G**

gid expression configuration file definition, 66 GUARANTEED\_DELETES dmdskmsp, 105 dmftpmsp, 100 GUARANTEED\_GETS dmdskmsp, 105 dmftpmsp, 100

## **H**

hard-deleted files defined, 189 definition, 19 maintenance/recovery, 188 hardware and software requirements operating system, 4 help directive dmcatadm, 153 dmdadm, 128 dmvoladm , 162 helper subroutines for sitelib.so, 265 herr keyword dmvoladm, 167 hflags keyword

dmvoladm, 167 hflags record dmvoladm text field order, 172 hfree keyword dmvoladm, 168 hfull keyword dmvoladm, 168 hierarchical storage management, 1 hlock keyword dmvoladm, 168 hoa keyword dmvoladm, 168 HOME\_DIR, 31 HOME\_DIR configuration parameter, 143 definition, 43 HOME\_DIR directory location of, 45 hro keyword dmvoladm, 168 hsite1 keyword dmvoladm, 168 hsparse keyword dmvoladm, 168 hvfy keyword dmvoladm, 168

#### **I**

IBM/HP/Seagate LTO, 5 IBM3590, 5 id record dmvoladm text field order, 172 IMPORT\_DELETE dmdskmsp, 106 dmftpmsp, 101 IMPORT\_ONLY dmdskmsp, 106 dmftpmsp, 101 initial configuration dmmaint utility, 40 initialization

of DMF, 111 inode and DMF, 18 inode size configuration, 32 inspect button dmmaint utility, 39 inst utility, 111 installation binary files, 30 interprocess communication (IPC) configuring operating system parameters, 35 dmlockmgr, 137, 138 exit cleanup, 138 introduction, 1 IRIX DMF conversion to Linux, 180 IRIX version, 4 IRIX/Linux and UNICOS/UNICOS/mk differences, 281

## **J**

Journal files configuring automated task for retaining, 54 journal files, 16, 147 dmfdaemon, 134 dmlockmgr, 137 retaining, 187 JOURNAL\_DIR, 31 JOURNAL\_DIR configuration parameter, 143 definition, 43 dmfdaemon and, 135 JOURNAL\_DIR directory location of, 46 JOURNAL\_RETENTION parameter daemon\_tasks object configuration, 54 JOURNAL\_SIZE configuration parameter definition, 43 dmfdaemon and, 135 tape MSP/LS and, 148

## **K**

kernel recall cache workaround, 48

#### **L**

label keyword dmvoladm, 165 lbtype record dmvoladm text field order, 172 LEGATO NetWorker, 283 libdmfadm.H, 255 libdmfcom.H, 255 libdmfusr.so, 5, 26, 27 See "DMF user library", 211 libdmfusr.so and sitelib.so, 254 libraries sitelib.so, 251 library server CACHE\_DIR option, 75 CACHE SPACE option, 76 COMMAND option, 76 drive scheduling, 184 DRIVE\_GROUPS option, 76 error analysis and avoidance, 182 MAX\_CACHE\_FILE option, 76 MESSAGE\_LEVEL option, 76 objects, 75 RUN\_TASK option, 77 setup, 75 status monitoring, 184 TASK\_GROUPS option, 77 TYPE option, 75 WATCHER option, 77 library server object configuration file definition, 42 library servers See "LS", 7 library support, 5 library versioning, 214

**007–3681–012 311**

libsrv\_db journal file dmatls, 147 libsrv\_db.dbd database definition file, 147, 201 libsrv\_db.dbd database definition file, 146 License Info button dmmaint utility, 40 LICENSE\_FILE configuration parameter definition, 43 licensing overview, 6 requirements, 6 lights-out operations, 14 limit keywords dmcatadm, 158 dmdadm, 132 dmvoladm command, 167 Linux version, 4 list directive dmcatadm, 153 dmdadm, 128 dmvoladm, 162 list keyword dmdadm example, 133 load directive dmcatadm, 153 dmdadm, 128 dmvoladm, 162 lock manager, 137 RDM, 137 Log files LS, 148 log files automated space management, 123 configuring automated task for retaining, 54 disk MSP, 178 dmfdaemon, 134 dmlockmgr, 137, 139 FTP MSP, 175 general format, 112

retaining, 187 LOG\_RETENTION parameter daemon\_tasks object configuration, 54 LS, 142 CAT database records, 145 CAT database tape records, 145 commands, 22 database recovery, 201 database recovery example, 202 definition, 7 description, 141 directories, 142 dmatsnf, 173 dmaudit verifymsp, 173 dmcatadm command, 152 dmvoladm, 161 journals, 147 log files, 148 tape operations, 142 tape volume merging, 151 VOL database records, 146 VOL database records for tape, 146 LS architecture, 9 LS configuration example, 87 LS database CAT records, 142 VOL records, 146 LS process, 9 LS\_NAMES configuration parameter daemon object definition, 47

#### **M**

maintenance and recovery cleaning up journal files, 187 cleaning up log files, 187 database backup, 200–202 dmfill command, 199 example, 202

hard-deletes, 188 LS database, 201, 202 soft-deletes, 188 maintenance tasks automated overview, 35 daemon configuration, 51 maintenance utility, 38 MAX\_CACHE\_FILE configuration parameter, 152 MAX\_VIRTUAL\_MEMORY configuration parameter daemon object definition, 49 media concepts, 143 media transports supported, 11 media-specific processes See "MSP", 7 MERGE\_CUTOFF configuration option, 152 merging tapes configuration of automated task, 97 stopping automatically, 98 MESSAGE\_LEVEL dmdskmsp, 106 dmftpmsp, 101 MESSAGE\_LEVEL configuration parameter daemon object definition, 47 filesystem object definition, 60 messages CAT database, 205, 206 daemon database, 205, 206 FTP MSP, 176 interpretation for dmcatadm, 207 interpretation for dmvoladm, 209 log file, 112 VOL database, 206 migrated data moving between MSPs, 179 migrated file

definition, 17 recalling, 19 migrating file definition, 17 migration MSP or volume group selection for files configuration parameter definition, 65 procedure for configuring, 72 weighting of files configuration parameter definition, 64 procedure for configuring, 69 Migration candidates file selection FREE\_SPACE\_MINIMUM, 121 MIGRATION\_TARGET, 121 relationship of space management targets, 122 migration candidates file exclusion, 120 file selection, 121 FREE\_SPACE\_DECREMENT, 122 FREE\_SPACE\_TARGET, 121 migration of files overview, 18 migration target definition, 119 MIGRATION\_LEVEL dmdskmsp, 106 MIGRATION\_LEVEL configuration parameter daemon object definition, 47 filesystem object definition, 60 MIGRATION\_TARGET and automated space management, 121 MIGRATION\_TARGET configuration parameter policy object definition, 63 mount, 5 DMF-managed filesystems, 31 MOUNT\_SERVICE parameter, 59 mounting services support for, 32

**007–3681–012 313**

MOVE\_FS configuration parameter daemon object definition, 47 MOVE\_RS, 31 MSGMAX operating system parameter configuring, 35 msgop, 35 MSGSEG operating system parameter configuring, 35 MSGSSZ operating system parameter configuring, 35 MSP commands, 22 definition, 7 description, 141 disk, 176 dmcatadm message interpretation, 207 dmfdaemon, 142 dmvoladm message interpretation, 209 FTP, 174 log files, 112 and automated maintenance tasks, 55 message format, 205, 206 moving migrated data between MSPs, 179 tape pool configuring automated task to report status, 97 MSP log files and automated maintenance tasks, 95 MSP objects configuration file definition, 41 MSP or volume group selection for migrating files configuration parameter definition, 65 procedure for configuring, 72 MSP or volume group selection configuration parameters definitions, 65 procedure for configuring, 72 MSP types, 7

MSP/LS dmatread, 172 tape setup, 98 MSP/LS database CAT records, 145 VOL records, 142 MSP\_NAMES configuration parameter daemon object definition, 47 msp\_tasks object configuration, 95 parameters definitions, 95 mspkey dmdadm, 131 mspkey keyword dmdadm text field order, 134 msplog file, 148, 178 dmatls, 149 LS statistics messages, 149 message format, 112 mspname dmdadm, 130 mspname keyword dmdadm text field order, 134 MVS\_UNIT dmftpmsp, 101

#### **N**

n-tier capability, 2 NAME\_FORMAT dmdskmsp, 106 dmftpmsp, 101 NDMP, 285 Network Data Management Protocol (NDMP), 285 network file system (NFS), 3 NetWorker, 283 News button dmmaint utility, 39

NFS DMF interoperability, 3 nwbackup, 283 nwrecover, 283

## **O**

objects configuration file, 41 offline data management overview, 15 offline file, 7 definition, 7, 18 OpenVault, 3 enhancements, 32 OpenVault for drive groups, 90 OpenVault mounting service configuration, 90 OV\_KEY\_FILE base object parameter definition, 43 OV\_SERVER base object parameter definition, 44 origage dmdadm, 131 origdevice dmdadm, 131 origdevice field dmdadm text field order, 134 originode dmdadm, 131 originode keyword dmdadm text field order, 134 origname dmdadm, 131 origname keyword dmdadm text field order, 134 origsize dmdadm, 131 origsize keyword dmdadm text field order, 134

origtime dmdadm, 131 origtime keyword dmdadm text field order, 134 origuid dmdadm, 131 origuid keyword dmdadm text field order, 134 OV\_ACCESS\_MODES parameter, 59 OV\_INTERCHANGE\_MODES parameter, 59 OV\_KEY\_FILE, 92 OV\_KEY\_FILE configuration parameter definition, 43 OV\_SERVER configuration parameter definition, 44 overhead of DMF, 13 oversubscription, 1

## **P**

parameter table, 113 partial keyword dmvoladm, 163 partial-state file, 27 definition, 18 enable/disable feature, 48 partial-state file online retention, 28 partial-state file recall, 28 PARTIAL\_STATE\_FILES configuration parameter daemon object definition, 48 PARTIAL\_STATE\_FILES parameter, 28 pathseg.dat file, 200 pathseg.keys file, 200 periodic maintenance tasks daemon configuration, 51 pipes (not migrated by DMF), 18 POLICIES dmdskmsp, 107 policies (site-defined), 26

#### **007–3681–012 315**

POLICIES configuration parameter filesystem object definition, 60 policy configuration parameters definitions, 61 policy object configuration, 61 configuration file definition, 41 PRIORITY\_PERIOD dmdskmsp, 107 private filesystem of DMF and backups, 198 ProPack version, 4

## **Q**

quit directive dmcatadm, 153 dmdadm, 128 dmvoladm , 162

## **R**

RDM lock manager, 137 RDM lock manager, 137 readage keyword dmcatadm, 156 readcount keyword dmcatadm, 156 readcount record dmcatadm text field order, 160 readdate keyword dmcatadm, 156 readdate record dmcatadm text field order, 160 Readme file viewing with dmmaint, 39 recall

migrated files, 19 RECALL\_NOTIFICATION\_RATE configuration parameter daemon object definition, 48 record length daemon database, 33 procedure for configuring, 33 recordlimit dmdadm, 132 recordlimit keyword dmcatadm, 158 dmvoladm, 167 recordorder dmdadm, 132 recordorder keyword dmcatadm, 158 dmvoladm, 167 recover command, 283 recovery daemon database, 201, 202 LS database, 201, 202 Red Hat Linux version, 4 region, 27 regular file definition, 17 reliability copying daemon database configuring automated tasks, 55 repair directive dmvoladm, 162 request processing disk MSP, 177 FTP MSP, 174 requirements, 4 resource scheduler , 10 ALGORITHM option, 86 MODULE\_PATH option, 86 PENALTY option, 86 TYPE option, 85 WEIGHT option, 86 resource scheduler algorithm, 10

resource scheduler object configuration file definition, 42 resource watcher, 10 HTML\_REFRESH option, 87 TYPE option, 87 resource watcher object configuration file definition, 42 retention of journal files configuration of automated task, 54 retention of log files configuration of automated task, 54 Retention Policy parameter, 284 rpm utility, 111 run\_audit.sh task configuration, 54 definition, 51 run\_copy\_databases.sh, 16 run\_copy\_databases.sh task configuration, 55 definition, 51 run\_full\_dump.sh, 16 run\_full\_dump.sh task configuration, 56 definition, 51 run\_hard\_delete.sh, 17 run\_hard\_deletes.sh task configuration, 56 definition, 52 run\_merge\_stop.sh task configuration, 98 run\_partial\_dump.sh, 16 run\_partial\_dump.sh task configuration, 56 definition, 51 run\_remove\_journals.sh, 17 run\_remove\_journals.sh task and MSP logs, 55, 95 configuration, 54 definition, 51

run\_remove\_logs.sh, 17 run\_remove\_logs.sh task and MSP logs, 55, 95 configuration, 54 definition, 51 run\_scan\_logs.sh task configuration, 54 definition, 51 run\_tape\_merge.sh task configuration, 97 definition, 95 run\_tape\_report.sh task configuration, 97 definition, 95 run\_tape\_stop.sh task definition, 95

## **S**

SAIT, 5 sample sitelib.C, 252 sample\_sitelib.mk, 252 save command, 283 savepnpc command, 283 select directive dmvoladm, 162 select system call dmfdaemon, 126 SELECT\_MSP, 263 SELECT\_MSP configuration parameter definition, 65 SELECT\_VG, 263 selection expression dmvoladm, 163 Server Message Block (SMB), 3 set directive dmcatadm, 153 dmdadm, 128 dmvoladm, 162 SGI ProPack for Linux version, 4 shutdown

#### **007–3681–012 317**

DMF, 112 dmlockmgr, 139 inst and rpm, 111 site-defined policies, 26, 27 site-defined policy, 251 considerations, 254 getting started, 252 helper subroutines, 277 DmaConfigStanzaExists(), 265 DmaGetConfigBool(), 266 DmaGetConfigFloat(), 267 DmaGetConfigInt(), 268 DmaGetConfigList(), 269 DmaGetConfigStanza(), 270 DmaGetConfigString(), 271 DmaGetContextFlags(), 272 DmaGetCookie(), 272 DmaGetDaemonVolGroups(), 273 DmaGetProgramIdentity(), 273 DmaGetUserIdentity(), 274 DmaOpenByHandle(), 275 DmaSendLogFmtMessage(), 275 DmaSendUserFmtMessage(), 276 sitelib.so data types, 258 DmaContext\_t, 255 DmaFrom\_t, 256 DmaIdentity\_t, 256 DmaLogLevel\_t, 258 DmaRealm\_t, 258 DmaRecallType\_t, 258 SiteFncMap\_t, 259 sitelib.so subroutines SiteCreateContext(), 259 SiteDestroyContext(), 259 SiteKernRecall(), 260 SitePutFile(), 261 SiteWhen(), 263 SiteCreateContext() sitelib.so subroutine, 259 SiteDestroyContext() sitelib.so subroutine, 259 sitefn configuration file

definition, 66 SiteFncMap, 253 SiteFncMap\_t, 259 SiteKernRecall() sitelib.so subroutine, 260 SITELIB parameter, 253 sitelib.readme, 27 sitelib.so See "site-defined policy", 251 SitePutFile() sitelib.so subroutine, 261 sitetag configuration file definition, 66 SiteWhen() sitelib.so subroutine, 263 size configuration file definition, 66 small files and DMF, 196 SMB, 3 snapshot, 196 soft-deleted files definition, 19, 189 maintenance/recovery, 188 softdeleted configuration file definition, 66 Solaris Version, 4 space expression configuration file definition, 66 space management commands overview, 22 SPACE\_WEIGHT, 263 SPACE\_WEIGHT configuration parameter definition, 64 Sparse tapes merging configuring automated tasks, 95 sparse tapes configuration of automated merging, 97 stopping automatically, 98 definition, 15 merging, 151

special files (not migrated by DMF), 18 SPOOL\_DIR, 31, 123 SPOOL\_DIR configuration parameter, 143 definition, 44 dmfdaemon and, 134 static state, 27 stdin, stdout, stderr and sitelib.so, 254 STK 9840/9940, 5 storage used by an MSP, 197 STORE\_DIRECTORY, 178 dmdskmsp, 107 subsystems client and server, 3 support mounting services, 32

## **T**

tape activity configuration of automated task, 97 tape maintenance task configuration, 95 tape management error reports configuring automated tasks, 95 merging sparse tapes, 151 configuring automated tasks, 95 msp\_tasks object configuration of automated tasks, 97 Tape Management Facility (TMF), 3 tape merging configuration of automated task, 97 stopping automatically, 98 LS, 151 tape mounting, 32 tape MSP/LS dmatread, 172 tape reports configuration of automated task, 97 Tape Server for NDMP, 286 tapesize keyword

dmvoladm, 165 tar file recall, 190 task automated maintenance tasks overview, 35 definition, 14 TASK\_GROUPS dmdskmsp, 107 dmftpmsp, 102 TASK\_GROUPS configuration parameter daemon object definition, 48 filesystem object definition, 60 taskgroup objects configuration file definition, 42 TCPMUX, 5 text field order dmcatadm, 160 dmdadm, 133 dmvoladm, 171 third-party backup package configuration, 194, 283 threshold keyword dmvoladm, 165 THRESHOLD parameter msp\_tasks object configuration, 97 Time Navigator, 284 time\_expression configuration daemon maintenance tasks, 53 MSP maintenance tasks, 96 TMF, 3 enhancements, 32 TMF tapes, 95 TMF\_TMMNT\_OPTIONS parameter, 59 TMP\_DIR, 31 TMP\_DIR configuration parameter definition, 44 tpcrdm.dat file, 200 definition, 146

**007–3681–012 319**

tpcrdm.key1.keys file, 200 definition, 146 tpcrdm.key2.keys file, 200 definition, 146 tpvrdm.dat file, 200 definition, 147 tpvrdm.vsn.keys file, 200 definition, 147 transaction processing, 11 transports supported, 11 TYPE configuration parameter base object definition, 43 daemon object definition, 46 filesystem object definition, 60 policy object definition, 63

## **U**

UDB (UNICOS difference), 281 uid expression configuration file definition, 67 UNICOS differences, 281 UNIX special files (not migrated by DMF), 18 unmigrating file definition, 18 upage keyword dmvoladm, 166 update directive dmcatadm, 153 dmdadm, 128 dmvoladm, 162 update keyword dmvoladm, 166 Update License button

dmmaint utility, 40 update record dmvoladm text field order, 172 updateage dmdadm, 131 updatetime dmdadm, 131 updatetime keyword dmdadm text field order, 134 used keyword dmvoladm, 163 user interface commands, 17 /usr/dmf/dmbase, 279 /usr/share/doc/dmf-\*/info/sample, 252

## **V**

V record dmvoladm text field order, 171 verification of daemon database integrity configuration of automated task, 54 verify directive dmcatadm, 153 dmvoladm, 162 verify disk MSPs, 179 version keyword dmvoladm, 166 version record dmvoladm text field order, 172 vgnames keyword dmcatadm, 158 virtual memory size maximum, 49 vista.taf file dmlockmgr process, 140 VOL database backup, 200 message format comparison, 206 message interpretation, 209 VOL database records, 142 LS, 146

tape MSP/LS, 147 VOL records, 22 volgrp keyword dmcatadm , 157 dmvoladm, 166 volgrp record dmvoladm text field order, 171 volume group, 10 ALLOCATION\_GROUP option, 82 ALLOCATION\_MAXIMUM option, 83 ALLOCATION\_MINIMUM option, 83 DRIVE\_MAXIMUM option, 83 HFREE\_TIME option, 83 MAX\_CHUNK\_SIZE option, 84 MAX\_PUT\_CHILDREN option, 84 MERGE\_CUTOFF option, 84 MIN\_VOLUMES option, 84 PUTS\_TIME option, 85 READ\_TIME option, 85 RUN\_TASK option, 85 TASK\_GROUP option, 85 TIMEOUT\_FLUSH option, 85 TYPE option, 82 ZONE\_SIZE option, 85 volume group object configuration file definition, 42 volume merging configuration of automated task, 97 stopping automatically, 98 definition, 11 LS, 151 volume records, 22 volume-to-volume merging tape MSP/LS, 151 VOLUME\_LIMIT parameter msp\_tasks object configuration, 97 vsn keyword dmcatadm, 157 vsn record

dmvoladm text field order, 171 vsnlist expression dmvoladm, 163

#### **W**

weighting of files for migration configuration parameter definition, 64 procedure for configuring, 69 wfage keyword dmvoladm, 166 wfdate keyword dmvoladm, 166 wfdate record dmvoladm text field order, 172 when clause configuration file definition, 66 WRITE\_CHECKSUM dmdskmsp, 107 dmdskmsp object, 102 writeage keyword dmcatadm, 157 writedata record dmcatadm text field order, 160

writedate keyword dmcatadm, 157

## **X**

XFS, 3 xfsdump, 190 xfsrestore, 190 xinetd, 5 XVM snapshot, 196

## **Z**

zoneblockid keyword dmcatadm, 157 zonenumber keyword dmcatadm, 157 zonepos keyword dmcatadm, 157 zoneposition record dmcatadm text field order, 161 zones DMF tape concepts, 143